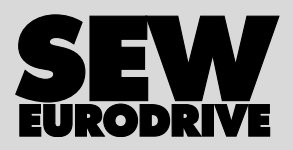

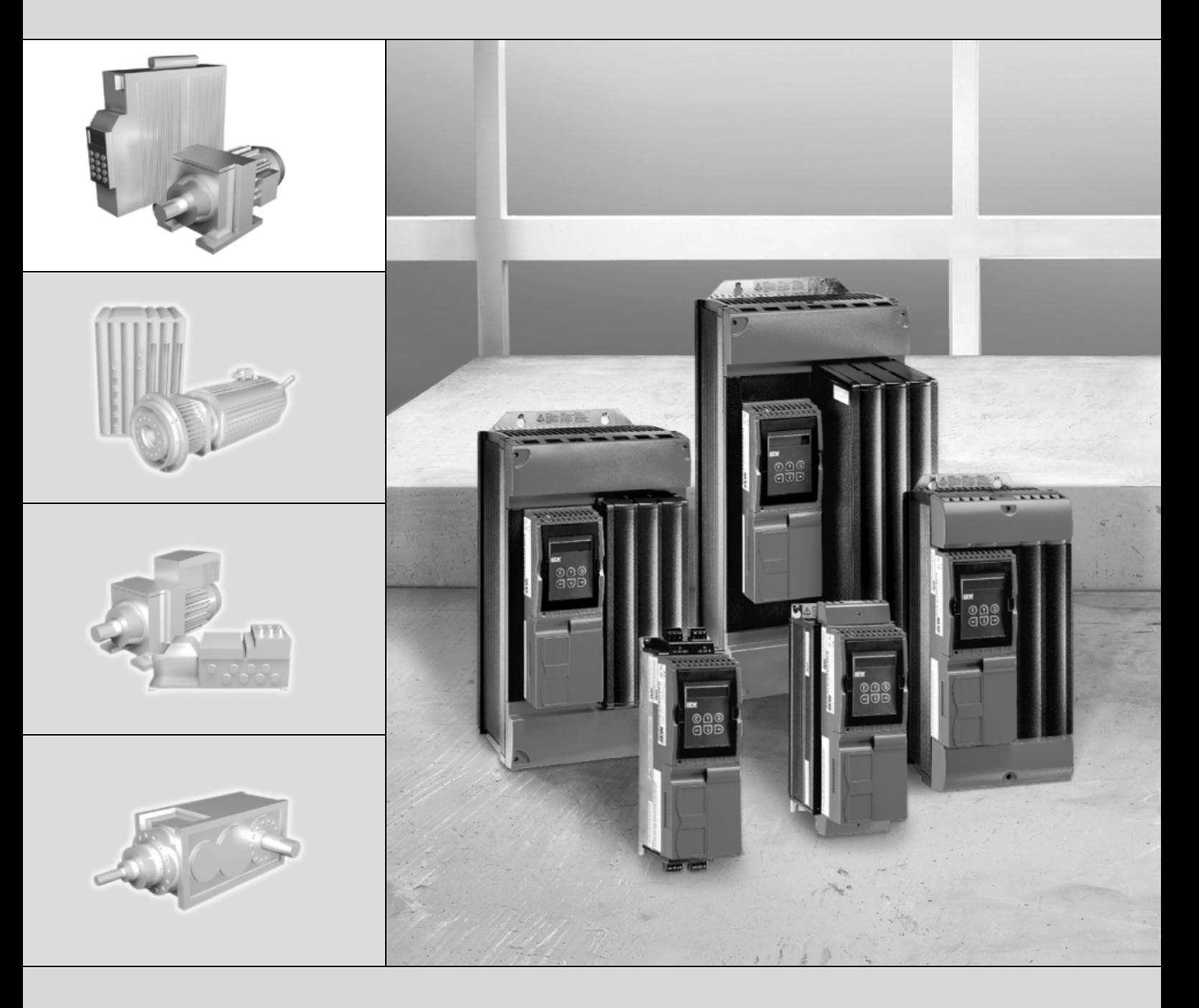

# **MOVIDRIVE®** *compact* **MCF/MCV/MCS4\_A**

Baskı 02/2007 11535172 / TR

İşletme Kılavuzu

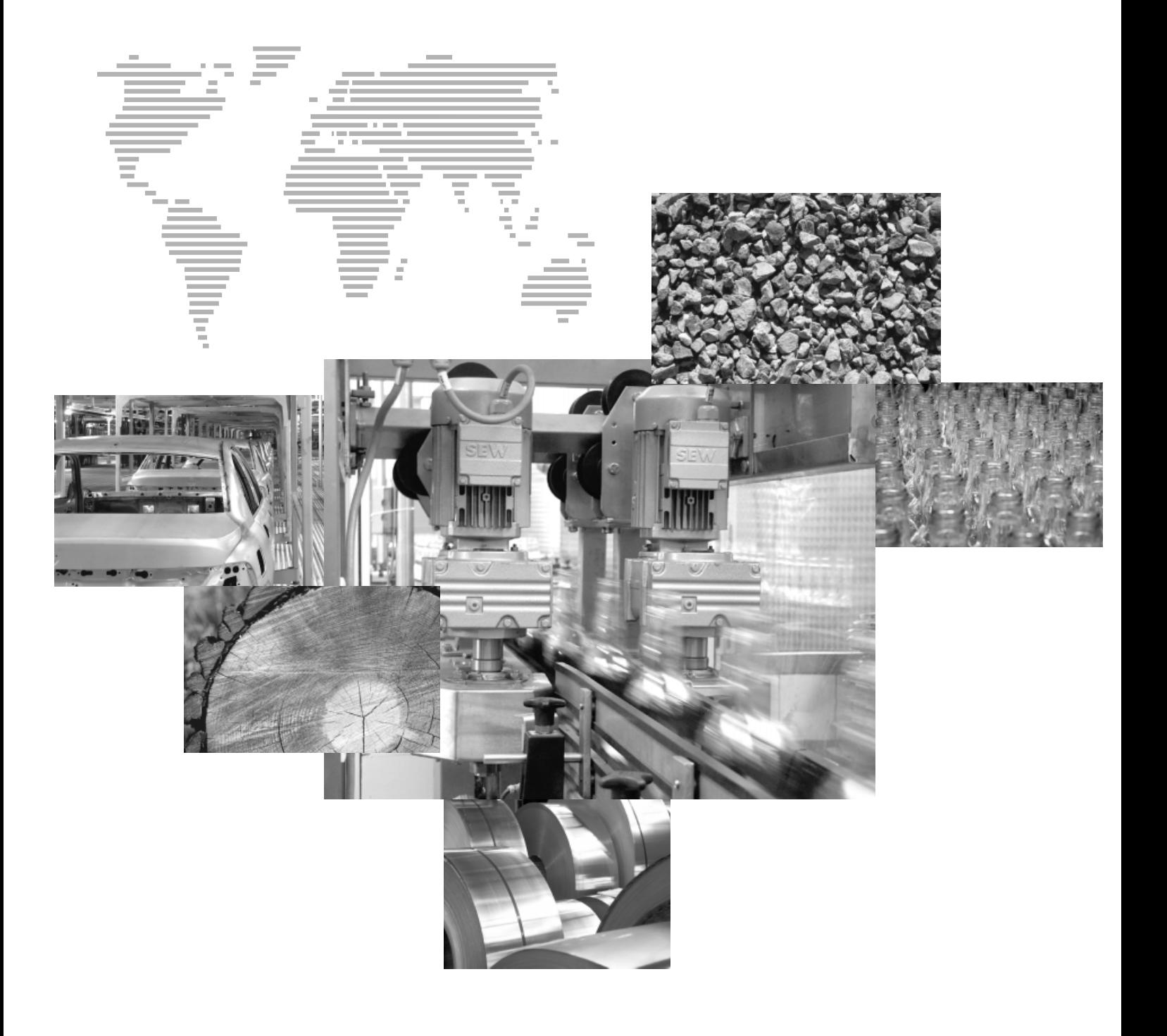

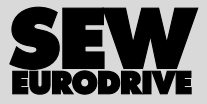

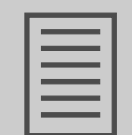

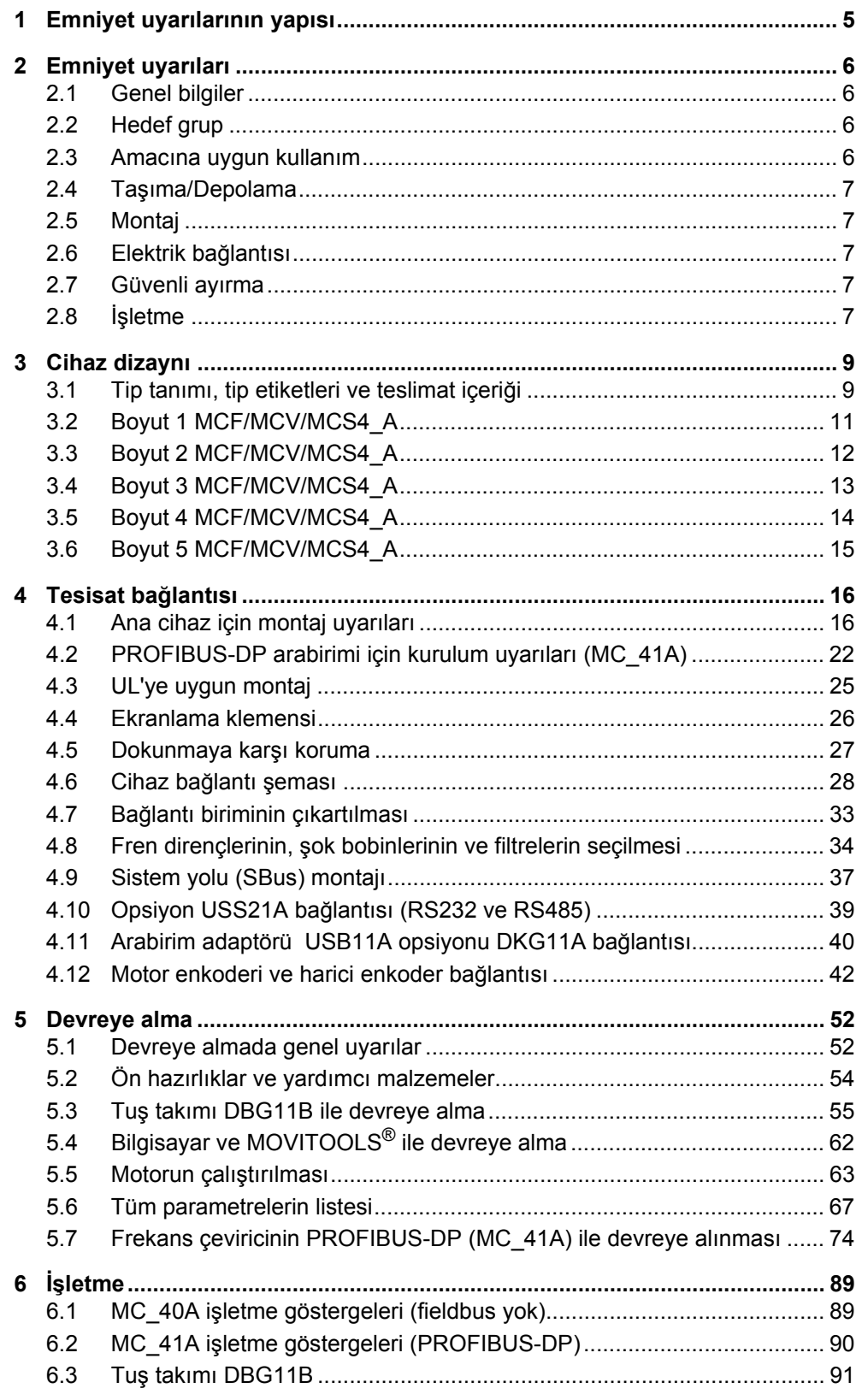

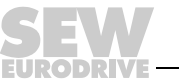

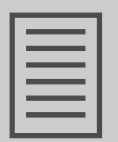

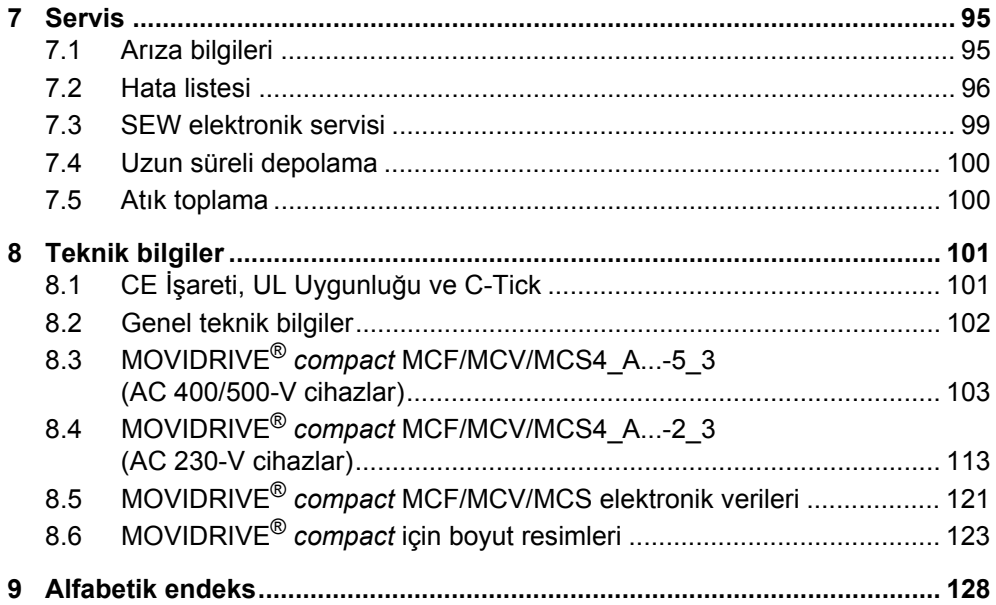

EURODRI

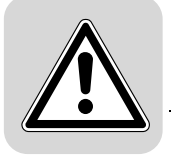

## <span id="page-4-0"></span>**1 Emniyet uyarılarının yapısı**

Bu işletme kılavuzundaki uyarıların yapısı:

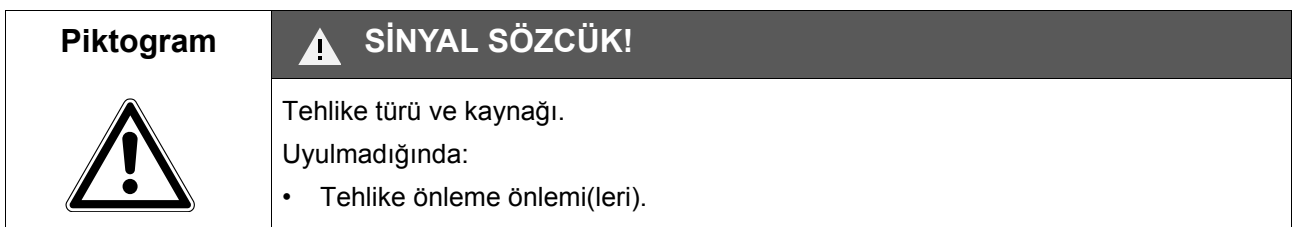

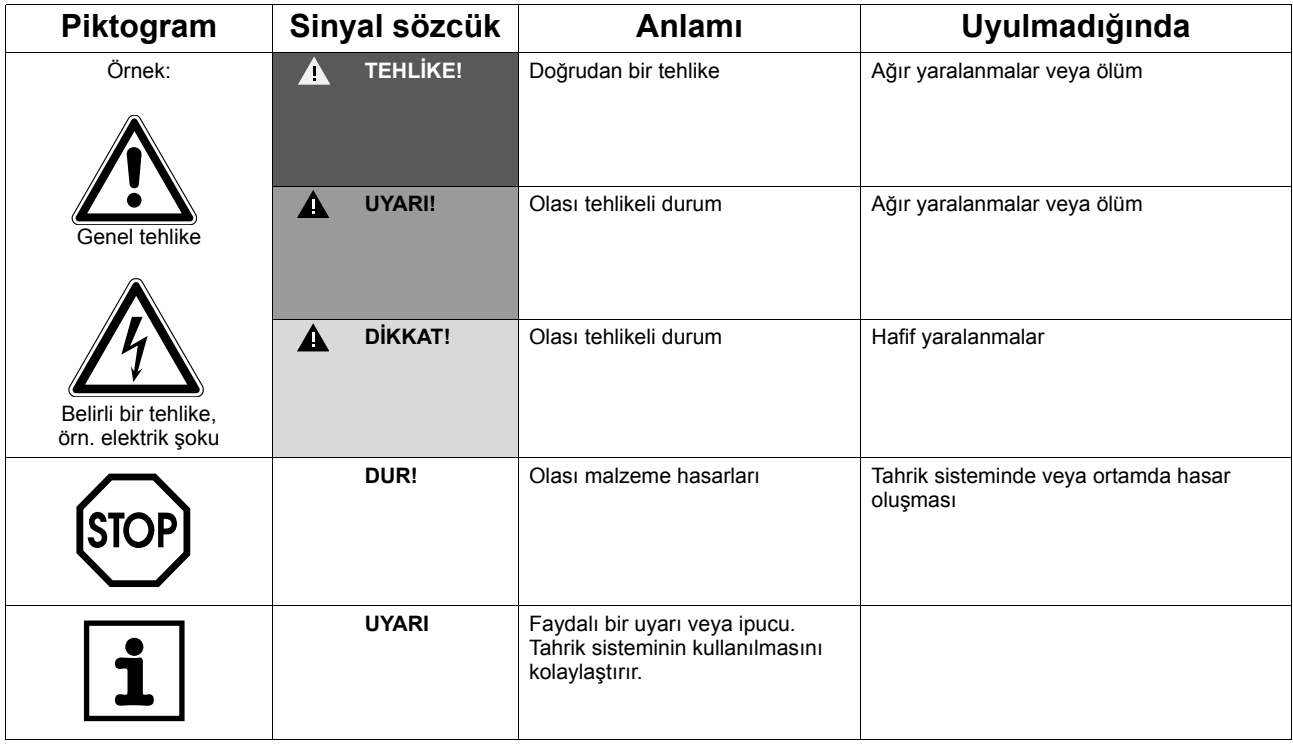

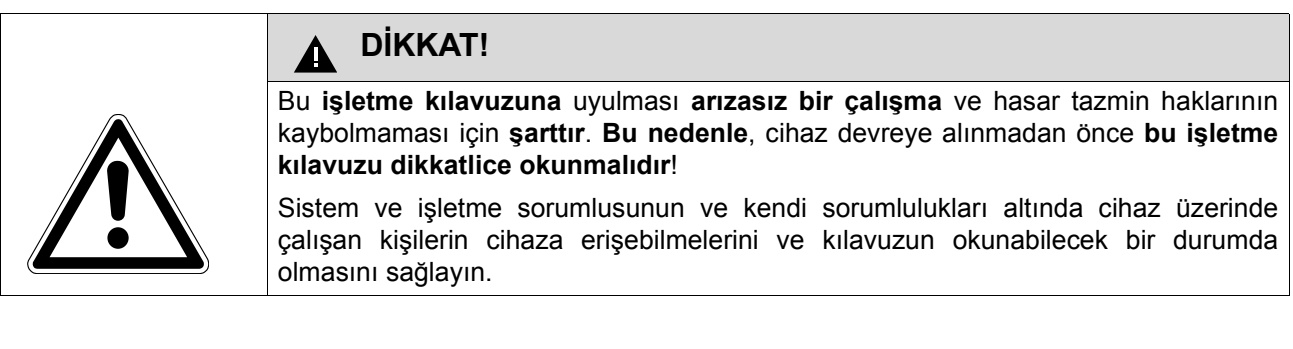

#### **Sorumsuzluk:**

**MOVIDRIVE®** *compact* **ve frekans çeviricilerin güvenli bir şekilde işletilmesi ve öngörülen ürün özellikleri ile güç değerlerine erişilmesi için işletme kılavuzuna uyulması şarttır. İşletme kılavuzuna uyulmaması sonucu oluşabilecek kişisel, mal veya varlık hasarlarından SEW-EURODRIVE sorumlu değildir. Bu gibi durumlarda malzeme hatası sorumluluğu kabul edilmez.**

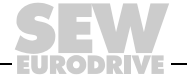

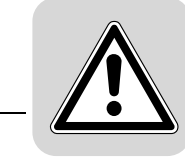

## <span id="page-5-0"></span>**2 Emniyet uyarıları**

Aşağıda belirtilen temel emniyet uyarları mal ve can kaybını önlemek için önemlidir. İşletici temel emniyet uyarılarına dikkat edilmesinden ve bu uyarılara uyulmasından sorumludur. Sistem ve işletme sorumlusunun ve kendi sorumlulukları altında cihaz üzerinde çalışan kişilerin cihaza erişebilmelerini ve kılavuzun okunabilecek bir durumda olmasını sağlayın. Açıklığa kavuşması gereken durumlar veya bilgi gereksinimi varsa, SEW-EURODRIVE'a danışılmalıdır.

### <span id="page-5-1"></span>*2.1 Genel bilgiler*

Hasar görmüş ürünler kesinlikle monte edilmemeli ve devreye alınmamalıdır. Hasarlar derhal nakliye firmasına bildirilmelidir.

İşletme esnasında frekans çeviriciler, korunma sınıflarına göre, gerilim taşıyan veya dönen parçalara sahip olabilir veya üzerinde sıcak yüzeyler oluşabilir.

Gerekli kapağın izinsiz olarak kaldırılması, yanlış kullanım, montaj ve kullanma sonucu ağır yaralanmalara ve hasarlara sebep olabilecek kaza olma ihtimali mevcuttur.

Ayrıntılı bilgiler dokümanlardan alınabilir.

## <span id="page-5-2"></span>*2.2 Hedef grup*

Montaj ve devreye alma ile arıza giderme çalışmaları **bir elektrik teknisyeni** tarafından yapılmalı (IEC60364 ve CENELEC HD 384 veya DIN VDE 0100 ve IEC 664 veya DIN VDE 0110 ve ulusal kaza önleme talimatları dikkate alınmalıdır).

Bu emniyet talimatlarına göre, elektrik teknisyenleri ürünün yerleştirilmesini, montajını, devreye alınmasını ve işletmesini bilen ve bu konularda gerekli yeterlilik belgelerine sahip elemanlardır.

Diğer tüm nakliye, depolama, işletme ve atık bertarafı çalışmaları bu konularda eğitilmiş kişiler tarafından yapılmalıdır.

### <span id="page-5-3"></span>*2.3 Amacına uygun kullanım*

Frekans çeviricileri makinelere ve elektrik sistemlerine komponent olarak monte etmek için tasarlanmıştır.

Bir makine içerisine monte edildiğinde frekans çeviricilerin devreye alınması (amacına uygun işletmenin başlaması), AB Direktifi 98/97/EC'ye uygunluğu tespit edilene kadar yasaktır (EN 60204 dikkate alınmalıdır).

Devreye alınmasına (amacına uygun işletmenin başlaması) sadece EMC Direktifi'ne (89/336/EEC) uyulması durumunda izin verilir.

Frekans çeviriciler Düşük Gerilim Yönetmeliği 73/23/EEC tarafından istenen şartları yerine getirmektedir. Frekans çeviriciler için, harmonize edilen EN 61800-5-1/ DIN VDE T105 serisi normlar EN 60439-1/VDE 0660 Bölüm 500 ve EN 60 146/ VDE 0558 ile bağlantılı olarak kullanılır.

Teknik veriler ve bağlantı koşulları cihazın etiketinde ve bu dokümantasyonda belirtilmiştir ve bunlara uyulmalıdır.

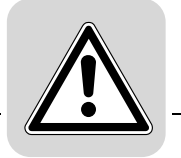

*Güvenlik işlevleri* MOVIDRIVE® MDX60/61B sürücüler üst seviyede güvenlik sistemine bağlı değillerse, güvenlik işlevlerinde kullanılamazlar. Makinelere ve insanlara zarar vermemek için üst seviyede bir güvenlik sistemi kullanılmalıdır.

#### <span id="page-6-0"></span>*2.4 Taşıma/Depolama*

Taşıma, depolama ve doğru olarak kullanma uyarıları dikkate alınmalıdır. "Genel teknik veriler" bölümünde belirtilen iklim koşullarına uyulmalıdır.

#### <span id="page-6-1"></span>*2.5 Montaj*

Cihazların montajı ve soğutulmaları ilgili dokümanlardaki talimatlara uygun olarak gerçekleşmelidir.

Frekans çeviricileri izin verilmeyen yüklere karşı korunmalıdır. Özellikle nakliye sırasında ve taşınırken modüller deforme olmamalı ve/veya yalıtım mesafeleri değiştirilmemelidir. Bu sebepten elektronik modüllere ve kontaklara temas edilmesi önlenmelidir.

Frekans çeviricilerinde elektrostatik yüklere karşı hassas modüller bulunmaktadır. Bu modüller yanlış kullanım sonucu kolayca hasar görebilirler. Elektrikli komponentler mekanik olarak hasar görmemeli veya arızalanmamalıdır (sağlık için tehlikeli olabilir!).

Kullanılması özellikle öngörülmediği takdirde, aşağıdaki ortamlarda kullanılması yasaktır:

- Patlama tehlikesi olan ortamlarda.
- Zararlı yağların, asitlerin, gazların, buharların, tozların, ışınımların vb. bulunduğu alanlarda.
- EN 50178 tarafından talep edilen mekanik ve darbe yüklerinin oluştuğu portatif uygulamalarda.

### <span id="page-6-2"></span>*2.6 Elektrik bağlantısı*

Gerilim altındaki frekans çeviricilerde çalışma yaparken geçerli ulusal kaza önleme talimatları (örn. BGV 3) dikkate alınmalıdır.

Elektrik tesisatı geçerli talimatlara göre yapılmalıdır (örn. kablo kesitleri, sigortalar, koruyucu iletken bağlantıları). Bunların dışındaki uyarılar dokümanlarda verilmiştir.

EMC uyarınca yapılacak montaj çalışmaları (ekranlama, topraklama, filtre düzenleri ve kablo serimleri) frekans çeviricinin dokümanlarında verilmektedir. Bu uyarılara CE işaretli frekans çeviricilerde de dikkat edilmelidir. EMC yasaları tarafından belirlenen sınır değerlere uyulmasından makinenin veya tesisin üreticisi sorumludur.

Koruma önlemleri ve koruyucu donanımlar geçerli talimatlara uygun olmalıdır (ör. EN 60204 veya EN 61800-5-1).

Gerekli koruma önlemi: Cihazın topraklanması.

### <span id="page-6-3"></span>*2.7 Güvenli ayırma*

Bu cihaz EN 61800-5-1 tarafından istenen, güç ve elektronik bağlantılarının emniyetli olarak ayrılması şartını yerine getirmektedir. Emniyetli bir ayırma sağlanabilmesi için, bağlanan tüm akım devreleri de emniyetli ayırma şartını yerine getirmelidir.

#### <span id="page-6-4"></span>*2.8 İşletme*

Frekans çeviricilerin monte edildiği tesisler ayrıca gözetim ve koruma tertibatları ile donatılmalıdır. Bu tertibatlar geçerli yasal uygulamalara (örn. teknik donanım yasası, kaza önleme talimatları vb.) uygun olmalıdır. Frekans çeviricilerin kullanıcı yazılımı ile değiştirilmesine izin verilmez.

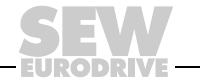

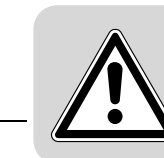

Frekans çeviricilerin besleme geriliminden ayrıldıktan sonra, kondensatörler şarjlı olabileceğinden, gerilim altında olan cihaz parçalarına ve güç bağlantılarına hemen temas edilmemelidir. Bu konuda frekans çeviricideki ilgili uyarı etiketleri dikkate alınmalıdır.

İşletme sırasında tüm kapaklar ve kapılar kapatılmalıdır.

İşletme LED'i veya diğer göstergelerin sönmesi, cihazın şebekeden ayrıldığını ve enerjisiz olduğunu göstermez.

Cihazın dahili güvenlik fonksiyonları veya mekanik olarak bloke edilmesi motoru durdurabilir. Arıza nedeninin giderilmesi veya reset edilmesi ile motorun otomatik olarak tekrar çalışmasına neden olunabilir. Tahrik edilen makine için bu duruma, bir emniyet gereği olarak, izin verilmiyorsa, arıza giderilmeden önce cihazın şebekeden ayrılması gerekmektedir.

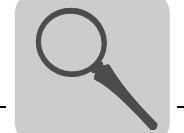

## <span id="page-8-0"></span>**3 Cihaz dizaynı**

## <span id="page-8-1"></span>*3.1 Tip tanımı, tip etiketleri ve teslimat içeriği*

*Örnek tip tanımlama*

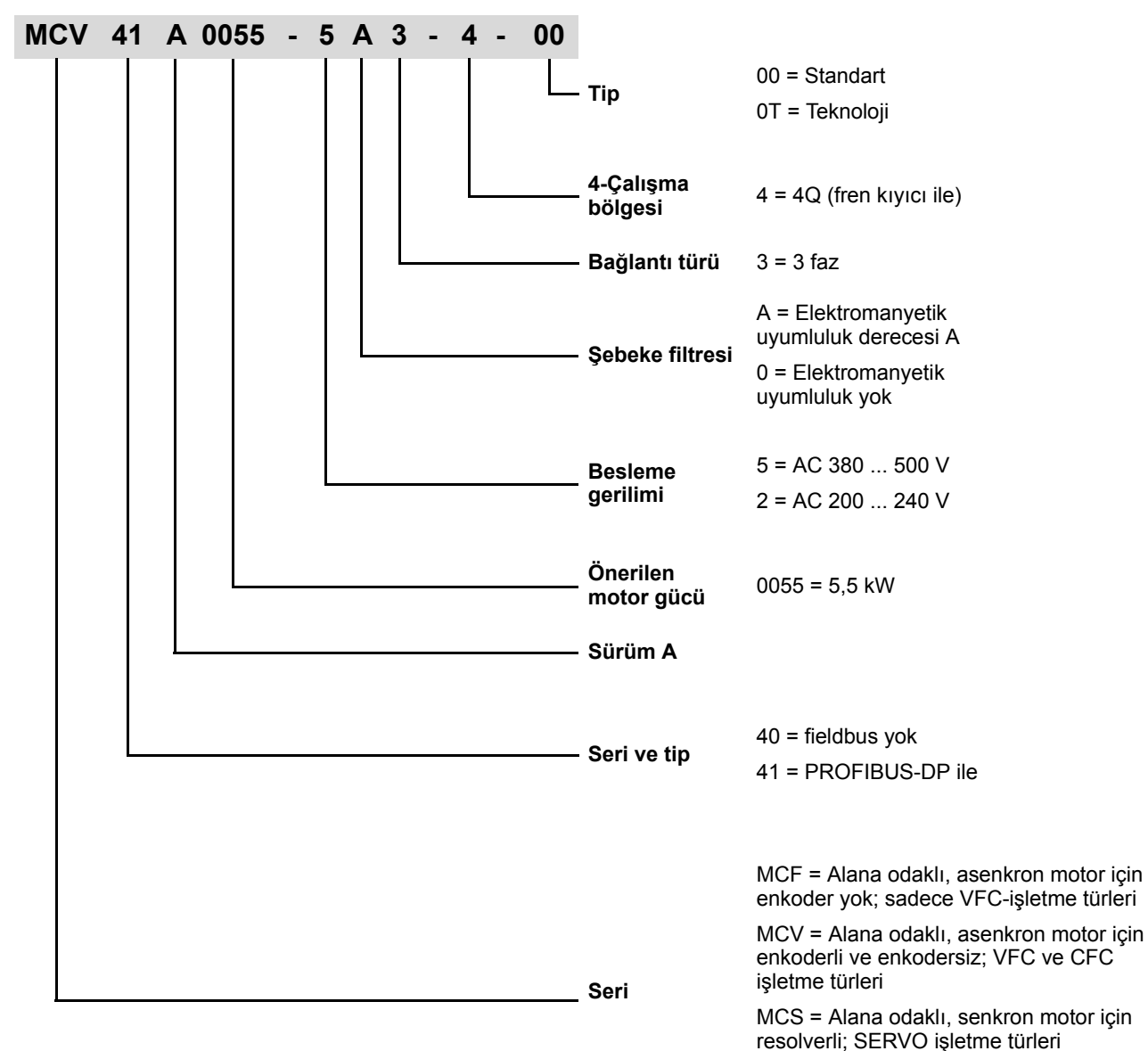

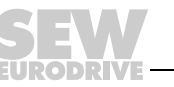

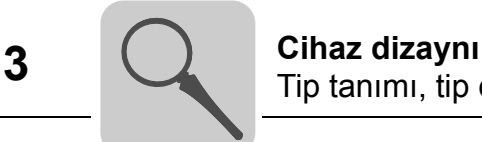

*Etiket örneği* Toplam etiket cihazın yan tarafına yapıştırılmıştır.

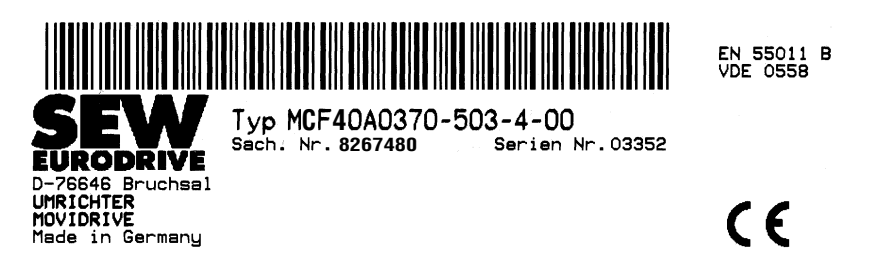

*Resim 1: Toplam etiket*

01318AXX

Önde, kontrol ünitesinde (TERMİNAL slotunun üst tarafında) bir etiket daha bulunur.

**C 4SACH.-NR.: 8267480** SERIEN-NR: 03352

*Resim 2: Etiket*

01322AXX

- *Teslimat içeriği* Ayrıca Boyut 1'de: Güç klemenslerinin tümü (X1 ... X4) için soket gövdesi, takılı olarak.
	- Boyut 1 ve 2 için ayrıca: Güç parçası için ekran klemensi.
	- Boyut 4 ve 5 için ayrıca: Güç klemensleri için dokunma koruması.

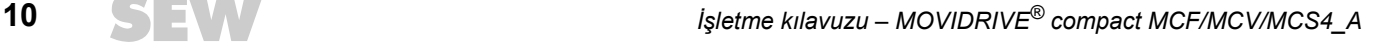

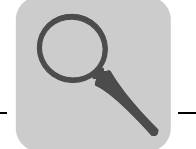

## <span id="page-10-0"></span>*3.2 Boyut 1 MCF/MCV/MCS4\_A*

MCF/MCV/MCS4\_A...-5A3 (AC 400/500 V cihazlar): 0015 ... 0040 MCF/MCV/MCS4\_A...-2A3 (AC 230 V cihazlar): 0015 ... 0037

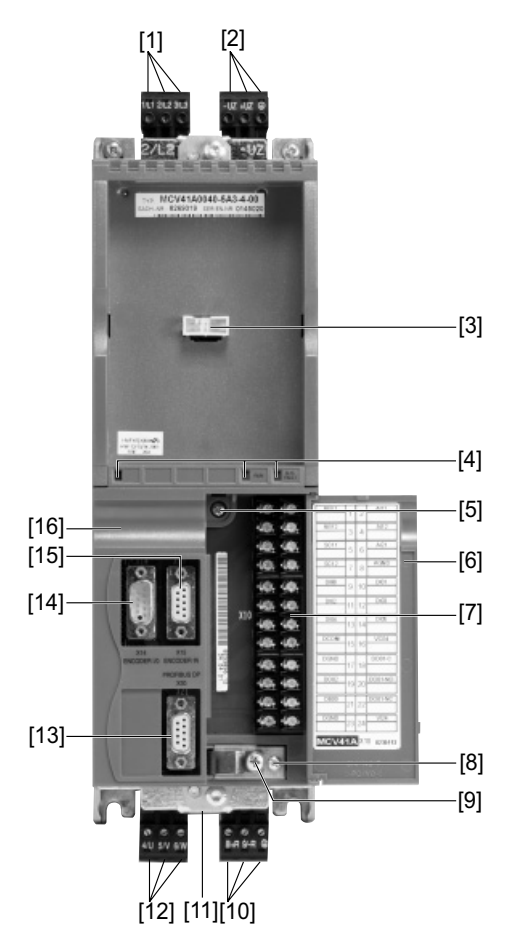

60117AXX

- [1] X1: Şebeke bağlantısı 1/L1, 2/L2, 3/L3, ayrılabilir
- [2] X4: DC-Link bağlantısı U<sub>Z</sub> /  $+U_Z$  ve PE bağlantısı, ayrılabilir
- [3] TERMİNAL: Tuş takımı DBG veya USS21A/USB11A opsiyonu için slot
- [4] V1: İşletme LED'i ve PROFIBUS diyagnoz LED'leri (sadece MCF/MCV/MCS41A)
- [5] Bağlantı ünitesinin tespit vidası
- [6] Yazılı alanlı bağlantı biriminin kapağı
- [7] X10: Elektronik klemens kızağı
- [8] Bağlantı ünitesinin B tespit vidası
- [9] Kontrol ünitesi ekranlama klemensinin vidası
- [10] X3: Fren direnci 8/+R, 9/–R bağlantısı ve PE bağlantısı, ayrılabilir
- [11] Güç parçası ekran klemensi bağlantısı (görülmez)
- [12] X2: Motor bağlantısı 4/U, 5/V, 6/W
- [13] Sadece MCV/MCS41A X30 için: PROFIBUS-DP-bağlantısı (9-pin Sub-D-soket)
- [14] Sadece MCV/MCS4\_A X14 için: Harici enkoder girişi veya artımsal enkoder simülasyonu (9-pin Sub-D soket)
- [15] Sadece MCV/MCS4\_A X15 için: Motor enkoderi girişi (9-pin Sub-D-soketi)
- [16] Bağlantı birimi, çıkartılabilir

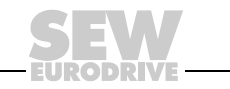

## <span id="page-11-0"></span>*3.3 Boyut 2 MCF/MCV/MCS4\_A*

MCF/MCV/MCS4\_A...-5A3 (AC 400/500 V cihazlar): 0055 ... 0110 MCF/MCV/MCS4\_A...-2A3 (AC 230 V cihazlar): 0055 / 0075

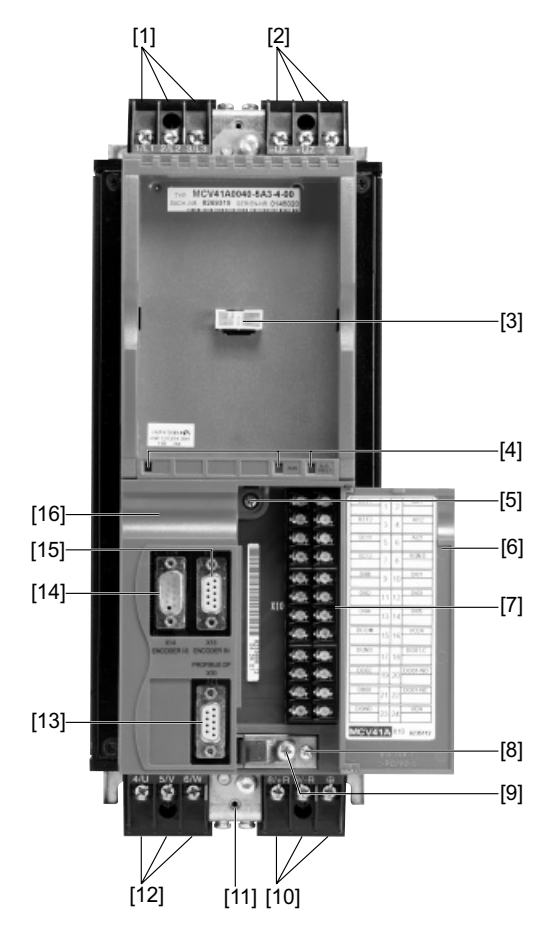

60118AXX

- [1] X1: Şebeke bağlantısı 1/L1, 2/L2, 3/L3
- [2] X4: DC-Link bağlantısı U<sub>Z</sub> / +U<sub>Z</sub> ve PE bağlantısı, ayrılabilir
- [3] TERMİNAL: Tuş takımı DBG veya USS21A/USB11A opsiyonu için slot
- [4] V1: İşletme LED'i ve PROFIBUS diyagnoz LED'leri (sadece MCF/MCV/MCS41A)
- [5] Bağlantı ünitesinin tespit vidası
- [6] Yazılı alanlı bağlantı biriminin kapağı
- [7] X10: Elektronik klemens kızağı
- [8] Bağlantı ünitesinin B tespit vidası
- [9] Kontrol ünitesi ekranlama klemensinin vidası
- [10] X3: Fren direnci 8/+R, 9/–R bağlantısı ve PE bağlantısı, ayrılabilir
- [11] Güç parçası ekran klemensi bağlantısı (görülmez)
- [12] X2: Motor bağlantısı 4/U, 5/V, 6/W
- [13] Sadece MCV/MCS41A X30 için: PROFIBUS-DP-bağlantısı (9-pin Sub-D-soket)
- [14] Sadece MCV/MCS4\_A X14 için: Harici enkoder girişi veya artımsal enkoder simülasyonu (9-pin Sub-D soket)
- [15] Sadece MCV/MCS4\_A X15 için: Motor enkoderi girişi (9-pin Sub-D-soketi)
- [16] Bağlantı birimi, çıkartılabilir

**12** *İşletme kılavuzu – MOVIDRIVE® compact MCF/MCV/MCS4\_A*

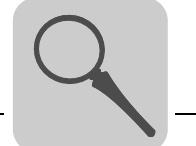

## <span id="page-12-0"></span>*3.4 Boyut 3 MCF/MCV/MCS4\_A*

MCF/MCV/MCS4\_A...-503 (AC 400/500 V cihazlar): 0150 ... 0300 MCF/MCV/MCS4\_A...-203 (AC 230 V cihazlar): 0110 / 0150

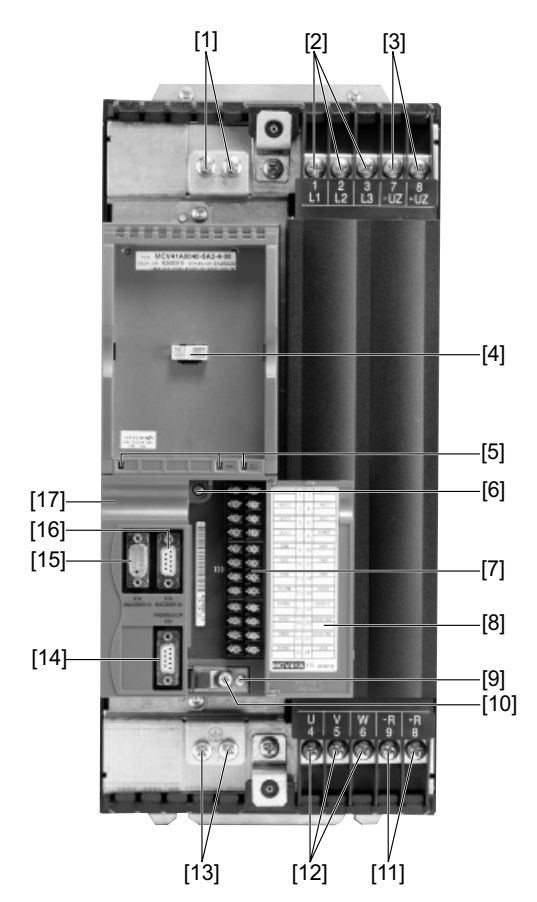

60119AXX

- [1] PE Bağlantıları
- [2] X1: Şebeke bağlantısı 1/L1, 2/L2, 3/L3
- [3] X4: DC-Link bağlantısı  $U_Z$  / + $U_Z$
- [4] TERMİNAL: Tuş takımı DBG veya USS21A/USB11A opsiyonu için slot
- [5] V1: İşletme LED'i ve PROFIBUS diyagnoz LED'leri (sadece MCF/MCV/MCS41A)
- [6] Bağlantı ünitesinin tespit vidası
- [7] X10: Elektronik klemens kızağı
- [8] Yazılı alanlı bağlantı biriminin kapağı
- [9] Bağlantı ünitesinin B tespit vidası
- [10] Kontrol ünitesi ekranlama klemensinin vidası
- [11] X3: Fren direnci 8/+R, 9/–R bağlantısı ve PE bağlantısı, ayrılabilir
- [12] X2: Motor bağlantısı 4/U, 5/V, 6/W
- [13] PE Bağlantıları
- [14] Sadece MCV/MCS41A X30 için: PROFIBUS-DP-bağlantısı (9-pin Sub-D-soket)
- [15] Sadece MCV/MCS4\_A X14 için: Harici enkoder girişi veya artımsal enkoder simülasyonu (9-pin Sub-D soket)
- [16] Sadece MCV/MCS4\_A X15 için: Motor enkoderi girişi (9-pin Sub-D-soketi)
- [17] Bağlantı birimi, çıkartılabilir

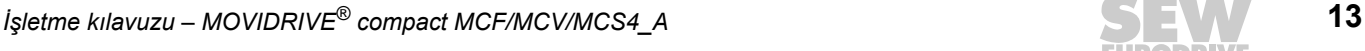

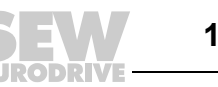

## <span id="page-13-0"></span>*3.5 Boyut 4 MCF/MCV/MCS4\_A*

MCF/MCV/MCS4\_A...-503 (AC 400/500 V cihazlar): 0370 / 0450 MCF/MCV/MCS4\_A...-203 (AC 230 V cihazlar): 0220 / 0300

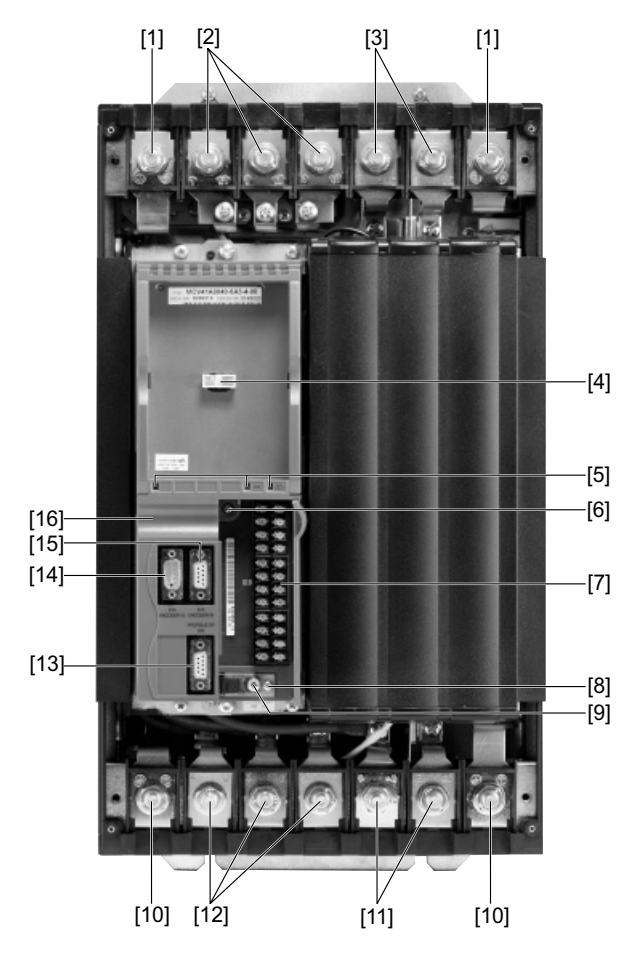

60120AXX

- [1] PE Bağlantıları
- [2] X1: Şebeke bağlantısı 1/L1, 2/L2, 3/L3
- [3] X4: DC-Link bağlantısı - $U_Z / +U_Z$
- [4] TERMİNAL: Tuş takımı DBG veya USS21A/USB11A opsiyonu için slot
- [5] V1: İşletme LED'i ve PROFIBUS diyagnoz LED'leri (sadece MCF/MCV/MCS41A)
- [6] Bağlantı ünitesinin tespit vidası
- [7] X10: Elektronik klemens kızağı
- [8] Bağlantı ünitesinin B tespit vidası
- [9] Kontrol ünitesi ekranlama klemensinin vidası
- [10] PE Bağlantıları
- [11] X3: Fren direnci 8/+R, 9/–R bağlantısı ve PE bağlantısı, ayrılabilir
- [12] X2: Motor bağlantısı 4/U, 5/V, 6/W
- [13] Sadece MCV/MCS41A X30 için: PROFIBUS-DP-bağlantısı (9-pin Sub-D-soket)
- [14] Sadece MCV/MCS4 A X14 için: Harici enkoder girişi veya artımsal enkoder simülasyonu (9-pin Sub-D soket)
- [15] Sadece MCV/MCS4\_A X15 için: Motor enkoderi girişi (9-pin Sub-D-soketi)
- [16] Bağlantı birimi, çıkartılabilir

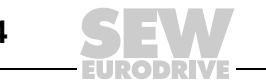

**14** *İşletme kılavuzu – MOVIDRIVE® compact MCF/MCV/MCS4\_A*

## <span id="page-14-0"></span>*3.6 Boyut 5 MCF/MCV/MCS4\_A*

MCF/MCV/MCS4\_A...-503 (AC 400/500 V cihazlar): 0550 / 0750

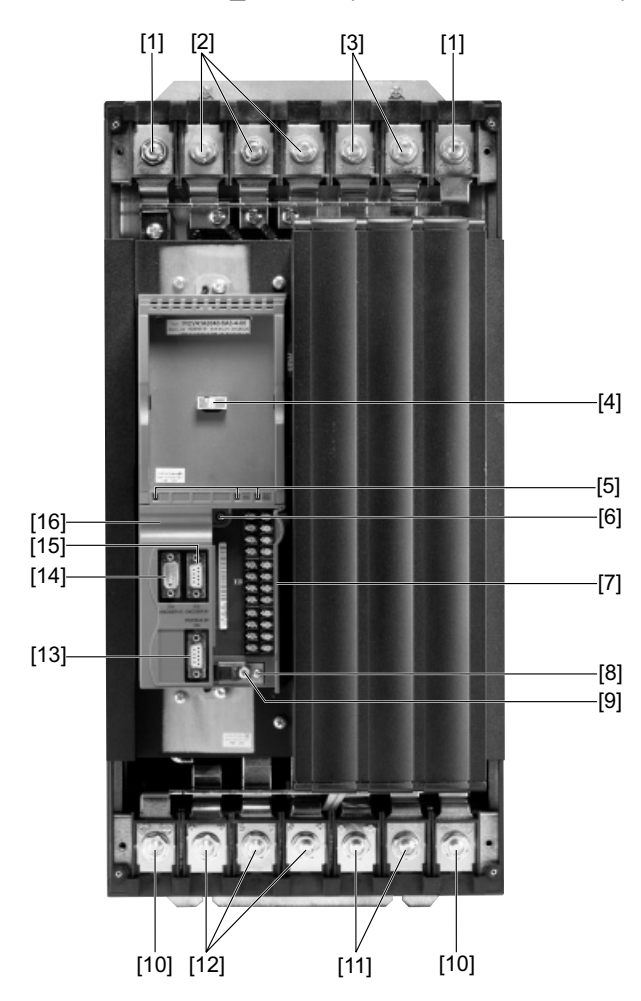

60121AXX

- [1] PE Bağlantıları
- [2] X1: Şebeke bağlantısı 1/L1, 2/L2, 3/L3
- [3] X4: DC-Link bağlantısı  $U_7$  / +  $U_7$
- [4] TERMİNAL: Tuş takımı DBG veya USS21A/USB11A opsiyonu için slot
- [5] V1: İşletme LED'i ve PROFIBUS diyagnoz LED'leri (sadece MCF/MCV/MCS41A)
- [6] Bağlantı ünitesinin tespit vidası
- [7] X10: Elektronik klemens kızağı
- [8] Bağlantı ünitesinin B tespit vidası
- [9] Kontrol ünitesi ekranlama klemensinin vidası
- [10] PE Bağlantıları
- [11] X3: Fren direnci 8/+R, 9/–R bağlantısı ve PE bağlantısı, ayrılabilir
- [12] X2: Motor bağlantısı 4/U, 5/V, 6/W
- [13] Sadece MCV/MCS41A X30 için: PROFIBUS-DP-bağlantısı (9-pin Sub-D-soket)
- [14] Sadece MCV/MCS4 A X14 için: Harici enkoder girişi veya artımsal enkoder simülasyonu (9-pin Sub-D soket)
- [15] Sadece MCV/MCS4\_A X15 için: Motor enkoderi girişi (9-pin Sub-D-soketi)
- [16] Bağlantı birimi, çıkartılabilir

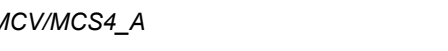

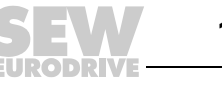

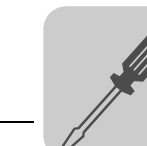

## <span id="page-15-0"></span>**4 Tesisat bağlantısı**

## <span id="page-15-1"></span>*4.1 Ana cihaz için montaj uyarıları*

*Sıkma momentleri*

- Sadece **orijinal bağlantı elemanları** kullanılmalıdır. MOVIDRIVE® güç klemensleri için **izin verilen sıkma momentleri** dikkate alınmalıdır.
	- $-$  Boyut 1  $\rightarrow$  0,6 Nm  $-$  Boyut 2  $\rightarrow$  1,5 Nm
	- $-$  Boyut 3  $\rightarrow$  3,5 Nm
	- $-$  Boyut 4 ve 5  $\rightarrow$  14 Nm

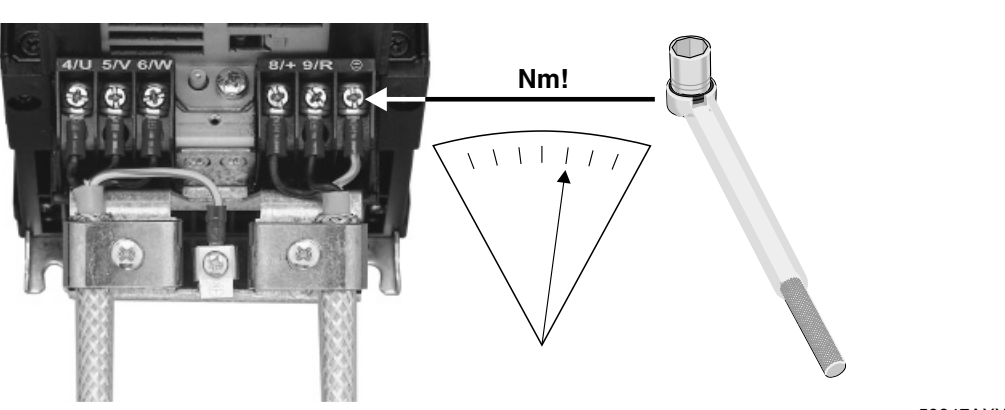

*Resim 3: Sıkma momentlerini dikkate alın*

59847AXX

• **Sinyal klemenslerinin izin verilen sıkma momenti** 0,6 Nm'dir.

*Minimum mesafeler ve montaj konumu* • Yeterli derecede soğutmanın sağlanabilmesi için **üsten ve alttan 100'er mm boşluk** bırakılmalıdır. Yandan mesafe bırakılmasına gerek yoktur, cihazlar yan yana sıralanabilir. Boyut 4 ve 5 cihazlarda ısıya duyarlı komponentleri cihazın minimum 300 mm üstüne monte edin. Cihazlar sadece **dikey** konumda monte edilmelidir. Yatık, enine ve baş aşağı montaj edilmez.

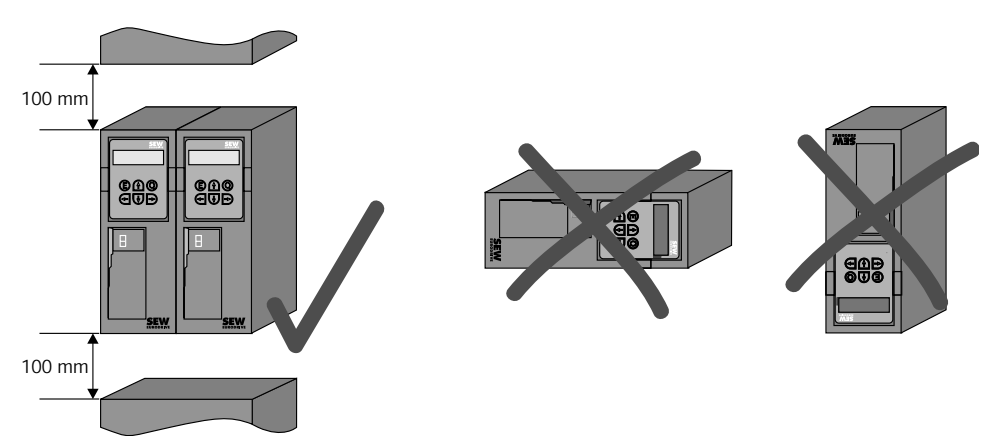

*Resim 4: Minimum boşluklar ve cihazların montaj konumları*

60136AXX

• **Güç kablosu** ve **elektronik kabloları ayrı ayrı kablo kanallarına** döşenmelidir.

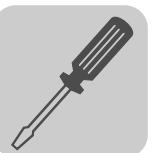

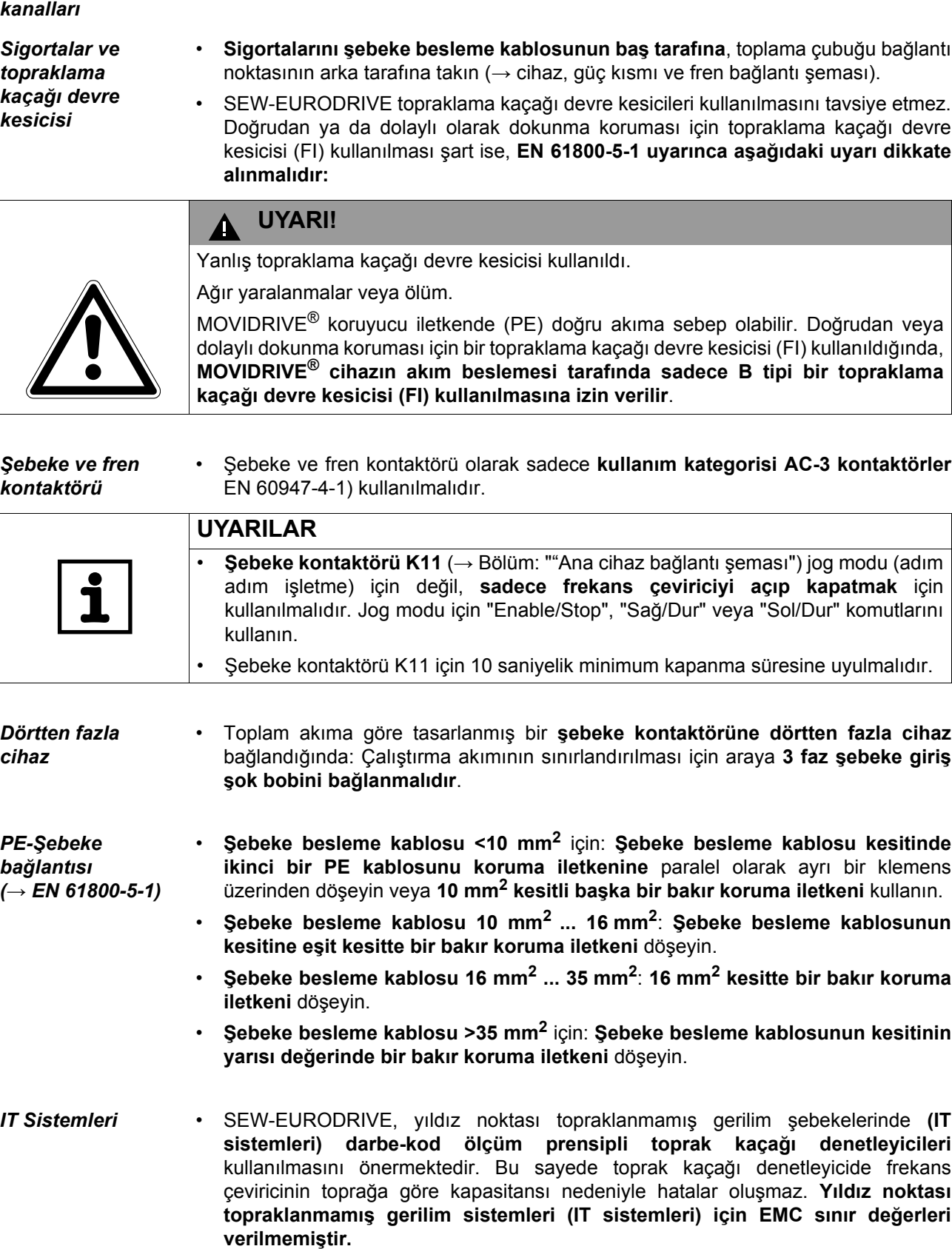

*Ayrı kablo* 

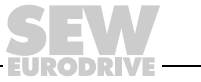

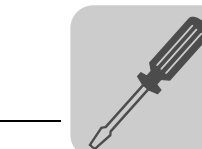

- **Kesitler** Şebeke besleme kablosu: Kesit nominal giriş akımına göre olmalıdır I<sub>Sebeke</sub> (nominal yükte).
	- **Motor besleme kablosu: Kesit nominal çıkış akımına göre olmalıdır** I<sub>N</sub>
	- Elektronik kabloları MCF/MCV/MCS:
		- $-$  tek damarda 0,20...2,5 mm<sup>2</sup> (AWG24...12)
		- cift damarda  $0,20...1$  mm<sup>2</sup> (AWG24...17)

#### *Cihaz çıkışı*

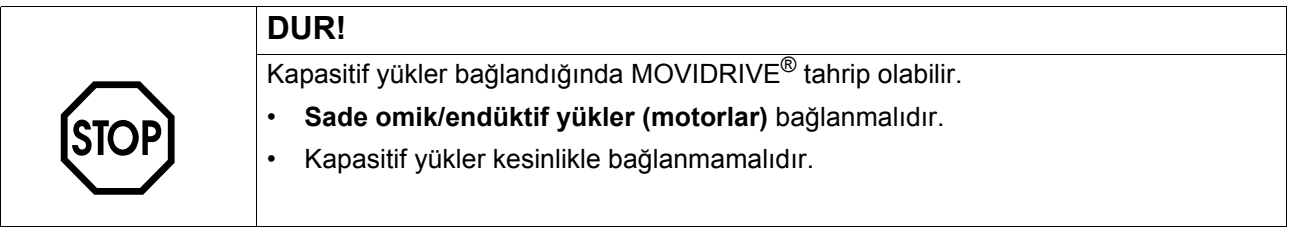

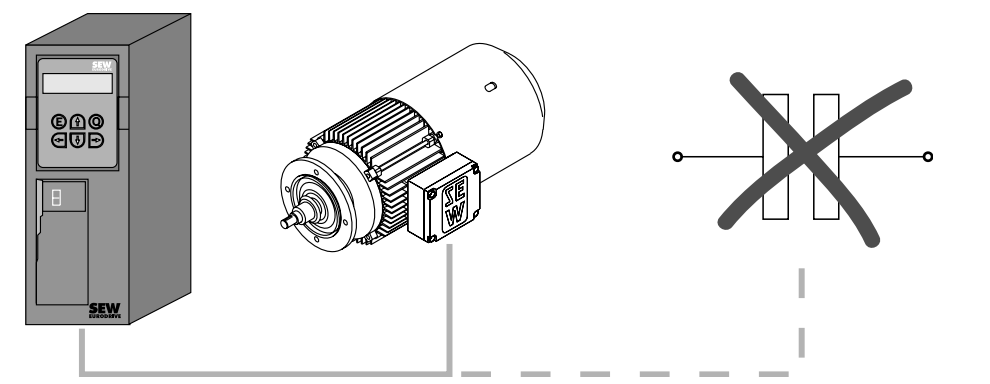

*Resim 5: Sadece omik/endüktif yük bağlanmalıdır, kapasitif yükler bağlanmaz*

60135AXX

#### *Fren direnci bağlantısı*

- **İki adet sıkıca bükülmüş kablo veya 2 damarlı, ekranlanmış güç kablosu** kullanın. Kablo kesiti frekans çeviricinin nominal çıkış akımına uygun olmalıdır.
- **Fren direnci bimetal röle / termik aşırı yüklenme rölesi ile korunabilir (→ cihaz, güç** kısmı ve fren bağlantı şeması). **Tetikleme akımı fren direncinin teknik verilerine uygun olarak** ayarlanmalıdır. SEW-EURODRIVE tetikleme sınıfı 10 veya 10A aşırı akım rölesi (EN 60947-4-1 uyarınca) kullanılmasını önermektedir.
- **BW...-T / BW...-P** serisi fren dirençlerinde, bimetal rölelere **alternatif** olarak, **2 damarlı, ekranlanmış güç kablolu tümleşik sıcaklık anahtarı / aşırı akım rölesi** bağlanabilir.
- **Yassı tip fren dirençlerini** uygun bir şekilde **dokunmaya karşı korumalı** olarak monte edin.

*Fren dirençleri BW... /BW..-T/ BW...-P'nin montajı*

- İzin verilen montaj şekli:
	- yatay yüzeylere
	- klemensler altta ve delikli sac altta ve üstte olacak şekilde dikey yüzelere
- İzin verilmeyen montaj şekli:
	- dikey yüzeylere klemensler üstte, sağda ve solda olarak.

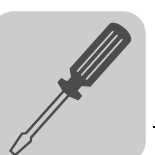

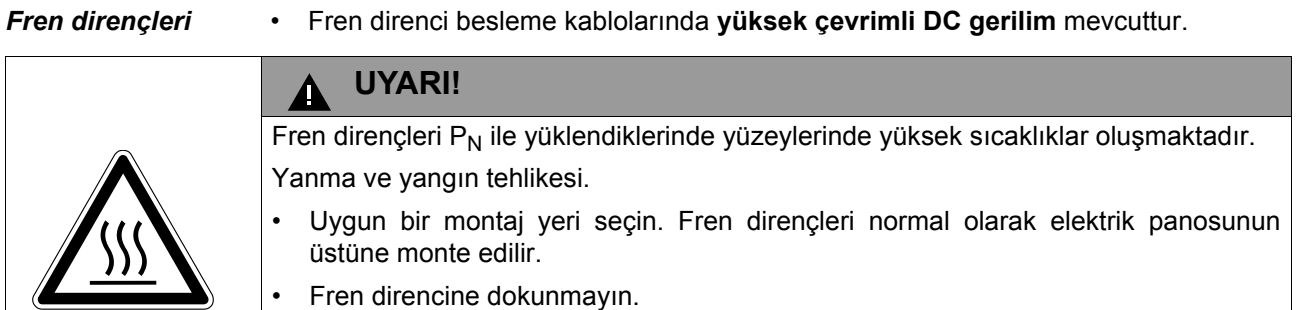

*Dijital girişler / Dijital çıkışlar*

- **Dijital girişler** opto coupler ile **elektriksel olarak izole** edilmişlerdir.
- **Dijital çıkışlar 30 V**'a kadar **kısa devre** ve **harici gerilim korumalıdır**. Harici gerilim DC 30 V'nin üzerinde ise dijital çıkışlar tahrip olabilir.

*EMC'ye uygun montaj*

- Sadece **ekranlanmış kumanda kabloları** kullanmalıdır.
- Şebeke besleme kablosu hariç, diğer tüm kablolar **ekranlanmış tipte** olmalıdır. Motor kablosu için ekrana alternatif olarak, girişim emisyonu sınır değerine ulaşmak için HD.. opsiyonu çıkış şok bobini kullanılabilir.
- Ekranlı motor kablosu örn. hazır SEW-EURODRIVE motor kablosu kullanıldığında, **ekran ile frekans çeviricinin bağlantı klemensi arasındaki ekransız damarların mümkün olduğu kadar kısa olmasına** dikkat edilmelidir.
- **Ekranı en kısa yoldan** döşeyin ve **toprak bağlantısının mümkün olduğu kadar geniş bir alanda** olmasına dikkat edin. Şasi döngüleri oluşmasını önlemek için ekranın bir ucu parazit önleme kapasitörü (220 nF/ 50 V) ile topraklanabilir. Çift ekranlı kablolarda frekans çevirici tarafında dış ekranı ve diğer uçta da iç ekranı topraklayın.

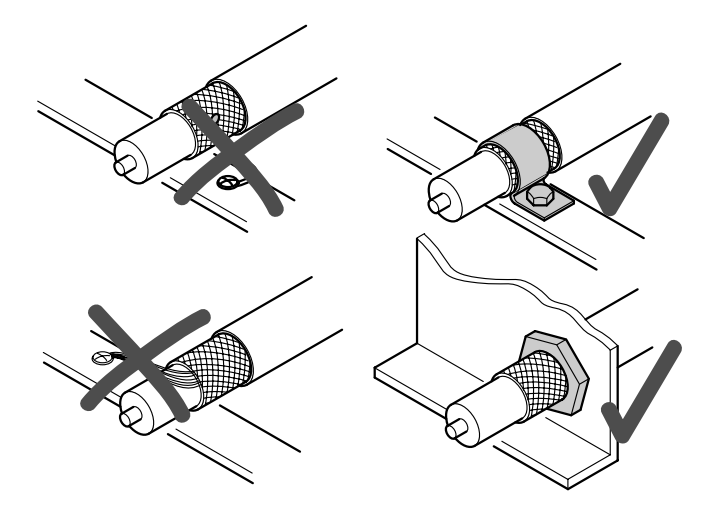

60028AXX

*Resim 6: Metal kelepçe (ekran klemensi) veya kablo rakoru ile doğru ekran bağlantısı.*

- Kabloların **ekranlanması** için **topraklanmış sac kanallar veya metal borular** da kullanılabilir. Bu durumda **güç ve kumanda kabloları ayrı ayrı döşenmelidir**.
- **Frekans çevirici** ve diğer **tüm ek cihazlar yüksek frekanslara uygun** olarak topraklanmalıdır (cihazın mahfazası ile şasi arasında metalik yüzeysel kontak, örn. boyanmamış elektrik panosu montaj plakası).

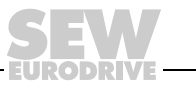

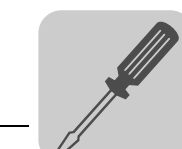

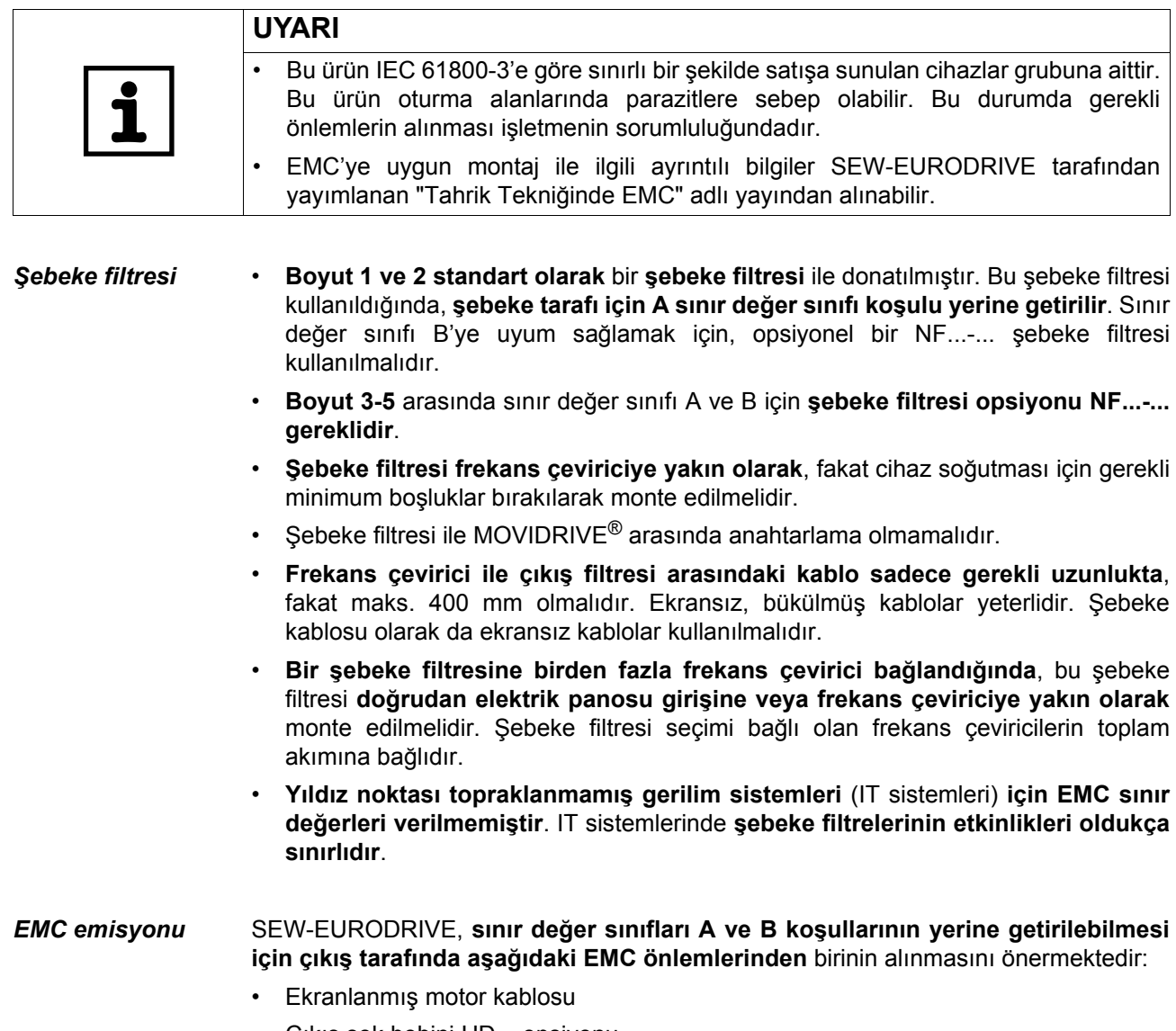

• Çıkış şok bobini HD... opsiyonu

DRI

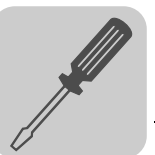

*Çıkış şok bobini HD...*

- **Çıkış şok bobinini frekans çeviriciye yakın** olarak, fakat cihaz soğutması için gerekli minimum boşluklar bırakılarak monte edilmelidir.
- **Motor kablosunun [1] her üç fazı da çıkış şok bobininden daima birlikte** geçirilmelidir. Daha yüksek bir filtreleme etkisi elde etmek için **PE-iletkeni çıkış şok bobininden geçirilmemelidir!**

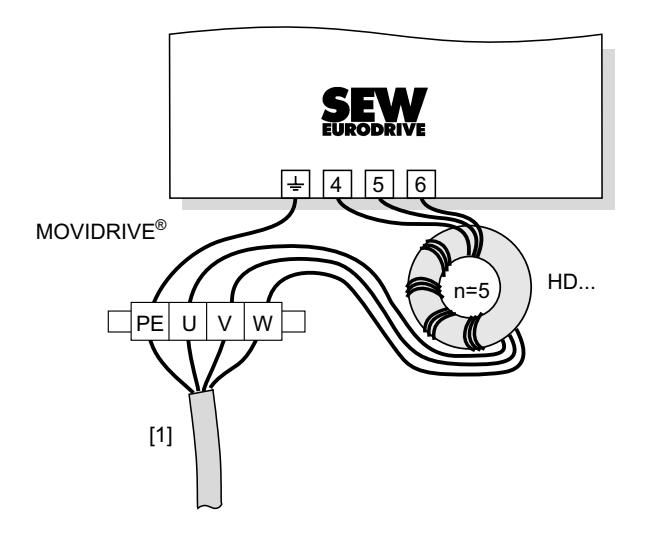

60029AXX

[1] Motor kablosu

## <span id="page-21-0"></span>*4.2 PROFIBUS-DP arabirimi için kurulum uyarıları (MC\_41A)*

<span id="page-21-1"></span>*Kullanılan soket bağlantıları*

PROFIBUS şebekesine IEC 61158'e göre 9-pin Sub-D soket  $(\rightarrow$  aşağıdaki resim) ile bağlanır. T-Bus bağlantısı için uygun bir fiş kullanılmalıdır.

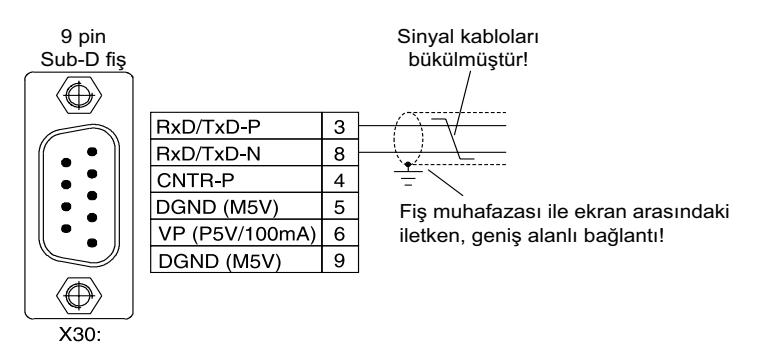

#### 02893ATR

MOVIDRIVE® *compact* kontrol ünitesi PROFIBUS sistemine bükülmüş, ekranlanmış iki damarlı bir kablo ile bağlanır. Bus fiş seçilirken desteklenen maksimum veri aktarım hızı dikkate alınmalıdır.

İki damarlı kablo PROFIBUS fişine Pin 3 (RxD/TxD-P) ve Pin 8 (RxD/TxD-N) üzerinden bağlanır. İletişim bu iki kontak üzerinden gerçekleşir. RS485 sinyalleri RxD/TxD-P ve RxD/TxD-N tüm PROFIBUS katılımcılarında aynı kontaklara bağlanmalıdır. Aksi takdirde bus ortamı üzerinden iletişim mümkün değildir. PROFIBUS arabirimi Pin 4 (CNTR-P) üzerinden bir repeater veya FO (fiber optik) adaptör (referans = Pin 9) için bir TTL sinyali gönderir.

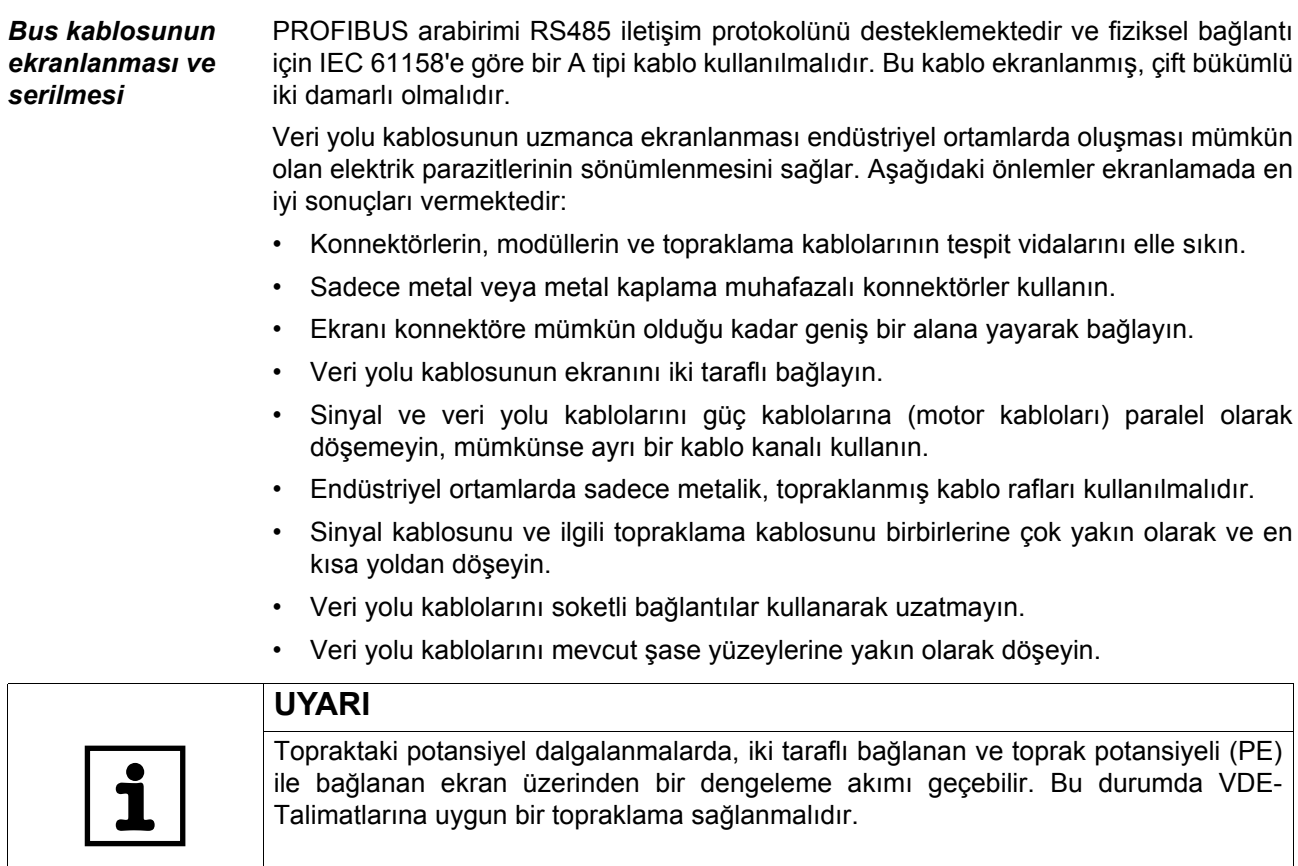

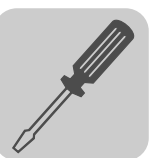

<span id="page-22-0"></span>*MCF/MCV/ MCS41A'da bus sonlandırma*

MOVIDRIVE® *compact* sürücü bir PROFIBUS parçasının başında veya sonunda ise, PROFIBUS ağına bağlantı genelde gelen ve giden PROFIBUS kablolu T-Bus bağlantısı üzerinden değil, doğrudan sadece bir PROFIBUS-kablosu üzerinden bağlanır. Bus sistemindeki refleksiyon vb. parazitlerin önlenebilmesi için, PROFIBUS segmentine fiziksel olarak ilk ve son katılımcılarda sonlandırma dirençleri bağlanmalıdır.

Bus dirençleri frekans çeviricide de (bağlantı biriminin altındaki DIP anahtar  $\rightarrow$  Bölüm "Bağlantı biriminin çıkartılması", sayfa [33](#page-32-0)) devreye alınabileceği için, sonlandırma dirençli Sub-D fiş bağlanmasına gerek yoktur.

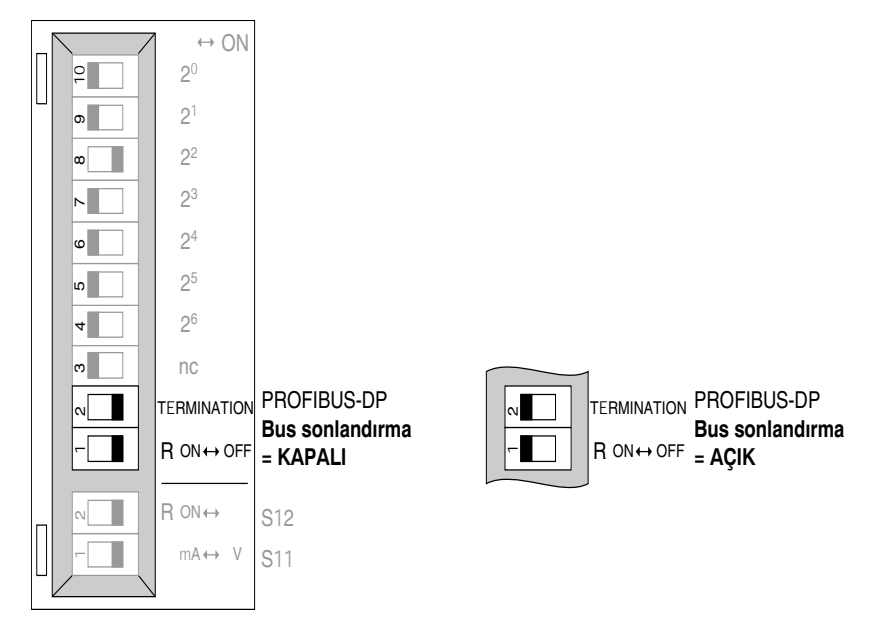

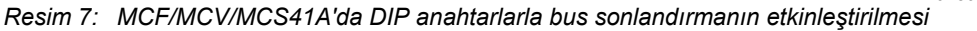

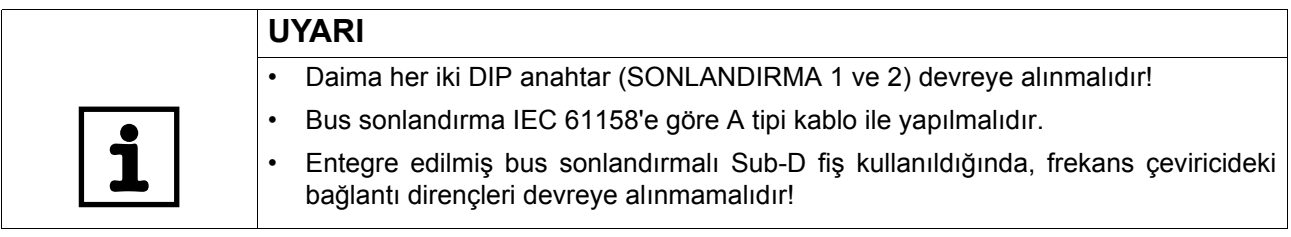

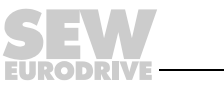

02894ATR

*MCF/MCV/ MCS41A'da istasyon adresinin ayarlanması*

PROFIBUS-istasyon adresi bağlantı ünitesinin altındaki DIP anahtarlar 4…10 (değer  $2<sup>0</sup>$ ...  $2<sup>6</sup>$ )ile ( $\rightarrow$  Bölüm "Bağlantı biriminin çıkartılması", sayfa [33\)](#page-32-0) ile ayarlanır. MOVIDRIVE® *compact* 0...125 arasındaki adres alanını desteklemektedir.

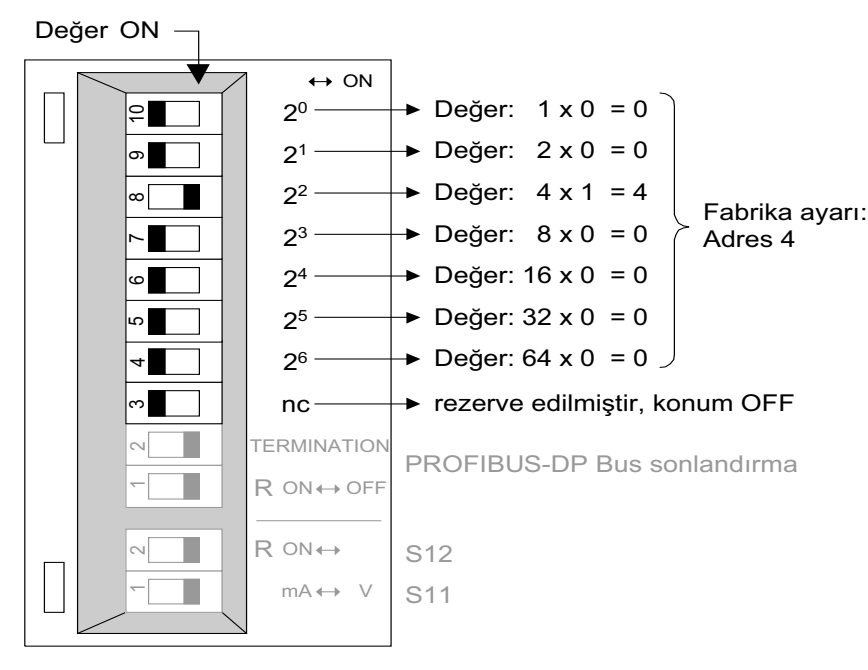

02895ATR

*Resim 8: MCF/MCV/MCS41A'da PROFIBUS istasyon adresi ayarı*

PROFIBUS istasyon adresi sadece bağlantı ünitesi çıkartıldığında, DIP anahtarlar üzerinden ayarlanabilir. Adresin işletme esnasında değiştirilmesi mümkün değildir. Bu değişiklik frekans çevirici yeniden çalıştırıldığında (Şebeke + DC 24 V KAPAT/AÇ) etkinleşir. Frekans çevirici güncel istasyon adresini fieldbus monitör parametresi P092 "Fieldbus adress" ile gösterir (gösterge DBG11B veya MOVITOOLS/SHELL ile).

## **Örnek: İstasyon adresi 17 ayarı**

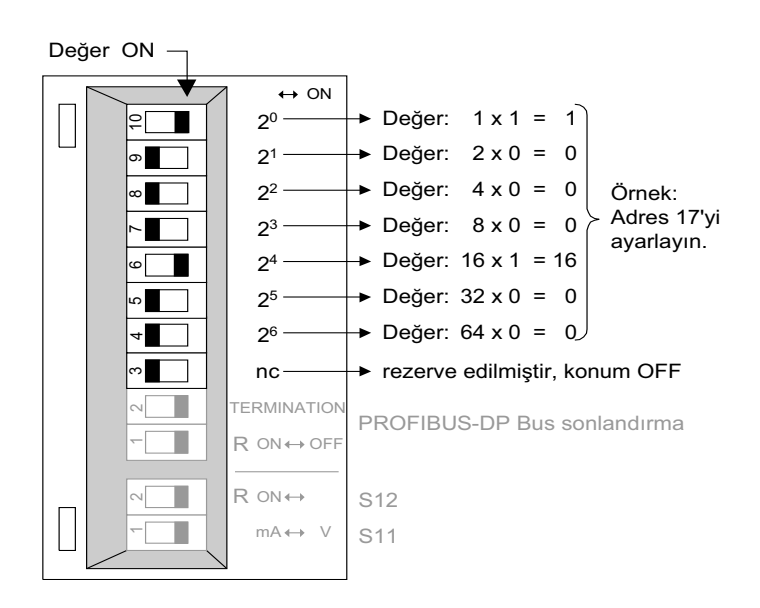

*Resim 9: İstasyon adresi 17 ayarı*

03003ATR

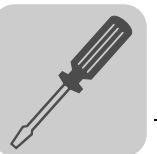

## <span id="page-24-0"></span>*4.3 UL'ye uygun montaj*

UL'ye uygun montaj için aşağıdaki uyarılar dikkate alınmalıdır:

- Bağlantı kablosu olarak sadece **aşağıdaki nominal termik değerlere** uygun bakır kablolar kullanılmalıdır:
	- MOVIDRIVE® *compact* MC\_4\_A0015 ... 0300: Nominal termik değer 60 °C / 75 °C
	- MOVIDRIVE® *compact* MC\_4\_A0370 ... 0750: Nominal termik değer 75 °C
- MOVIDRIVE® *compact* güç klemensleri için **izin verilen sıkma momentleri** dikkate alınmalıdır:

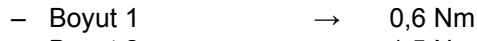

- $-$  Boyut 2  $\rightarrow$  1,5 Nm
- $-$  Boyut 3  $\rightarrow$  3,5 Nm
- $-$  Boyut 4 ve 5  $\rightarrow$  14 Nm
- MOVIDRIVE® *compact* frekans çeviriciler topraklanmış yıldız nokta bağlantılı gerilim şebekelerinde (TN ve TT sistemleri) kullanmaya uygundur. Bu şebekeler aşağıdaki tablolarda verilen maksimum akımları üretebilmeli ve maksimum gerilimleri MOVIDRIVE® *compact* MC\_4\_A...-2\_3 (AC 230 V cihazlar) için AC 500 V ve MOVIDRIVE® *compact* MC\_4\_A...-5\_3 (AC 400/500 V cihazlar) için 240 AC 500 V olmalıdır. Sigortaların kapasite verileri tablolarda verilen değerleri aşmamalıdır.

#### *400/500 V cihazlar*

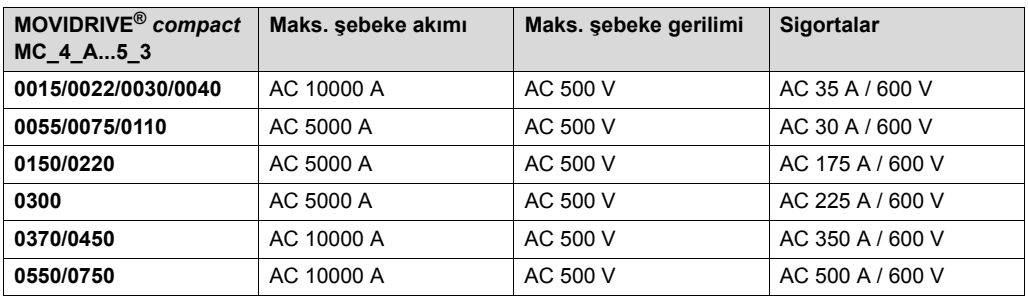

#### *230 V cihazlar*

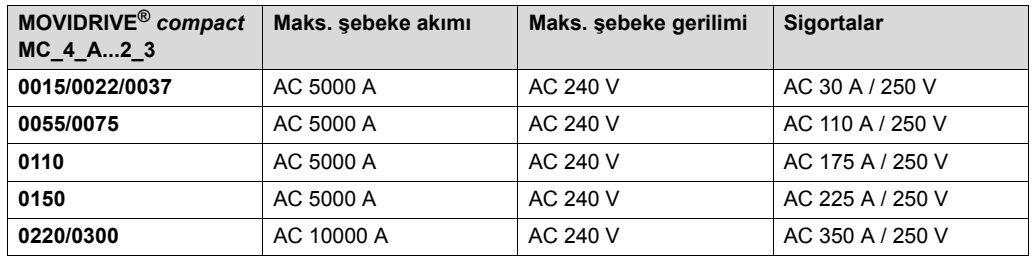

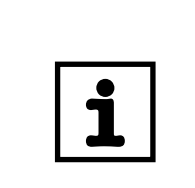

## **UYARILAR**

- **Harici DC 24 V gerilim kaynağı** olarak sadece **sınırlı çıkış gerilimli** (Umax = DC 30 V) ve sınırlı çıkış akımlı (I ≤ 8 A) test edilmiş cihazlar kullanılmalıdır.
- **UL sertifikası, topraklanmamış yıldız nokta bağlantılı gerilim şebekeleri (IT sistemleri) için geçerli değildir.**

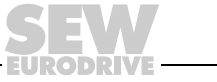

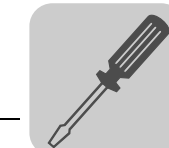

## <span id="page-25-0"></span>*4.4 Ekranlama klemensi*

Güç parçalarının ekran klemensleri ile motorun ve fren besleme kablosunun ekranı kolayca monte edilebilir. Ekranı ve PE iletkenini resimde görüldüğü gibi bağlayın.

*Boyut 1 için güç parçası ekranlama klemensi*

Bei MOVIDRIVE® *compact*, Boyut 1, standart olarak bir güç parçası ekran klemensi ile birlikte teslim edilir. Bu ekranlama klemensini cihazın tespit vidalarına bağlayın.

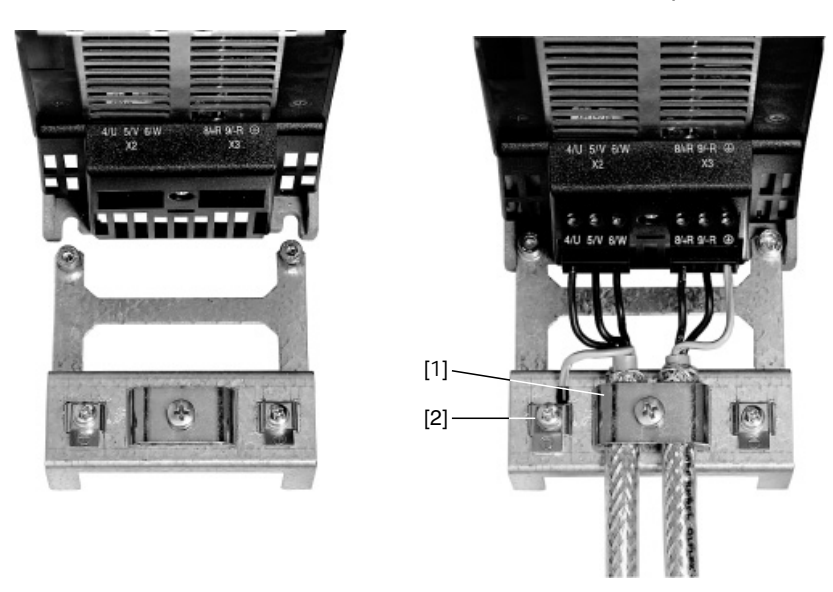

02012CXX

*Resim 10: Güç parçası ekranlama klemensinin tespit edilmesi (MOVIDRIVE® compact Boyut 1)*

- [1] Ekranlama klemensi
- $[2]$  PE bağlantısı  $(\bigoplus)$

*Boyut 2 için güç parçası ekranlama klemensi*

MOVIDRIVE® *compact*, Boyut 2, standart olarak bir güç parçası için bir ekran klemensi ve 2 tespit vidası ile birlikte teslim edilir. Bu ekran klemensini cihazın tespit vidaları ile bağlayın.

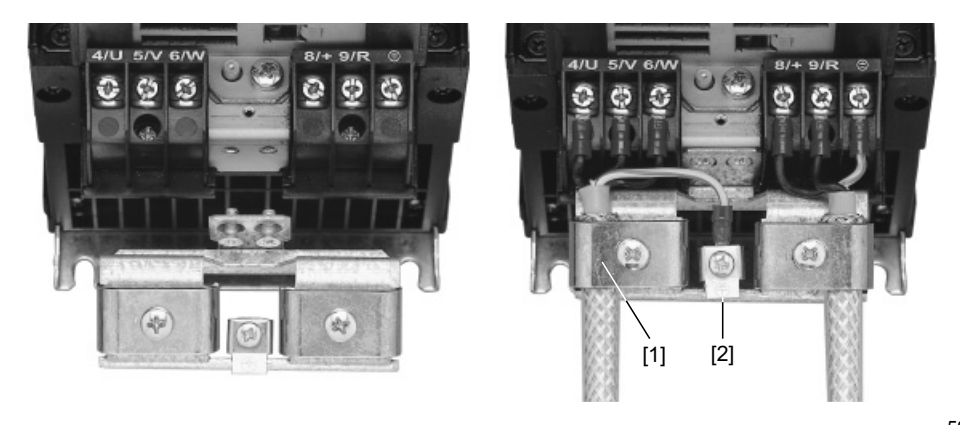

59874AXX *Resim 11: Güç parçası ekranlama klemensinin tespit edilmesi (MOVIDRIVE® compact Boyut 2)*

- [1] Ekranlama klemensi
- $[2]$  PE bağlantısı  $(\bigoplus)$

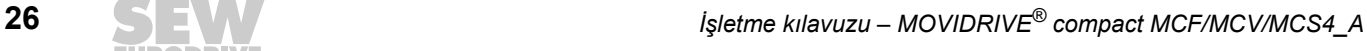

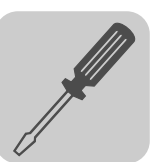

## <span id="page-26-0"></span>*4.5 Dokunmaya karşı koruma*

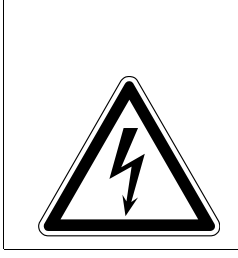

#### **TEHLİKE!** Α

Açıkta bulunan güç bağlantıları.

Elektrik şoku nedeniyle can kaybı veya ağır yaralanmalar.

- Dokunma korumasını talimatlara uygun olarak takın.
- Bu cihaz kesinlikle dokunma koruması sökülmüş olarak çalıştırılmamalıdır.

Dokunma koruması monte edildikten sonra MOVIDRIVE® *compact* Boyut 4 ve 5 cihazlar Koruma Sınıfı IP10'a, dokunma korumasız olarak IP00'a dahildir.

MOVIDRIVE®*compact*, Boyut 4 ve 5 cihazlar standart olarak 2 adet dokunma koruması ve 8 adet tespit vidası ile birlikte teslim edilmektedir. Dokunma korumasını güç kısmı klemensinin her iki kapağına monte edin.

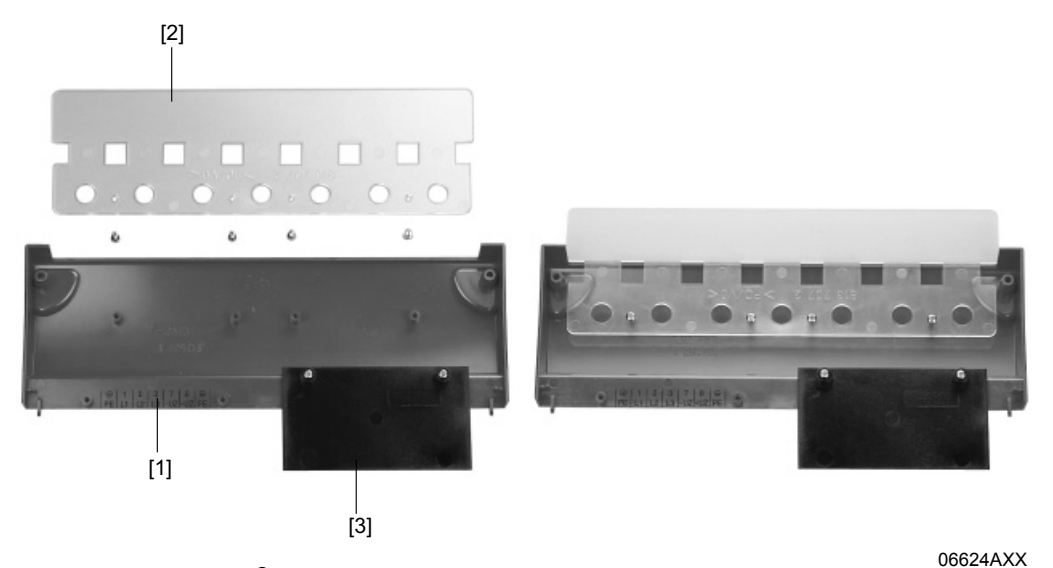

*Resim 12: MOVIDRIVE® compact Boyut 4 ve 5 için dokunma koruması*

- [1] Kapak plakası
- [2] Bağlantı kapağı
- [3] Kapak

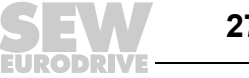

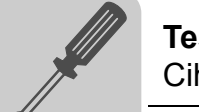

## <span id="page-27-0"></span>*4.6 Cihaz bağlantı şeması*

#### *Güç kısmı ve fren bağlantısı*

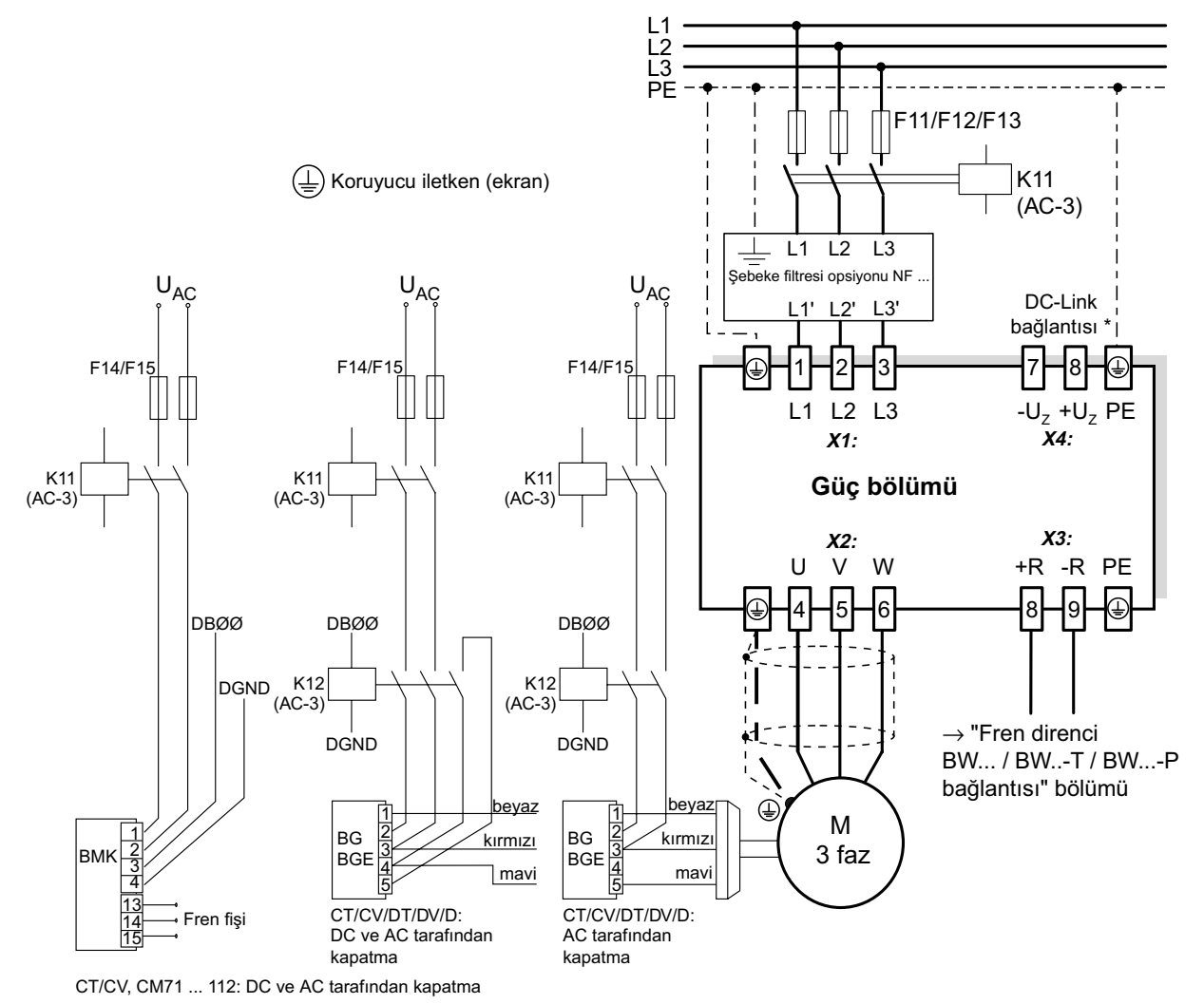

*Resim 13: Güç kısmı ve fren bağlantı şeması*

55310CTR

Boyut 1 ve 2'lerde şebeke ve motor bağlantı klemenslerinin (X1, X2) yanında PE bağlantısı bulunmaz. Bu durumda DC-Link bağlantısı (X4) yanındaki PE klemensi kullanılmalıdır.

**Dikkat:** Fren bağlanırken kullanılan motorların işletme kılavuzu dikkate alınmalıdır!

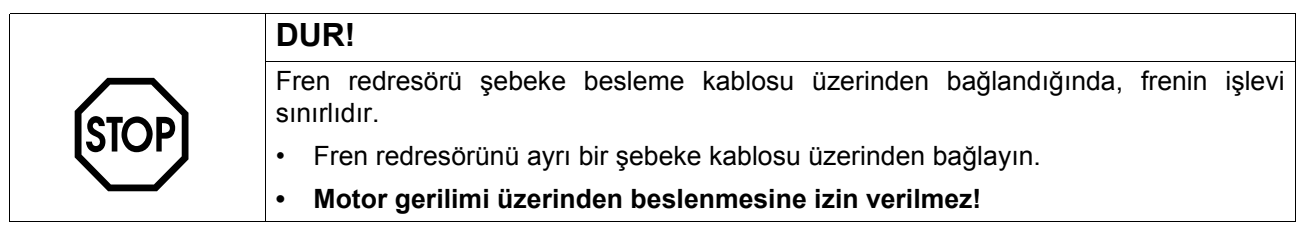

Aşağıdaki durumlarda fren DC ve AC tarafından kapatılmalıdır:

- Tüm kaldırma düzeni uygulamalarında,
- Hızlı frenleme yanıt süresi gerektirmeyen tahrik ünitelerinde ve
- CFC ve SERVO işletme türlerinde.

*Fren redresörü elektrik panosunda* Fren redresörü elektrik panosuna monte edildiğinde, fren ile fren redresörü arasındaki bağlantı kabloları diğer güç kablolarından ayrı olarak döşenmelidir. Diğer kablolarla birlikte döşenmesine sadece, güç kabloları ekranlanmış ise izin verilmektedir.

#### *Fren direnci BW... / BW...-...-T /BW...-...-P bağlantısı*

**Güç bölümü**

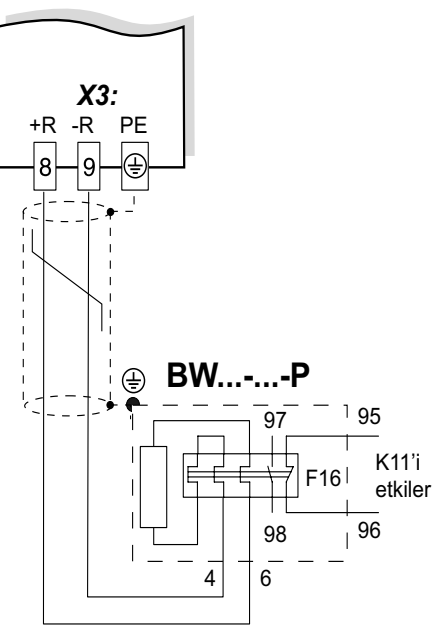

Dahili yardımcı kontaktör devreye girdiğinde, K11 açılmalı ve DIØØ "/control.inhibit" bir "0" sinyali almalıdır. Direnç devresi kesintiye uğramamalıdır!

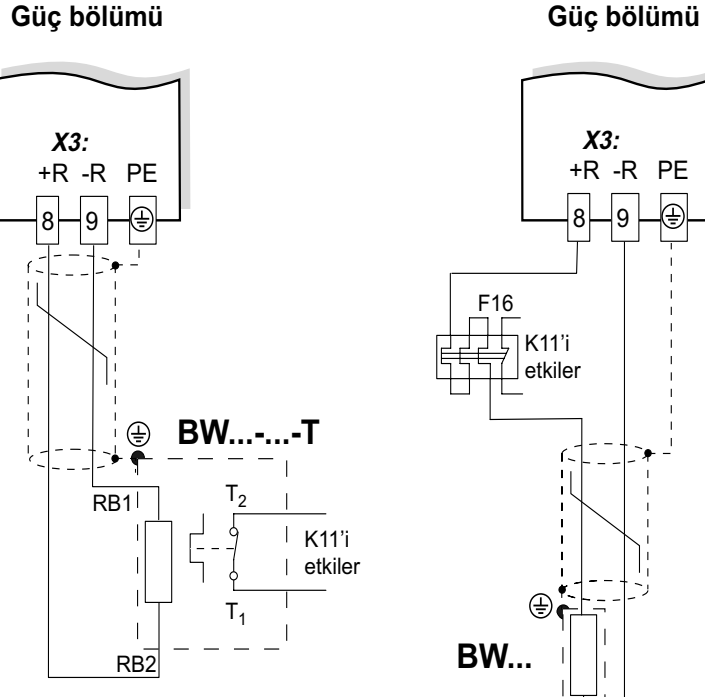

Dahili sıcaklık anahtarı devreye girdiğinde, K11 açılmalı ve DIØØ "/control.inhibit" bir "0" sinyali almalıdır. Direnç devresi kesintiye uğramamalıdır!

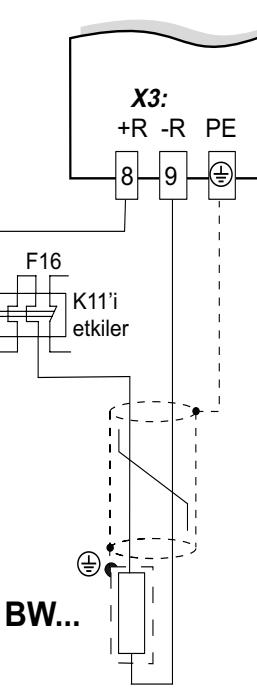

Harici bimetal röle (F16) attığında, K11 açılmalı ve DIØØ "/control.inhibit" bir "0" sinyali almalıdır. Direnç devresi kesintiye uğramamalıdır!

59500ATR

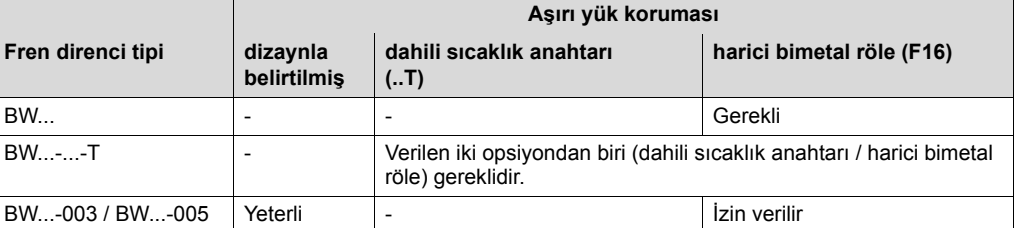

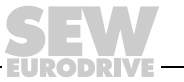

#### *MCF/MCV/MCS4\_A: Kontrol ünitesi bağlantı şeması*

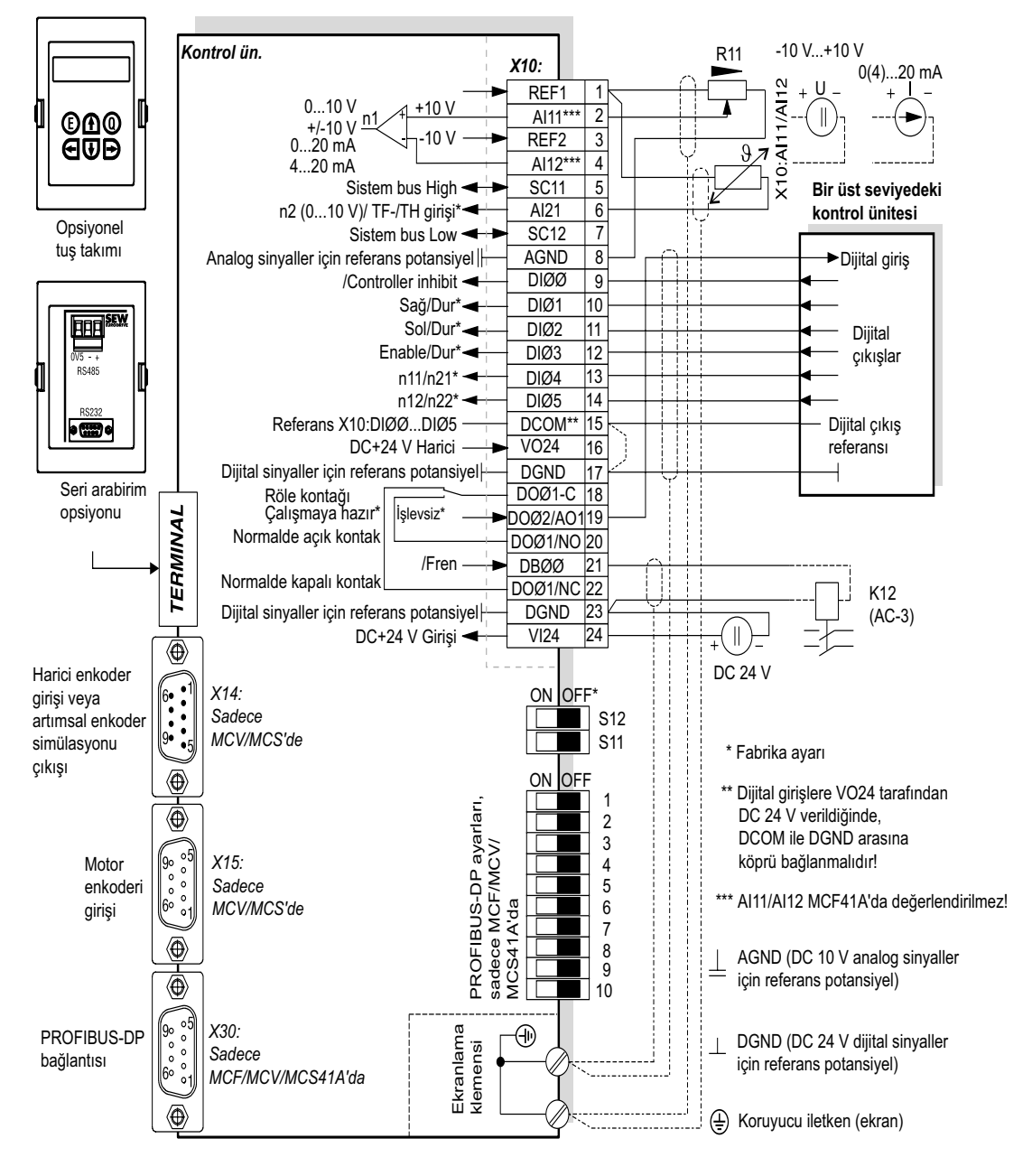

59873ATR

- **MCF/MCV/MCS41A (PROFIBUS-DP ile):** SEW-EURODRIVE tarafından bu cihazların daima DC 24 V ile X10:24 (VI24) klemensi üzerinden beslenmesi önerilmektedir. Bu harici DC 24 V gerilim beslemesi 50 W sürekli güç ve 100 W pik güç (1 sn) sağlayabilmelidir.
- Analog giriş AI21 (X10:6) isteğe bağlı olarak 10 V gerilim girişi ya da TF/TH girişi olarak kullanılabilir. Ayar P120 parametresi ile değiştirilir.
- S11, S12 ve 1 ... 10 DIP anahtarlara erişebilmek için bağlantı ünitesi çıkartılmalıdır (→ Bölüm "Bağlantı ünitesinin çıkartılması").
- DIP anahtarlar 1 ... 10 "Bus sonlandırma" ve "İstasyon adresi ayarı" bölümlerinde açıklanmaktadır.
- TF/TH kablosu ekranlanmış olmalı veya güç kablolarından (örn. motor kablosu veya fren kablosu) en az 0,2 m mesafede ayrı olarak serilmelidir Motor ve TF/TH bağlantısı için hibrit kablo kullanıldığında TF/TH kablosu ayrıca ekranlanmalıdır.

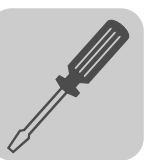

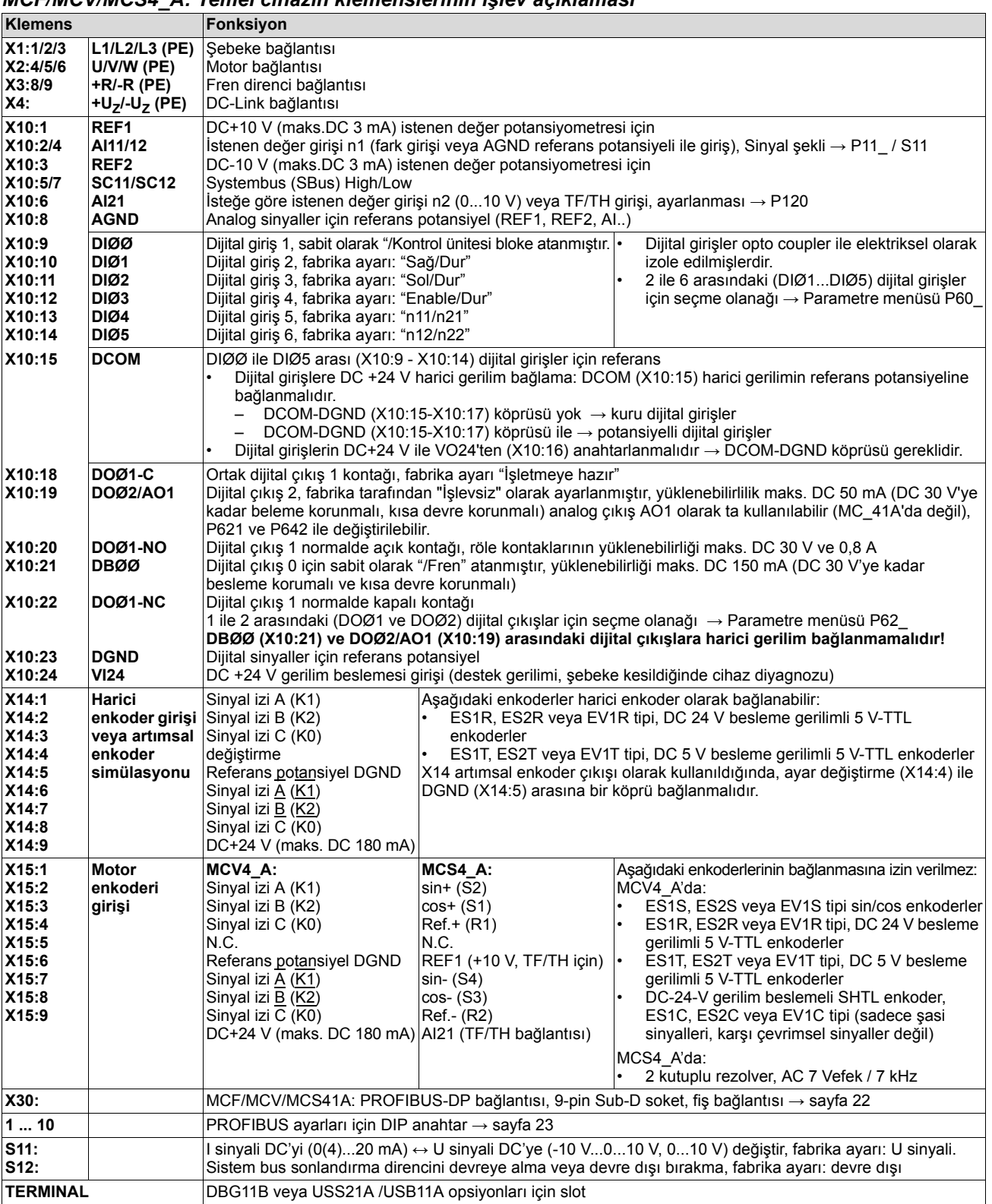

#### *MCF/MCV/MCS4\_A: Temel cihazın klemenslerinin işlev açıklaması*

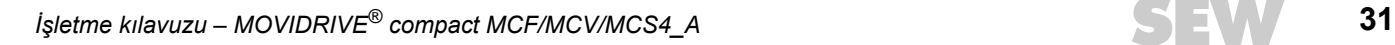

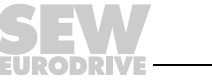

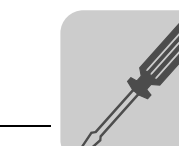

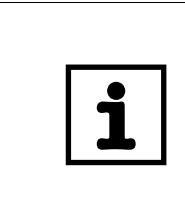

## **UYARI**

**MCS4\_A'da aşağıdaki noktalar dikkate alınmalıdır:** X15:5 ve X15:9'a bir TF/TH bağlandığında, X10:1 ve X10:6'ya TF/TH bağlanamaz! Bu durumda X10:6 klemensi kullanılmamalıdır, DC 10 V gerilim girişi olarak da kullanılamaz. MOVITOOLS® P120'yi "TF" olarak ve P835 ile de ilgili hata yanıtını ayarlayın.

*Analog çıkış AO1* MOVIDRIVE® MCF40A/MCV/MCS40A için dijital çıkış DOØ2 (X10:19) ayrıca 0(4) ... 20 mA analog çıkış AO1 olarak da kullanılabilir. Ayar P621 "Dijital çıkış DOØ2" ve P642 "İşletme türü AO1" ile değiştirilebilir.

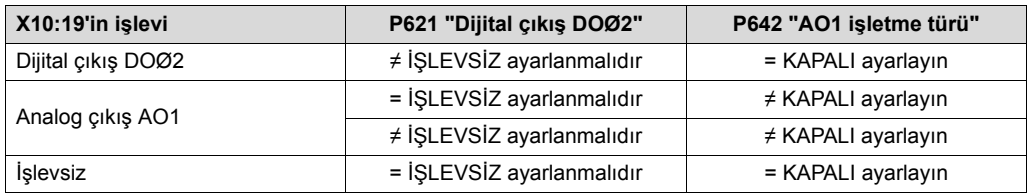

#### *MCV41A: Elektronik klemensleri atanması ve yazı alanı*

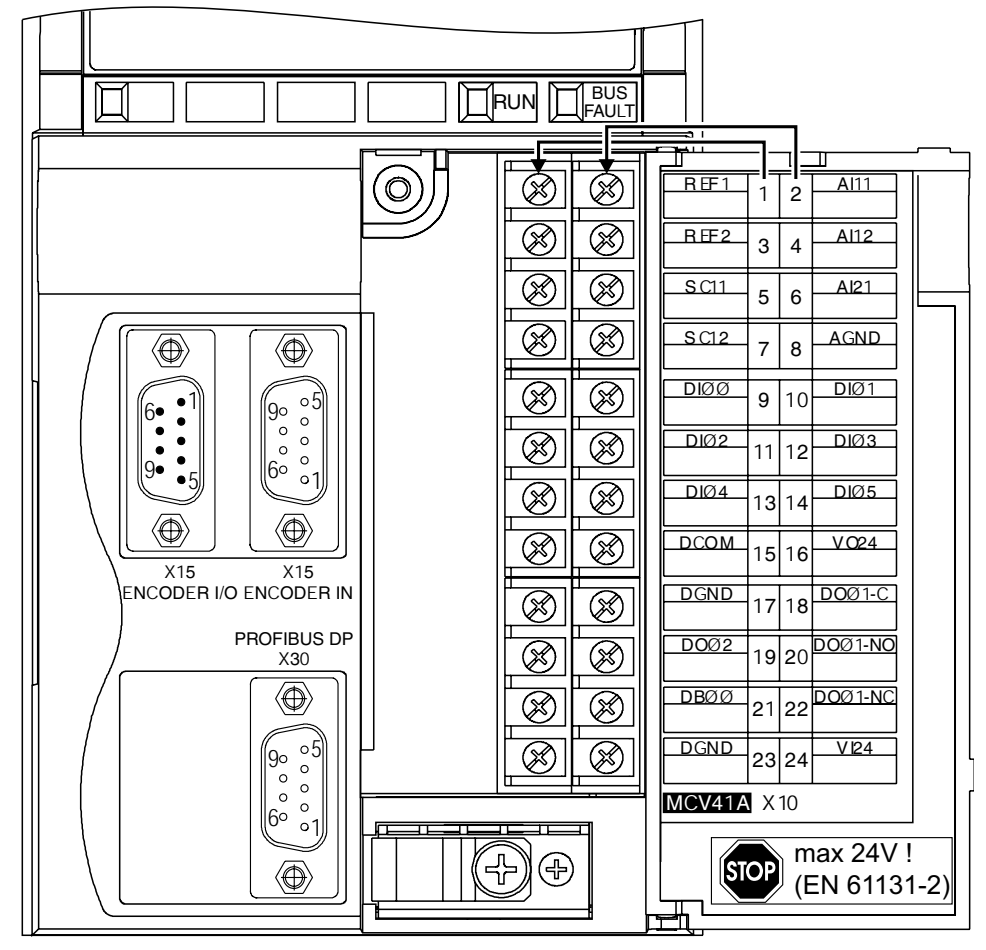

*Resim 14: Elektronik klemensleri atanması ve yazı alanı, MCV41A örneği ile*

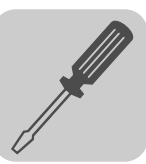

## <span id="page-32-0"></span>*4.7 Bağlantı biriminin çıkartılması*

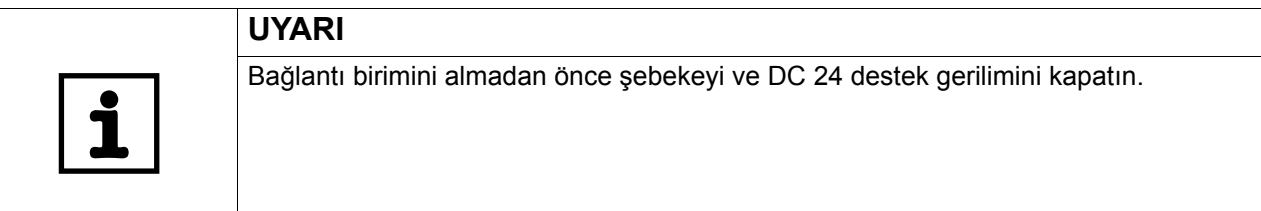

Kumanda kablolarının kolayca takılması için bağlantı ünitesi kontrol ünitesinden tamamen çıkartılabilir. PROFIBUS (1 ... 10), INTERBUS (S1...S6) DIP anahtarını, sinyal değiştirme n1 (S11) ve sonlandırma direnci SBus'ı (S12) ayarlayabilmek için bağlantı ünitesi çıkartılmalıdır. Bunun için:

- 1. Bağlantı ünitesinin kapağını açın.
- 2. A ve B vidalarını sökün, bu vidalar kaybolmaz ve dışarıya düşmez tiptedir.
- 3. Bağlantı ünitesini çekerek kontrol ünitesinden çıkartın.

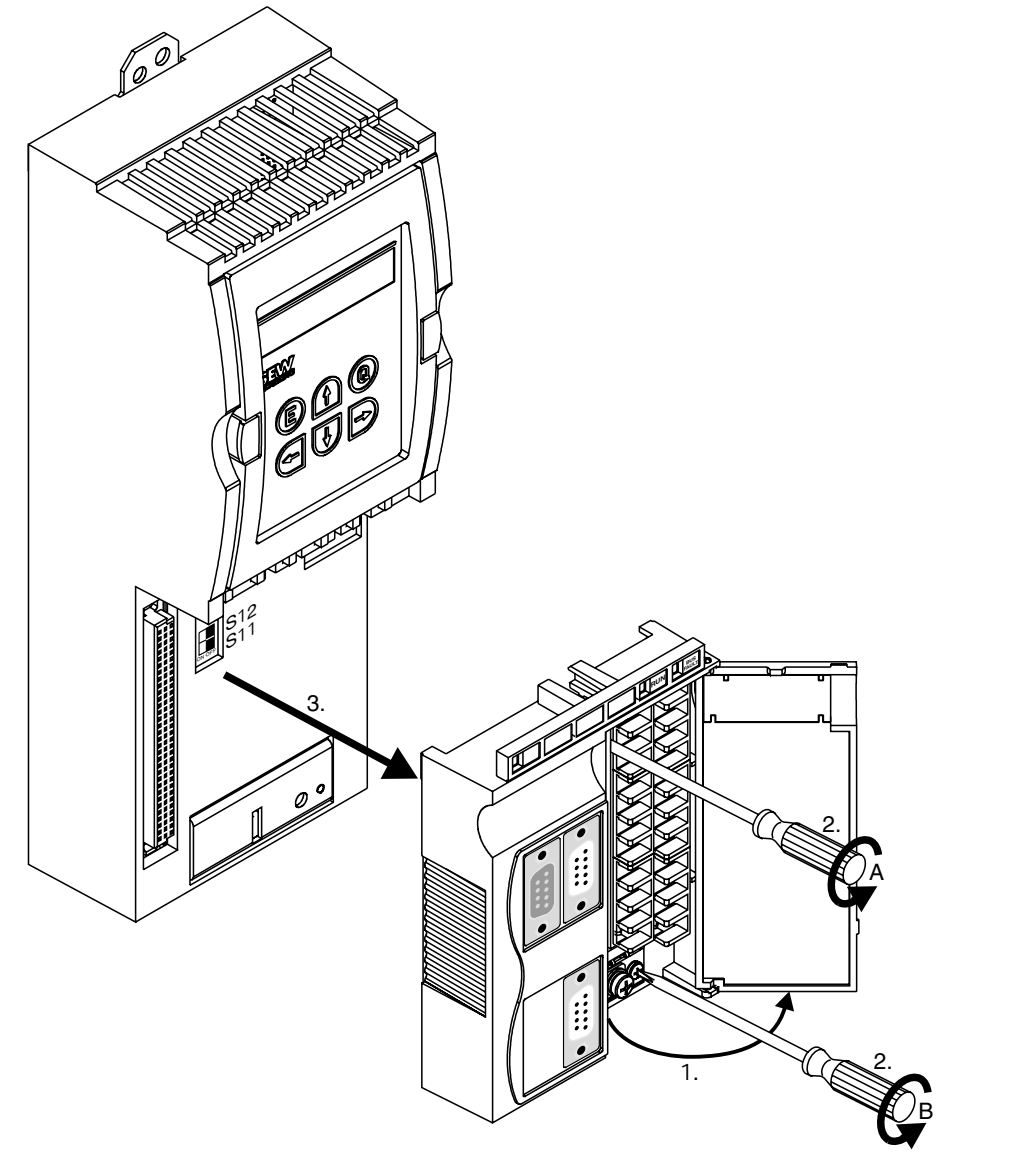

60111AXX

Bağlantı birimini söküldüğü sıranın tersi sırada takın.

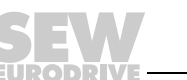

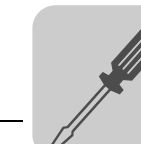

## <span id="page-33-0"></span>*4.8 Fren dirençlerinin, şok bobinlerinin ve filtrelerin seçilmesi*

### *AC 400/500 V cihazlar, Boyutlar 1 ve 2*

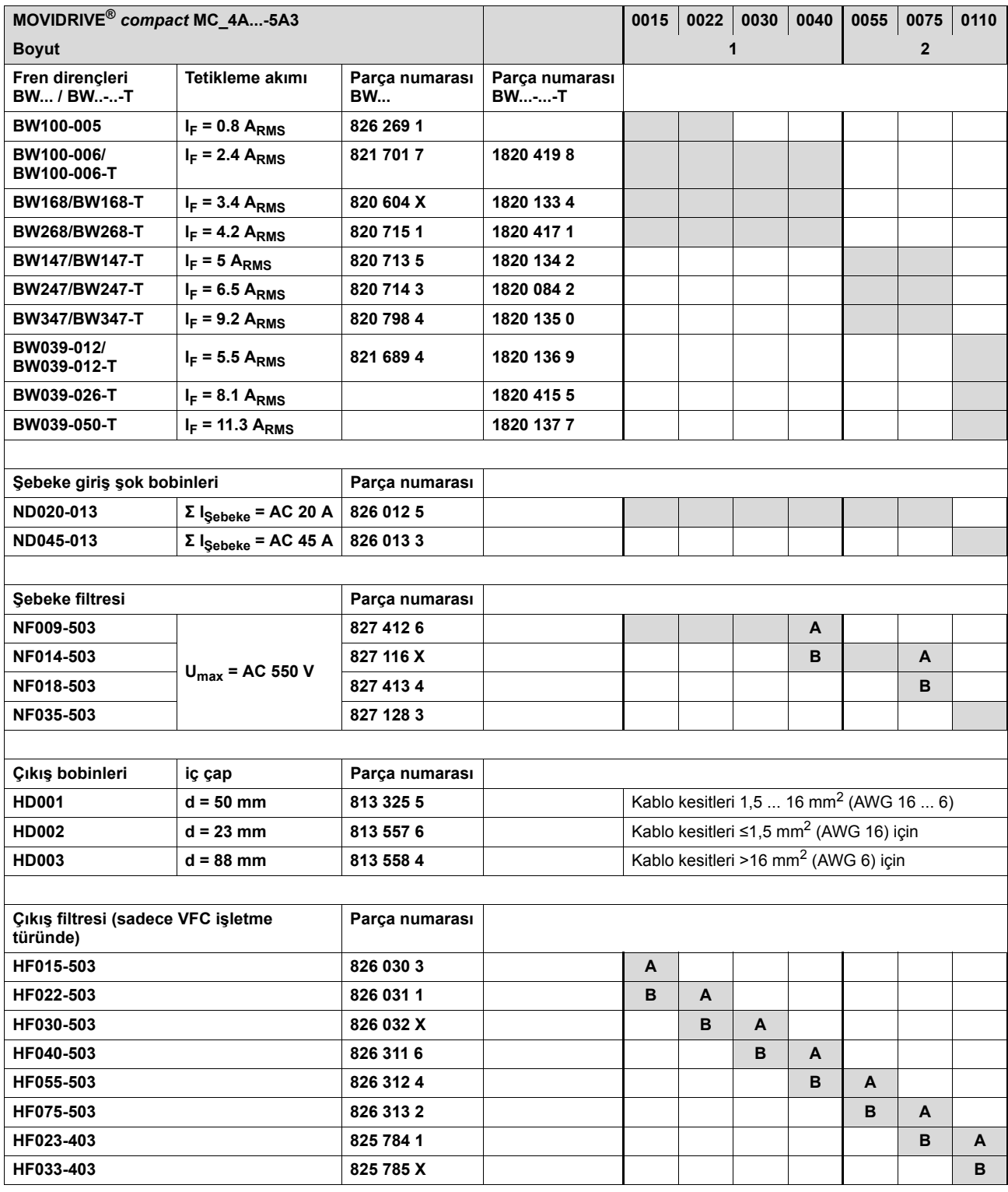

**A Nominal işletmede (%100)**

**B Değişken yükte (%125):**

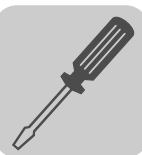

#### *AC 400/500 V cihazlar, Boyutlar 3 ile 5 arası*

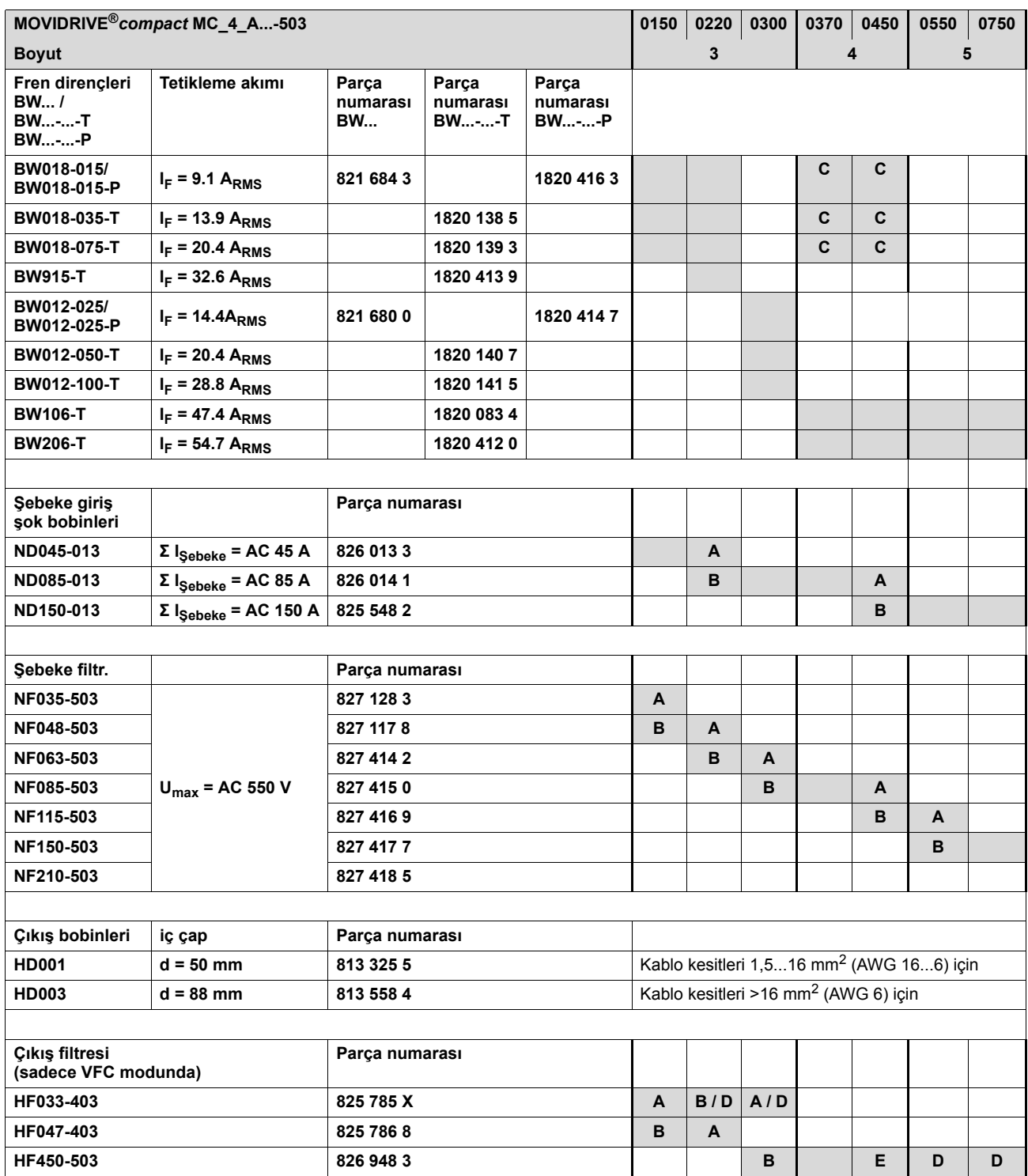

**A Nominal işletmede (%100)**

**B Değişken yükte (%125)**

**C İki fren direncini paralel olarak bağlayın, F16'da tetikleme akımımın iki katını (2 x IF) ayarlayın**

**D iki çıkış filtresini paralel olarak bağlayın**

**<sup>E</sup> Nominal işletmede (%100): bir çıkış filtresi Değişken yükte (%125): iki çıkış filtresini paralel olarak bağlayın**

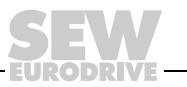

#### *AC 230 V cihazlar, Boyutlar 1 ile 4 arası*

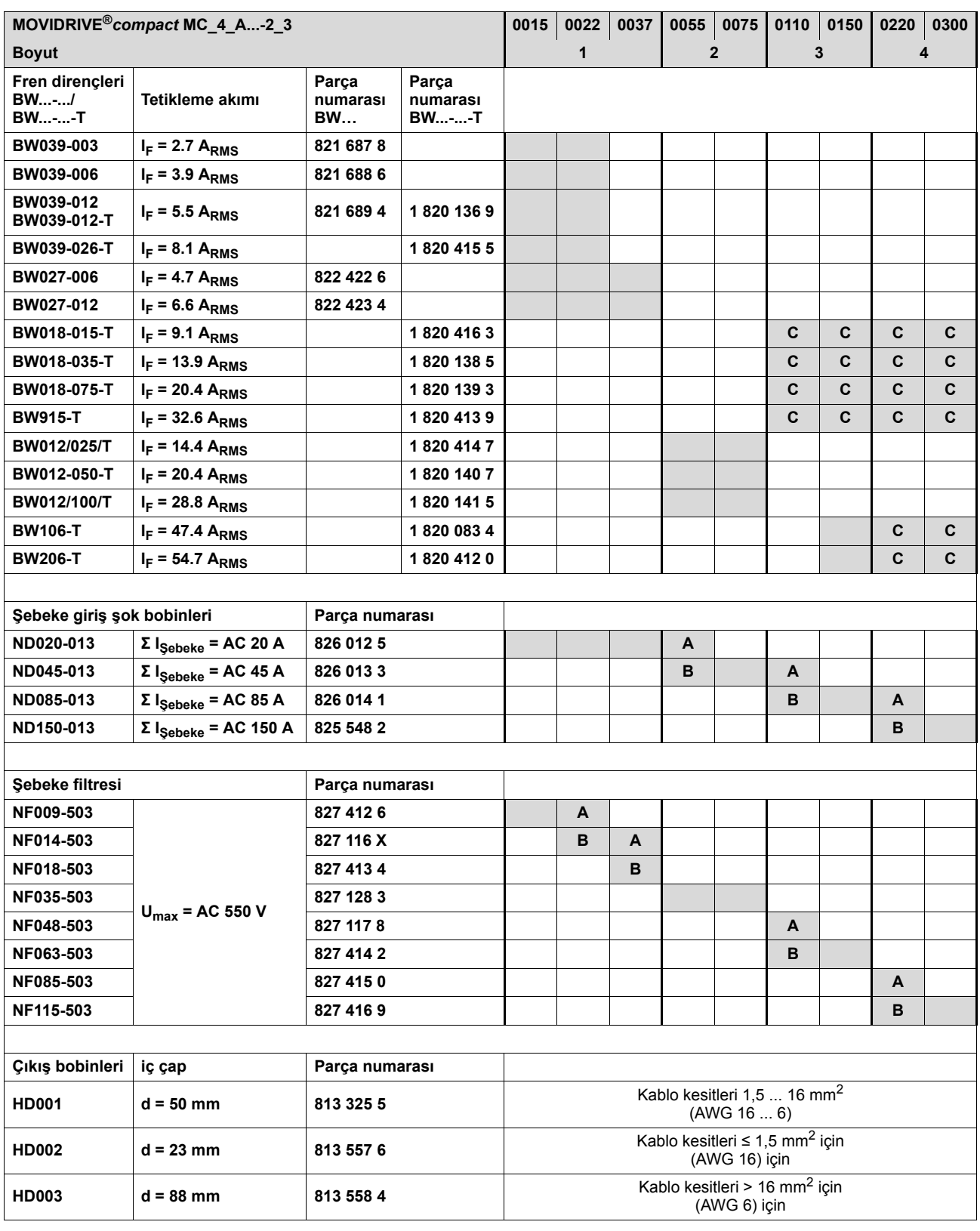

**A Nominal işletmede (%100)**

**B Değişken yükte (%125)**

**C İki fren direncini paralel olarak bağlayın, F16'da tetikleme akımımın iki katını (2 × IF) ayarlayın**

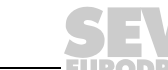
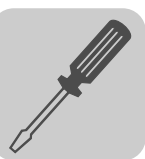

# *4.9 Sistem yolu (SBus) montajı*

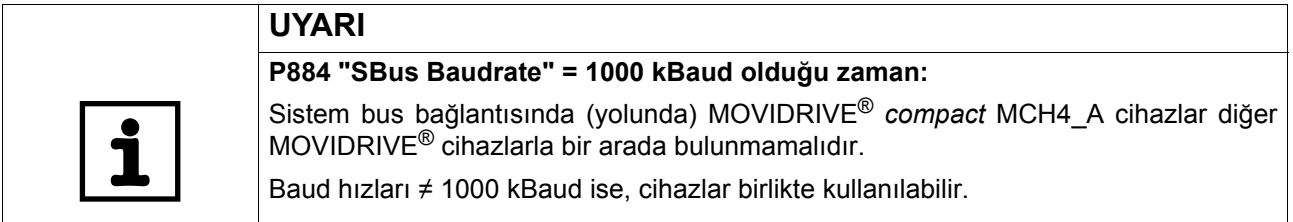

# *SBus MOVIDRIVE® compact MCF/MCV/MCS4\_A devre şeması*

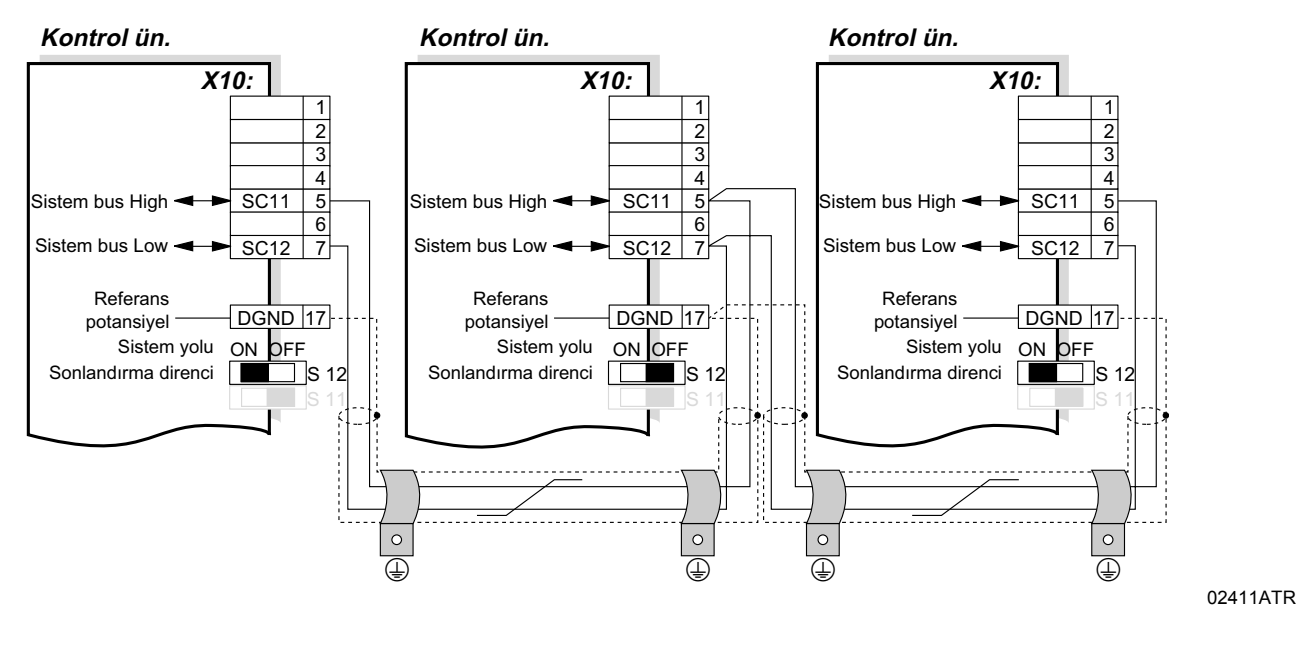

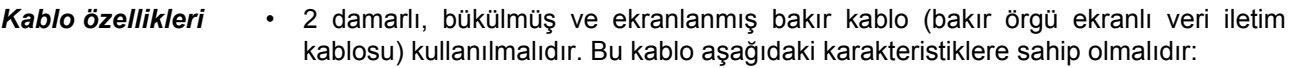

- Damar kesiti 0,75 mm<sup>2</sup> (AWG 18)
- Kablo direnci 1 MHz'de 120  $\Omega$
- Kapasitans  $\leq 40$  pF/m, 1 kHz'de

Örneğin, CAN bus veya DeviceNet kabloları uygundur.

*Ekran bağlanması* • Ekranı her iki taraftan düz olarak frekans çeviricinin veya master kontrol ünitesinin elektronik ekran klemensine ve uçlarını da ayrıca DGND'ye bağlayın.

- *Kablo uzunluğu* İzin verilen toplam kablo uzunluğu ayarlanmış olan SBus baud hızına bağlıdır (P816):
	- $-$  125 kBaud  $\rightarrow$  320 m  $-$  250 kBaud  $\rightarrow$  160 m – **500 kBaud Æ 80 m**  $-1000$  kBaud  $\rightarrow$  40 m

*Sonlandırma direnci* • Sistem bus bağlantısının başında ve sonunda sistem bus sonlandırma direncini etkinleştirin (S12 = ON). Diğer cihazlardaki sonlandırma dirençlerini kapatın (S12 = OFF).

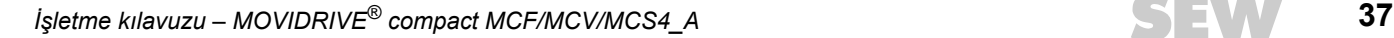

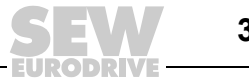

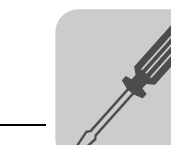

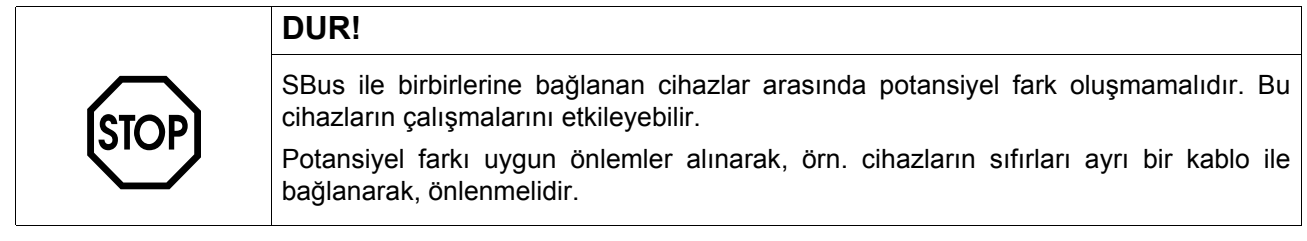

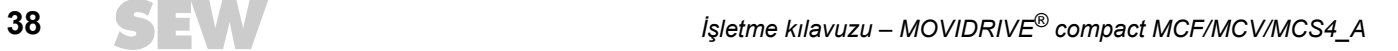

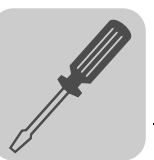

# *4.10 Opsiyon USS21A bağlantısı (RS232 ve RS485)*

*Parça numarası* Arabirim adaptörü opsiyonu USB21A: 822 914 7

*RS232 bağlantısı* • RS232 arabirimi bağlantısı için ekranlanmış standart bir arabirim kablosu kullanın (1:1 bağlantılı).

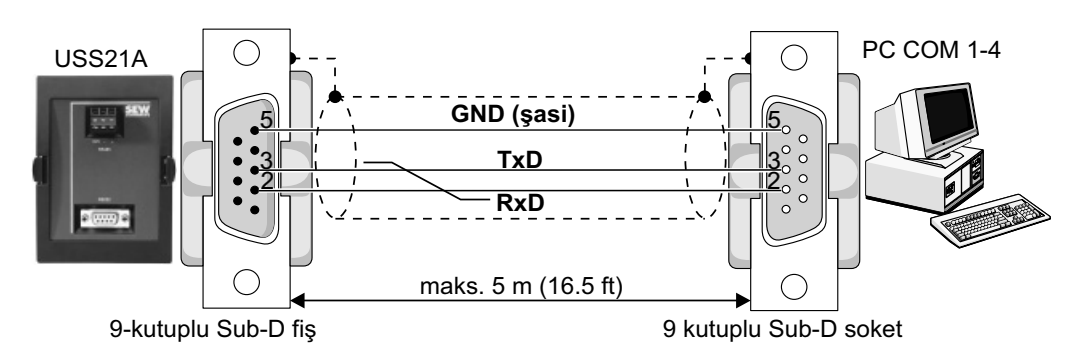

*Resim 15: USS21A-Bilgisayar bağlantı kablosu PC (1:1 bağlantı)*

02399ATR

00997CXX

### *RS485 bağlantı* Aşağıdaki bağlantı uyarıları dikkate alınmalıdır:

- 2 damarlı, bükülmüş ve ekranlanmış bakır kablo (bakır örgü ekranlı veri iletim kablosu) kullanılmalıdır. Bu kablo aşağıdaki karakteristiklere sahip olmalıdır:
	- Damar kesiti 0,5 ... 0,75 mm<sup>2</sup> (AWG 20 ... 18)
	- Kablo direnci 100 ... 150  $\Omega$  1 MHz'de
	- Kapasitans  $\leq 40$  pF/m, 1 kHz'de
- Ekranı her iki taraftan düz olarak frekans çeviricinin elektronik ekran terminaline ve uçlarını da ayrıca DGND'ye bağlayın.

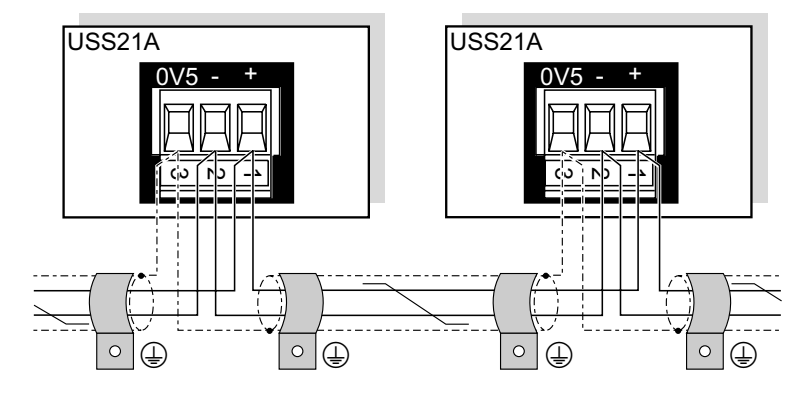

*Resim 16: USS21A'nın RS485 arabirimi*

*EIA normu* USS21A'nın RS485 arabirimi EIA standardına uygundur:

- Maks. aktarım hızı 9600 Baud
- Maks. 32 kullanıcı (USS21A kullanılan her cihaz 2 katılımcı olarak kabul edilir)
- Maks kablo uzunluğu toplam 200 m
- Dinamik sonlandırma dirençleri sabit olarak takılmıştır

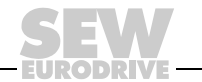

# *4.11 Arabirim adaptörü USB11A opsiyonu DKG11A bağlantısı*

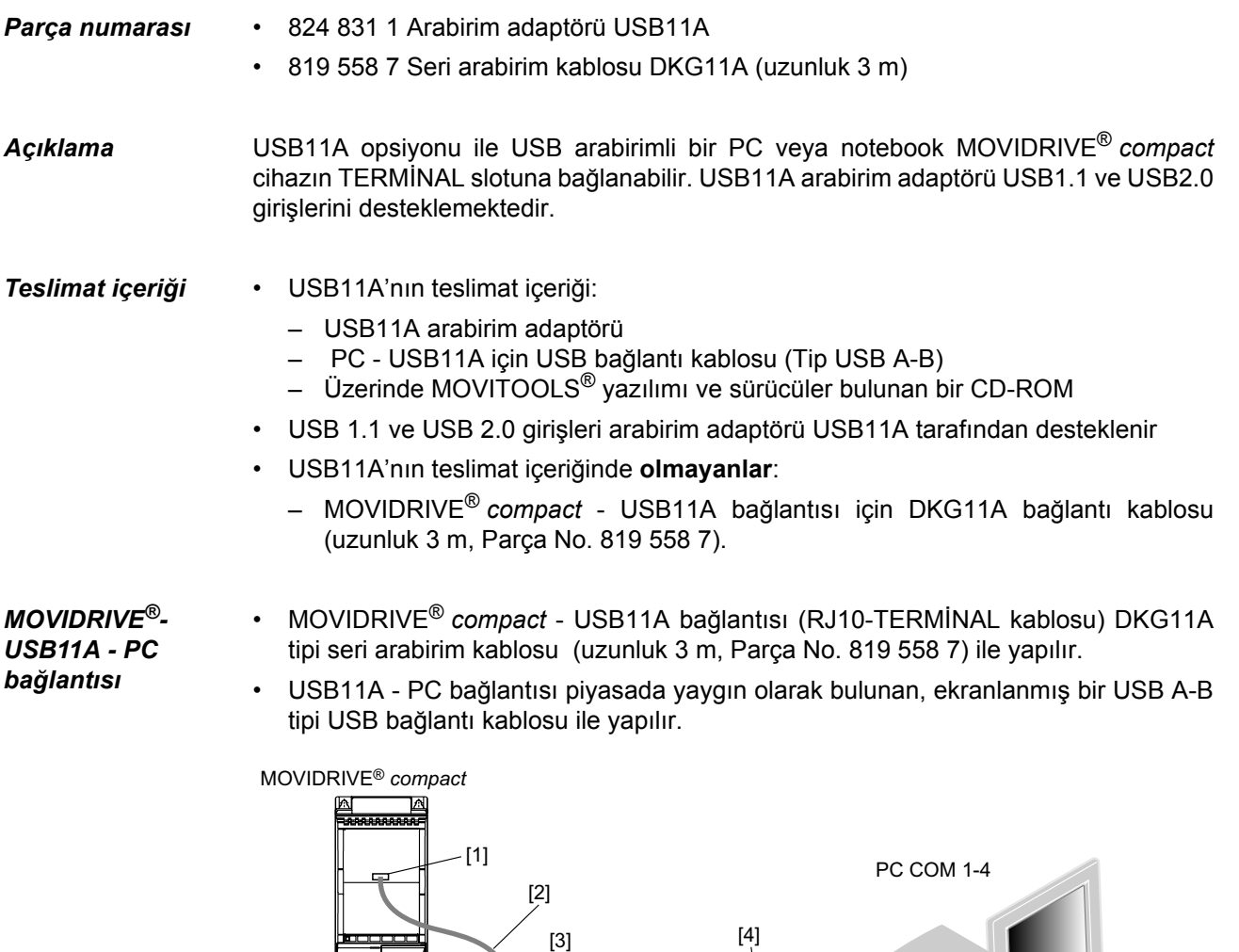

[1] MOVIDRIVE® *compact* TERMİNAL bağlantısı

USB11A

[2] Arabirim kablosu RS-232

\*

- [3] USB11A arabirim adaptörü
- [4] USB A-B için USB bağlantı kablosu

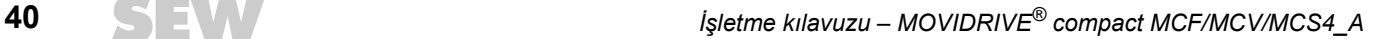

59901AXX

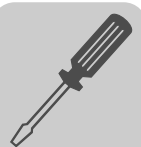

# *Boyut resmi*

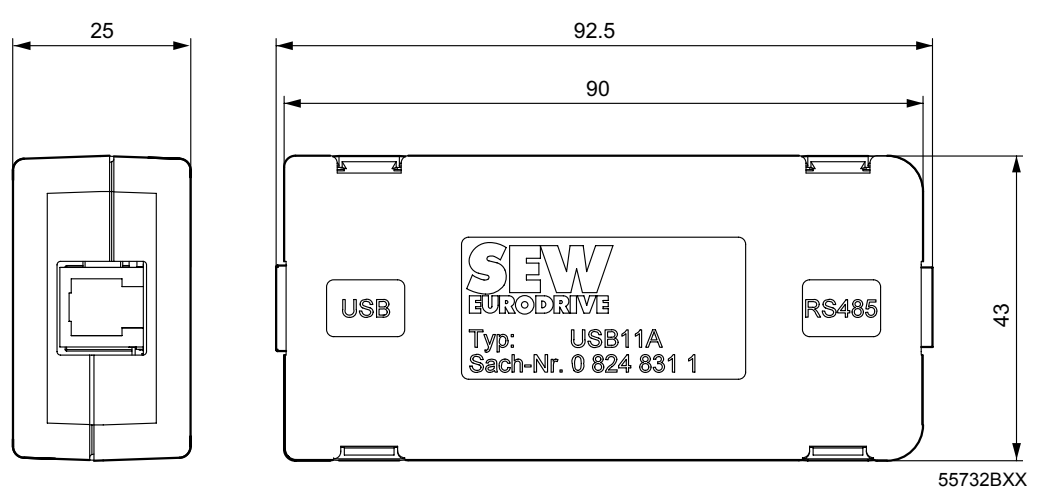

*Resim 17: USB11A boyut resmi, ölçüler mm*

# *Teknik bilgiler*

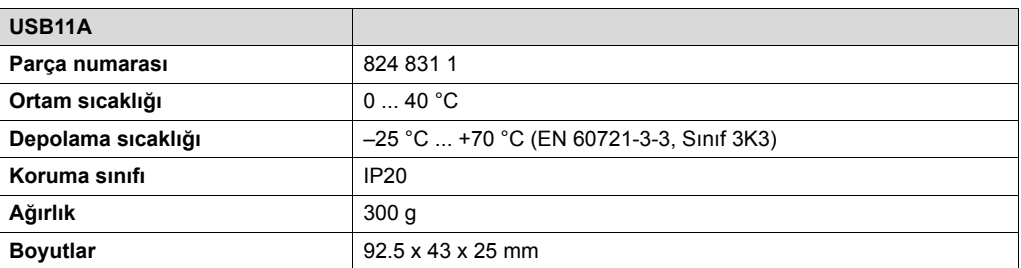

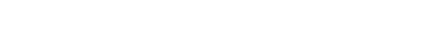

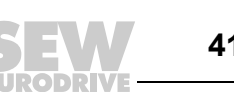

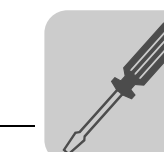

# *4.12 Motor enkoderi ve harici enkoder bağlantısı*

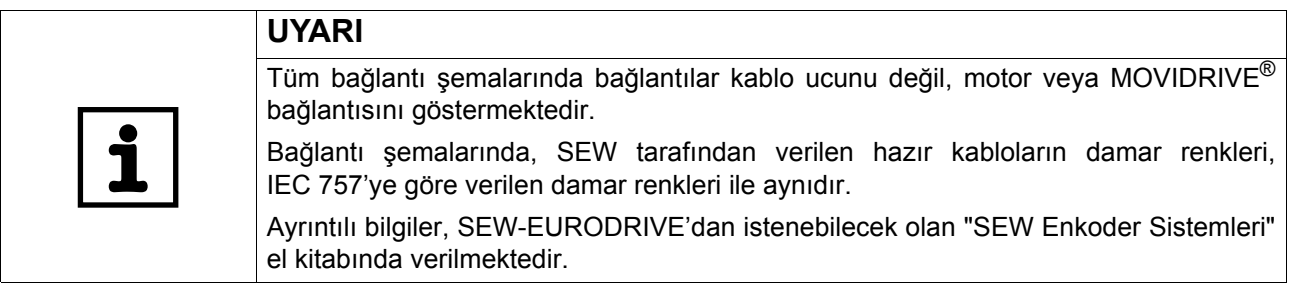

*Genel montaj uyarıları*

- Maks. kablo uzunluğu (frekans çevirici enkoder): 100 m, kapasitans Â 120 nF/km.
- Damar kesiti 0,20 … 0,5 mm2 (AWG 24 ... 20)
- Enkoder kablosunun bir damarı kesildiğinde, kesilen damarın ucu izole edilmelidir.
- Çift bükülmüş ekranlı kablo kullanın ve ekranı her iki uçta da yassı olarak:
	- Enkoderde kablo rakoruna veya enkoder fişine
	- Frekans çeviricide elektronik ekran klemensine veya Sub-D fişin gövdesine
- Enkoder fişi ve metal mahfazalı bir Sub-D fiş kullanın.
- Enkoder kablosunu güç kablolarından ayrı olarak döşeyin.
- Kablo rakorlu enkoder: Kablo rakorunun doğru çalışması için enkoder kablosunun izin verilen çapını göz önünde bulundurun.

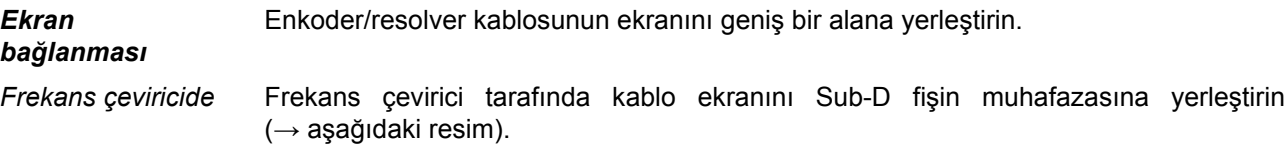

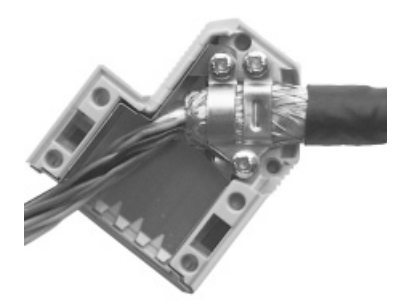

01939BXX

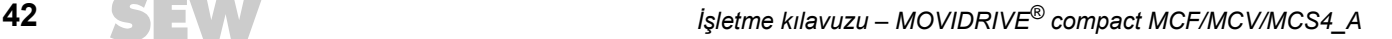

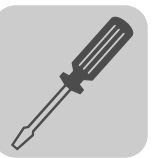

*Enkoderde/ Resolverde*

Ekranı enkoder/resolver tarafında sadece ilgili topraklama kelepçelerine yerleştirin, kablo rakorunun içine değil  $\rightarrow$  aşağıdaki resim). Bir EMC rakoru kullanıldığında, ekran kablo rakorunda geniş bir alana bağlanmalıdır. Fiş konnektörlü sistemlerde ekran enkoder fişine yerleştirilmelidir.

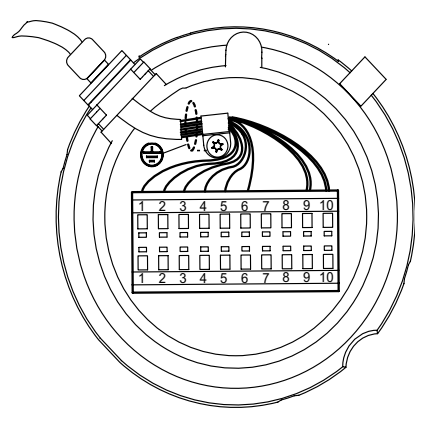

55513AXX

*Hazır kablo* SEW-EURODRIVE enkoder/resolver bağlantısı için hazır kablolar sunmaktadır. Bu hazır kabloların kullanılmasını öneririz. *Motor enkoderi* MOVIDRIVE® *compact* cihazların X15'ine aşağıdaki motor enkoderleri bağlanabilir:

- MCV4\_A
	- Sinyal gerilimi AC 1 V<sub>SS</sub> olan yüksek çözünürlü sin/cos enkoder
	- Sinyal seviyesi RS-422'ye göre olan TTL enkoder
	- HTL-enkoder
- MCS4 A
	- $-$  2 kutuplu rezolver, AC 7 V<sub>efek</sub> / 7 kHz

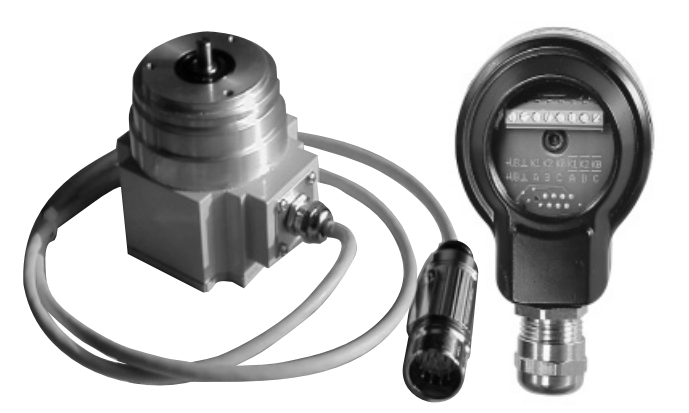

05232AXX

*Resim 18: Fişli bağlantılı ya da bağlantı klemensli SEW enkoderleri*

*Besleme gerilimi* Gerilim beslemesi DC 12 ... 24 V (maks. DC 180 mA) olan enkoderleri X15'e doğrudan bağlanırlar. Bu durumda enkoderler frekans çevirici tarafından beslenirler. DC 5 V besleme gerilimli enkoderler "DC 5 V enkoder beslemesi, Tip DWI11A" (Parça

Numarası 822 759 4) opsiyonu üzerinden bağlanmalıdır.

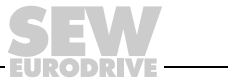

*sin/cos enkoder* MOVIDRIVE® *compact* MCV4\_A ile işletmede yüksek çözünürlüklü sin/cos enkoderler ES1S, ES2S veya EV1S önerilir. sin/cos enkoderler aşağıdaki şekilde bağlanmalıdır:

*MCV4\_A'ya bağlantı*

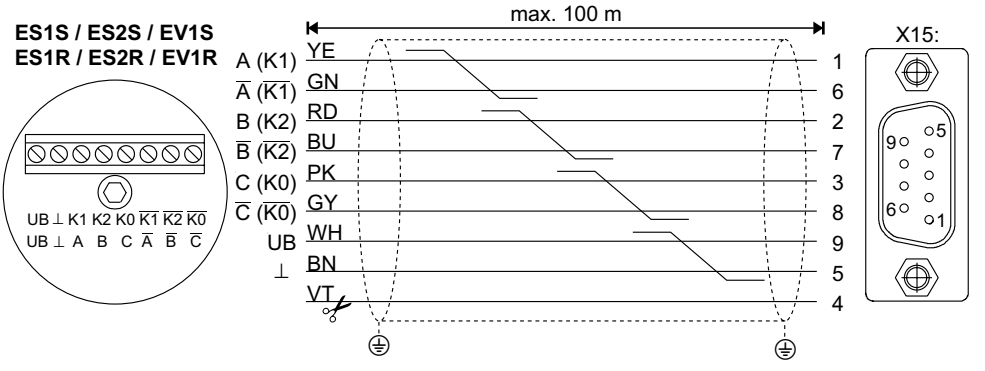

59849AXX

Kablonun enkoder tarafındaki mor (VT) damarını kesin. *Resim 19: sin/cos enkoderlerin motor enkoderi olarak MCV4'ya bağlanması*

- Sabit kablolama için: 198 829 8
- Hareketli kablolama için: 198 828 X

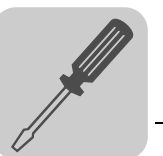

*TTL-enkoder* SEW-EURODRIVE TTL enkoderleri DC 12...24 V ve DC-5 V besleme gerilimleri için sipariş edilebilir.

*DC 12...24 V besleme gerilimi* DC 12 ... 24 V besleme gerilimli TTL enkoderler ES1R, ES2R veya EV1S yüksek çözünürlüklü sin/cos- enkoderler gibi bağlanır.

*DC 5 V besleme gerilimi* DC 5 V'li TTL enkoderler ES1T, ES2T veya EV1T "DC 5 V enkoder beslemesi, Tip DWI11A" (Parça Numarası 822 759 4) üzerinden bağlanmalıdır. Enkoderin gerilim beslemesinin sonradan ayarlanabilmesi için sensör kablosu da birlikte bağlanmalıdır. Bu enkoderler aşağıdaki şekilde bağlanmalıdır:

*MCV4\_A'ya bağlantı*

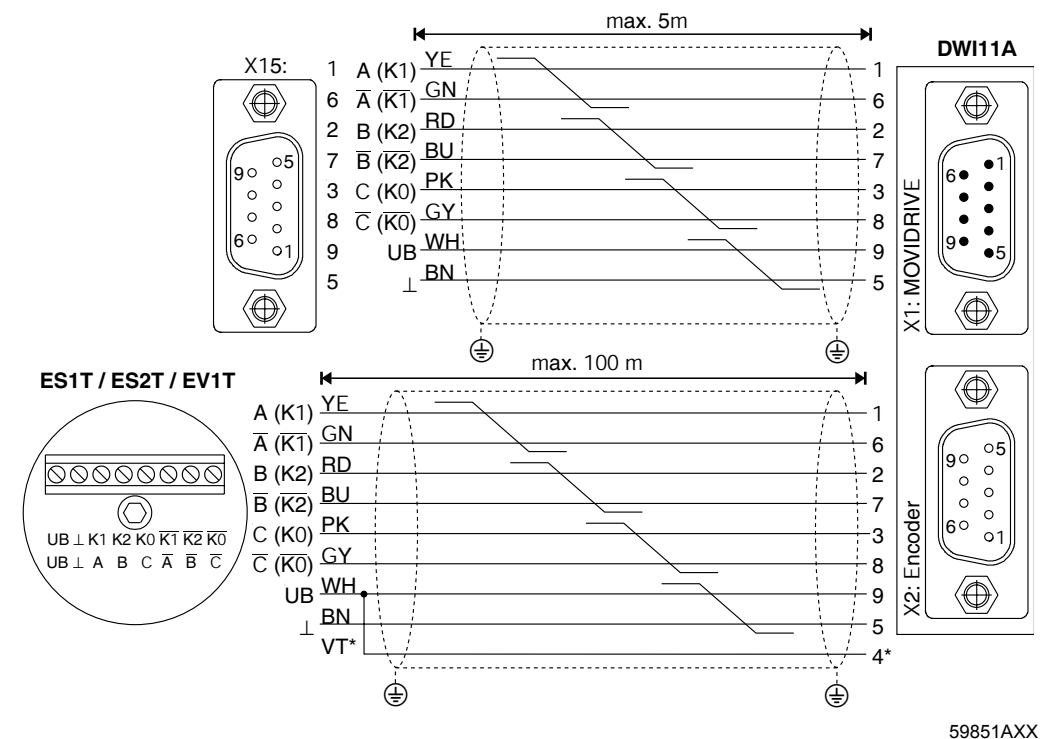

*Resim 20: TTL enkoderlerin motor enkoderi olarak DWI11A üzerinden MCV4\_A'ya bağlanması*

\* Sensör kablosu (VT) enkoderde UB'ye bağlanmalıdır, DWI11A'da köprülenmemelidir!

- MOVIDRIVE<sup>®</sup> compact MCV4 A, X15:  $\rightarrow$  DWI11A X1:MOVIDRIVE
	- Sadece sabit kablolama için: 814 344 7
- $ES1T / ES2T / EV1T$  enkoderler  $\rightarrow$  DWI11A X2:Enkoder
	- Sabit kablolama için: 198 829 8
	- Hareketli kablolama için: 198 828 X

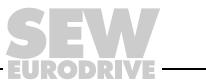

Motor enkoderi ve harici enkoder bağlantısı

*HTL enkoder (sadece MCV4\_A'ya)*

Bir **HTL enkoder ES1C, ES2C veya EV1C** kullanıldığında, **negatif kanallar** A (K1), B (K2) ve C (K0) **bağlanmamalıdır**.

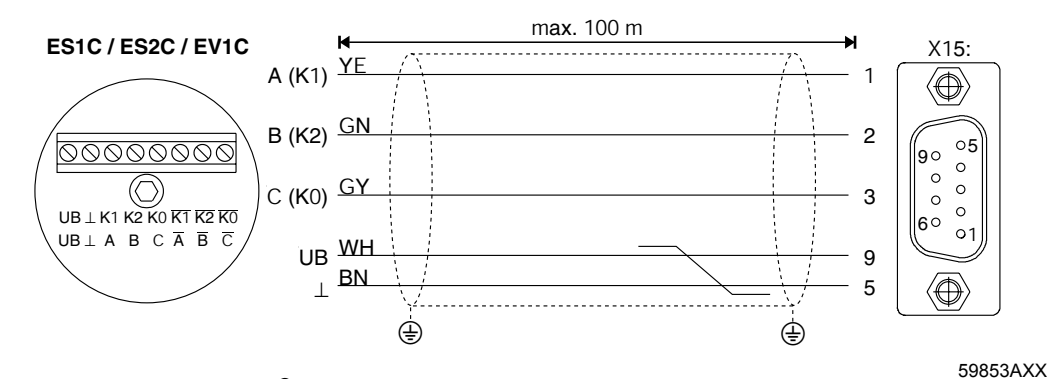

*Resim 21: HIPERFACE® enkoderin motor enkoderi olarak MCH4\_A'ya bağlanması*

- Sabit kablolama için: 198 932 4
- Hareketli kablolama için: 198 931 6

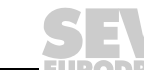

*Resolver (sadece MCS4\_A'ya)*

Resolver, motorun tipine ve uygulamasına bağlı olarak, fişli konnektör veya klemens kutusu üzerinden bağlanabilir.

*DS56, fiş konnektörlü CM71...112*

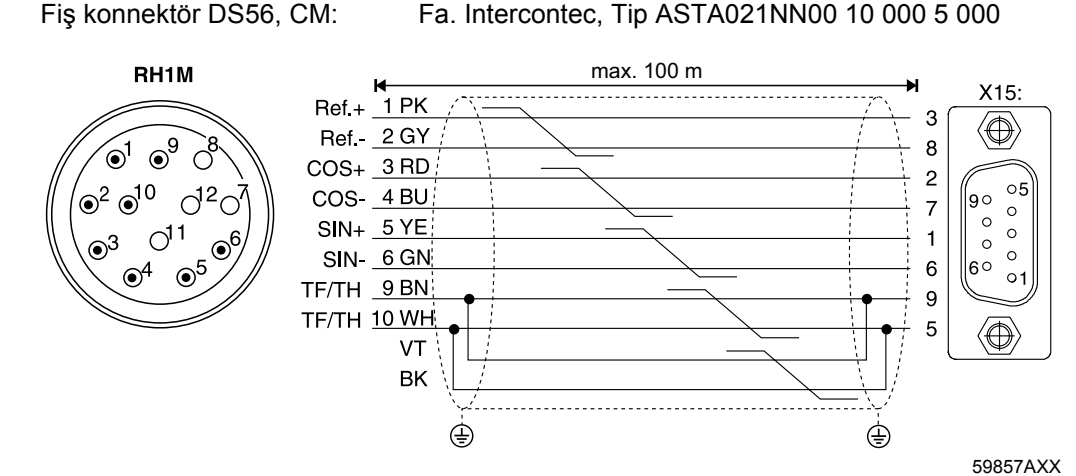

*Resim 22: Fiş konnektörlü DS56 ve CM motorların bağlantı şeması*

Hazır kabloların parça numaraları:

• Sabit kablolama için: 199 487 5

Resolver bağlantıları bir fiş konektör içindedir.

• Hareketli kablolama için: 199 319 4

Hazır uzatma kablolarının parça numaraları:

- Sabit kablolama için: 199 542 1
- Hareketli kablolama için: 199 541 3

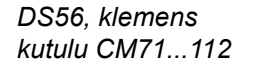

Klemens kutusundaki resolver bağlantıları 10 pin Phoenix klemensindedir.

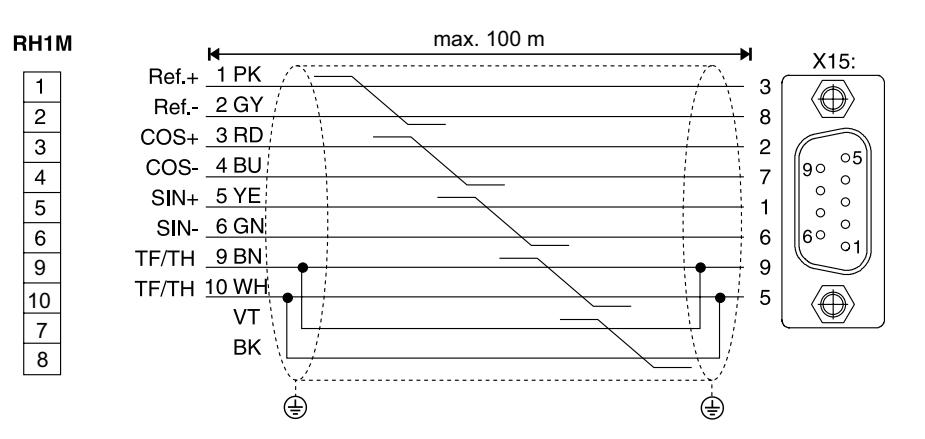

59858AXX

Kablonun enkoder tarafındaki mor (VT) damarını kesin. *Resim 23: Klemens kutulu DS ve CM motorların resolver bağlantısı*

- Sabit kablolama için: 199 589 8
- Hareketli kablolama için: 199 590 1

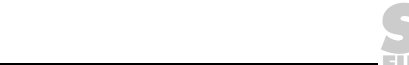

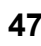

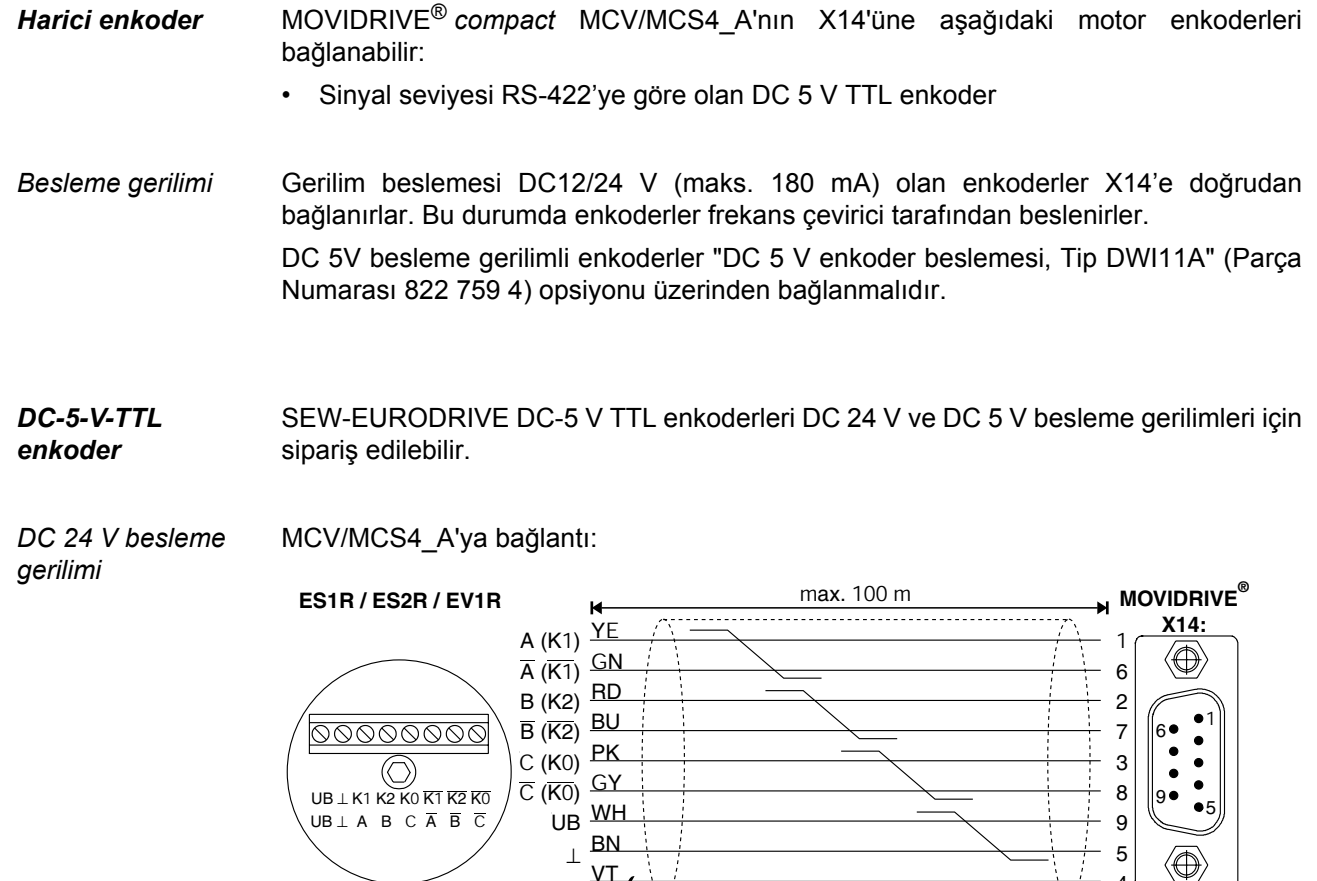

Kablonun enkoder tarafındaki mor (VT) damarını kesin. *Resim 24: TTL enkoderlerin harici enkoder olarak MCV/MCS4\_A'ya bağlanması*

 $\quad \quad \oplus$  . The contract of  $\quad \, \oplus$ 

Hazır kablonun parça numarası:

• Sadece sabit kablolama için: 815 354 X

VT

✂

59859AXX

4

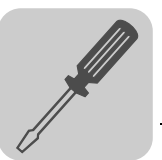

*DC 5 V besleme gerilimi* DC 5 V gerilimli TTL enkoderler ES1T, ES2T veya EV1T "DC 5 V enkoder beslemesi, Tip DWI11A" (Parça Numarası 822 759 4) üzerinden bağlanmalıdır. Enkoderin gerilim beslemesinin sonradan ayarlanabilmesi için sensör kablosu da birlikte bağlanmalıdır.

### MCV/MCS4\_A'ya bağlantı:

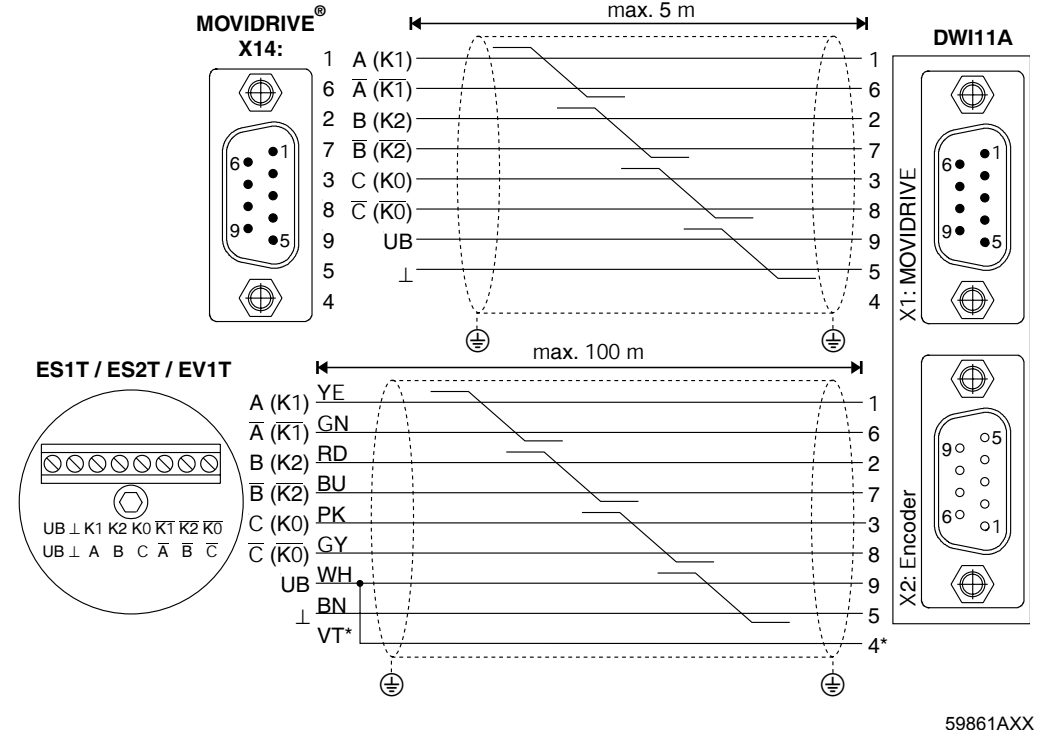

*Resim 25: TTL enkoderlerin harici enkoder olarak DWI11A üzerinden MCV/MCS4\_A'ya bağlanması*

\* Sensör kablosu (VT) enkoderde UB'ye bağlanmalıdır, DWI11A'da köprülenmemelidir!

- ES1T / ES2T / EV1T enkoderler  $\rightarrow$  DWI11A X2:Enkoder
	- Sabit kablolama için: 198 829 8
	- Hareketli kablolama için: 198 828 X

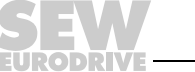

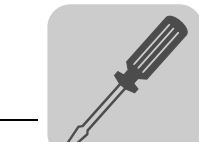

*Artımsal enkoder simülasyonu*

X14 artımsal enkoder simülasyonu çıkışı olarak da kullanılabilir. Bunun için "Ayar değiştirme" (X14:4) DGND (X14:5) ile köprülenmelidir. Bu durumda X14, RS-422'ye uygun sinyal seviyesinde artırım enkoderi sinyalleri gönderir. Darbe sayısı:

- MCV4\_A'da motor enkoderinin X15 girişi gibi
- MCS4\_A'da 1024 darbe/devir

*MCV/MCS4\_A'ya bağlantı*

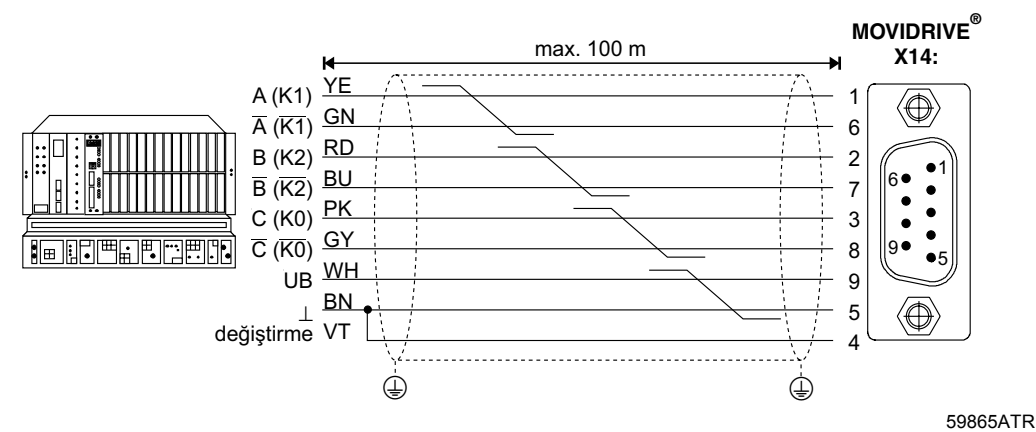

*Resim 26: Artımsal enkoder simülasyonunun MCV/MCS4\_A'ya bağlanması*

Hazır kablonun parça numarası:

• Sadece sabit kablolama için: 815 354 X

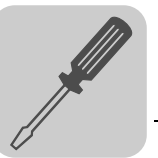

İki MOVIDRIVE® *compact* arasında bir X14-X14 bağlantısı (= Master-Slave bağlantısı).

*Master-Slave bağlantısı*

*MCV/MCS4\_A*

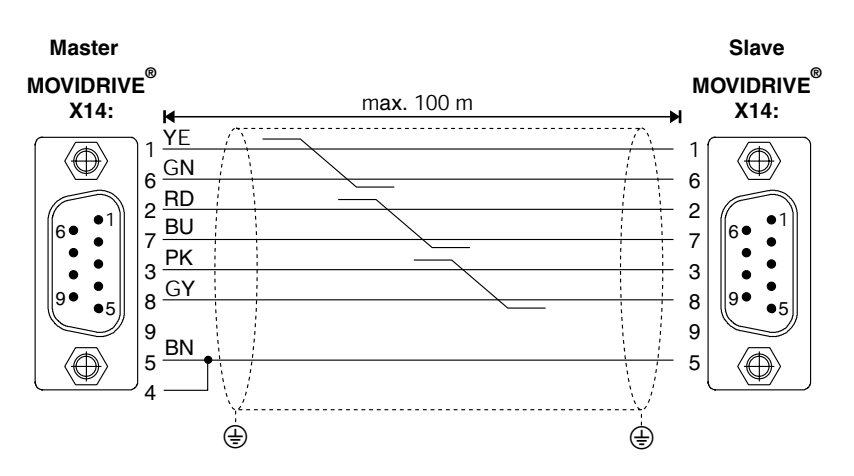

*Resim 27: MCV/MCS4\_A'nın X14-X14 bağlantısı*

59866ATR

Hazır kablonun parça numarası:

• Sadece sabit kablolama için: 815 355 8

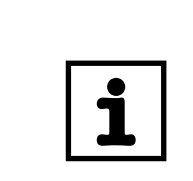

# **UYARI** Sub-D soketlerinin kablo uçlarında "MASTER" ve "SLAVE" yazar. Üzerinde "MASTER" yazan soketin master cihazın X14'üne ve "SLAVE" yazan soketin slave cihazın X14'üne takın.

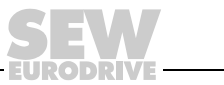

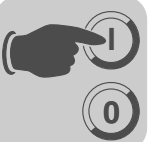

# **5 Devreye alma**

# *5.1 Devreye almada genel uyarılar*

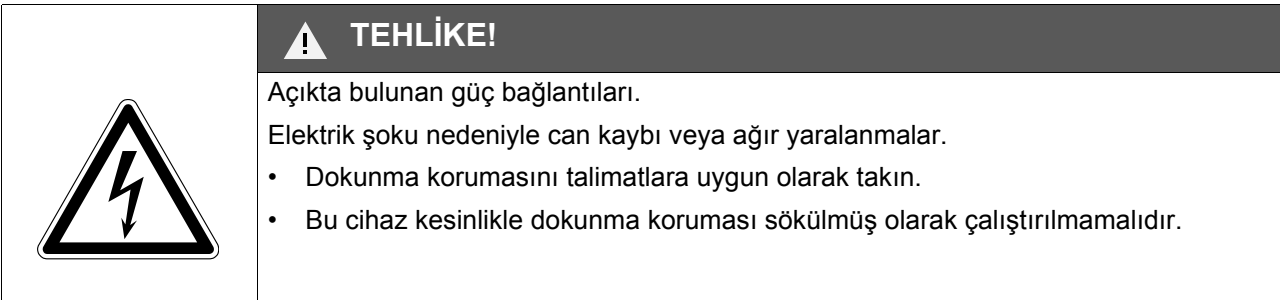

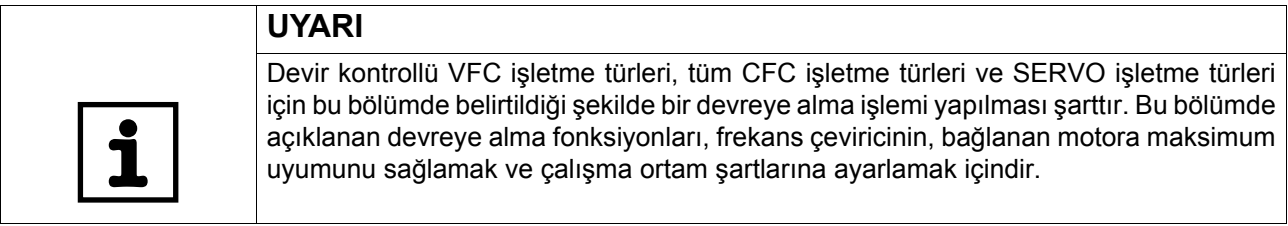

- *Şart* Başarılı bir şekilde devreye alabilmek için tahrik ünitesinin doğru olarak planlanması şarttır. Ayrıntılı projelendirme uyarıları ve parametre açıklamaları MOVIDRIVE® *compact* sistem el kitabında verilmiştir ( $\rightarrow$  Bölüm 4 ve 5).
- *Devir kontrolsüz VFC işletme türleri* MOVIDRIVE® *compact* sürücüler fabrika tarafından gücü ayarlanmış olan SEW motoru (MC\_4\_A...-5\_3: 4-pin ve anma gerilimi 3 × AC 400 V / 50 Hz veya MC\_4\_A...-2\_3: 4-pin ve anma gerilimi 3 × AC 230 V / 60 Hz) için devreye alınmıştır. Bu motorlar bağlanıp tahrik ünitesi "Motorun Çalıştırılması" ( $\rightarrow$  Sayfa [63](#page-62-0)) bölümüne göre derhal çalıştırılabilir.
- *Frekans çevirici*  Aşağıdaki tablolarda mevcut olan frekans çevirici-motor kombinasyonları verilmiştir.

*ve motor kombinasyonları*

*AC 400/500 V cihazlar*

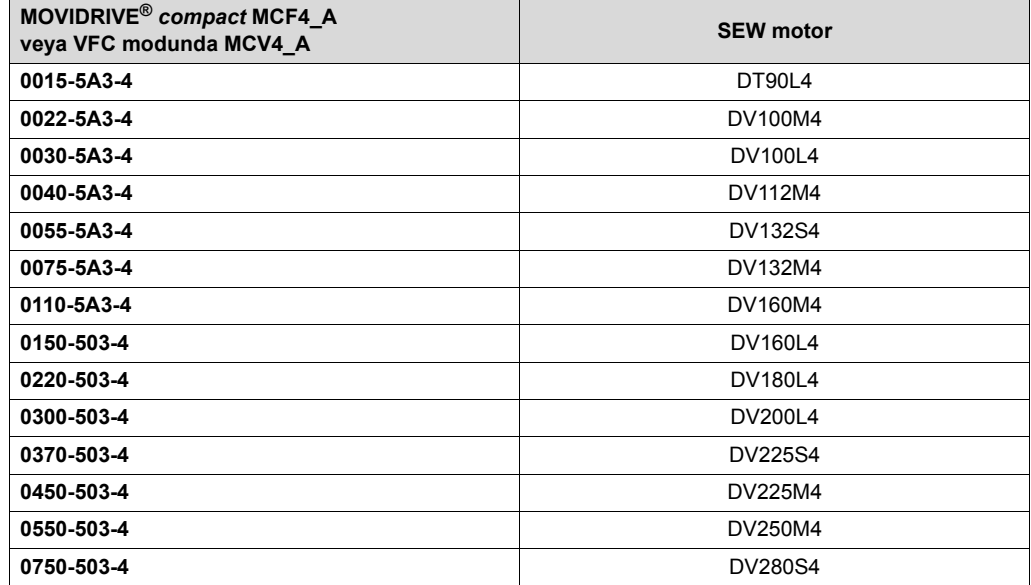

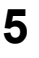

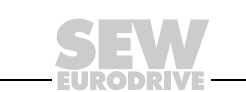

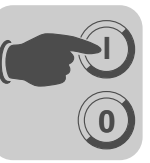

### *AC 230 V cihazlar*

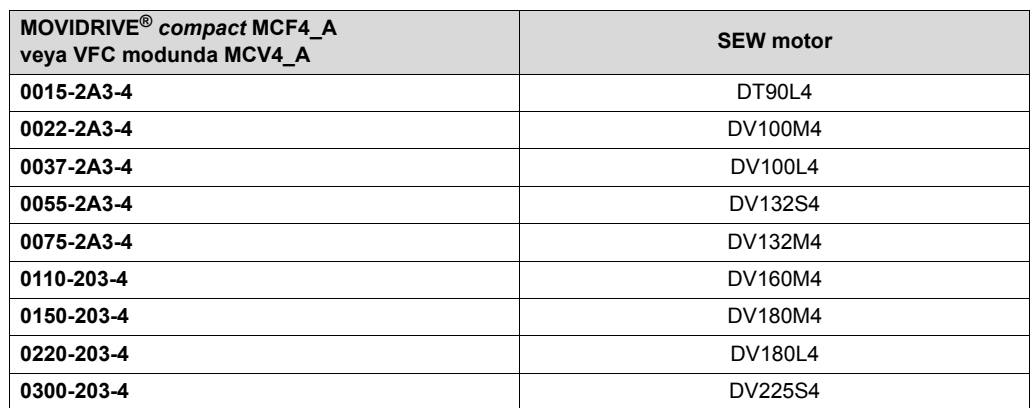

### *Kaldırma düzeni uygulamaları*

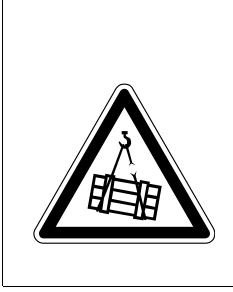

# **TEHLİKE!**

Aşağıya düşen kaldırma düzeni tehlike oluşturur.

Ölüm veya ağır yaralanmalar.

MOVIDRIVE® *compact* frekans çeviriciler kaldırma düzeni uygulamalarında bir emniyet donanımı olarak kullanılamazlar. Bu uygulamalarda emniyet donanımı olarak denetim sistemleri veya mekanik koruma tertibatları kullanılabilir.

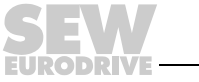

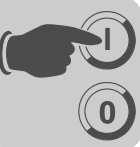

# *5.2 Ön hazırlıklar ve yardımcı malzemeler*

• Montajı kontrol edin.

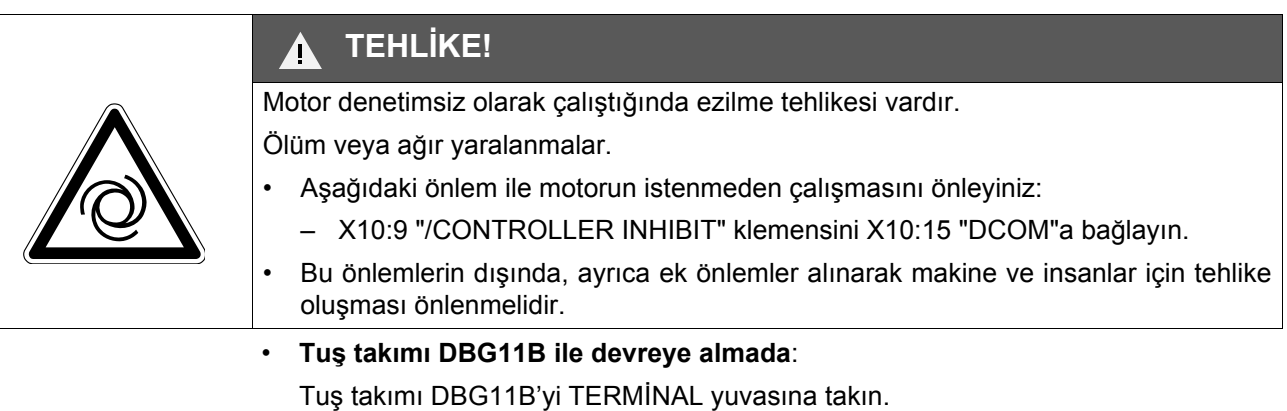

• **PC ve MOVITOOLS® ile devreye almada**:

Bu durumda USS21A veya USB11A opsiyonu TERMINAL slotuna takılmalıdır. USS21A/USB11A opsiyonunu bir arabirim kablosu (RS232) ile bir PC'ye bağlayın. Eğer mevcut değilse, bilgisayara MOVITOOLS® programını kurun. MOVITOOLS® programını başlatın.

• Şebeke gerilimini ve gerektiğinde 24 V gerilim beslemesini tekrar açın.

Tuş takımı DBG11B kullanıldığında ekranda yaklaşık 13 sn. süre ile aşağıdaki mesaj görünür:

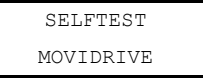

- Parametrelerin ön ayarlarını kontrol edin (örn. fabrika ayarları).
- Ayarlanmış olan klemens kontaklarını kontrol edin  $(\rightarrow P60)$ .

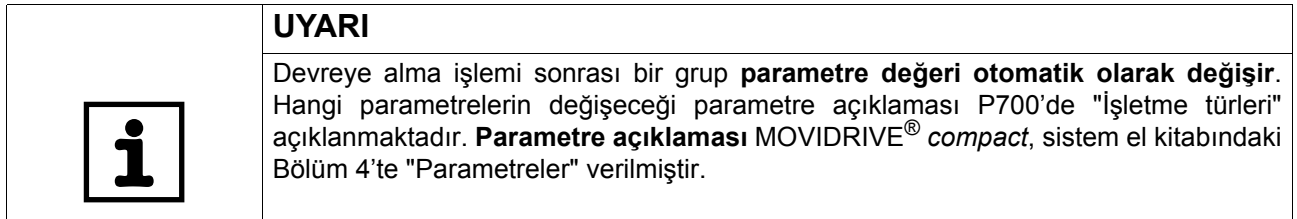

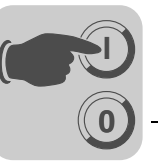

# *5.3 Tuş takımı DBG11B ile devreye alma*

*Genel bilgiler* **Tuş takımı DBG11B ile devreye alma sadece MCF ve MCV/MCH ile VFC işletme türlerinde** mümkündür. CFC ve SERVO işletme türlerinde devreye alma sadece MOVITOOLS kullanım yazılımı ile mümkündür.

*Gerekli Veriler* Devreye almanın başarılı olabilmesi için aşağıdaki veriler gereklidir:

- Motor tipi (SEW motoru veya yabancı bir motor)
- Motor verileri
	- Şebeke gerilimi ve anma frekansı.
	- Yabancı motorda ayrıca: Anma akımı, anma gücü, kapasite katsayısı cos φ ve anma devir sayısı.
- Anma gerilimi

Devir kontrol cihazının devreye alınması için ayrıca enkoder tipi, enkoder çözünürlülüğü de gereklidir.

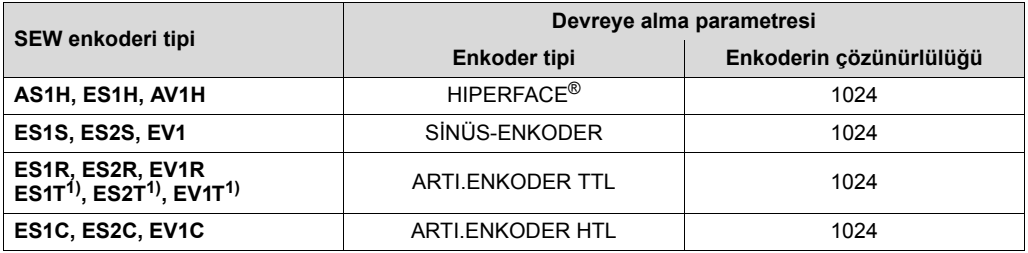

1) DC 5 V TTL enkoderler ES1T, ES2T ve EV1T opsiyon DWI11A üzerinden bağlanmalıdır ( $\rightarrow$  Montaj Bölümü).

- Motor verileri
	- SEW-Motor: Fren evet veya hayır ve volan fanı (Z fan) evet veya hayır
	- Yabancı motor: Motor, fren ve fan için kütlesel atalet momenti
- Kontrol hattının gerginliği (fabrika ayarı = 1; çoğu uygulamalar başlangıç değeri olarak yeterlidir)

Tahrik ünitesi salınma eğilimi gösteriyorsa  $\rightarrow$  Ayar < 1

Geçici kurtarma zamanı çok uzun  $\rightarrow$  Ayar > 1

Çoğu uygulamalar için ayar aralığı: 0,70 ... 1 ... 1,40

- Yükün (redüktör + iş makinesi) motor miline kütlesel atalet momenti. Kütlesel atalet momenti hesaplanamaz ise, motorun kütlesel atalet momentinin 1..20 katı kullanılabilir.
- Talep edilen en kısa rampa zamanı.

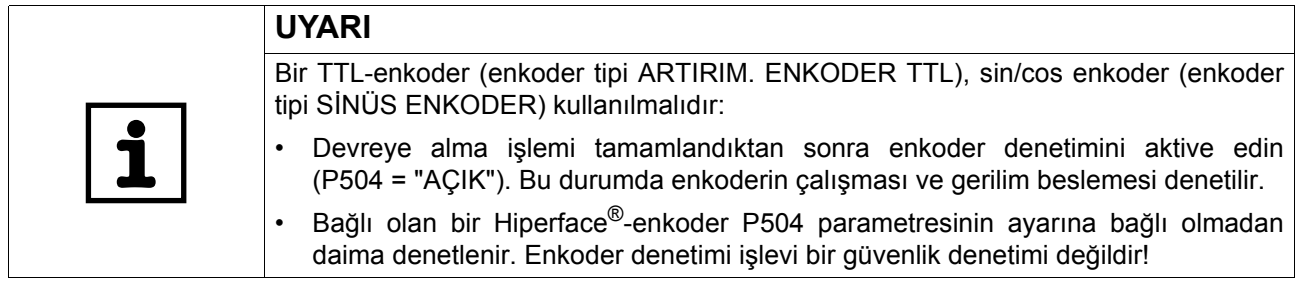

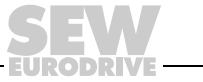

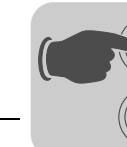

*Devreye alma için DBG11B işlevleri*

**0**

**I**

Tuş takımının ayrıntılı açıklamaları için, bkz.  $\rightarrow$  "İşletme göstergeleri" bölümü:

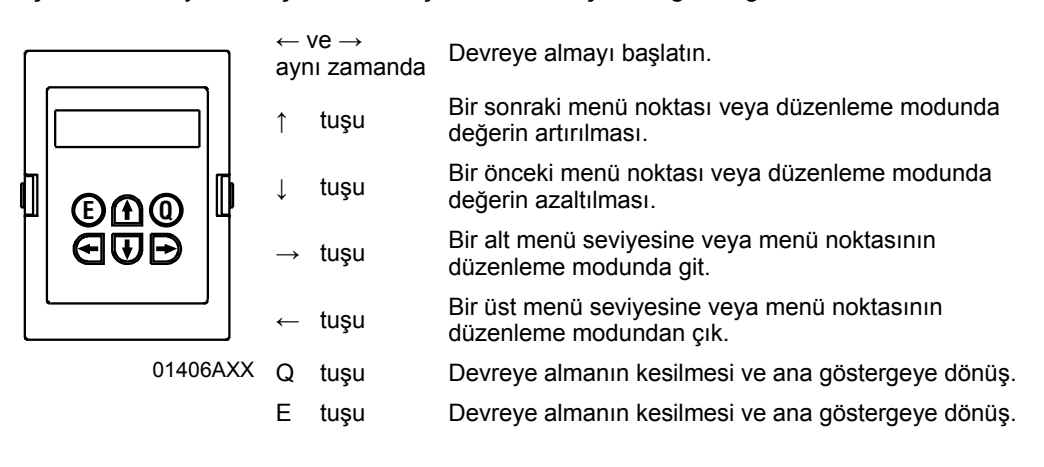

### *DBG11B tuş takımının dilinin değiştirilmesi*

- **Tuş takımı ana göstergede.** CONTROLLER INHIBIT CURRENT: 0 A
- İki kez  $\downarrow$  tuşuna basın. Ekranda parametre grubu 8.. görünür.  $8.083$
- İki kez  $\rightarrow$  tuşuna ve bir kez de  $\uparrow$  tuşuna basın. P801 parametresi "Dil" ekrana gelir.  $\rightarrow$  tuşu ile düzenleme moduna geçin,  $\downarrow$  veya  $\uparrow$  tuşu ile istenen dili seçin ve düzenleme modundan çıkmak için  $\leftarrow$  tuşuna basın.
- Q tuşuna basın. Ekrana tekrar ana gösterge gelir.

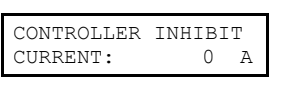

FUNCTIONS

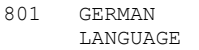

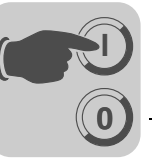

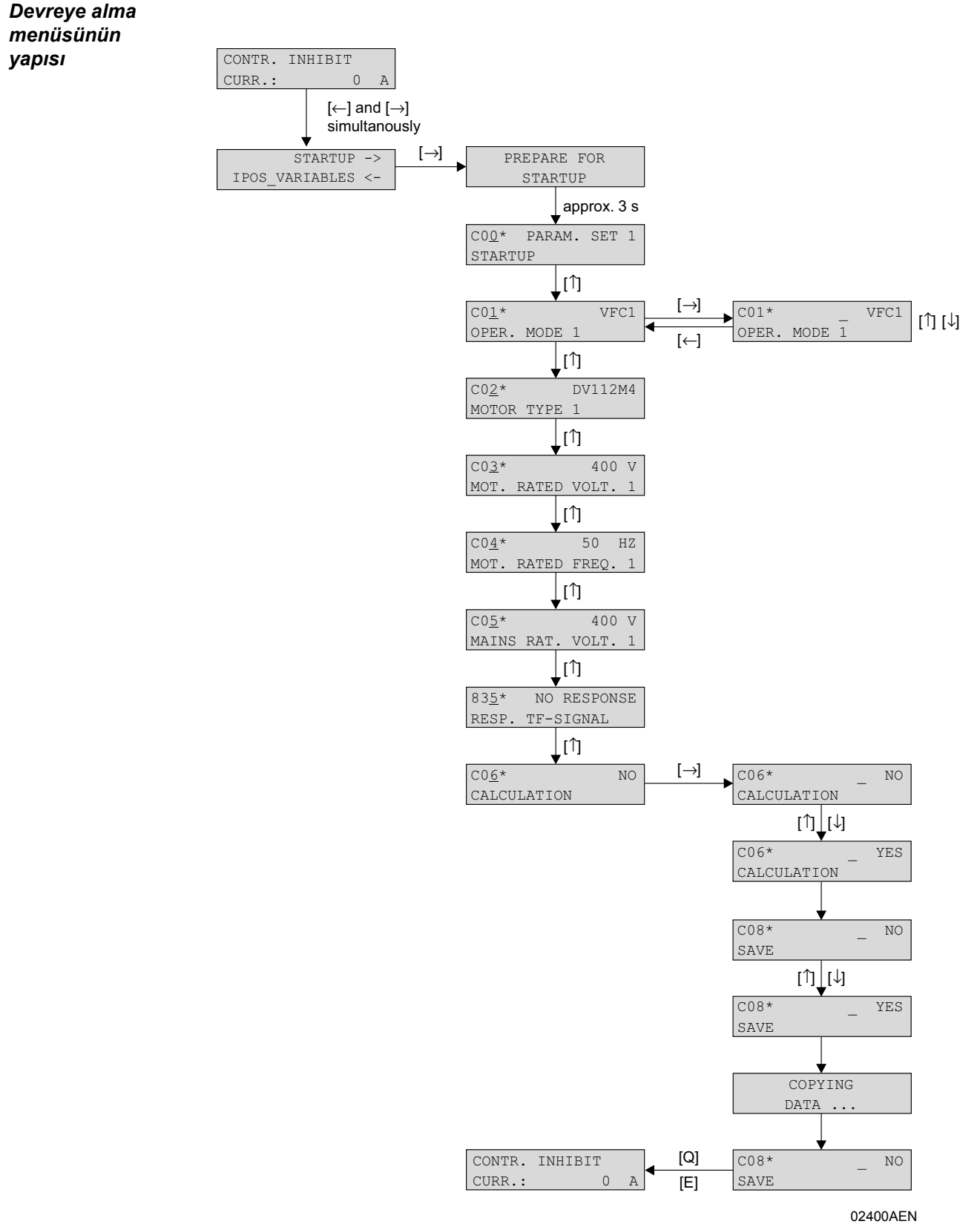

*Resim 28: Devreye alma menüsünün yapısı*

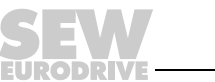

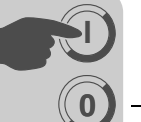

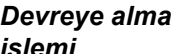

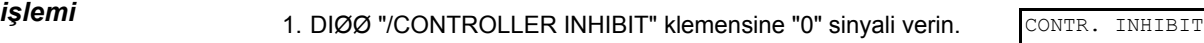

- 2. DBG11B üzerindeki  $\leftarrow$  ve  $\rightarrow$  tuşlarına aynı anda basarak devreye alma menüsünü etkinleştirin.
- 3. Devreye almayı başlatmak için  $\rightarrow$  tuşuna basın. Ekrana devreye alma menüsünün ilk penceresi gelir. Menü noktalarının 4. basamaklarında \* sembolü bulunur. Sadece devreye alma menüsünde görünen menü noktaları "C" ile başlar, diğer menü noktaları ise parametre listesindeki numara ile gösterilir (sayfa [67\)](#page-66-0). Bir menü noktasının düzenlenmesi tamamlandıktan sonra, Å tuşu ile bir sonraki menü noktasına geçin.
- 4. Parametre setini seçin, örn. Parametre seti 1.
- 5. İşletme türünü ayarlayın, örn. VFC1.
- 6. Bağlı olan motoru seçin. 2 veya 4 kutuplu bir SEW motoru bağlı ise, seçenek listesinden doğru motoru seçin. Yabancı bir motor veya 4'ün üzerinde kutuplu bir SEW motoru bağlı ise, listeden "YABANCI MOTOR" seçeneğini seçin.
- 7. Seçilen bağlantı şekline göre, motor tip etiketinde verilen anma motor gerilimi değerini girin.

Örnek: Etiket 230 $\Delta$ /400 $\angle$  50 Hz  $\lambda$ -bağlantı  $\rightarrow$  "400 V" girin. ∆-bağlantı, geçiş noktası 50 Hz için → "230 V" girin.  $\Delta$  bağlantı, 87 Hz  $\rightarrow$  için de aynı şekilde "230 V" girin, fakat devreye alma işleminden sonra, tahrik ünitesini çalıştırmadan önce, P302 parametresi "MAKSİMUM HIZ 1"i 87 Hz değerine ayarlayın.

Örnek: Etiket 400 $\triangle$ /690 $\angle$  50 Hz Sadece  $\triangle$ -bağlantı mümkündür  $\rightarrow$  "400 V" girin.  $\lambda$  bağlantı mümkün değildir.

8. Motor tip etiketinde verilen nominal frekansı girin. Örnek: 230 $\Delta$ /400 $\perp$  50 Hz  $\perp$  Hz 50 ve  $\triangle$ -bağlantıyı girin.

#### **SEW MOTORLARINDA**

9. 2 ve 4 kutuplu SEW motorlarının değerleri önceden verildiğinden, tekrar verilmesi gerekmez.

# **YABANCI MOTORLARDA**

9. Aşağıdaki motor etiketi verileri girilmelidir:

- Motor akımı, bağlantı türü ( $\lambda$  veya  $\Delta$ ) dikkate alınmalıdır.
- Nominal motor gücü
- Kapasite katsayısı cos φ
- Motorun nominal hızı

10. Şebekenin anma gerilimini girin.

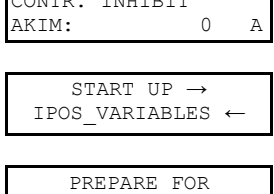

STARTUP

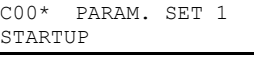

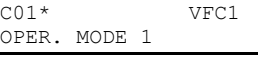

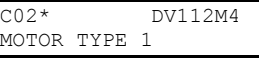

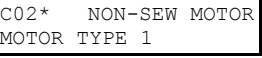

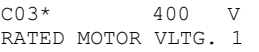

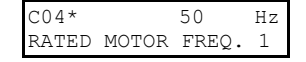

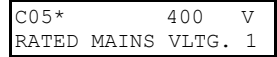

- 11. TF/TH bağlı değilse  $\rightarrow$  "NO REACTION" ayarlanmalıdır. Bir TF/TH bağlı ise, istenen hata yanıtı ayarlanmalıdır.
- 12. Devreye alma verilerini hesaplama işlemini "EVET" ile başaltın. | C06\* NO

### **SEW MOTORLARINDA**

#### 13. Hesaplama yapılır.

#### **YABANCI MOTORLARDA**

- 13. Yabancı motorlarda hesap yapabilmek için önce bir kalibrasyon işlemi gerçekleştirilmelidir:
	- Talep edildiğinde (DIØØ "/CONTROL.INHIBIT") klemensine "1" sinyali uygulayın.
	- Kalibrasyon tamamlandıktan sonra, DIØØ "/CONTROLLERINHIBIT" klemensine tekrar "0" sinyali verin.
	- Motorun ölçülmesi (akım verilmesi) mümkün değilse, motor parametreleri için tahmini değerler kullanılır.
- 14. Menü noktası "KAYDET" otomatik olarak görünür. Tuş takımı düzenleme modundadır.
- 15. "KAYDET" için "EVET" seçeneğini ayarlayın, veriler (motor parametreleri) MOVIDRIVE® 'ın uçucu olmayan belleğine kopyalanır.
- 16. Devreye alma işlemi tamamlanır. E veya Q tuşuna basarak devreye alma menüsünden çıkın. Ekrana ana gösterge gelir.
- Devreye alma işlemi tamamlandıktan sonra, MOVIDRIVE<sup>®</sup> parametre takımını tuş takımı DBG11B'ye kopyalayın (P 807 "MDX  $\rightarrow$  DBG"). Parametre takımı böylece DBG60B'den diğer MOVIDRIVE® cihazlara aktarılabilir (P 806 "DBG  $\rightarrow$  MDX").
- Fabrika ayarından farklı olan parametre ayarlarını parametre listesine  $(\rightarrow$  Sayfa [67](#page-66-0)) kaydedin.
- Yabancı motorlarda doğru fren uygulama zamanını (P732/P735) girin.
- Motoru çalıştırmak için "Motorun Çalıştırılması" bölümünde verilen uyarılar dikkate alınmalıdır ( $\rightarrow$  Sayfa [63\)](#page-62-0).
- $\triangle$  bağlantıda ve 87 Hz geçiş noktasında  $\rightarrow$  P302/312 "Maksimum devir sayısı 1/2" parametresini 87 Hz değerine ayarlayın.

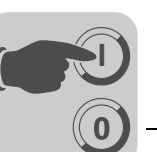

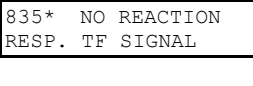

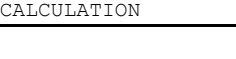

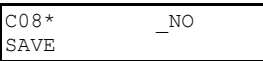

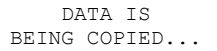

CONTROLLER INHIBIT CURRENT: 0 A

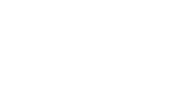

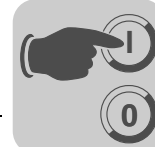

*Devir* 

*kontrolünün* 

Önce devir sayısı regülatörü hariç bir devreye alma gerçekleştirilir.

*devreye alınması* **Dikkat:** İşletme türü VFC-n CONTROL olarak ayarlanmalıdır. C01\* VFC-n-CTRL

OPERATING MODE 1

*Menü yapısı* Devir regülatörü için devreye alma menüsünün yapısı:

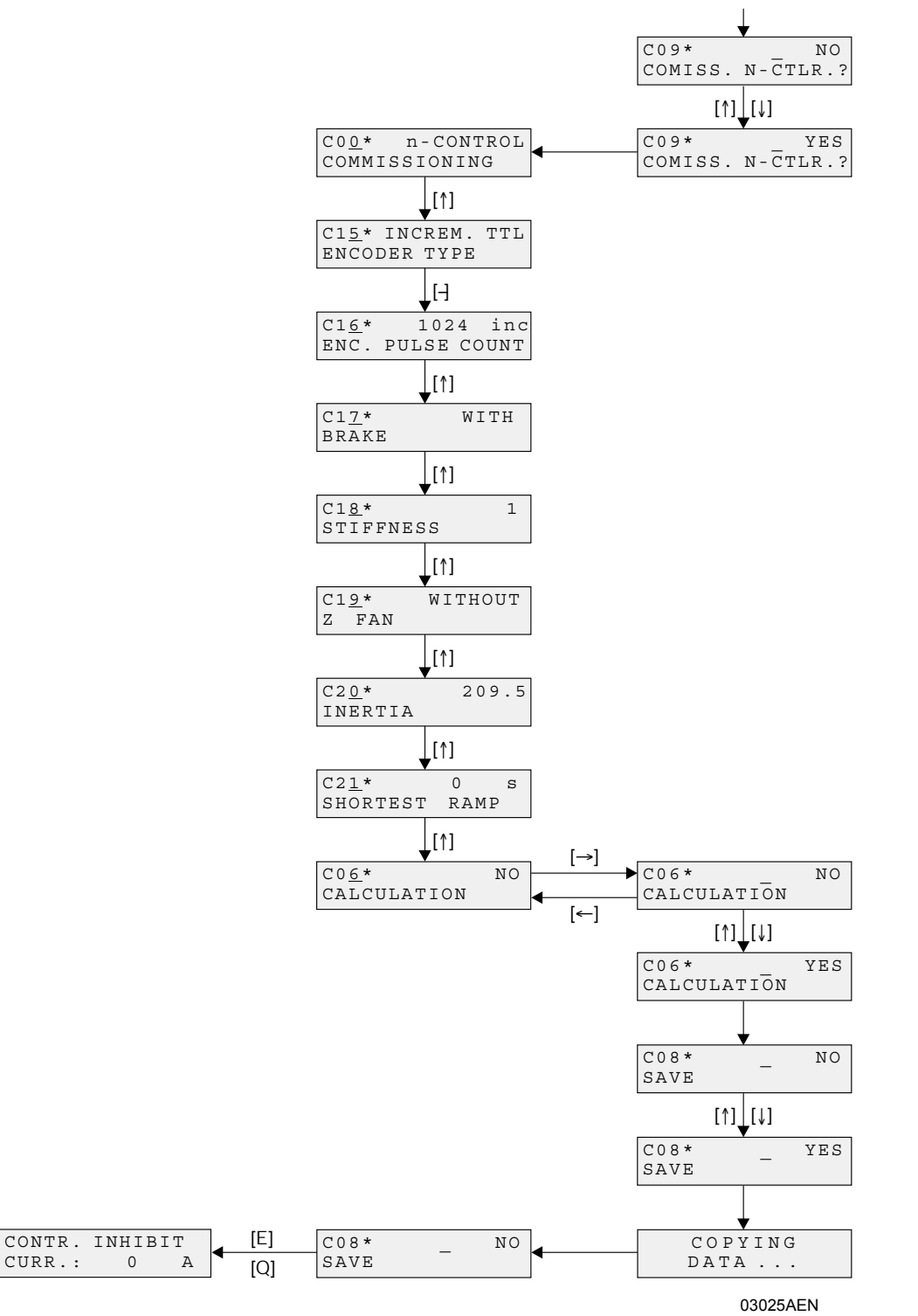

*Resim 29: Devir regülatörü ile devreye alma menüsünün yapısı*

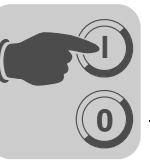

#### *Devreye alma işlemi*

- 1. Devir regülatörünü "EVET" ile başlatın. Tüm kütle atalet momentleri [10<sup>-4</sup> kgm<sup>2</sup>] olarak girilmelidir.
- 2. Her seferinde  $\uparrow$  tuşu ile bir sonraki menü noktasına geçin.
- 3. Doğru enkoder tipini girin.
- 4. Doğru enkoder çözünürlüğünü girin.

### **SEW MOTORLARINDA**

- 5. Motorda fren olup olmadığını belirtin.
- 6. Kontrol hattının gerginliğini ayarlayın.
- 7. Motorda bir volan fanı (z fan) olup olmadığını girin.

### **YABANCI MOTORLARDA**

- 5. Motorun kütlesel atalet momentini girin.
- 6. Kontrol hattının gerginliğini ayarlayın.
- 7. Frenin ve fanın atalet momentlerini ayarlayın.
- 8. Yükün (redüktör + iş makinesi) motor miline ekstrapole edilmiş kütlesel atalet momentini girin.
- 9. Talep edilen en kısa rampa zamanını girin.
- 10. Devir regülatörü devreye alma verilerini hesaplama işlemini "EVET" ile başaltın.
- 11. Menü noktası "KAYDET" otomatik olarak görünür. "KAYDET" için "EVET" seçeneğini ayarlayın, veriler MOVIDRIVE® 'ın uçucu olmayan belleğine kopyalanır.
- 12. Menü noktası "KAYDET" tekrar olarak görünür. E veya Q ile devreye alma modundan çıkın, ekrana yeniden ana gösterge gelir.
- Devreye alma işlemi tamamlandıktan sonra, MOVIDRIVE® parametre takımını tuş takımı DBG11B'ye kopyalayın (P 807 "MDX  $\rightarrow$  DBG"). Parametre takımı böylece DBG60B'den diğer MOVIDRIVE<sup>®</sup> cihazlara aktarılabilir (P 806 "DBG  $\rightarrow$  MDX").
- Fabrika ayarından farklı olan parametre ayarlarını parametre listesine  $(\rightarrow$  Sayfa [67](#page-66-0)) kaydedin.
- Yabancı motorlarda doğru fren uygulama zamanını (P732/P735) girin.
- Motoru çalıştırmak için "Motorun Çalıştırılması" bölümünde verilen uyarılar dikkate alınmalıdır ( $\rightarrow$  Sayfa [63\)](#page-62-0).
- $\triangle$  bağlantıda ve 87 Hz geçiş noktasında  $\rightarrow$  P302/312 "Maksimum devir sayısı 1/2" parametresini 87 Hz değerine ayarlayın.
- TTL ve sin/cos enkoderlerde, enkoder denetlemesini aktive edin (P504 = "ON"). **Enkoder denetiminin emniyet gereği bir işlevi yoktur**!
- Bağlı olan bir Hiperface®-enkoder P504 parametresinin ayarına bağlı olmadan daima denetlenir.

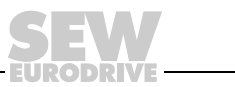

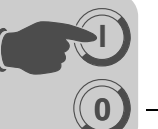

# *5.4 Bilgisayar ve MOVITOOLS® ile devreye alma*

*Genel bilgiler* • DIØØ "/CONTROL.INHIBIT" klemensine "0" sinyali uygulanmalıdır!

- MOVITOOLS® programını başlatın.
- Dil seçeneklerinden "Language" uygun olanını seçin.
- "PC-COM" açılır menüsünden frekans çeviricinin bağlandığı PC arabirimini (örn. COM 1) seçin.
- "Device Type" alanından "Movidrive" opsiyonunu seçin.
- <Update> butonunu tıklatın. Bağlı olan frekans çevirici ekrana gelir.

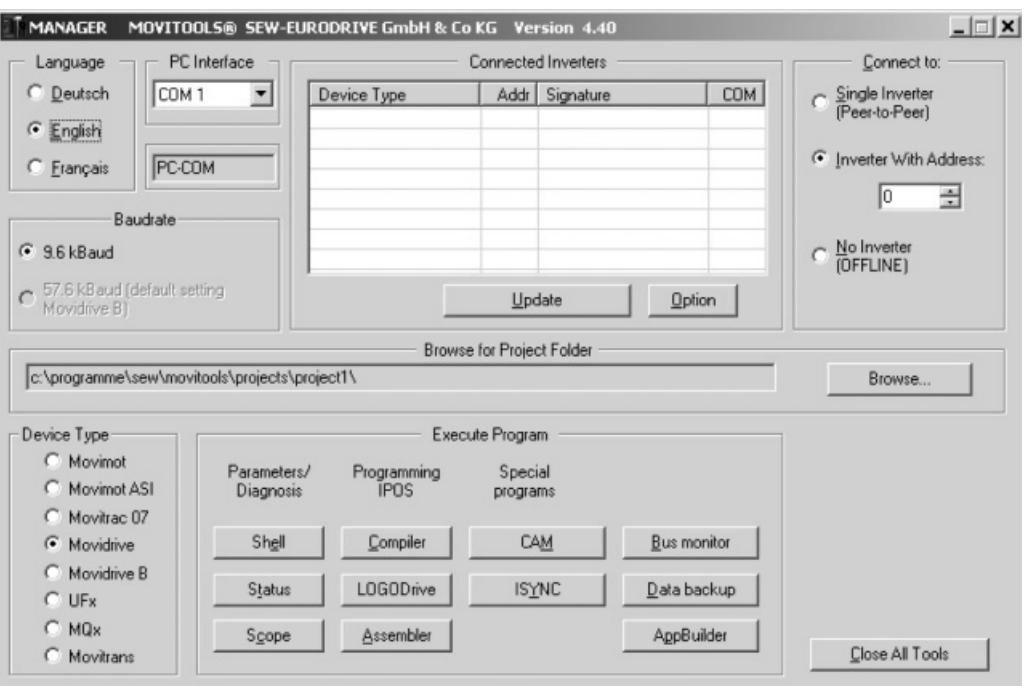

*Resim 30: MOVITOOLS® başlangıç penceresi*

11472AEN

*Devreye almayı başlatma*

- "Execute Program" alanında "Parameters/Diagnosis" altında bulunan <Shell> butonuna basın. Shell programı başlar.
- Shell programında [Startup] menüsünden / [Startup wizard]'ı seçin. MOVITOOLS<sup>®</sup> devreye alma menüsünü başlatır. Menüde verilen talimatları yerine getirin. Devreye alma ile ilgili problemlerde MOVITOOLS<sup>®</sup> yazılımının Çevrimiçi Yardım'ına başvurunuz.

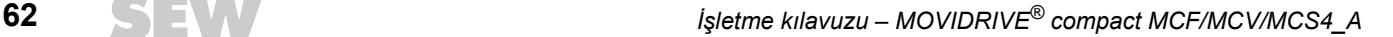

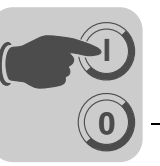

# <span id="page-62-0"></span>*5.5 Motorun çalıştırılması*

*Analog istenen değer girişi* Tahrik ünitesi istenen analog değerlerle çalıştırılmak istenirse, "UNIPOL./FIX.SETPT" (P100) istenen veri ön seçiminde AI1 ve DIØØ...DIØ3 klemenslerine hangi sinyallerin bağlanması gerektiği, aşağıdaki tabloda verilmiştir.

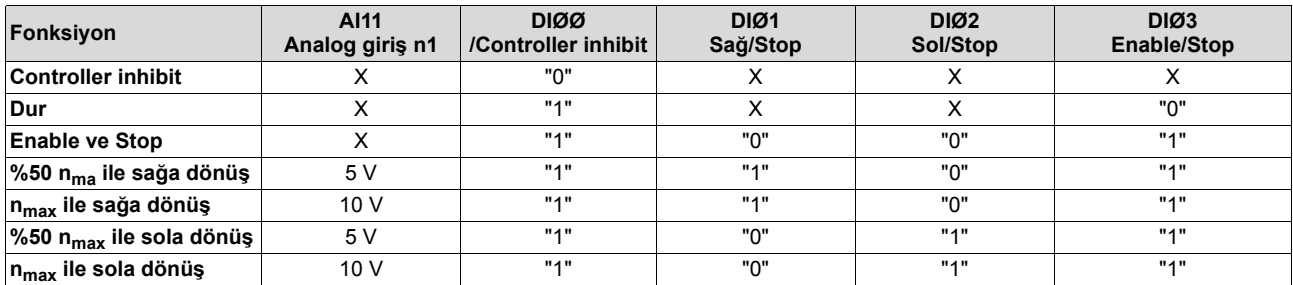

*Hareket diyagramı* Aşağıdaki süreç diyagramında, DIØØ ... DIØ3 klemensleri bağlandığında, motorun istenen analog değerlerle nasıl çalıştırılacağı, örnek olarak gösterilmektedir. Dijital DBØØ "/fren" girişi fren kontaktörü K12 için kullanılır.

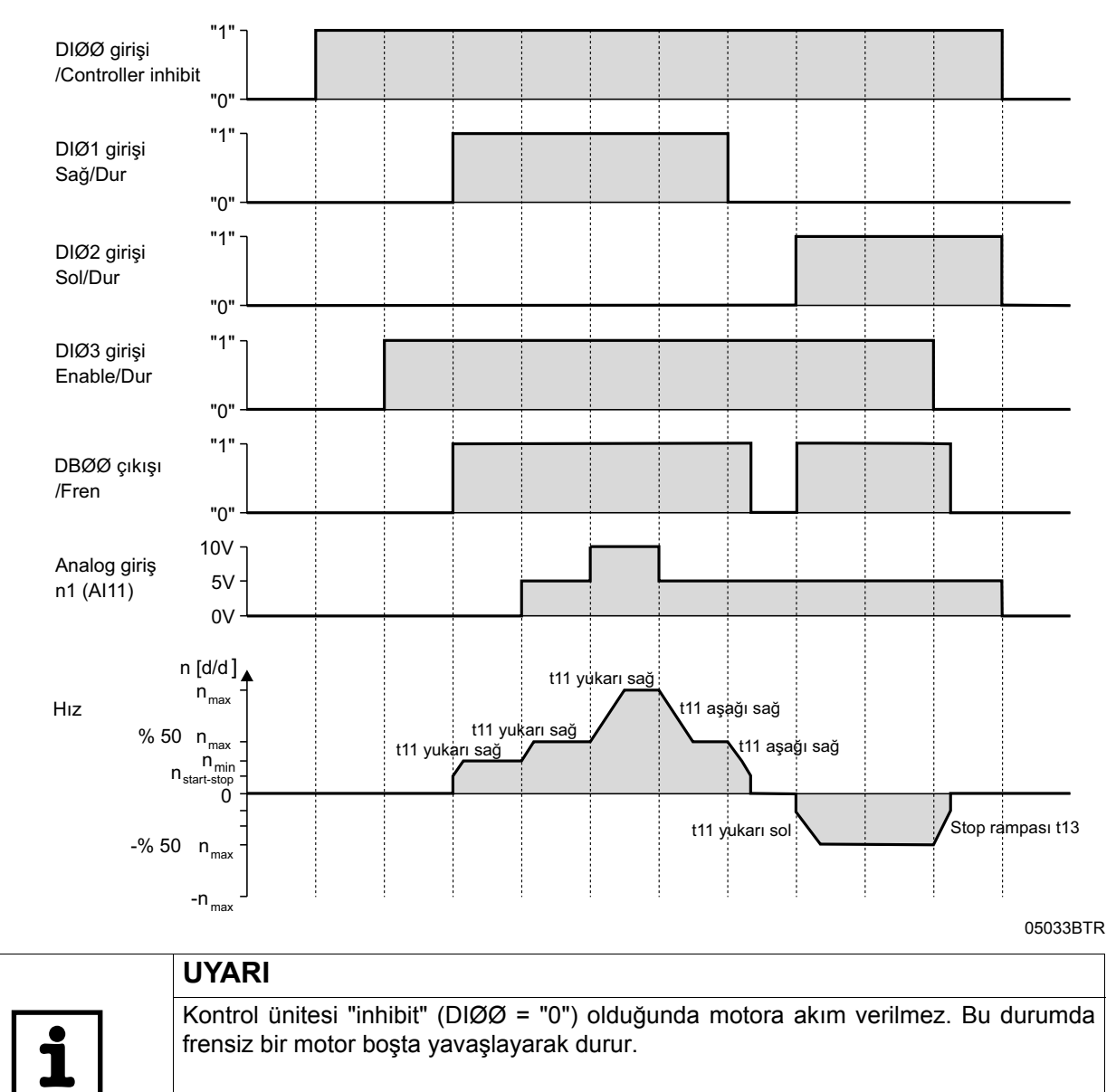

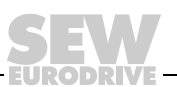

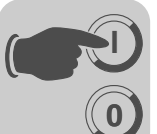

**5 Devreye alma** Motorun çalıştırılması

# *Sabit istenen değerler*

Tahrik sistemi istenen sabit değerlerle çalıştırılmak istenirse, "UNIPOL./FIX.SETPT" (P100) istenen veri ön seçiminde DIØØ...DIØ5 klemenslerine hangi sinyallerin bağlanması gerektiği, aşağıdaki tabloda verilmiştir.

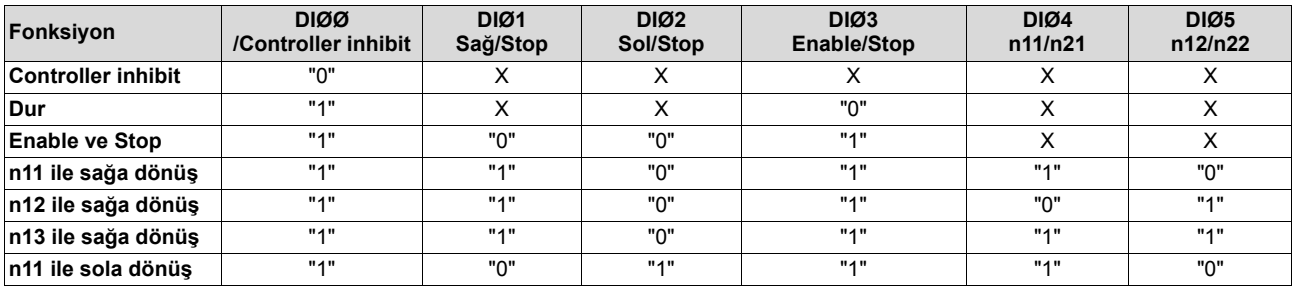

### *Hareket diyagramı*

Aşağıdaki süreç diyagramında, DIØØ ... DIØ5 klemensleri bağlandığında, tahrik ünitesinin istenen dahili sabit değerlerle nasıl çalıştırılacağı, örnek olarak gösterilmektedir. Dijital DBØØ "/fren" çıkışı fren kontaktörü K12 için kullanılır.

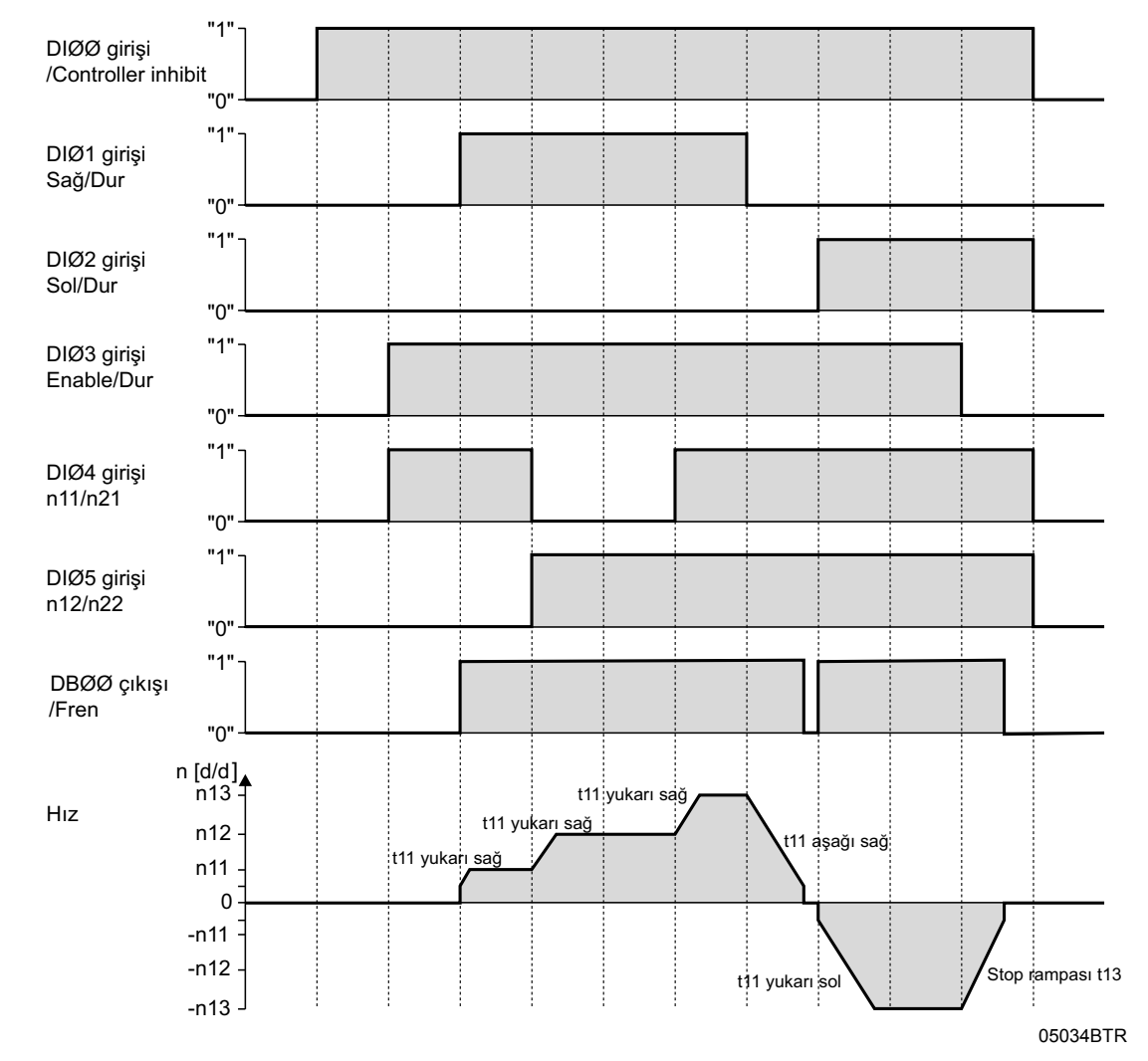

**UYARI** Kontrol ünitesi "inhibit" (DIØØ = "0") olduğunda motora akım verilmez. Bu durumda frensiz bir motor boşta yavaşlayarak durur.

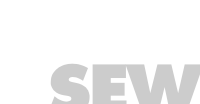

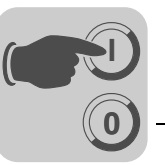

*DBG11B ile manuel işletme modu*

Manuel işletme fonksiyonunda frekans çevirici tuş takımı DBG11B üzerinden kontrol edilir. Manuel işletmeyi başlatabilmek için frekans çevirici "no enable" konumunda olmalıdır. "No enable" konumu DIØØ /controller inhibit = "1" ve fabrika tarafından ayarlanmış olan dijital girişler DIØ1 Sağ/Dur, DIØ2 Sol/Dur ve DIØ3 Enable/Stop = "0" anlamına gelir.

Dijital giriş DIØØ /controller inhibit mnuel işletmede de etkindir. Diğer dijital girişler manuel işletme modunda etkin değildir. Tahrik sisteminin manuel olarak çalışması için DIØØ "/control.inhibit" dijital girişi "1" sinyali almalıdır. Tahrik sistemi DIØØ = "0" ile manuel çalışma esnasında da durdurulabilir. Dönme yönü "Sağa/Dur" veya "Sola/Dur" dijital girişleri üzerinden değil, dönme yönü tuş takımı DBG60B'de seçilerek belirlenir  $(\rightarrow$  Sekil [31](#page-64-0)).

Manuel işletmede Şebeke\_Kapat ve Şebeke-Aç da etkindir, fakat frekans çevirici kapalıdır. Dönme yönü komutu  $\rightarrow$ - veya  $\leftarrow$ -tuşu ile verilir ve seçilen yönde n<sub>min ile</sub> enable durumunu başlatılır.  $\uparrow$ - ve  $\downarrow$ - tuşları ile hız artırılır veya azaltılır. Değiştirme hızı saniyede 150 d/d'dir.

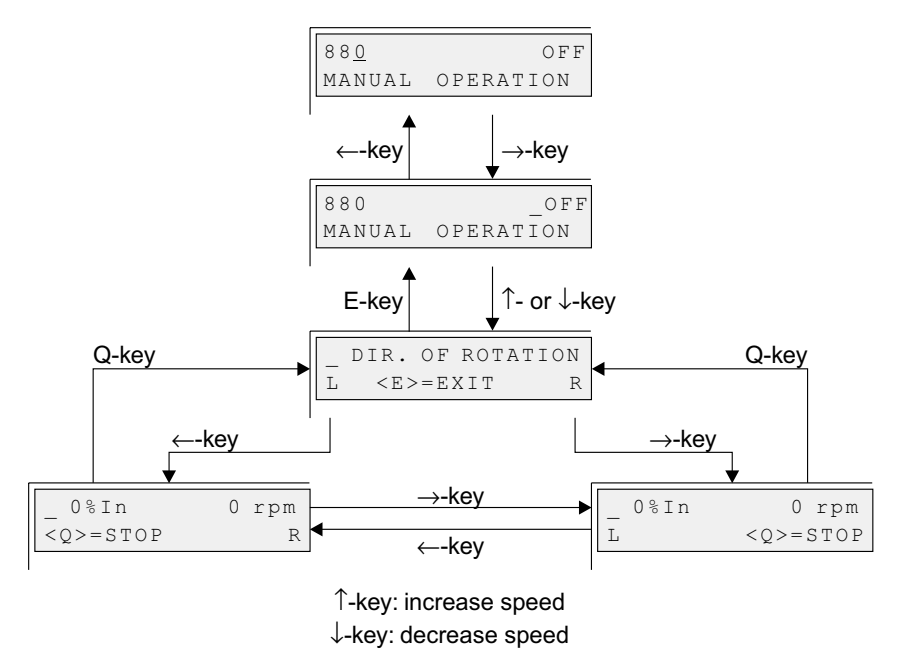

<span id="page-64-0"></span>*Resim 31: DBG11B ile manuel işletme modu*

02406AEN

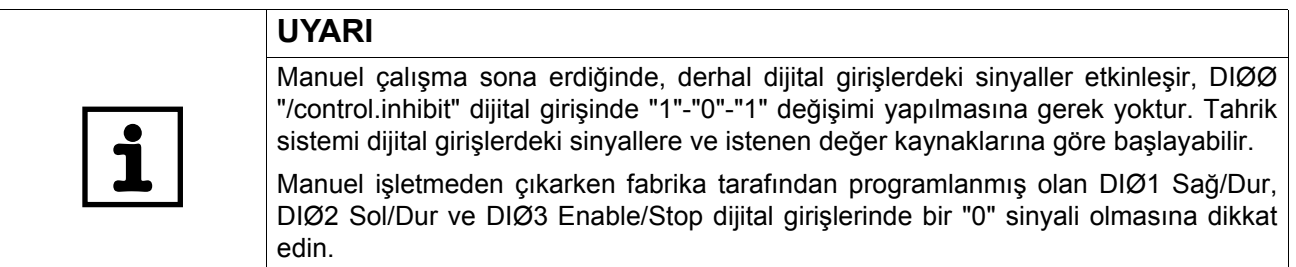

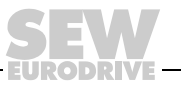

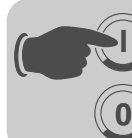

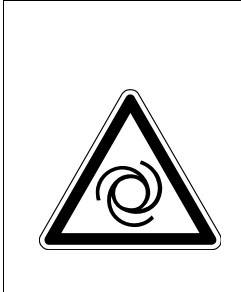

#### **TEHLİKE!**  $\blacktriangle$

Motor denetimsiz olarak çalıştığında ezilme tehlikesi vardır. Ölüm veya ağır yaralanmalar.

- Aşağıdaki önlem ile motorun istenmeden çalışmasını önleyiniz:
	- X10:9 "/CONTROLLER INHIBIT" klemensini X10:15 "DCOM"a bağlayın.
- Bu önlemlerin dışında, ayrıca ek önlemler alınarak makine ve insanlar için tehlike oluşması önlenmelidir.

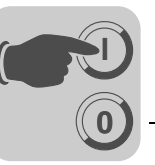

# <span id="page-66-0"></span>*5.6 Tüm parametrelerin listesi*

*Genel uyarılar* • Kısa menüdeki parametreler "/" (= tuş takımı DBG11B'de görünen) ile işaretlenmiştir.

• Parametrenin fabrika yarı kalın harflerle yazılmıştır

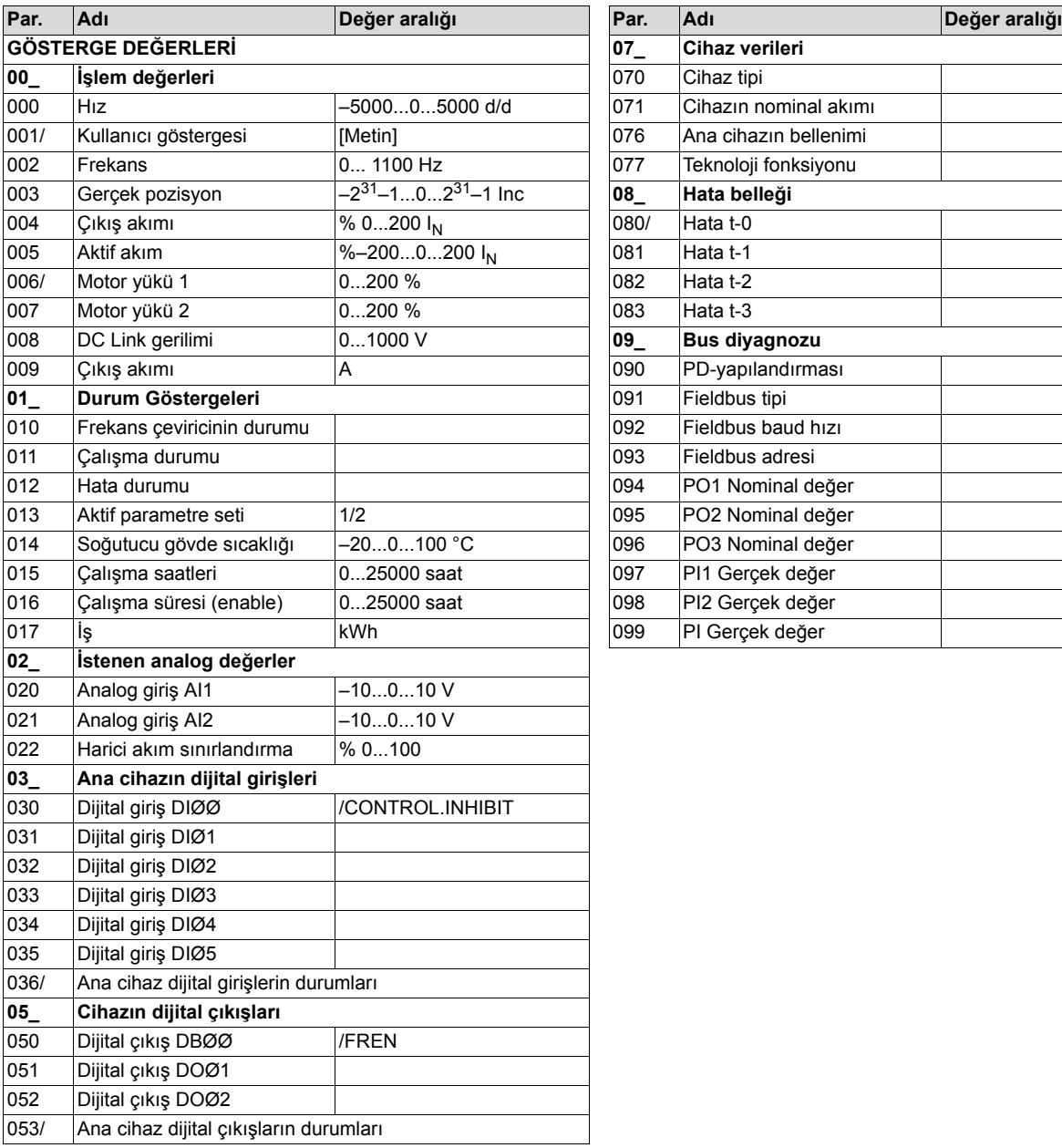

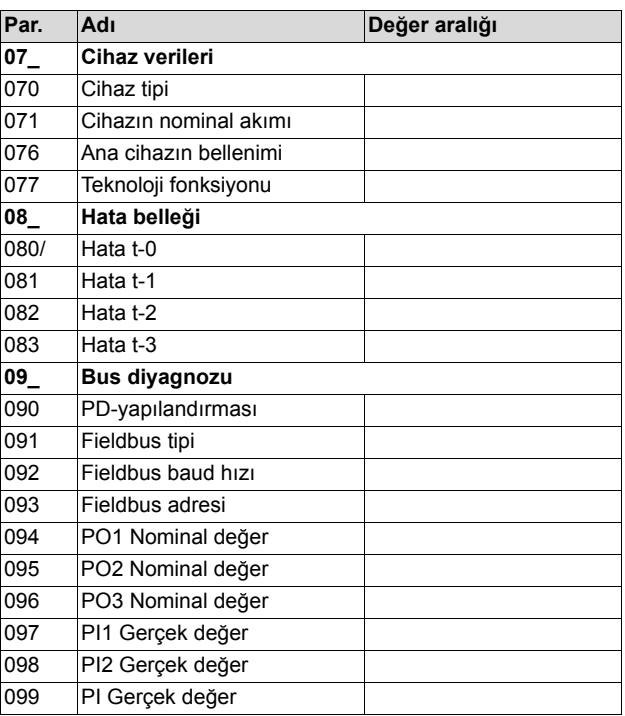

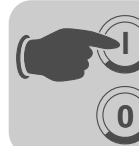

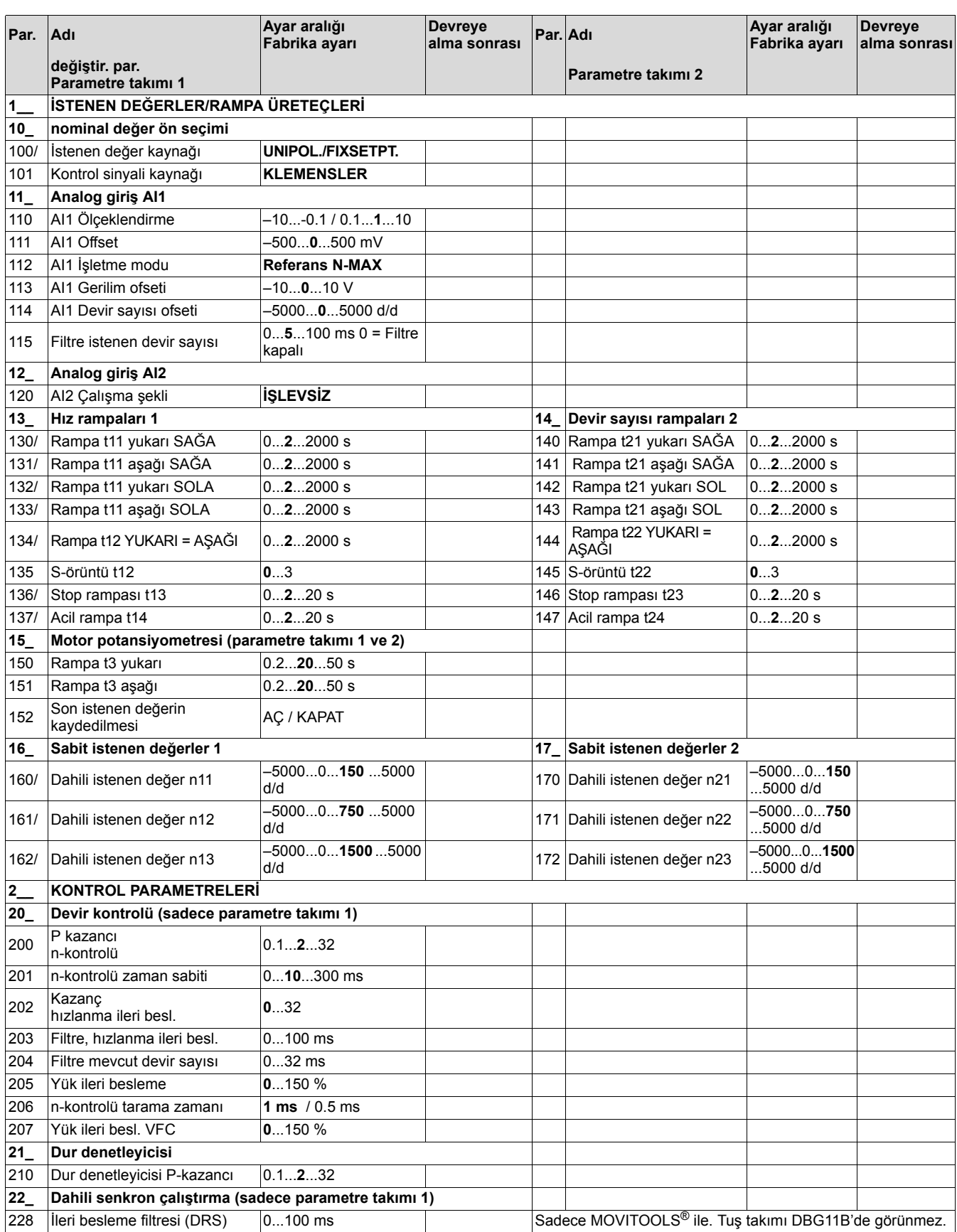

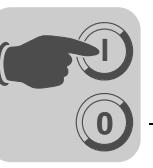

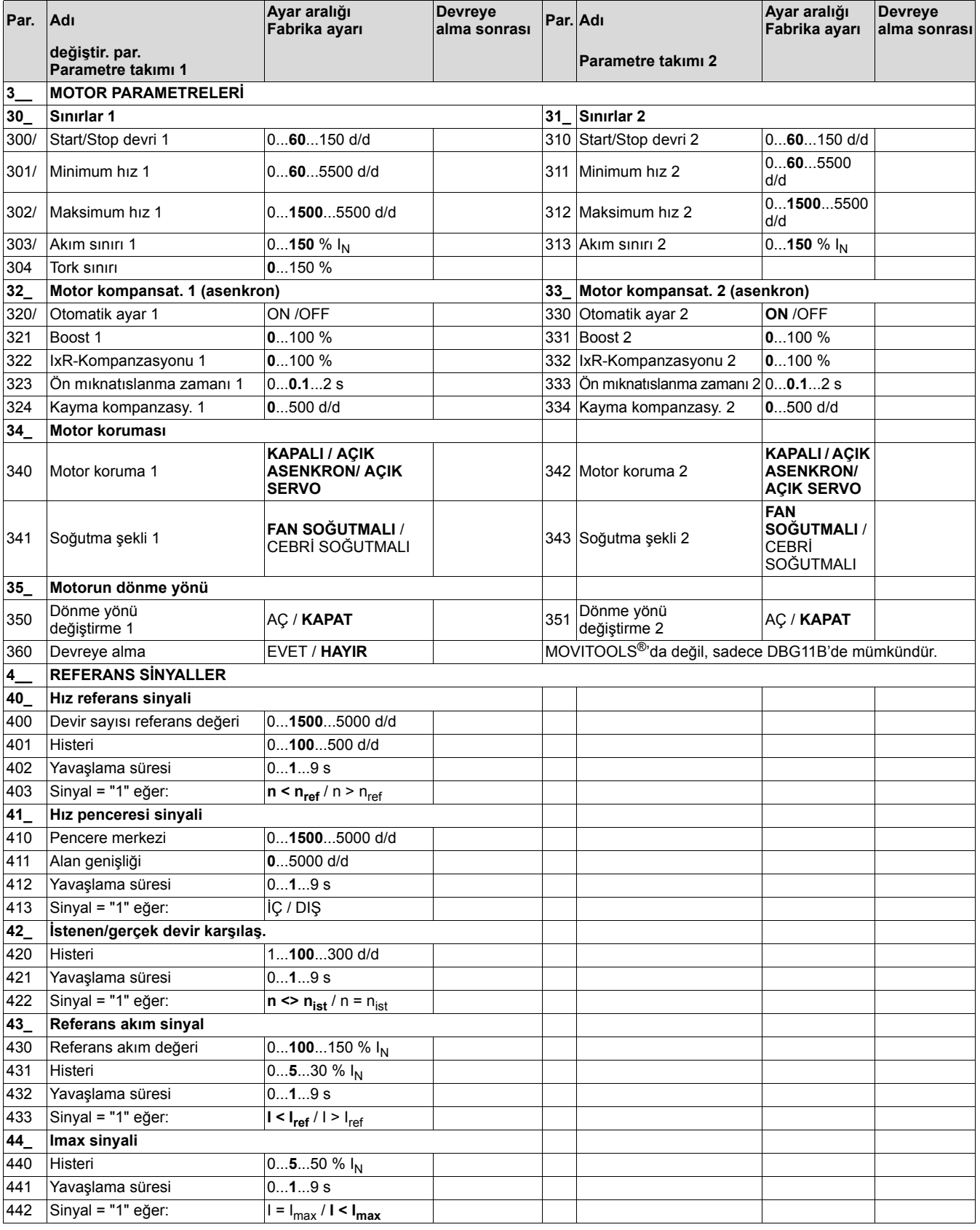

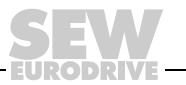

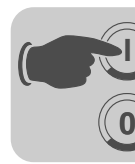

**I**

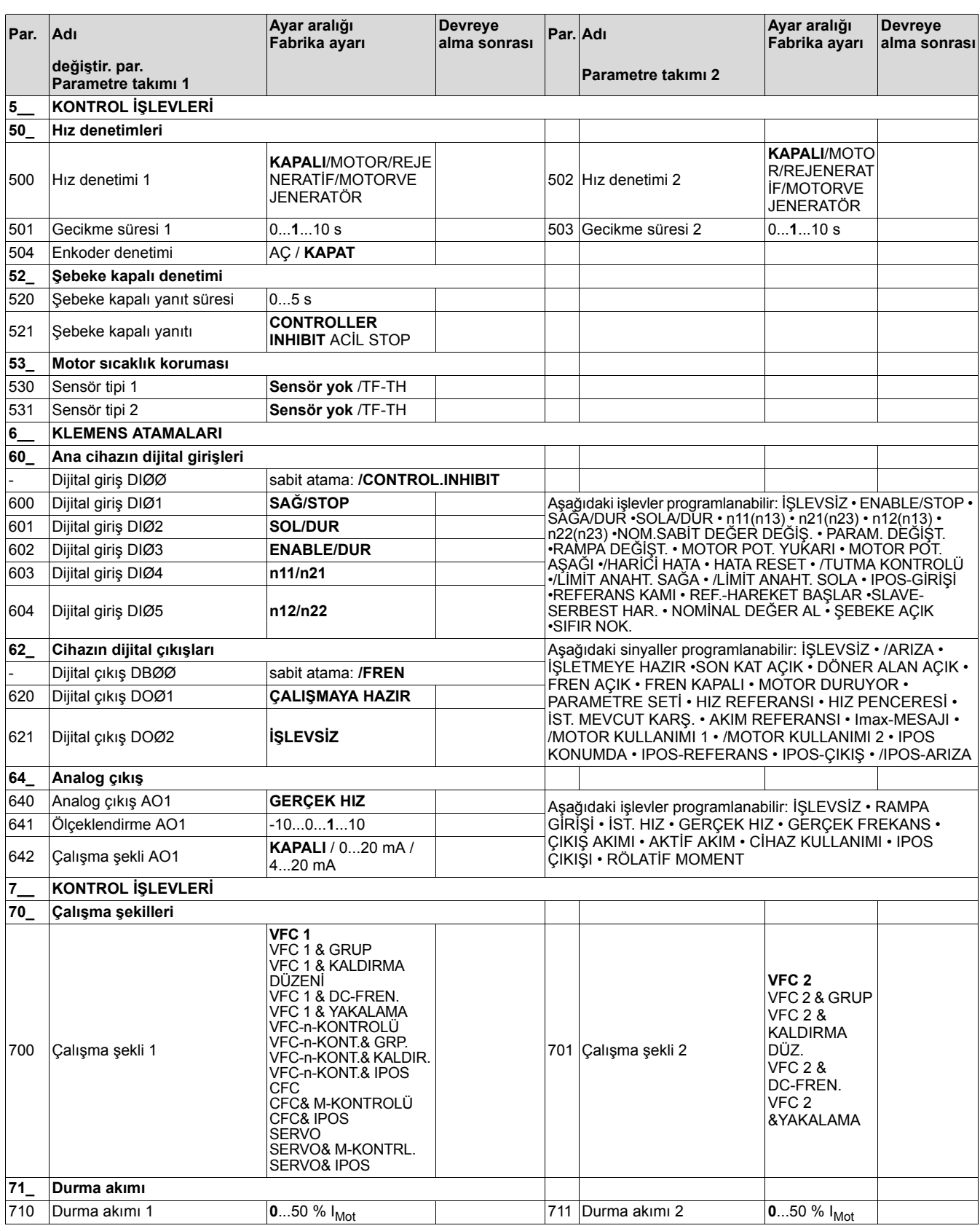

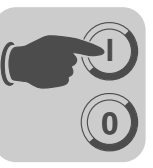

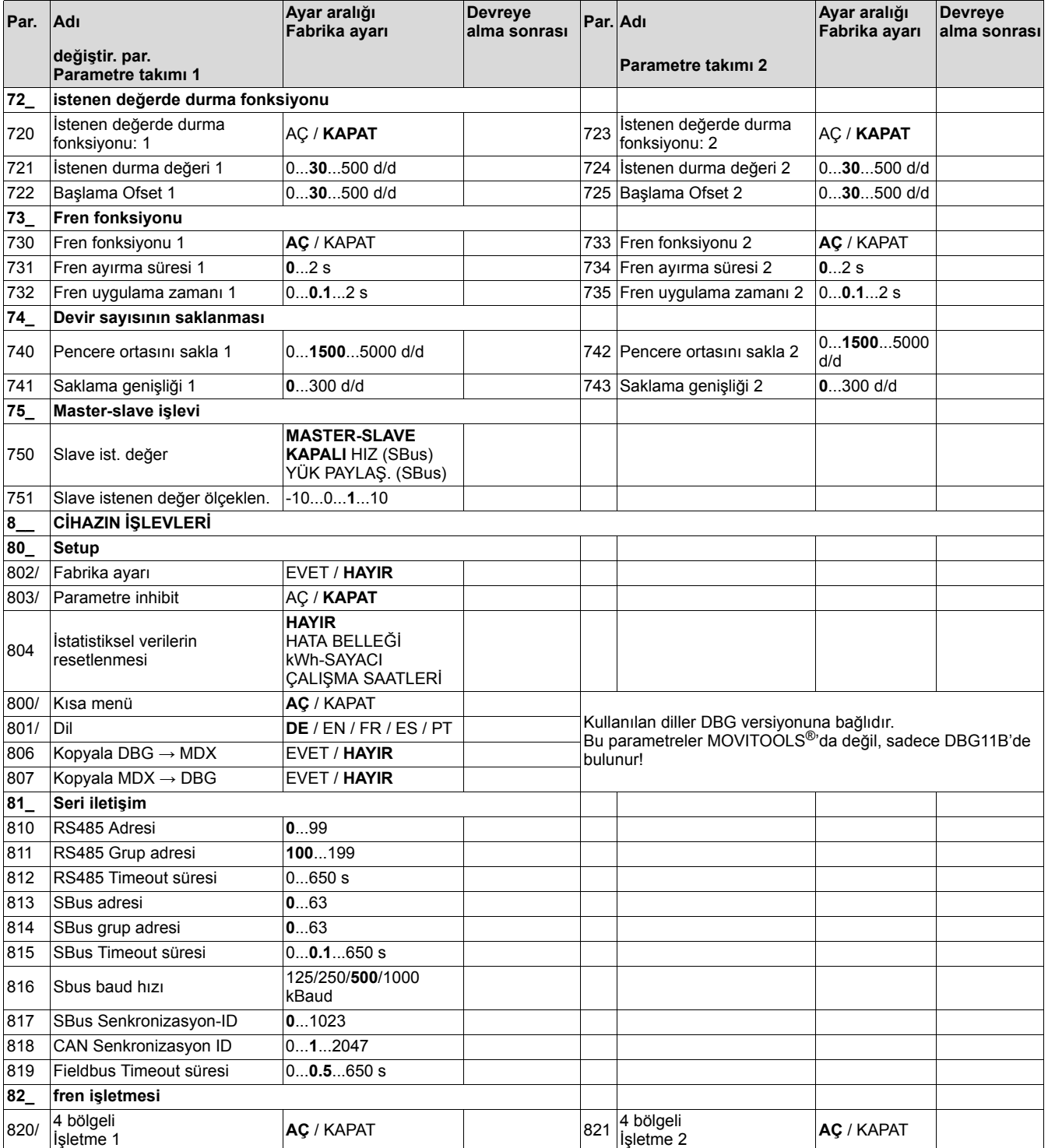

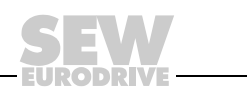

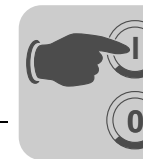

**I**

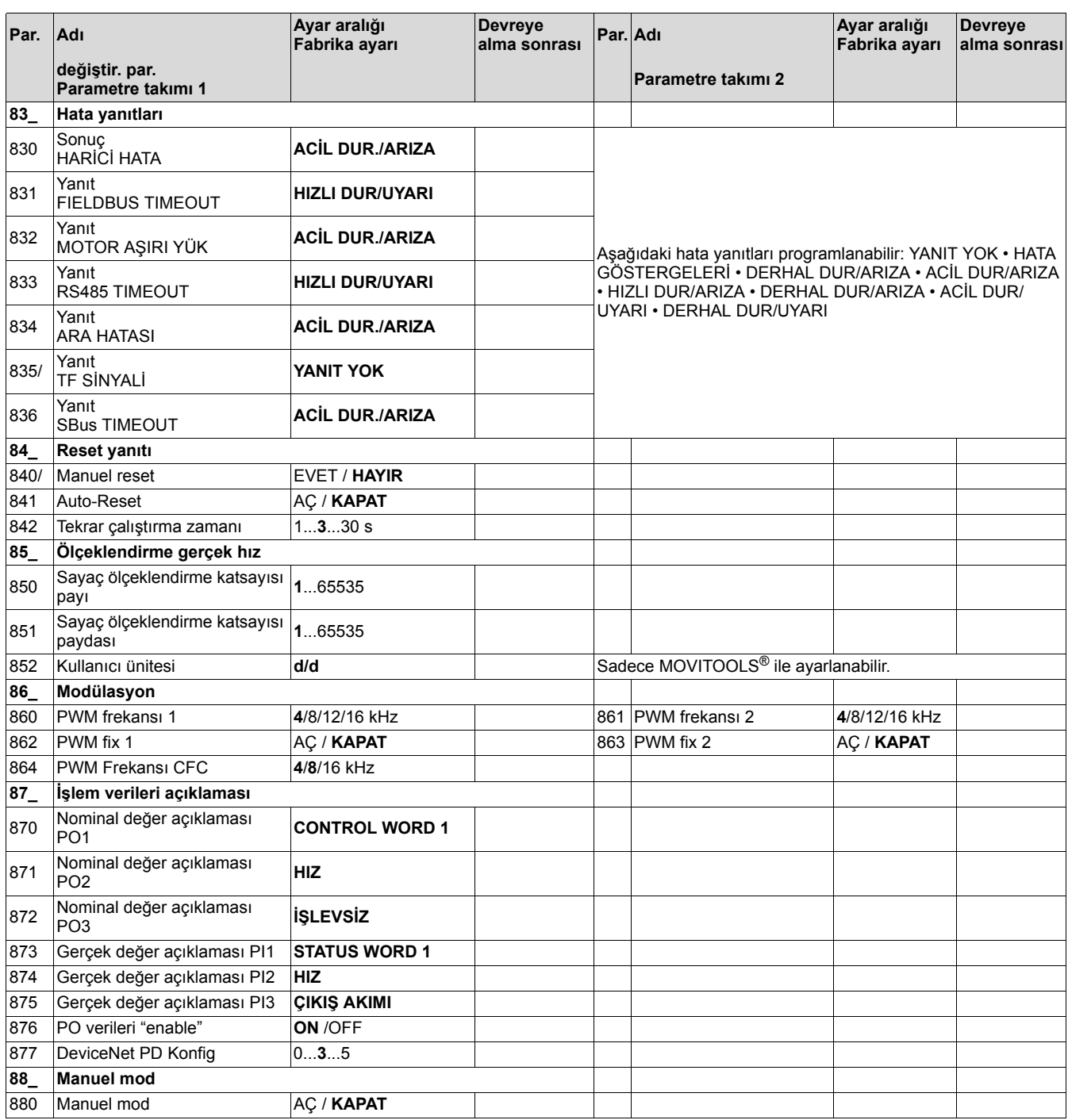
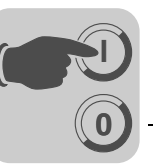

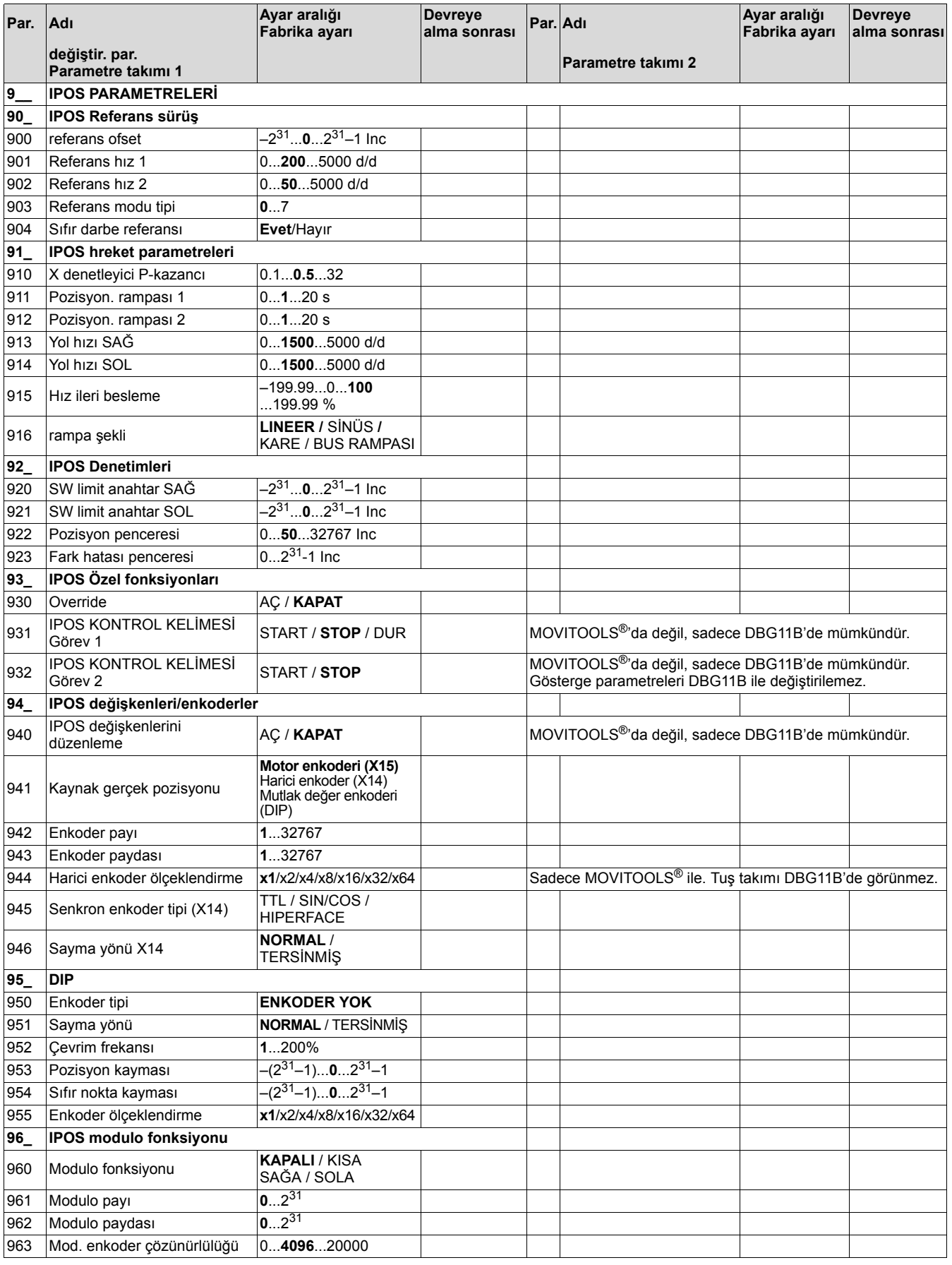

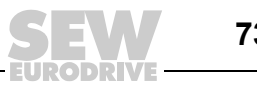

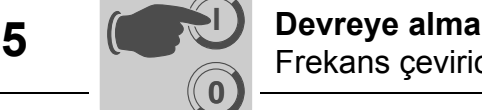

# *5.7 Frekans çeviricinin PROFIBUS-DP (MC\_41A) ile devreye alınması*

*PROFIBUS-DP arabiriminin yapılandırılması* Aktarım için kullanılan giriş ve çıkış verilerinin türünü ve sayısını tanımlayabilmek için, DP-Master'dan frekans çeviriciye belirli bir DP yapılandırılması bildirilmelidir. Burada aşağıdaki olanaklar mevcuttur;

- sürücünün işlem verileri ile kontrolü
- Parametre kanalı üzerinden tüm sürücü parametrelerinin okunması veya yazılması

Aşağıdaki şekilde otomasyon cihazı (DP master) ile işlem verili ve parametre MOVIDRIVE® (DP-Slave) frekans çevirici arasında işlem verileri ve parametre kanalları ile veri alışverişi görülmektedir.

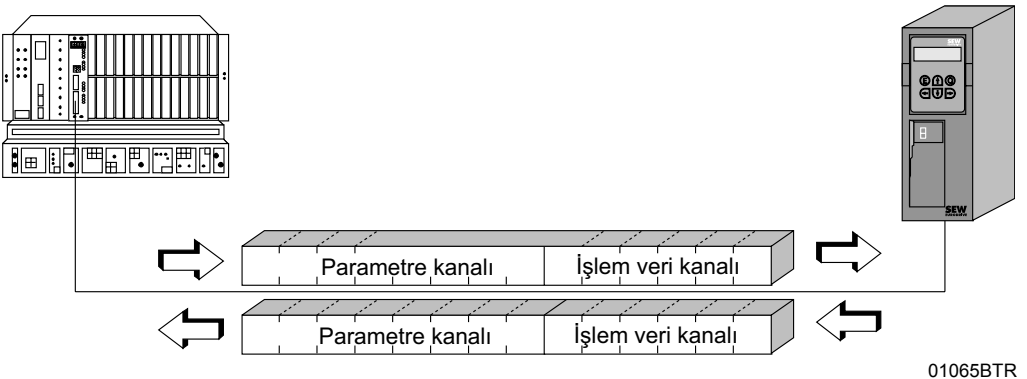

*Resim 32: PROFIBUS-DP üzerinden iletişim*

*İşlem verilerinin yapılandırılması*

MOVIDRIVE® *compact* frekans çeviriciler DP-Master ile frekans çevirici arasında veri alışverişi için farklı DP yapılandırmalarına olanak sağlamaktadır. Aşağıdaki tabloda MOVIDRIVE® *compact* serisi için mümkün olan tüm DP yapılandırılmaları için ek uyarılar verilmektedir. Bu yapılandırmanın adı "İşlem Verileri Yapılandırması" sütununda verilmiştir. Bu metinler DP-Master projelendirme yazılımında da bir seçenek listesi olarak görünür. PROFIBUS-DP bağlantısı kurulurken hangi yapılandırma verilerinin frekans çeviriciye gönderildiği DP yapılandırması sütununda gösterilmektedir.

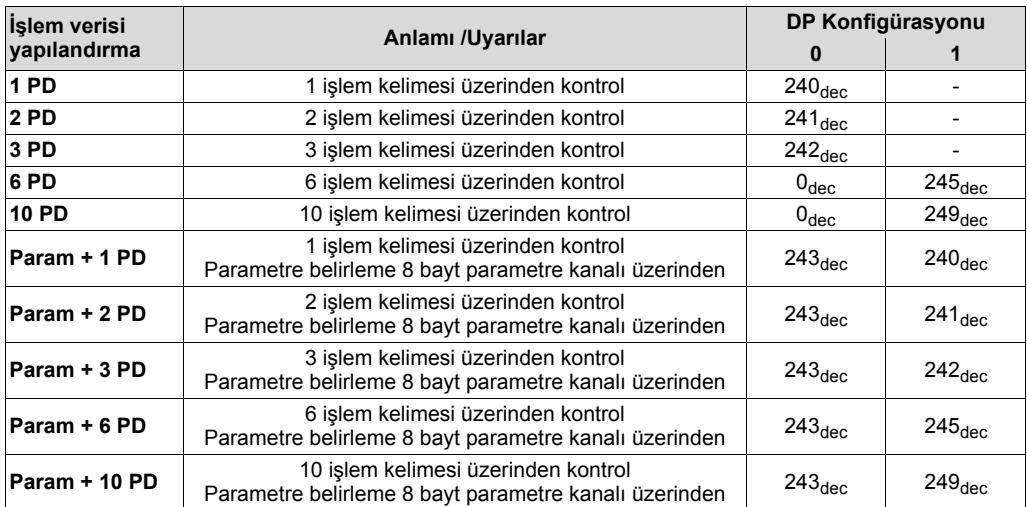

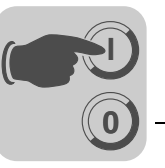

*DP konfigürasyonu "Universal Configuration"*

DP konfigürasyonu "Universal-Configuration" seçildiğinde iki adet "boş yer" olarak tanımlanan O<sub>dec</sub> kayıtlı DP tanımı (çoğu zaman DP modülleri olarak da tanımlanır) alınır. Bu tanımları aşağıdaki koşullara uymak şartı ile teker teker yapılandırabilirsiniz.

### **Module 0 (DP-tanımı 0) ile frekans çeviricinin parametre kanalı tanımlanır:**

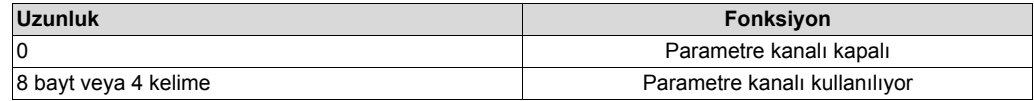

## **Module 1 (DP-tanımı 1) ile frekans çeviricinin işlem verileri kanalı tanımlanır.**

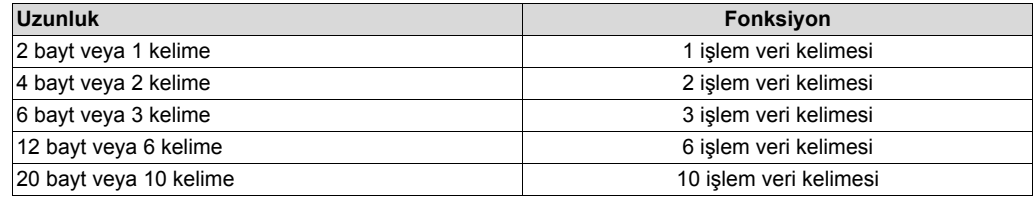

Aşağıdaki şekilde, IEC 61158'de tanımlanmış olan yapılandırma verileri görülmektedir. Bu yapılandırma verileri DP-Master çalışmaya başladığında frekans çeviriciye aktarılır.

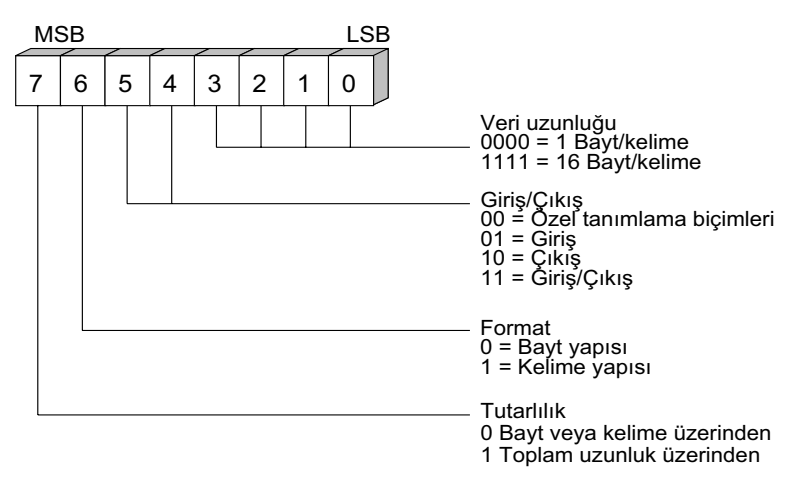

*Resim 33: IEC 61158'e göre tanım baytının Cfg\_Data'nın biçimi*

00087BTR

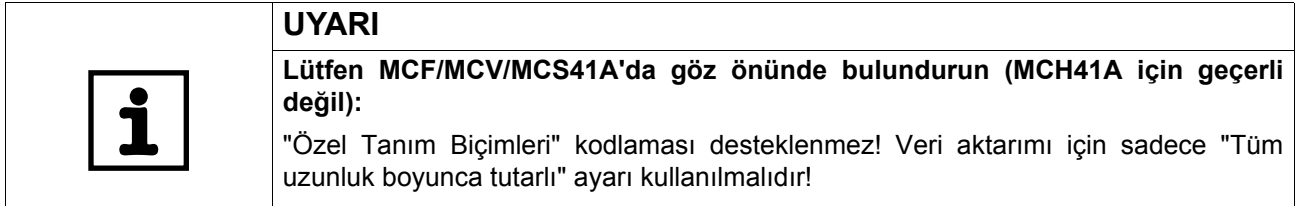

*Veri tutarlılığı* Tutarlı veriler otomasyon cihazı ile frekans çevirici arasında sürekli olarak birlikte aktarılması gereken verilerdir.

> Veri tutarlılığı özellikle konum değerlerinin veya komple konum görevlerinin aktarılmasında oldukça önemlidir. Tutarsız veri aktarımında, veri kaynakları otomasyon cihazının farklı program çevrimleri olabilir ve böylece frekans çeviriciye tanımlanmamış değerler aktarılmış olur.

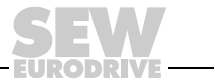

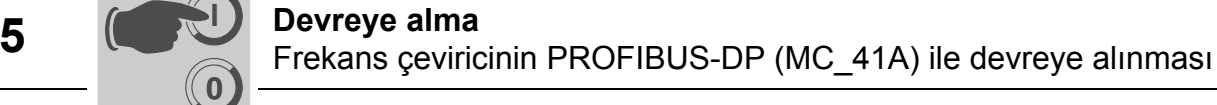

PROFIBUS DP'de otomasyon cihazı ile frekans çevirici arasındaki veri iletişimi genelde "Tüm uzunluk boyunca veri tutarlılığı" ayarında gerçekleşir.

- *Harici Diyagnoz* MOVIDRIVE® *compact* frekans çevirici için DP-Master projelendirilmesinde PROFIBUS DP üzerinden harici diyagnoz alarmlarının otomatik olarak oluşturulması aktive edilebilir. Bu işlev aktive edildiğinde MOVIDRIVE® *compact* her arızada DP-Master'a harici bir arıza teşhisi bildirir. Bu diyagnostik bilgilerinin değerlendirilebilmeleri için, DP-Master sisteminde ilgili (kısmen oldukça karmaşık) program algoritmaları programlanmalıdır.
- *Öneri* MOVIDRIVE® *compact* aktüel frekans çevirici durumunu, her PROFIBUS DP çevriminde Status Word 1 üzerinden aktardığından, harici arıza teşhisinin aktive edilmesine prensip olarak gerek yoktur.

*Simatic S7 master sistemlerle ilgili uyarı* PROFIBUS-DP sistemi, harici arıza teşhis oluşturma aktif olmasa dahi, DP-Master'da diyagnoz alarmları verebileceğinden, kontrol ünitesinde ilgili çalıştırma modülleri (örn. S7-400 için OB84 veya S7-300 için OB82) bulunmalıdır. Bu konudaki ayrıntılı bilgiler için GSD dosyasında buluna Read-me dosyasını okuyunuz.

*Ident numarası* Bağlı olan cihazın tam olarak tanınabilmesi için, her DP-Master ve DP-Slave'e PROFIBUS kullanıcı organizasyonu tarafından bir tanım numarası atanmalıdır. PROFIBUS-DP-Master çalışmaya başlarken bağlı olan DP-Slave tanım numaralarını, uygulayıcı tarafından projelendirilen tanım numaraları ile karşılaştırır. DP-Master sadece, bağlı olan terminal adreslerinin ve cihaz tiplerinin (Ident numaraları) projelendirme verileri ile uygunluğunu tespit ettikten sonra, kullanıcı verileri transferini başlatır. Bu yöntemle projelendirme hatalarına karşı yüksek bir güvenlik seviyesine ulaşılır.

> Ident numarasında ön işaret bulunmaz ve 16 bit'lik bir sayıdır (Unsigned16). MOVIDRIVE® *compact* frekans çevirici serisi için PROFIBUS kullanıcı organizasyonu aşağıdaki Ident numaralarını vermiştir

- MOVIDRIVE<sup>®</sup> compact MCF/MCV/MCS41A  $\rightarrow$  6002<sub>hex</sub> (24578<sub>dec</sub>)
	- $MOVIDRIVE<sup>®</sup> compact MCH41A$   $\rightarrow$   $6003_{hex}$  (24579<sub>dec</sub>)
- 

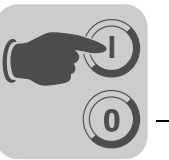

*Profibus-DP üzerinden kontrol* Frekans çevirici bir, iki veya üç I/O kelimesi uzunluğundaki işlem veri kanalı üzerinden kontrol edilir. Bu işlem veri kelimeleri örneğin, I/O alanında veya kontrol ünitesi periferisinde DP-Master olarak bir PLC kullanıldığında görüntülenip alışageldiği gibi adreslenebilir (bkz. aşağıdaki resim).

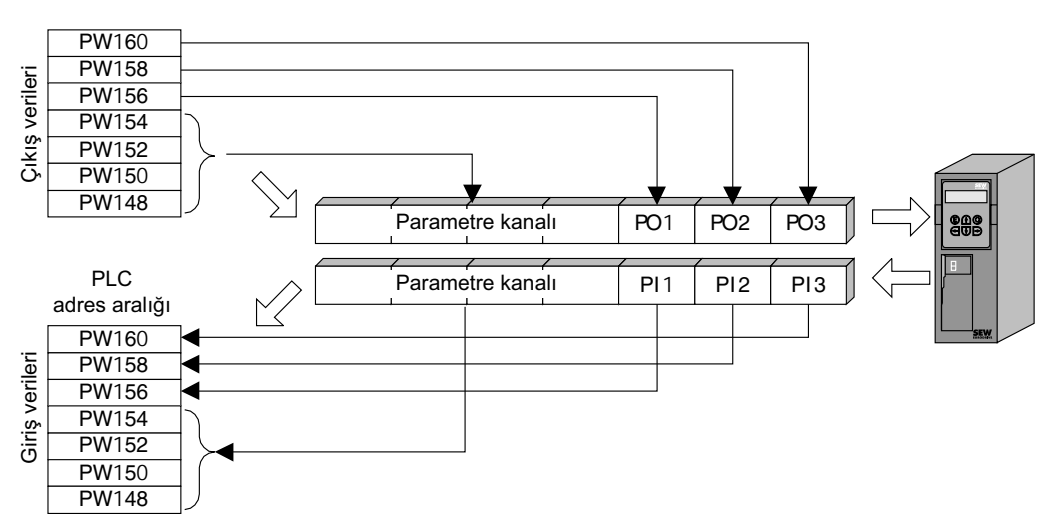

<span id="page-76-0"></span>*Resim 34: PLC'nin I/O alanının kullanılması*

02906ATR

*Simatic S5 için kontrol örneği* İşlem giriş verileri (gerçek değerler), örn. Simatic S5'te yükle komutu ile okunurken, işlem çıkış verileri (istenen değerler) transfer komutları ile gönderilir. Şekil [34](#page-76-0) MOVIDRIVE® frekans çeviricinin işlem giriş ve çıkış verilerinin nasıl işlendiğini örnek olarak göstermektedir. İşlem veri kanalının fabrika ayarı yorum kısmında verilmiştir.

*STEP5 program örneği* Bu örnek için "3PD" işlem verisi yapılandırmalı MOVIDRIVE® PW156 ... 161 giriş ve PW156 ... 161 çıkış adresleri ile projelendirilir. Burada tutarlı bir erişim, örneğin "Önce en son bayt" sırasına göre gerçekleşir.

> Simatic S5'de veri tutarlılığına uyum ilk etapta CPU tipine bağlıdır. Tutarlı verilerle doğru programlama uyarıları için CPU ya da Simatic S5'in DP-Master modülünün el kitaplarına bakınız.

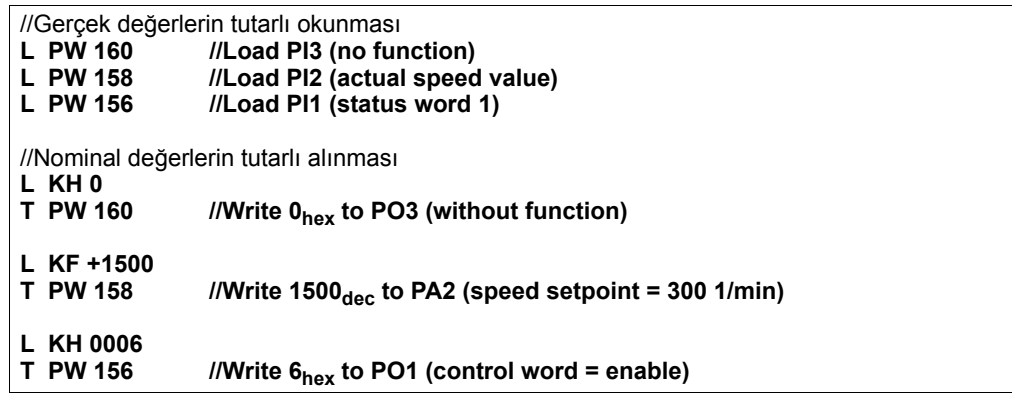

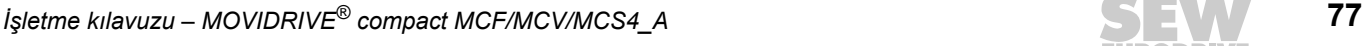

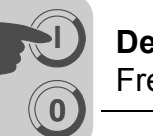

*Simatic S7 için kontrol örneği*

Frekans çevirici Simatic S7 üzerinden seçilmiş olan işlem verileri konfigürasyonuna bağlı olarak ya doğrudan yükleme ve aktarma komutları ile veya özel sistem işlevleri SFC 14 DPRD\_DAT ve SFC15 DPWR\_DAT ile kontrol edilir.

S7'de 3 bayt'lı veya 4 bayt'tan daha uzun olan veriler prensip olarak SFC14 ve SFC15 sistem fonksiyonları üzerinden aktarılır. Burada aşağıdaki tablo geçerlidir:

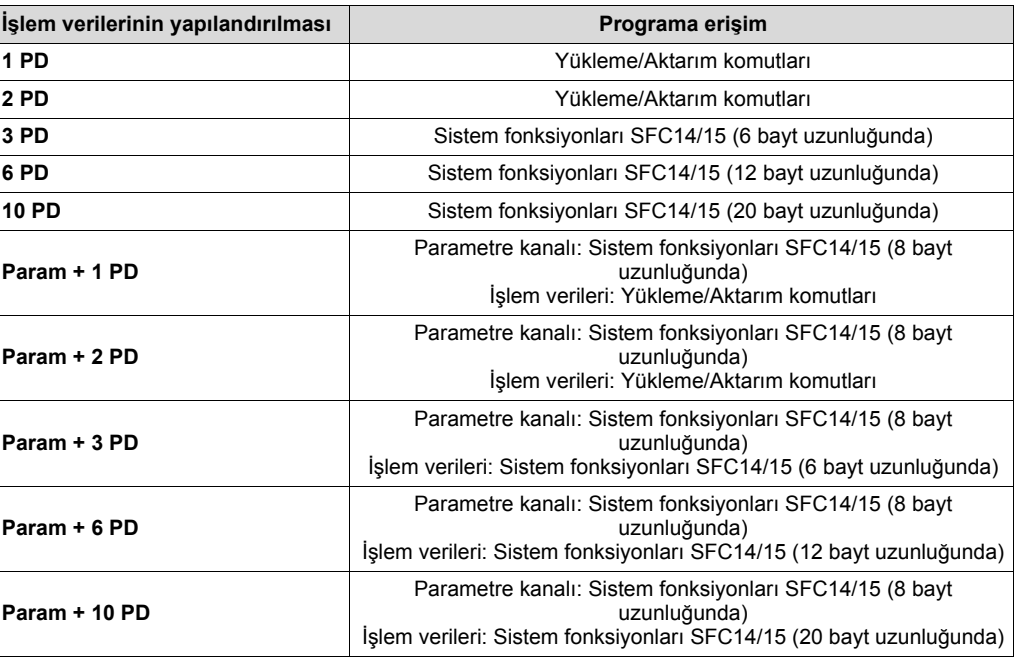

*STEP7 program örneği*

Bu örnek için "3 PD" işlem verisi yapılandırmalı MOVIDRIVE® *compact* giriş adresleri ve POW576... çıkış adresleri ile projelendirilir. Burada yakl. 50 veri kelimeli bir veri bloğu oluşturulur.

SFC14 çağırıldığında işlem giriş verileri DB3 veri bloğuna, veri kelimesi 0, 2 ve 4, kopyalanır. Kontrol programı işlendikten sonra, SFC15 çağırıldığında, veri kelimesi 20, 22 ve 24 işlem çıkış verileri, çıkış adresi POW 576...'ya kopyalanır.

RECORD parametresinde bayt olarak verilen uzunluğa dikkat edilmelidir. Bu değer yapılandırılmış olan uzunluğa eşit olmalıdır.

Sistem işlevleri ile ilgili ayrıntılı bilgiler için, bkz. STEP7 Online Yardım.

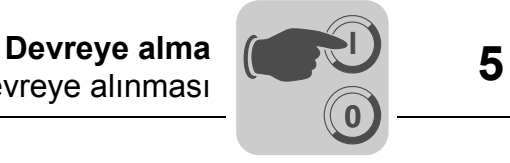

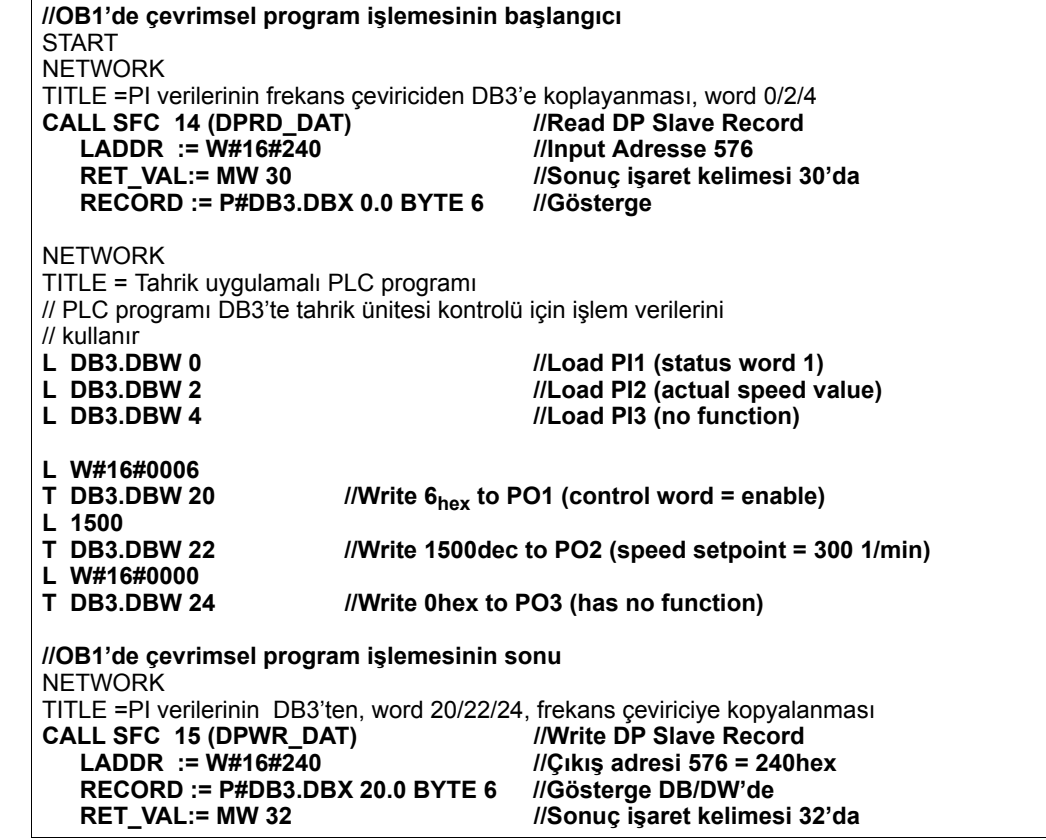

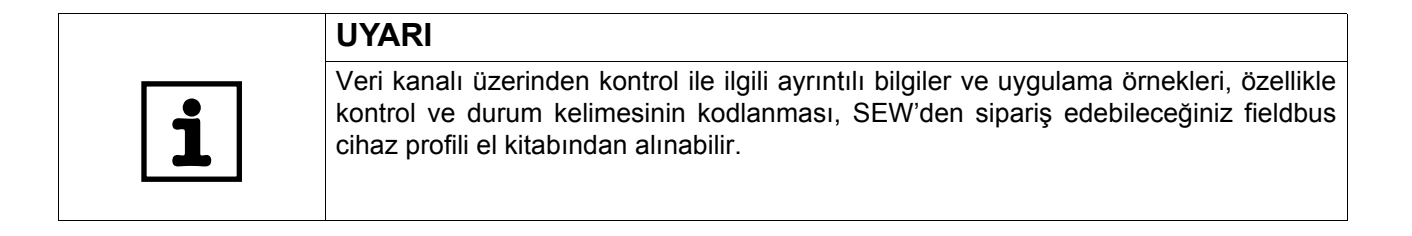

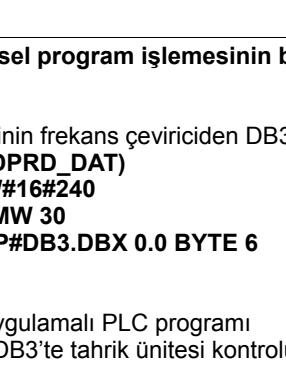

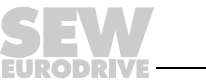

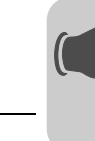

*PROFIBUS-DP üzerinden parametre belirleme*

**0**

**I**

*Parametre kanalının yapısı* PROFIBUS-DP'de tahrik parametrelerine MOVILINK® parametre kanalı üzerinden erişilir. Bu kanalda normal READ ve WRITE servislerinin yanı sıra başka parametre servisleri de mevcuttur.

Uygulama katmanı bulunmayan periferi cihazlarında fieldbus sistemleri üzerinden parametre belirlemede, parametrelerin okunması ve yazılması için READ ve WRITE gibi önemli fonksiyonların aynen oluşturulması gerekmektedir. Bunun için, örneğin PROFIBUS-DP'de bir Parametre İşlem Verileri Nesnesi (PPO) tanımlanmalıdır. Bu PPO çevrimsel olarak transfer edilir ve işlem verileri kanalının dışında, çevrimsel olmayan parametre değerlerinin alışverişi için bir parametre kanalına da sahiptir  $(\rightarrow$  Şekil [35\)](#page-79-0).

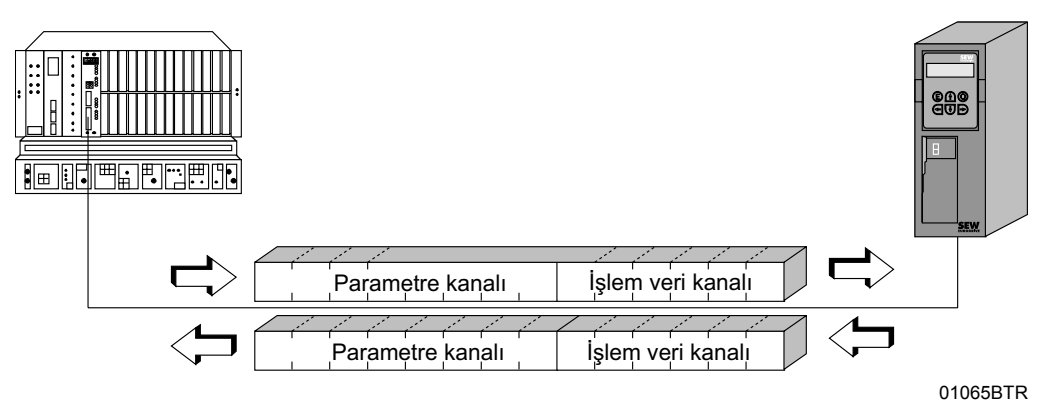

<span id="page-79-0"></span>*Resim 35: PROFIBUS-DP parametre işlem verileri nesnesi*

Parametre kanalının yapısı aşağıda gösterilmektedir. Bu kanal bir yönetim baytı, rezerve edilmiş bir bayt, bir indeks kelimesi ve dört veri baytından oluşur.

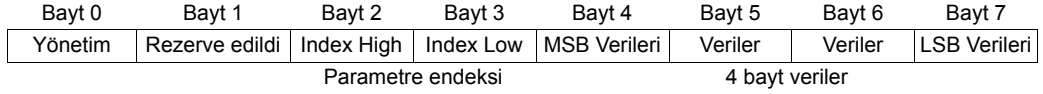

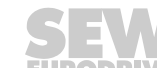

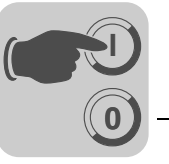

*Parametre kanalının yönetimi*

Parametre belirleme işlemi tamamen "Bayt 0: Yönetim" ile koordine edilir. Bu bayt ile servis tanımı, veri uzunluğu, uygulanan servislerin durumları gibi önemli servis parametreleri sunulur. 0, 1, 2 ve 3 bitlerinde servis tanımı olmaz. Bu bit'ler hangi servisin uygulandığını gösterir. Bit 4 ve 5 ile "Write" servisinin veri uzunluğu bayt olarak verilir. Bu değer SEW frekans çeviricileri için genelde 4 bayt olarak ayarlanır.

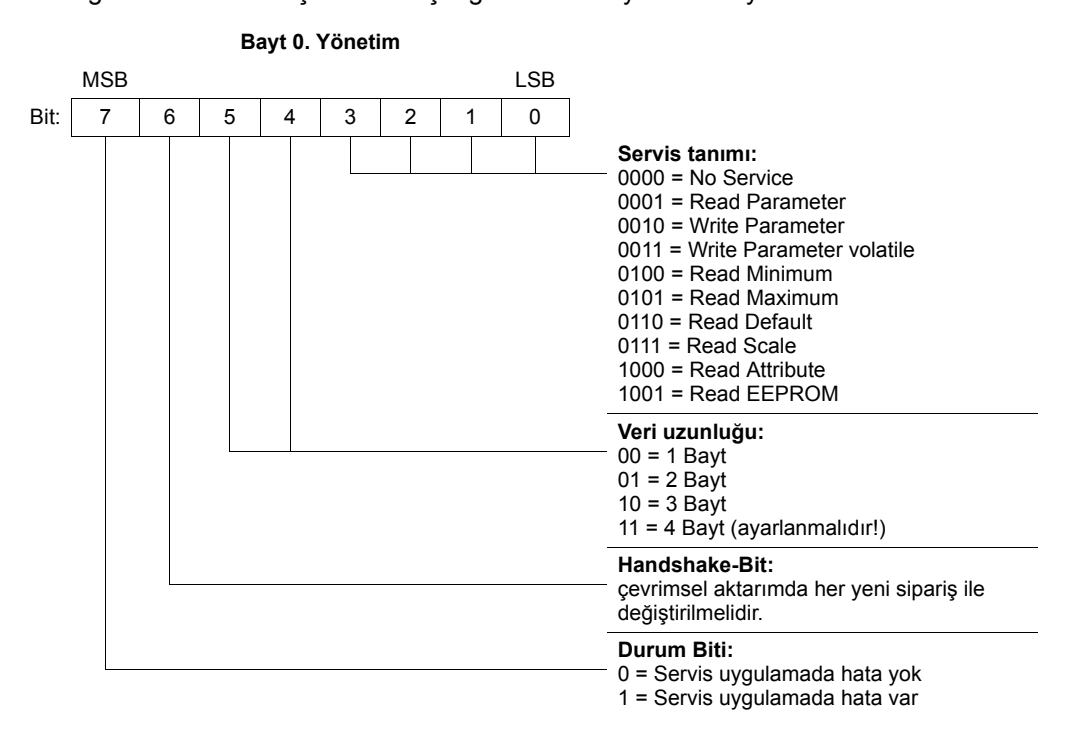

Bit 6 kontrol ünitesi ile frekans çevirici arasında onaylama görevini yerine getirir. Frekans çeviricide aktarılan servisi gerçekleştirir. Özellikle PROFIBUS-DP'de parametre kanalı işlem verileri ile birlikte çevrimsel olarak aktarıldığından, frekans çeviricide servis verilebilmesi için "Handshake-Bit" üzerinden tetiklenmesi gerekmektedir. Bunun için bu bitin değeri uygulanacak her servis için değiştirilir (toggle). Frekans çevirici bu "Handshake" biti ile servisin yapılıp yapılmadığının sinyalini verir. Kontrol ünitesi tarafından alınan "Handshake" biti gönderilene eşitse, servis yerine getirilir. Durum biti 7, servisin hatasız mı, yoksa hatalı mı olduğunu gösterir.

*Endeks adresleme* "Bayt 2: Index-High" ve "Bayt 3: Index-Low" ile fieldbus sistemi üzerinden okunup yazılması istenen parametre belirlenir. Bir frekans çeviricinin parametreleri bağlı olan fieldbus sisteminden bağımsız olarak aynı İndeks ile adreslenir. Bayt 1 rezerve edilmiş olarak kabul edilmeli ve genel olarak 0x00 değeri verilmelidir.

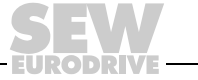

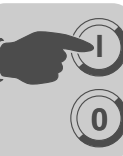

*Veri alanı* Veriler parametre kanalındaki Bayt 4 ile Bayt 7 arasında bulunur. Böylece her servis için maks. 4 Bayt veri aktarılabilir. Veriler prensip olarak sağdan itibaren kaydedilir, yani Bayt 7'de en düşük değerli veri biti (Data-LSB) ve buna bağlı olarak Bayt 4'te de en yüksek değerli veri biti (Data-MSB) bulunur.

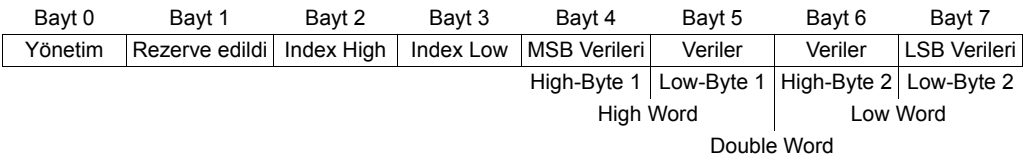

*Hatalı servis uygulaması*

Hatalı bir servis uygulaması, idare baytına bir durum biti verilerek işaretlenir. Alınan "Handshake" biti gönderilen "Handshake" bitine eşitse, frekans çevirici servisi başarılıdır. Durum biti bir hataya işaret ediyorsa, bu durum hata kodunun parametre mesajının veri alanına kaydedilir. Bayt 4 – 7, dönüş kodunu yapılandırılmış bir şekilde (→ "Parametre belirlemede dönüş kodları" bölümü, sayfa [83\)](#page-82-0) geri gönderir.

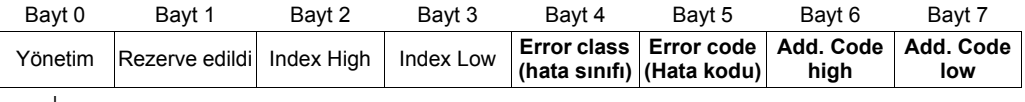

**Ç**

**Durum biti = 1: Hatalı servis uygulaması**

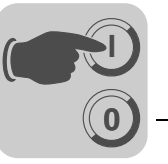

<span id="page-82-0"></span>*Dönüş kodları parametrelerinin belirlenmesi* Hatalı bir parametre belirlemede, frekans çeviriciden parametre belirleyen Master'a, hata nedeni ile ilgili ayrıntılı bilgi veren çeşitli dönüş kodları gönderilir. Bu dönüş kodları prensip olarak IEC 61158'e göre yapılandırılmıştır. Aşağıdaki farklı elemanlar mevcuttur:

• Error class (hata sınıfı)

- Error code (Hata kodu)
- Additional-Code (Ek kod)

Bu dönüş kodları tüm MOVIDRIVE® iletişim arabirimleri için geçerlidir.

*Error class (hata sınıfı)* Hata sınıfı elemanı ile hatanın tipi tam olarak sınıflandırılır. MOVIDRIVE® *compact* aşağıda verilen, IEC 61158'e göre tanımlanan hata sınıflarını destekler:

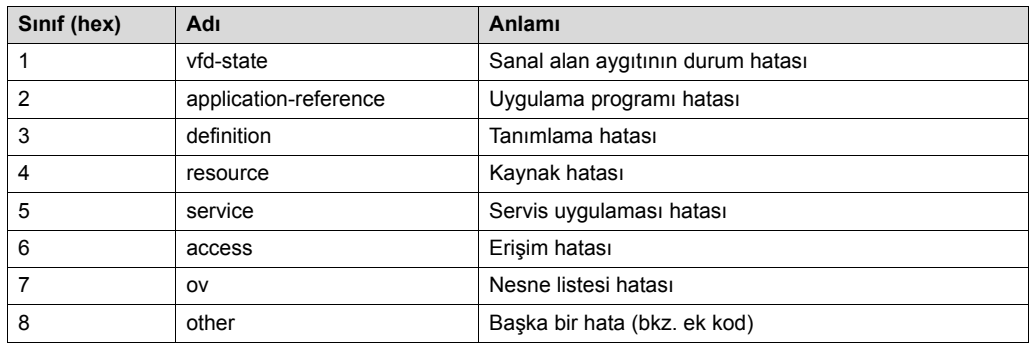

Hata sınıfı hatalı bir iletişimde, "Error-Class 8 = Başka bir hata" hariç, fieldbus arabirimi iletişim yazılımı tarafından oluşturulur. Frekans çevirici sistemi tarafından verilen dönüş kodları "Error-Class 8 = Başka bir hata" altında toplanır. Bu hatanın tam tanımı ise "Additional-Code" elemanı tarafından yapılır.

*Error code (Hata kodu)* Hata kodu elemanı ile hata sınıfı içerisindeki hata nedeni tam olarak tanınabilir ve hatalı bir iletişimde fieldbus arabiriminin iletişim yazılımı tarafından verilir. Hata sınıfı 8 = "Başka bir hata" için sadece Hata Kodu = 0 (Başka bir hata kodu) tanımlanmıştır. Ayrıntılı olarak tanınması bu durumda "Ek kod" içerisinde gerçekleşir.

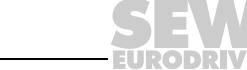

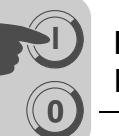

*Additional-Code (Ek kod)*

Ek kod içerisinde, frekans çeviricide hatalı parametre belirlenmesindeki SEW'ye özel dönüş kodları bulunur. Bu hatalar, Hata Sınıfı = 8 "Başka bir hata" altında Master'a geri gönderilir. Ek kod için mümkün olan seçenekler aşağıdaki tabloda gösterilmiştir: Error-Class: 8 = "Başka bir hata"

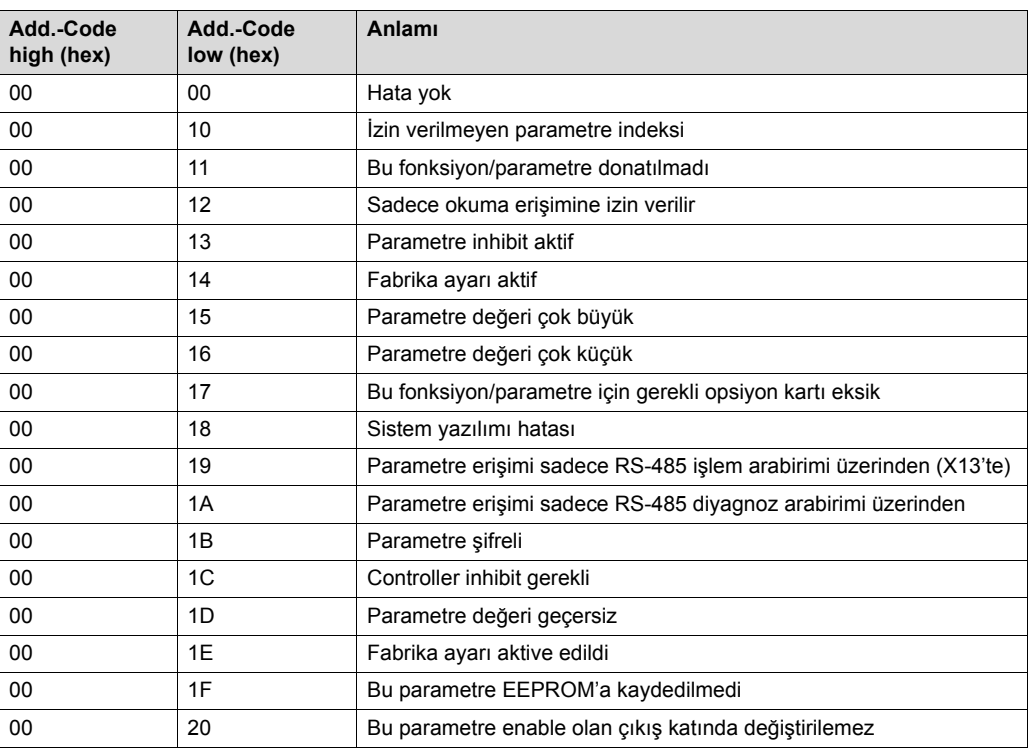

*Özel dönüş kodları (özel durumlar)*

Fieldbus sisteminin uygulama katmanı veya frekans çeviricinin sistem yazılımı tarafından otomatik olarak tanınamayan parametre belirleme hataları özel durum olarak muamele görürler. Bunlar şu hata olanakları olabilir:

- Bir servisin parametre kanalı üzerinden yanlış kodlanması
- Bir servise parametre kanalı üzerinden yanlış uzunluk verilmesi
- Dahili iletişim hatası

*Parametre kanalında yanlış servis kodlaması* Parametre kanalı üzerinden parametre belirlemede yönetim ve rezerve baytı için tanımlanmayan kodlama verildi. Bu özel durumun dönüş kodu aşağıdaki tabloda verilmiştir:

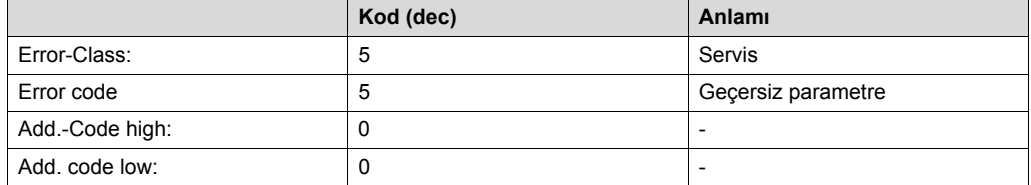

## **Hata giderme:**

Parametre kanalındaki 0 ve 1 baytlarını kontrol edin.

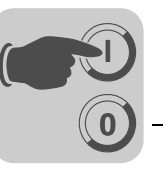

*Parametre kanalında yanlış uzunluk değeri*

Parametre kanalı üzerinden parametre belirlemede, bir "Write" servisinde veri baytı 4'e eşit olmayan bir veri uzunluğu belirlendi. Bu dönüş kodu aşağıdaki tabloda verilmiştir:

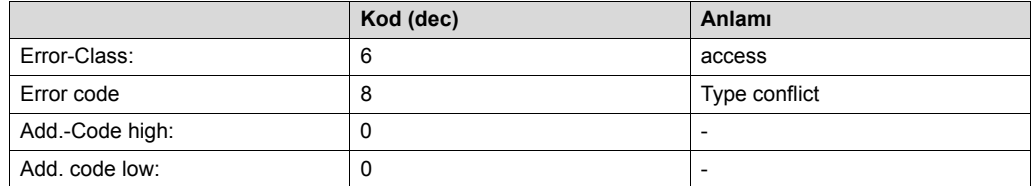

### **Hata giderme:**

Parametre kanalının yönetim baytındaki veri uzunluğu için Bayt 4 ve 5'i kontrol edin.

*Dahili iletişim hatası*

Sistem içinde bir iletişim hatası tespit edildiğinde, aşağıdaki dönüş kodu geri verilir. İstenen parametre servisi yerine getirilmedi veya tekrarlanması gerekiyor. Bu hata tekrarlandığında, yeniden bir başlangıç durumuna getirme gerçekleştirebilmek için frekans çevirici tamamen kapatılıp tekrar açılmalıdır.

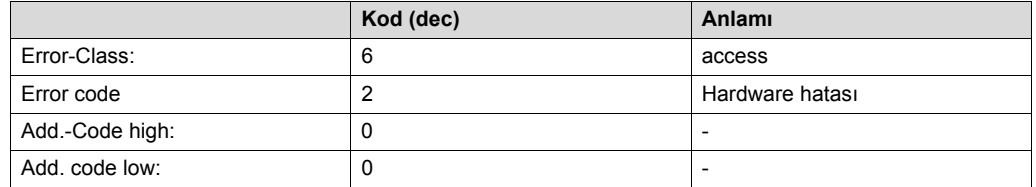

## **Hata giderme:**

Parametre servisini tekrarlayın. Bu hata tekrarlandığında, frekans çeviricinin kısa bir süre enerjisi kesilip (şebeke gerilimi + harici 24  $V_{DC}$ ) yeniden çalıştırılmalıdır. Bu hata sürekli tekrarlanırsa SEW Servisi'ne danışılmalıdır.

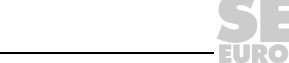

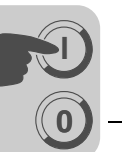

*Bir parametrenin ROFIBUS-DP üzerinden okunması (Read)*

Parametre kanalı üzerinden bir READ servisinin uygulanabilmesi için, parametre kanalı çevrimsel olarak aktarıldığından, "Handshake" biti parametre kanalının tamamı servise hazırlandıktan sonra gönderilmelidir. Bu sebepten bir parametre okumak için aşağıdaki sıraya uyulmalıdır:

- 1. Okunacak parametrenin indeksini Bayt 2 (Index-High) ve Bayt 3'e (Index-Low) kaydedin.
- 2. Read servisinin tanımını yönetim baytına (Bayt 0) kaydedin.
- 3. "Handshake" bitleri değiştirerek Read servisini frekans çeviriciye aktarın.

Bu bir okuma servisi olduğundan gönderilen veri baytları (Bayt 4 ... 7) ve veri uzunluğu (yönetim baytında) dikkate alınmaz ve ayarlanmaları da gerekmez.

Frekans çevirici bu okuma servisini işleyerek, "Handshake" bit alışverişi ile bir servis onayı gönderir.

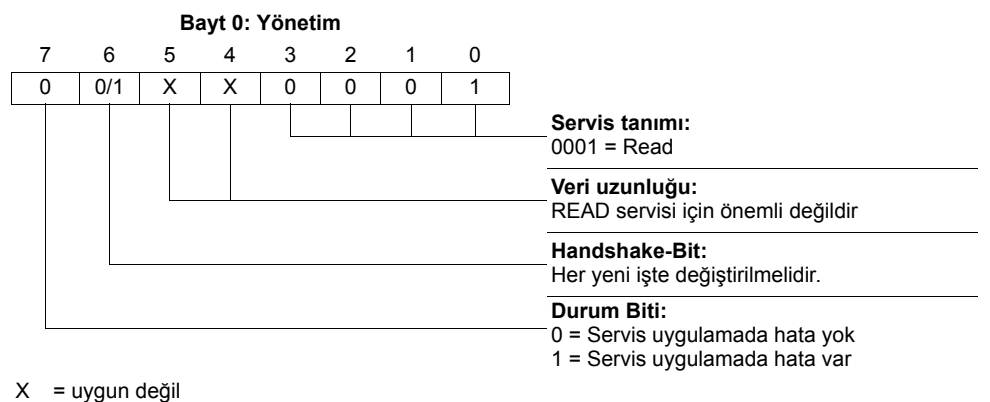

0/1 = Bit değeri değiştirilir

Veri uzunluğu önemli değildir, sadece READ servisi için servis tanımının kaydedilmesi yeterlidir. Bu servis frekans çeviricide sadece "Handshake" bitler değiştirilerek aktifleştirilir. Burada örnek olarak, yönetim baytı kodlaması 01<sub>hex</sub> ya da 41<sub>hex</sub> olan Read servisi aktiflestirilebilir.

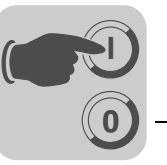

*Bir parametrenin PROFIBUS-DP üzerinden yazılması (Write)*

Parametre kanalı üzerinden bir WRITE servisinin uygulanabilmesi için, parametre kanalı çevrimsel olarak aktarıldığından, "Handshake" biti parametre kanalının tamamı servise hazırlandıktan sonra gönderilmelidir. Bu sebepten bir parametre yazmak için aşağıdaki sıraya uyulmalıdır:

- 1. Yazılacak parametrenin indeksini Bayt 2 (Index-High) ve Bayt 3'e (Index-Low) kaydedin.
- 2. Yazılacak verileri Bayt 4 ... 7'ye kaydedin.
- 3. Write servisinin tanımını ve veri uzunluğunu yönetim baytına (Bayt 0) kaydedin.
- 4. "Handshake" bitleri değiştirerek Write servisini frekans çeviriciye aktarın.

Frekans çevirici bu Write servisini işleyerek, "Handshake" bit alışverişi ile bir servis onayı gönderir.

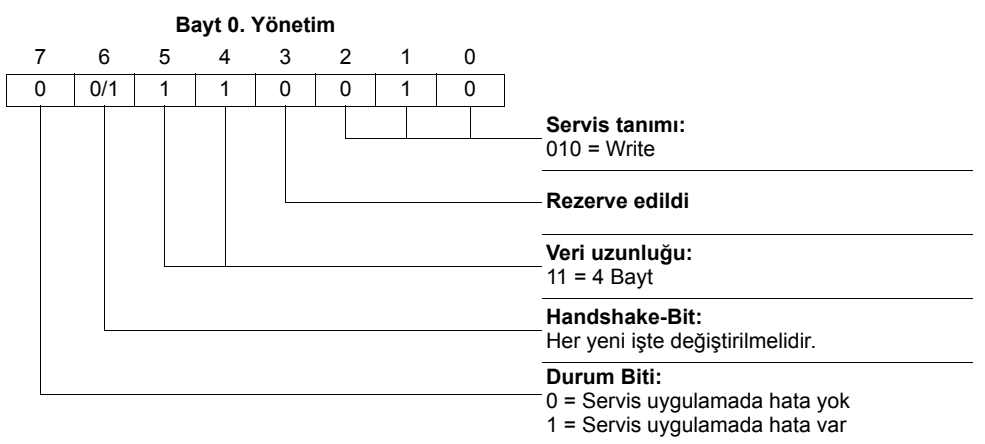

0/1 = Bit değeri değiştirilir

Veri uzunluğu tüm SEW frekans çeviriciler için 4 bayt'tır. Bu servis frekans çeviriciye sadece "Handshake" bitler değiştirilerek aktarılır. Böylece SEW frekans çeviricisindeki Write servisinin genel olarak yönetim baytı kodlaması 32<sub>hex</sub> veya 72<sub>hex</sub> olabilir.

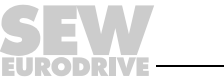

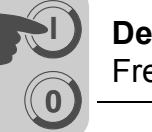

*PROFIBUS-DP'de parametre belirleme işlemi*

Aşağıdaki örnekteki WRITE servisi ile, kontrol ünitesi ile frekans çevirici arasında PROFIBUS-DP üzerinden parametre belirlenmesi açıklanmaktadır  $(\rightarrow$  Şekil [36](#page-87-0)). Kolaylık olması için Şekil [36](#page-87-0) sadece parametre kanalının yönetim baytını göstermektedir.

Kontrol ünitesi parametre kanalını Write servisine hazırlarken, parametre kanalı frekans çevirici tarafından sadece kabul edilir ve geri gönderilir. Burada servis, Handshake bitinin değiştiği anda (bu örnekte 0'dan 1'e değiştiğinde) etkinleşir. Frekans çevirici parametre kanalını çevirir ve Write servisini işemeye başlar, fakat tüm mesajları Handshake-Bit = 0 ile göndermeye devam eder. Servisin uygulanmasının onayı ise, frekans çeviricinin yanıt mesajındaki Handshake bitinin değiştirilmesi ile onaylanır. Kontrol ünitesi alınan Handshake bitinin gönderilene eşit olduğunu tanır ve yeni bir parametre belirlenmesi başlayabilir artık.

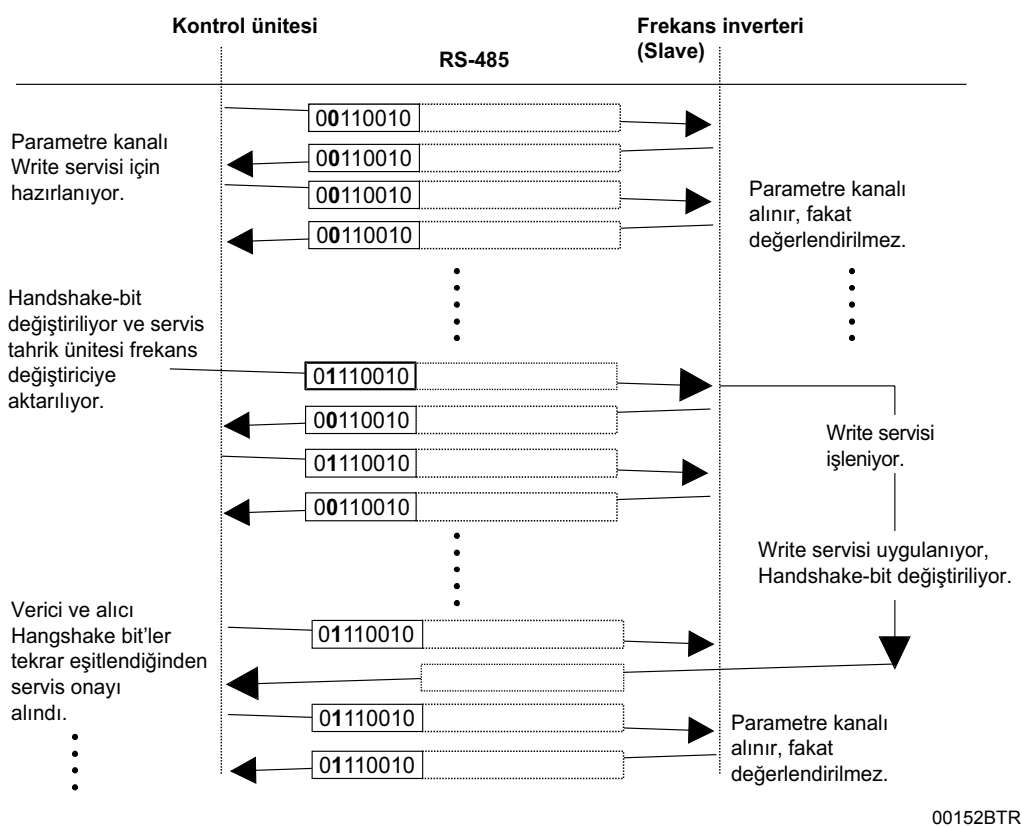

<span id="page-87-0"></span>*Resim 36: Parametre ayarlama işlemi*

*Parametre veri biçimi* Fieldbus arabirimi üzerinden parametre belirlemede, seri arabirim RS-485 veya sistem bus'ta kullanılan parametre kodlaması kullanılır.

> Parametrelerin veri biçimleri ile değer aralıkları "MOVIDRIVE® Seri İletişim" el kitabında verilmektedir. Bu kitabı SEW'den sipariş edebilirsiniz.

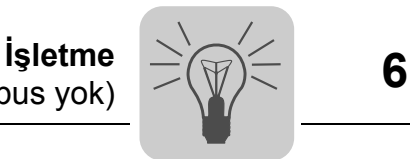

# **6 İşletme**

# *6.1 MC\_40A işletme göstergeleri (fieldbus yok)*

MOVIDRIVE® *compact* MC\_40A'da işletme göstergeleri için işletme LED'i V1 bulunur.

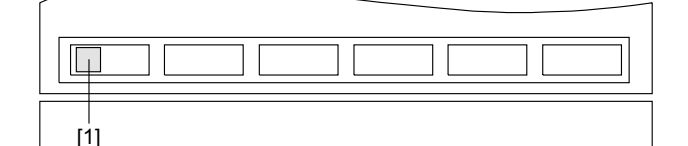

05428BXX

*Resim 37: MOVIDRIVE® compact MC\_40A işletme göstergesi*

[1] İşletme LED'i V1 (üç renkli: yeşil/kırmızı/sarı)

*İşletme LED'i V1* MOVIDRIVE® *compact* MC\_40A'nın işletme durumu üç renkli (yeşil/kırmızı/sarı) işletme LED'i VI ile gösterilir.

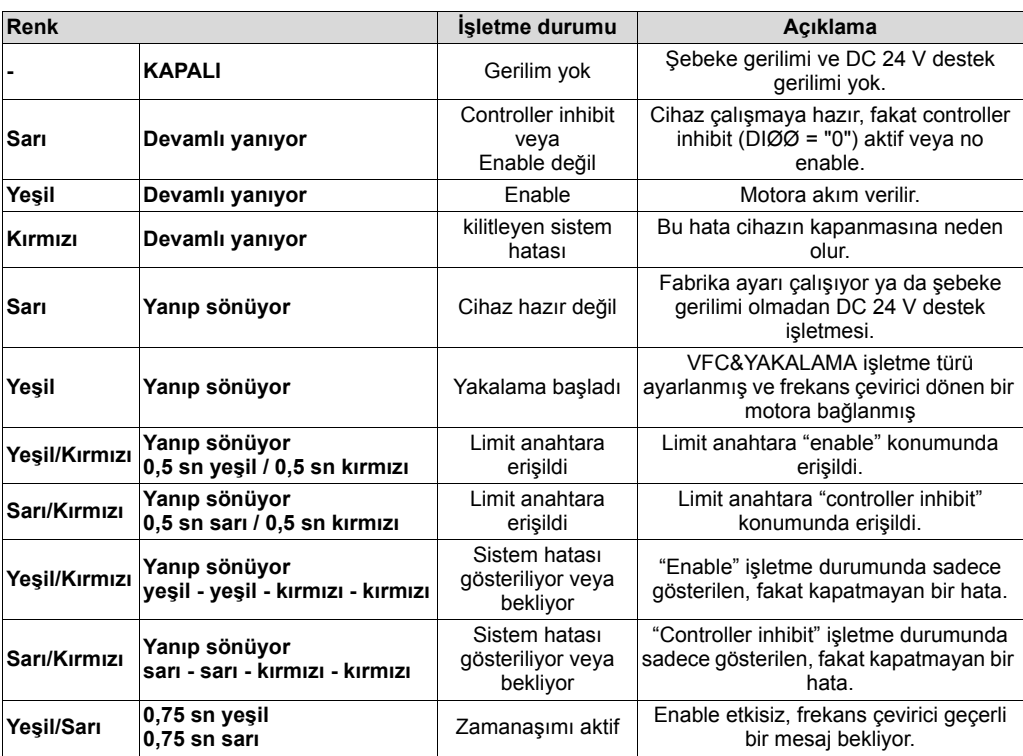

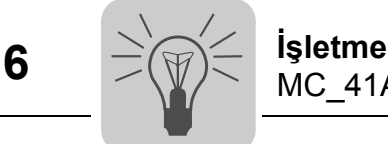

# *6.2 MC\_41A işletme göstergeleri (PROFIBUS-DP)*

MOVIDRIVE® *compact* MC\_41A üzerinde işletme durumlarını göstermek için şu LED'ler bulunur:

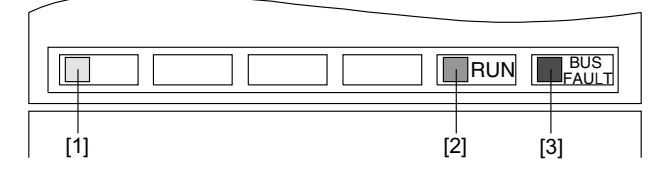

02902BXX

*Resim 38: MOVIDRIVE® compact MC\_41A işletme göstergesi*

[1] İşletme LED'i V1 (üç renkli: yeşil/kırmızı/sarı)

[2] PROFIBUS-DP LED'i "RUN" (yeşil)

[3] PROFIBUS-DP-LED "BUS-FAULT" (kırmızı)

*İşletme LED'i V1* MOVIDRIVE® *compact* MC\_41A'nın işletme durumu üç renkli (yeşil/kırmızı/sarı) işletme LED'i VI ile gösterilir.

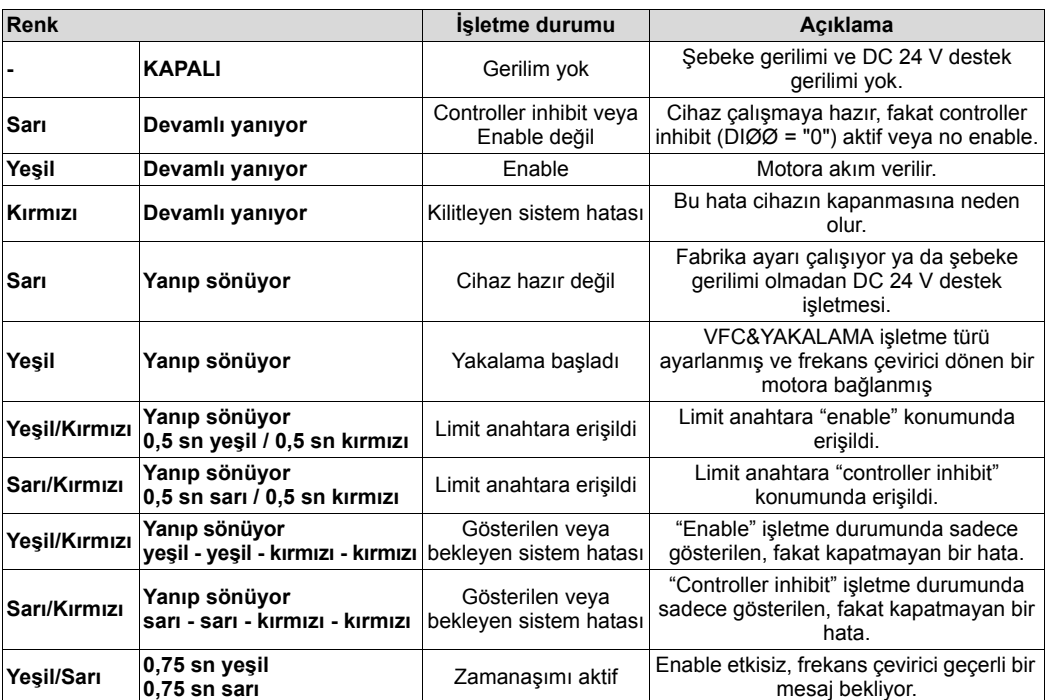

### *PROFIBUS-DP LED'leri*

RUN LED'i (yeşil) bus elektronik modülünün doğru olarak çalıştığını gösterir. "BUS-FAULT" LED'i (kırmızı) PROFIBUS-DP'deki hataları gösterir.

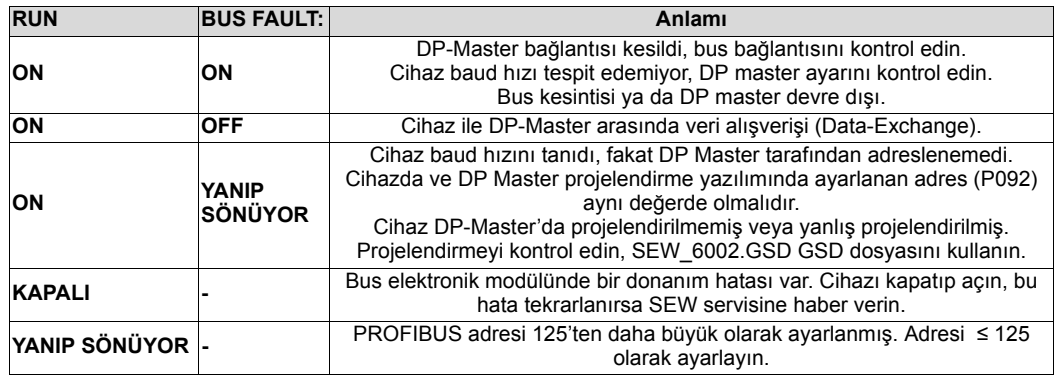

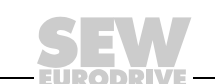

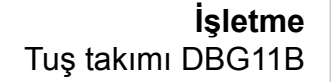

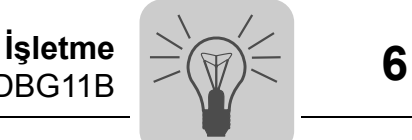

# *6.3 Tuş takımı DBG11B*

### *Ana göstergeler*

*yok*

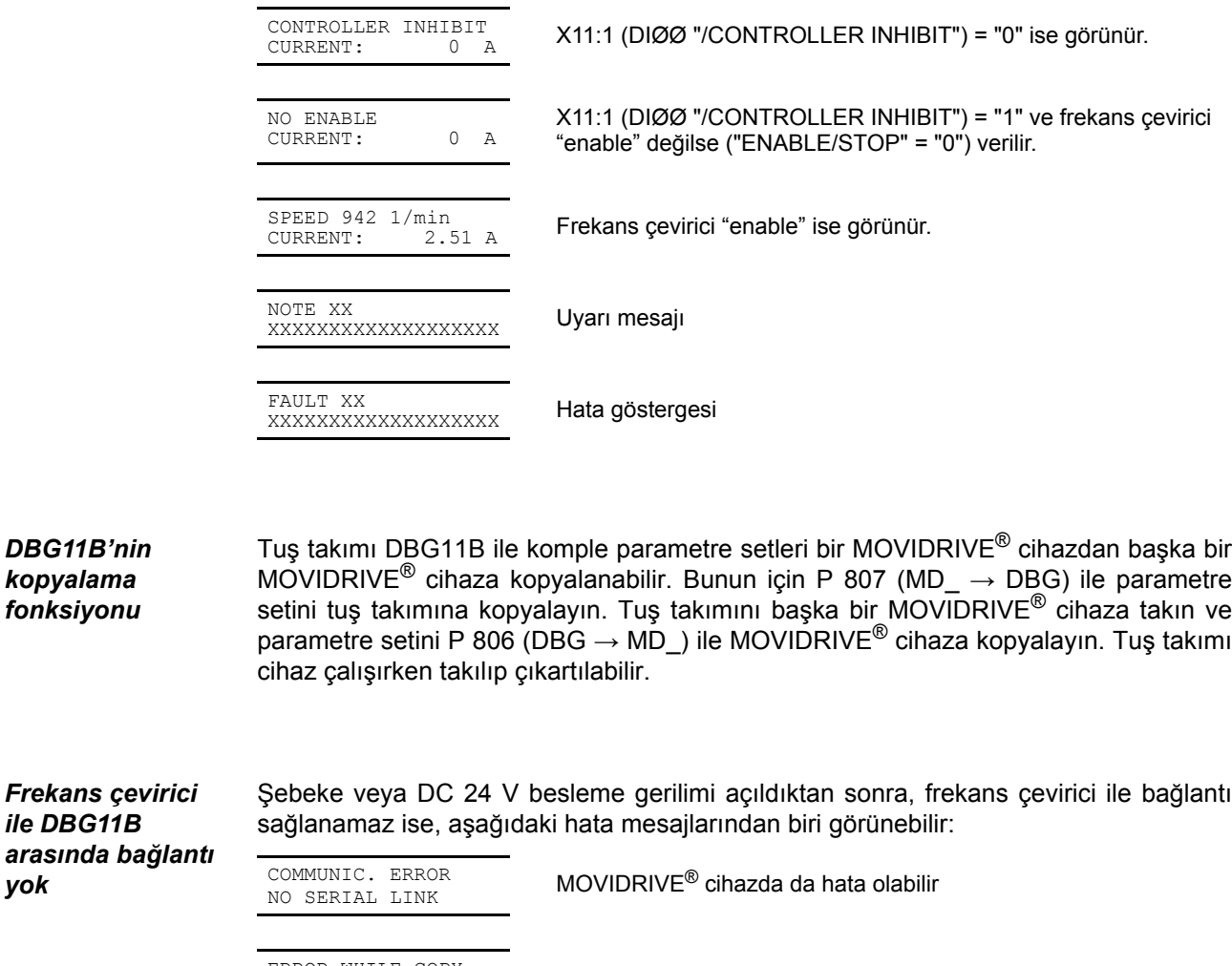

ERROR WHILE COPY FLASH ERR. XX

Tuş takımı DBG11B'de hata var

FATAL ERROR! CODE CRC WRONG

Tuş takımını çıkartıp tekrar takarak bağlantı kurmaya çalışın. Buna rağmen bağlantı kurulamaz ise, cihazı (tuş takımı DBG11B, gerektiğinde MOVIDRIVE® cihazı da) onarım veya değiştirmek için SEW-EURODRIVE'a gönderiniz.

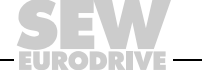

### *Menü üzerinden seçilebilir*

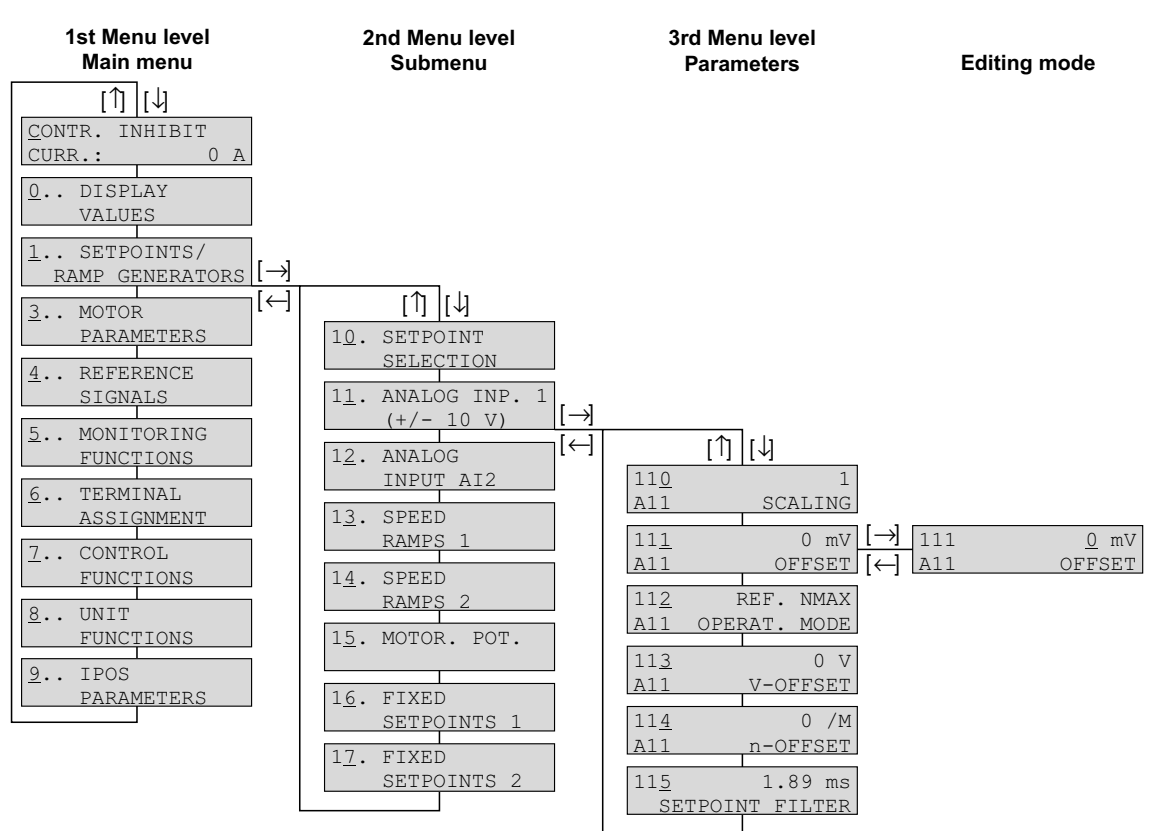

*Resim 39: Menü yapısı*

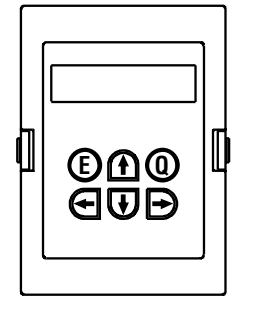

01406AXX

tuşu

tuşu

 $\leftarrow$  veya  $\rightarrow$ Menü seviyesini değiştirme, 3. menü seviyesinde (parametreler) düzenleme moduna giriş  $(\rightarrow)$  veya düzenleme modundan çıkış  $(\leftarrow)$ . Parametre sadece düzenleme modunda değiştirilebilir.  $\leftarrow$  ve  $\rightarrow$  tuşlarına aynı anda basıldığında, devreye alma işlemi başlatılır (→ "Devreye Alma" bölümü).

02407AEN

Å veya Ç Menü noktası seçilir, düzenleme modunda değeri artırır veya azaltır.  $\uparrow$  veya  $\downarrow$  tuşu bırakıldığında, düzenleme modunda yeni değer etkinleşir.

Q tuşu Ana göstergeye geri dönülür. Devreye alma modunda devreye alma iptal edilir.

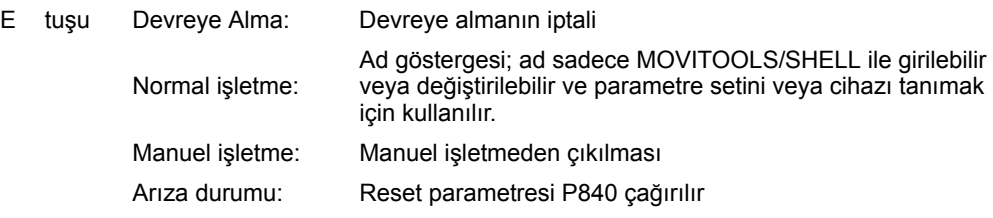

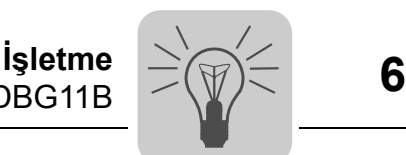

*DBG11B'nin kısa menüsü* Tuş takımı DBG11B'de kapsamlı bir parametre menüsü ve en sık kullanılan parametrelere sahip kolay anlaşılabilir bir kısa menü mevcuttur. Her iki menü arasında her işletme durumunda P800 ("Kısa menü") ile değiştirilebilir. Fabrika tarafından kısa menü etkinleştirilmiştir. Kısa menü ekranda parametre numarasından sonra gelen bir "/"

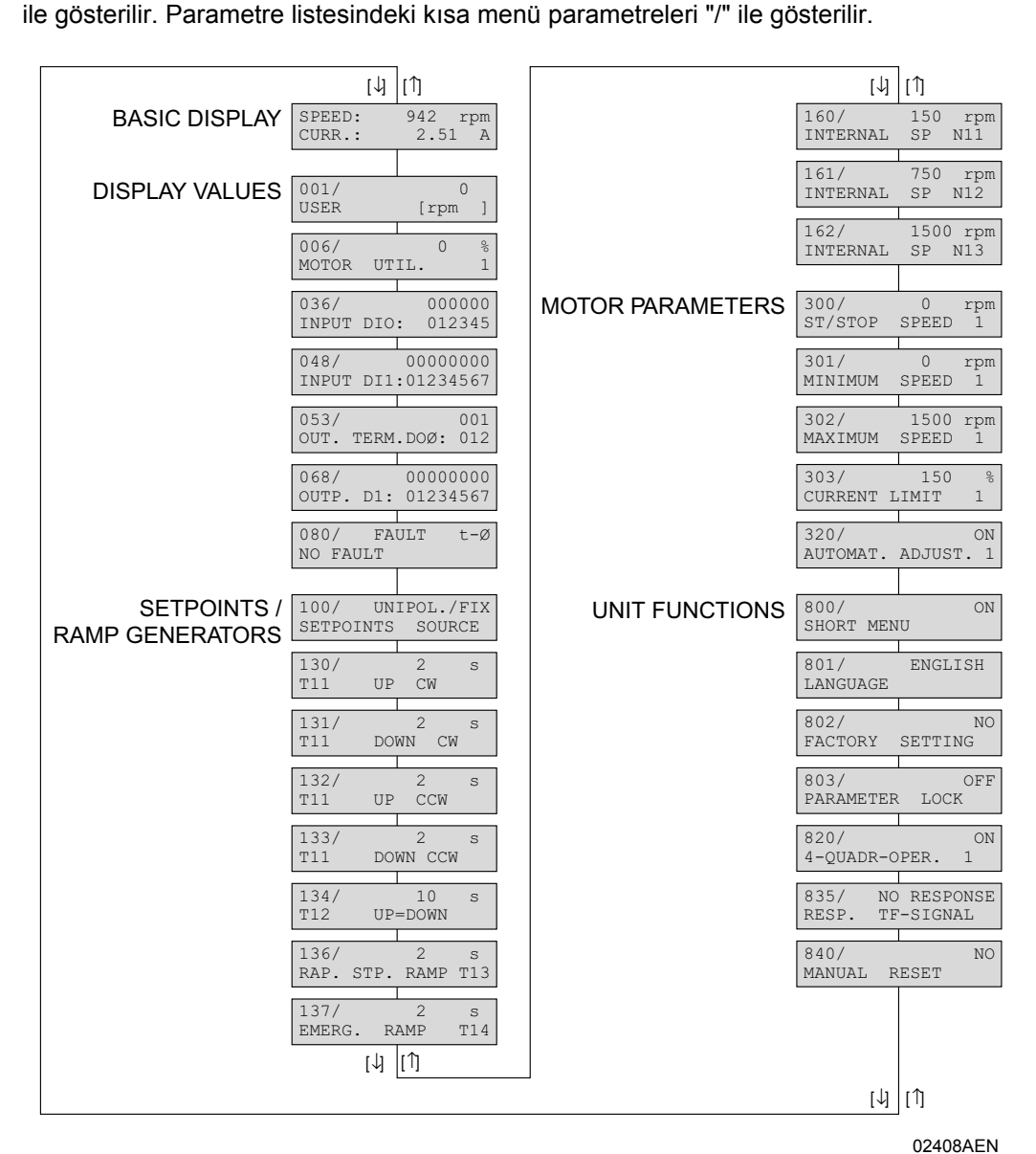

*Resim 40: DBG11B'deki kısa menü*

*IPOSplus®* IPOSplus® programlanması için MOVITOOLS® gereklidir. Tuş takımı DBG11B ile sadece IPOS<sup>plus®</sup> parametreleri (P9\_) düzenlenebilir ve değiştirilebilir. IPOSplus® programı kayıt yaparken tuş takımı DBG11B'ye yüklenir ve parametre takımı başka bir MOVIDRIVE® cihaza kopyalanırken birlikte kopya edilir. P931 numaralı parametre ile IPOS<sup>plus®</sup> programı tuş takımı DBG11B ile başlatılıp durdurulabilir.

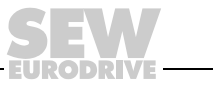

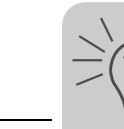

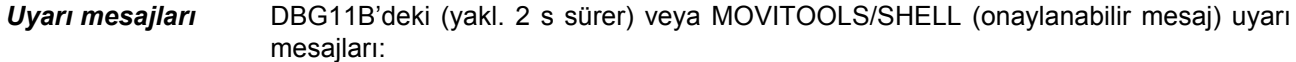

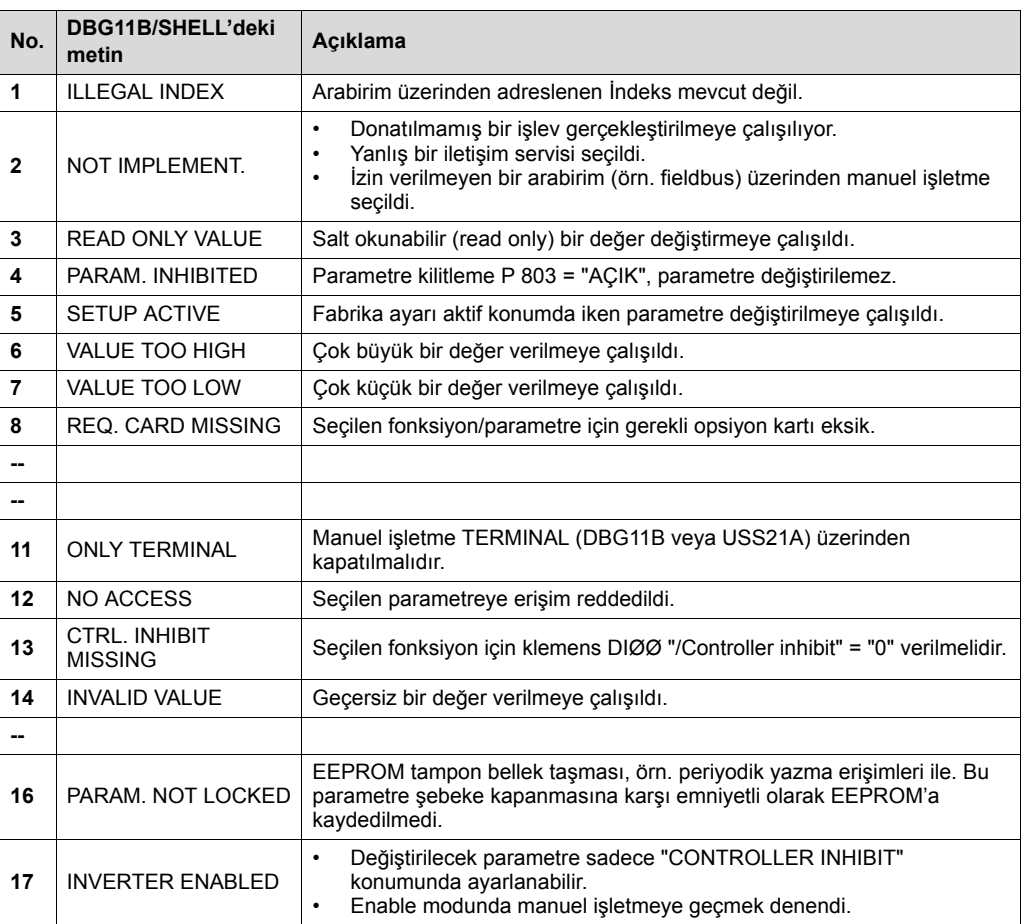

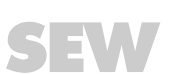

EURODRI

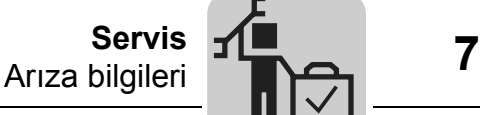

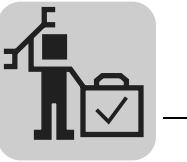

# **7 Servis**

# *7.1 Arıza bilgileri*

- *Hata belleği* Hata belleği (P080) son beş hata mesajını (Hata t-0...t-4) kaydeder. Beşin üzerinde hatada, belekte bulunan en eski mesaj silinir. Hata oluşma anında aşağıdaki bilgiler kaydedilir: Oluşan hata • dijital giriş/çıkışların durumu • inverterin işletme durumu • inverterin durumu • soğutucu gövde sıcaklığı • devir sayısı • çıkış akımı • aktif akım • cihaz kullanımı • DC-Link gerilimi • çalışma saatleri • "enable" saatleri • parametre seti • Motor kullanımı.
- *Kapanma yanıtları* Arızanın tipine bağlı olarak üç farklı kapanma yanıtı mevcuttur; arıza durumunda frekans çevirici "inhibit" olarak kalır.
- *Derhal kapatma* Cihaz tahrik ünitesini artık frenleyemez; çıkış katı hata durumunda yüksek dirençlidir ve fren derhal uygulanır (DBØØ "/Fren" = "0")
- *Hızlı stop* Tahrik ünitesi stop rampası t13/t23'te fren yapılır. Stop hızına erişildiğinde (Æ P300/P310) fren yapılır (DBØØ "/Fren" = "0"). Fren uygulama süresi (P732 / P735) sonunda çıkış katı yüksek dirençlidir.
- *Acil stop* Tahrik ünitesi acil stop rampası t13/t23'te fren yapılır. Stop hızına erişildiğinde  $(\rightarrow$  P300/P310) fren yapılır (DBØØ "/Fren" = "0"). Fren uygulama süresi (P732 / P735) sonunda çıkış katı yüksek dirençlidir.

**Reset** Bir hata mesajı aşağıdaki şekillerde onaylanabilir:

- Şebeke gerilimi kapatılıp açılarak.
	- Öneri: Şebeke kontaktörü K11 için 10 saniyelik minimum kapanma süresine uyulmalıdır.
- Giriş klemensleri üzerinden resetleme, yani doğru atanmış olan dijital giriş üzerinden.
- SHELL'de manuel reset (P840 = "EVET" veya [Parametre] / [Manuel Reset]).
- DBG11B ile manuel reset (bir hata durumunda <E> tuşuna basıldığında doğrudan P840 parametresine ulaşılır).

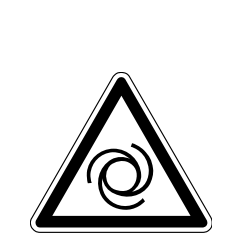

#### **TEHLİKE!** 4

Otomatik reset yapıldığında motor kendiliğinden çalıştığında ezilme tehlikesi oluşur. Ölüm veya ağır yaralanmalar.

- Kendiliğinden çalıştığında cihazlara veya insanlara zarar verebilecek tahrik ünitelerinde otomatik reset kullanılmamalıdır.
- Manuel reset gerçekleştirin.

*Frekans çevirici veri bekliyor* Frekans çevirici bir iletişim arabirimi (fieldbus, RS485 veya SBus) üzerinden kontrol ediliyorsa ve bir şebeke kapatma ve tekrar çalıştırma veya bir hata reseti gerçekleştiğinde, frekans çevirici timeout tarafından denetilen arabirim üzerinden geçerli veriler alana kadar, cihaz "enable" olmaz.

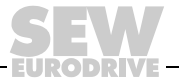

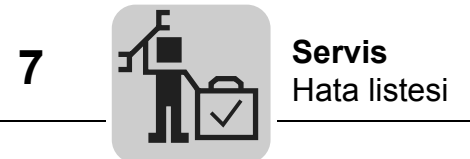

# *7.2 Hata listesi*

"P" sütununda bir nokta bulunması, yanıtın programlanabileceğini gösterir (P83\_hata Yanıtı). "Sonuç" sütununda fabrika ayarı hata yanıtları sıralanmıştır.

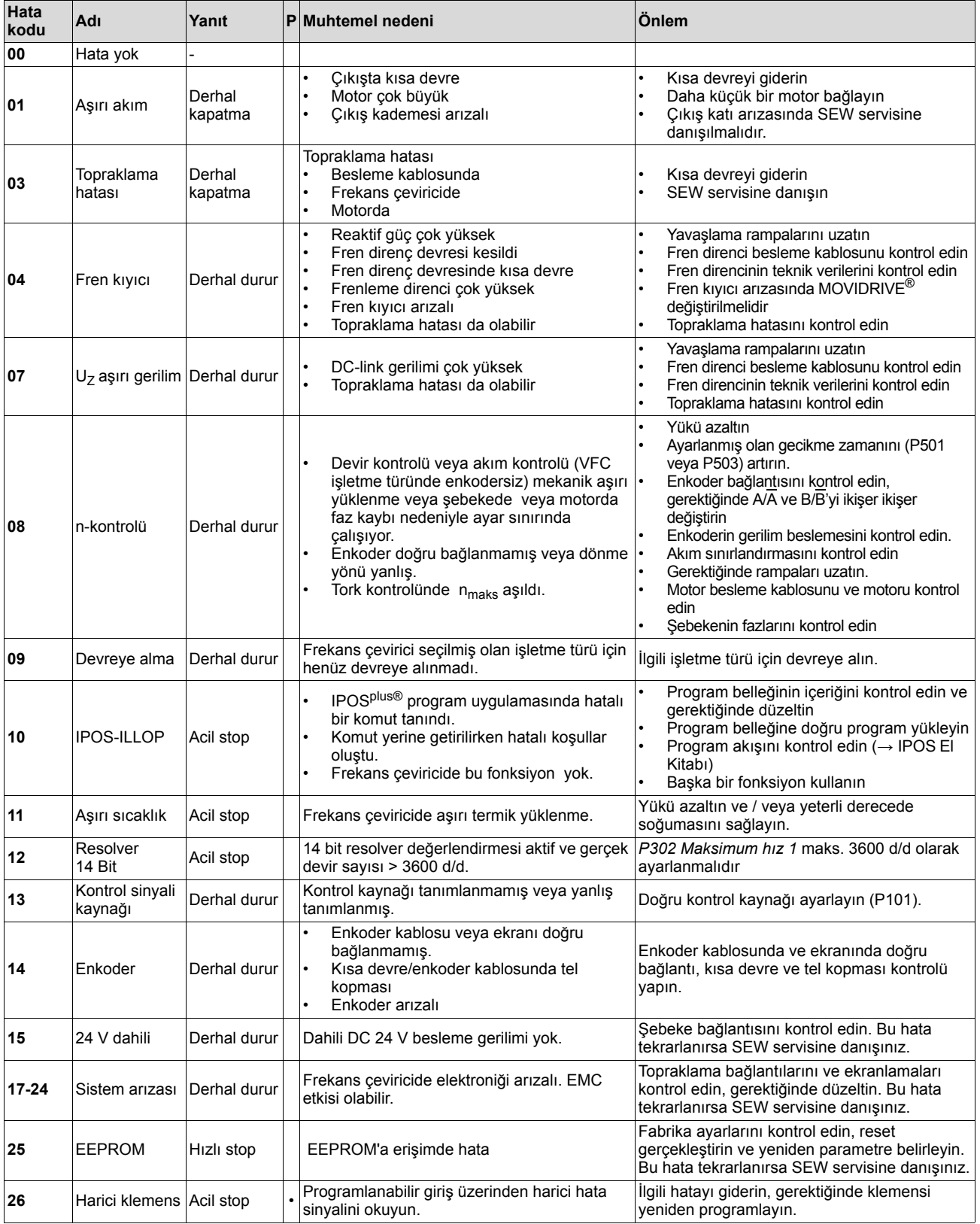

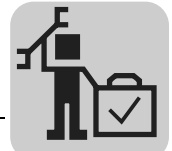

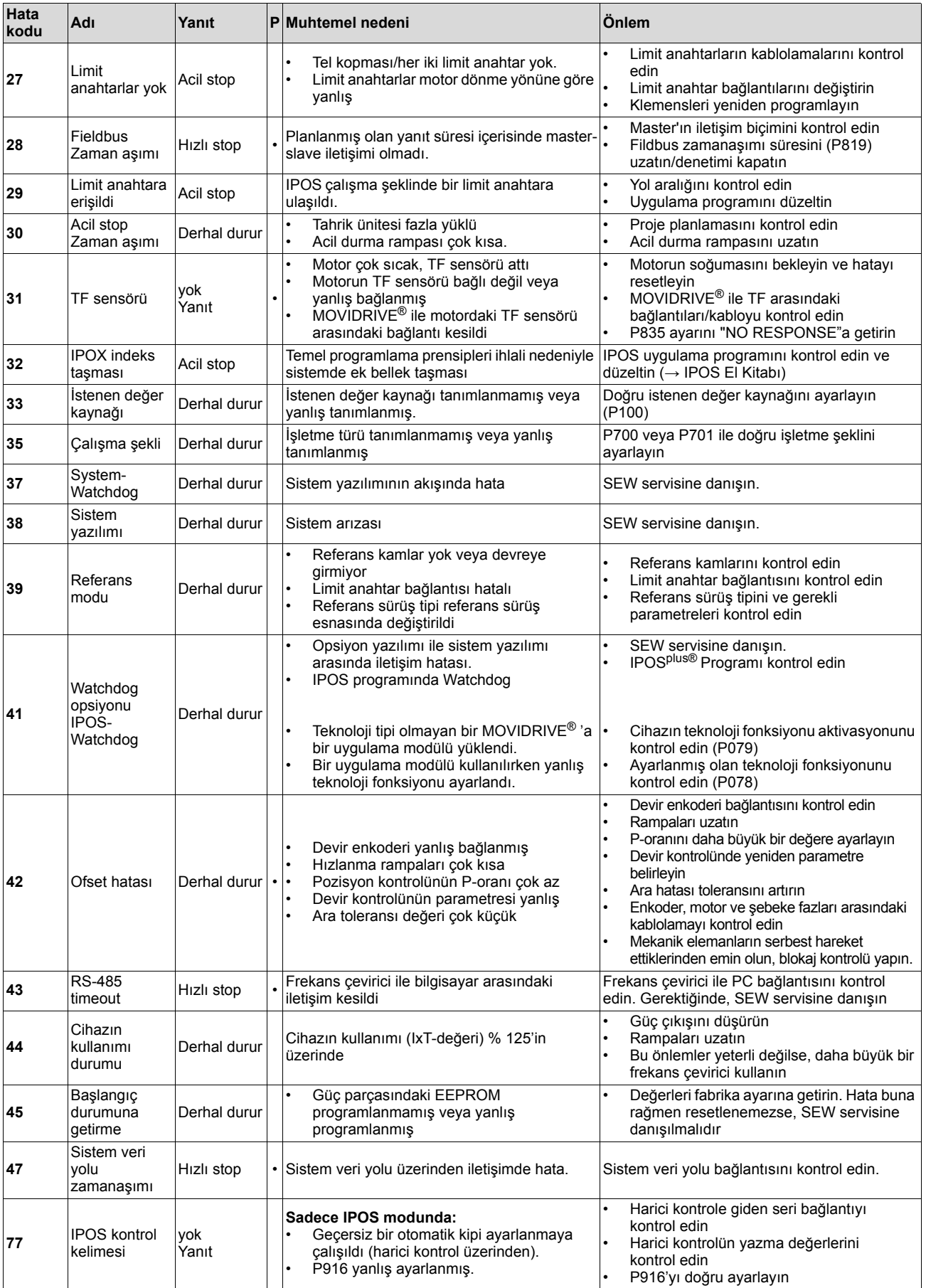

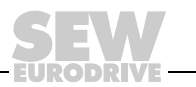

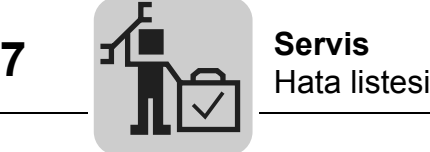

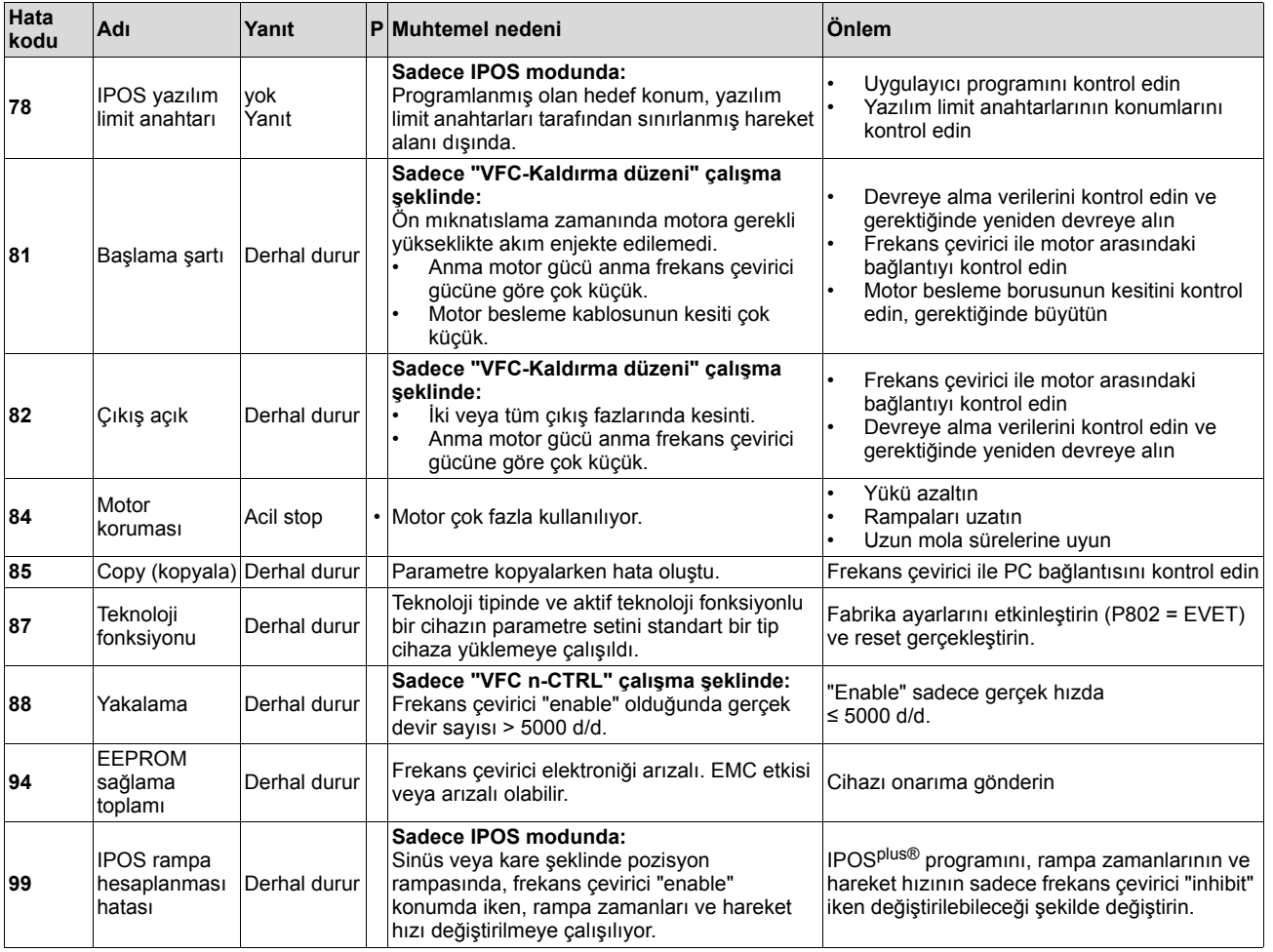

**EURODRIVE** 

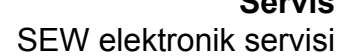

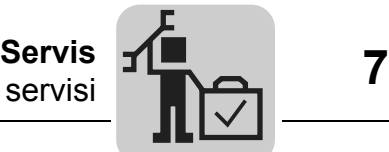

# *7.3 SEW elektronik servisi*

*Onarım için gönderme* **Oluşan bir hata giderilemez ise**, **SEW-EURODRIVE elektronik servisine** başvurunuz ( $\rightarrow$  "Müşteri ve - Yedek Parça Servisi").

SEW elektronik servisine başvurulduğunda, durum etiketindeki rakamlar da bildirilmelidir. Bu sayede servis size daha kolay yardım edebilir.

## **Cihaz onarım için gönderildiğinde aşağıdaki bilgiler de verilmelidir:**

- Seri numarası  $(\rightarrow$  Etiket)
- Tip tanımı
- Standart tip veya teknoloji tipi
- Durum etiketinin rakamları
- Uygulamanın kısa açıklaması (uygulama şekli, klemens veya seri arabirim üzerinden kontrol)
- Bağlı olan motor (motor tipi, motor gerilimi,  $\perp$  veva  $\Delta$  bağlantı)
- Hata tipi
- Çevresel koşullar
- Hata ile ilgili kendi düşünceleriniz
- Hata öncesi oluşan anormal durumlar

*Durum etiketi* MOVIDRIVE® cihazların güç parçasında ve kontrol ünitesinde (tip etiketinin yanında) birer durum etiketi bulunur.

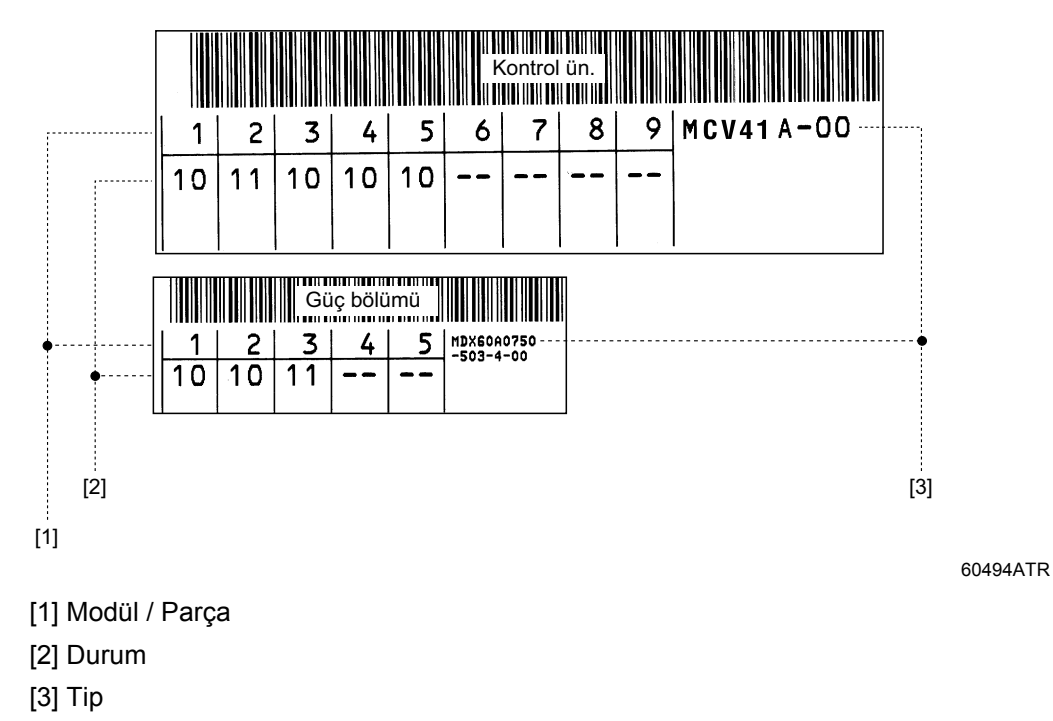

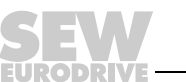

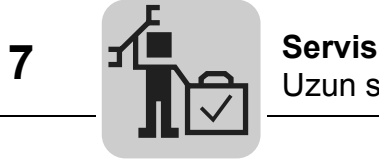

# *7.4 Uzun süreli depolama*

Uzun süreli depolamada, cihaz her 2 yılda bir minimum 5 dakika şebeke gerilimine bağlanmalıdır. Aksi takdirde cihazın ömrü kısalır.

### **Bakım yapılmadığında yapılacaklar:**

Frekans çeviricilerde gerilim altında olmadıkları zaman da aşınan elektrolit kapasitörler kullanılmaktadır. Bu durum uzun bir süre depolamadan sonra doğrudan anma gerilimine bağlanan elektrolit kapasitörlerin tahrip olmalarına sebep olabilir.

Bakım ihmal edildiğinde, SEW-EURODRIVE şebeke geriliminin maksimum gerilime yavaş yavaş artırılmasını önerir. Bunun için çıkış gerilimleri aşağıda verilen değerlere göre ayarlanmış olan bir değişken transformatör kullanılarak yapılabilir. Gerilimin birkaç saniye içerisinde 0 V'den birinci kademeye yükseltilmesini önermekteyiz.

Aşağıdaki kademeler önerilir:

AC 400/500 V cihazlar:

- Kademe 1: 15 dakika için AC 350 V
- Kademe 2: 15 dakika için AC 420 V
- Kademe 3: 1 saat için AC 500 V

### AC 230 V cihazlar:

- Kademe 1: 15 dakika için AC 170 V
- Kademe 2: 15 dakika için AC 200 V
- Kademe 3: 1 saat için AC 240 V

Bu rejenerasyon işlemi tamamlandıktan sonra cihaz derhal kullanılabilir veya bakım yapılacak şekilde uzun süreli olarak depolanabilir.

## *7.5 Atık toplama*

Geçerli olan güncel yönetmelikleri dikkate alınız. Atık malzemeler geçerli yönetmeliklere uygun olarak, ayrı ayrı toplanmalıdır:

- Elektronik atıklar (Baskılı devreler)
- Plastik (Muhafaza)
- Sac
- Bakır

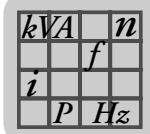

# **8 Teknik bilgiler**

# *8.1 CE İşareti, UL Uygunluğu ve C-Tick*

*CE İşareti* • Alçak Gerilim Yönetmeliği

MOVIDRIVE®*compact* frekans çeviriciler Düşük Gerilim Yönetmeliği 73/23/EEC tarafından istenen şartları yerine getirmektedir.

• Elektromanyetik Uyumluluk (EMC)

MOVIDRIVE®*compact* frekans çeviriciler makinelere ve tesislere komponent olarak monte etmek için tasarlanmıştır. Bu cihazlar EMC Ürün Standardı EN 61800-3'e "Devir Sayısı Değiştirilebilen Elektrikli Tahrikler" uygundur. Montaj uyarıları yerine getirildiğinde, tüm makinenin/tesisin, EMC Direktifi 89/336/EEC bazında istenen CE-İşareti verme koşulları da yerine getirilmiş olur.

MOVIDRIVE®*compact* Boyut 1 ve 2 frekans çeviricilerde standart olarak bir şebeke filtresi bulunur. Bu cihazlar şebeke tarafında başka önlemler alınmasına gerek kalmadan EN 55011 ve EN 55014'e göre sınır değer sınıfı A'ya uygundur.

 $\epsilon$ 

Tip etiketi üzerindeki CE-İşareti, Alçak Gerilim Direktifi 73/23/EEC ve ECM Direktifi 89/336/EEC'ye uyumluluğunu gösterir. İstek üzerine uygunluk beyanının bir kopyasını sunabiliriz.

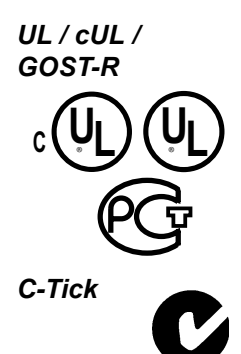

UL ve cUL onayları (USA) ile GOST-R-sertifikası (Rusya) tüm MOVIDRIVE® *compact* ailesi için geçerlidir. cUL ile CSA onayı eşit değerdedir.

*C-Tick* C-Tick onayı bütün MOVIDRIVE®*compact* cihaz serisi için verilmiştir. C-Tick ACA'ya (Australian Communications Authority) uygunluğu belgelemektedir.

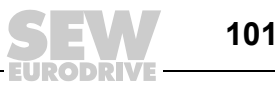

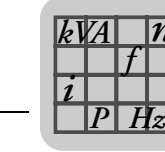

# *8.2 Genel teknik bilgiler*

*n*

Aşağıdaki tablodaki teknik bilgiler tipe, boyuta ve güce bağlı olmadan tüm MOVIDRIVE® *compact*, cihazlar için verilmiştir.

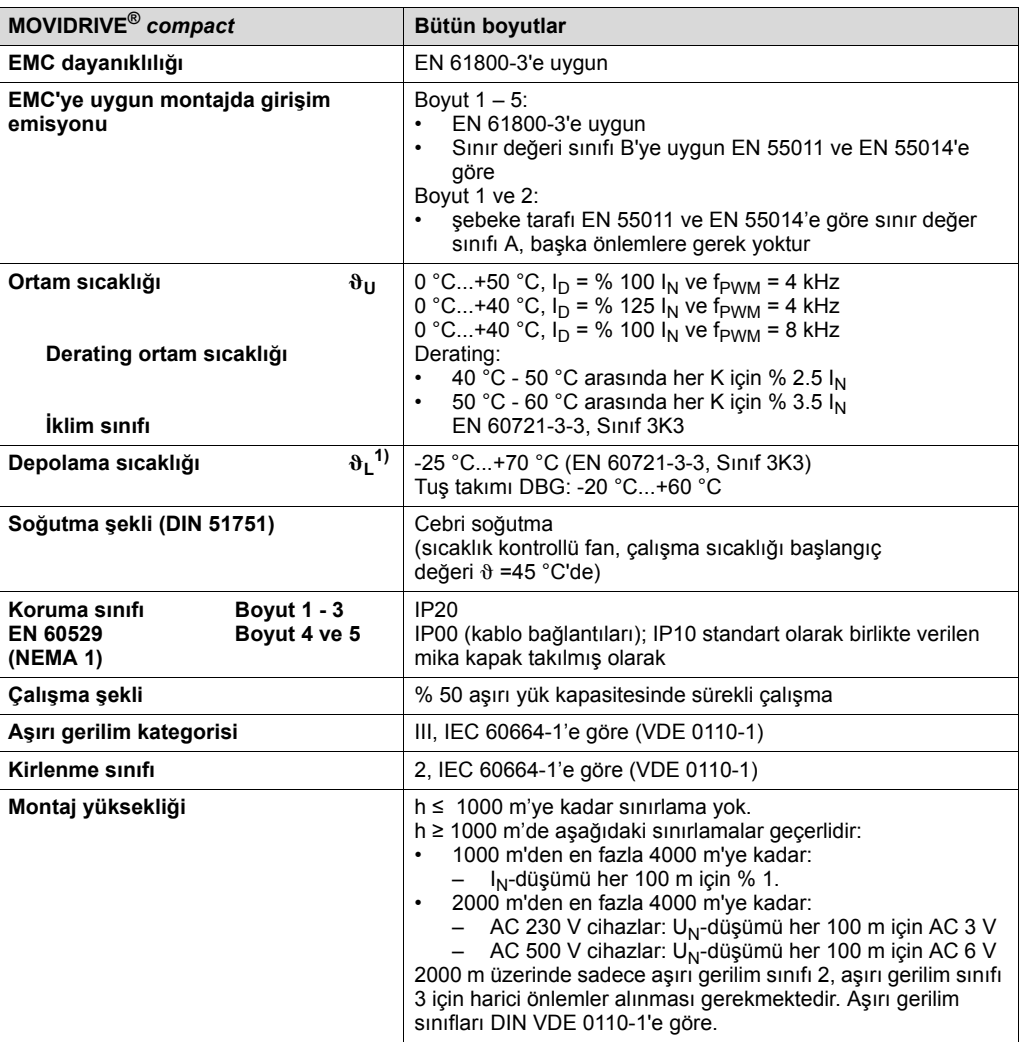

1) Uzun süre depolamada her 2 yılda bir min. 5 dakika şebeke gerilimine bağlayın, aksi takdirde cihazın ömrü kısalabilir.

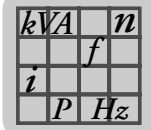

# *8.3 MOVIDRIVE® compact MCF/MCV/MCS4\_A...-5\_3 (AC 400/500 V cihazlar)*

*Boyut 1*

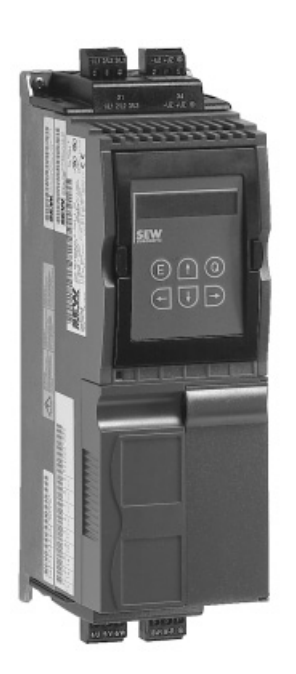

02570AXX

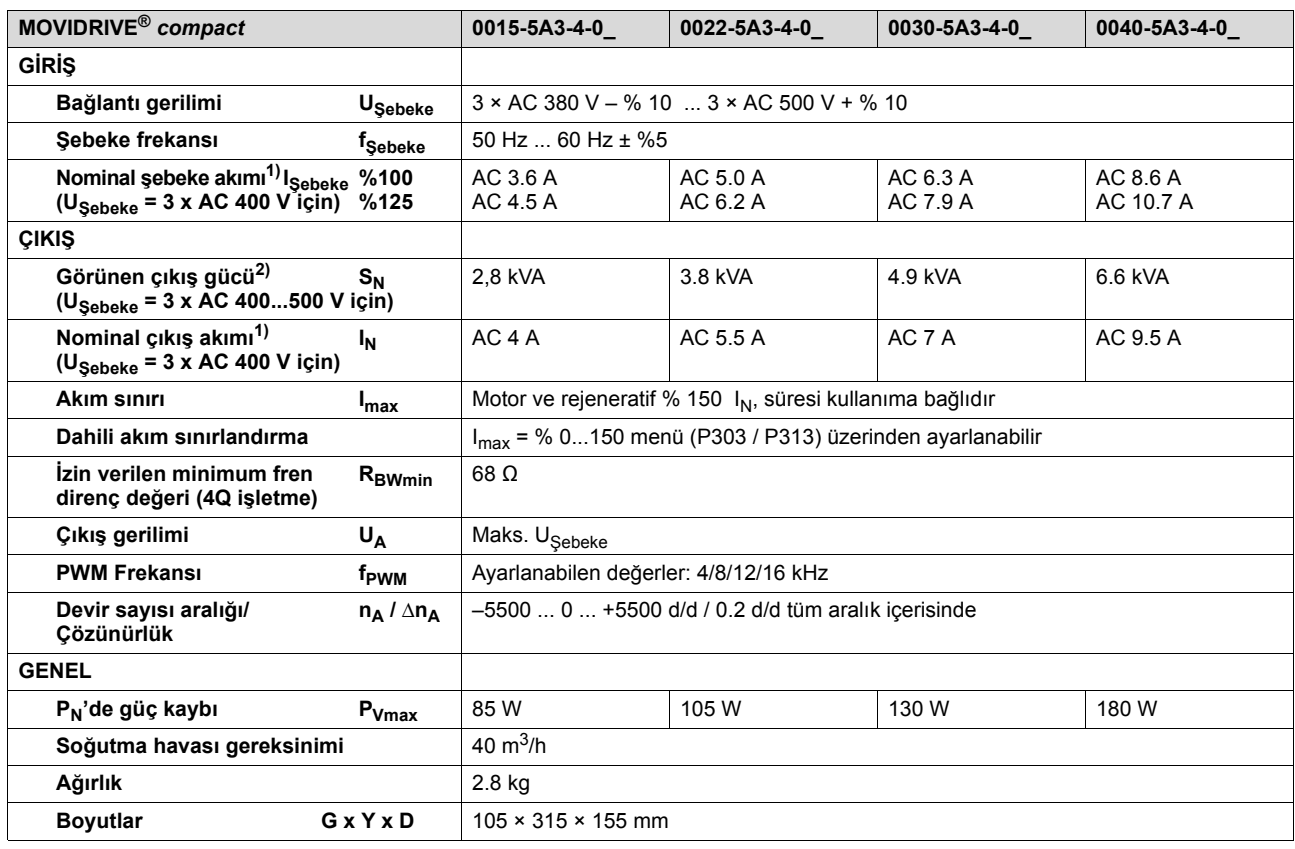

1) U<sub>Sebeke</sub> = 3 × AC 500 V ise, anma şebeke ve çıkış akımları verilen anma değerlerine göre % 20 düşürülmelidir.

2) Güç verileri f<sub>PWM</sub> = 4 kHz için geçerlidir (VFC-işletme türlerinde fabrika ayarı).

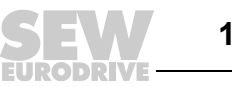

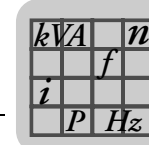

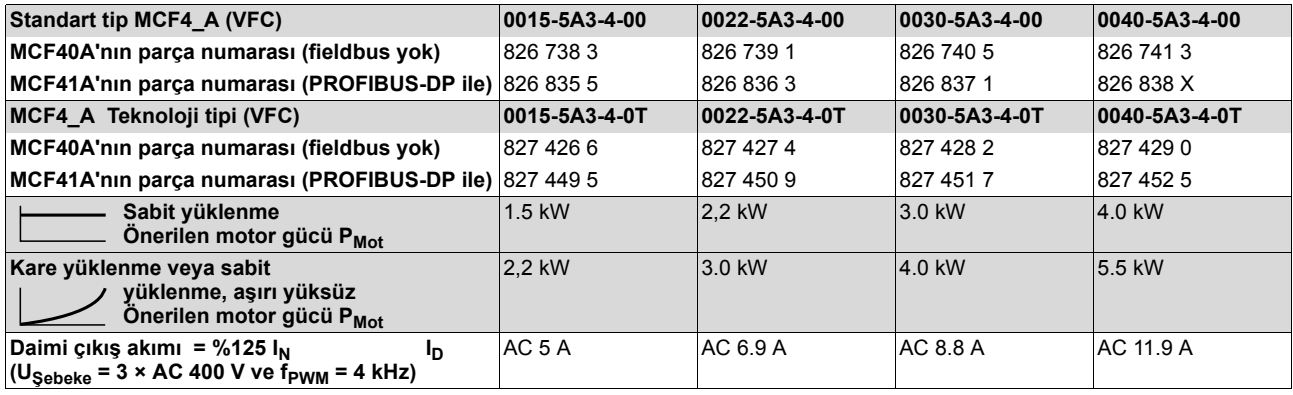

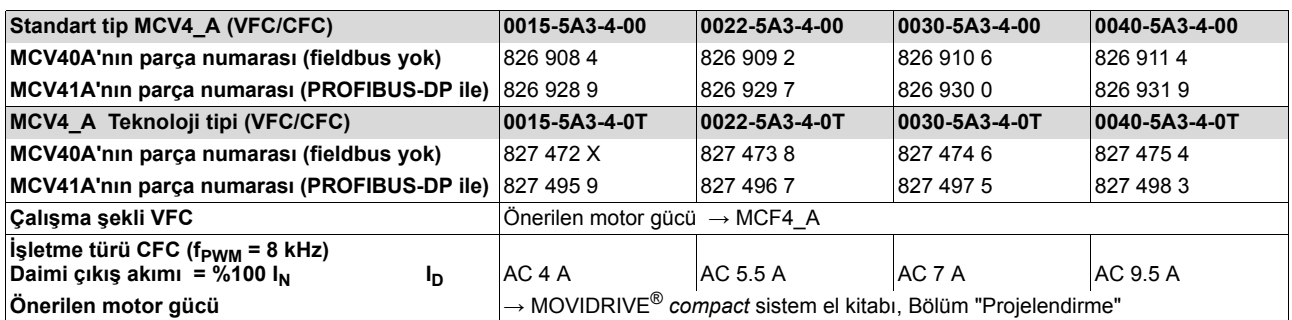

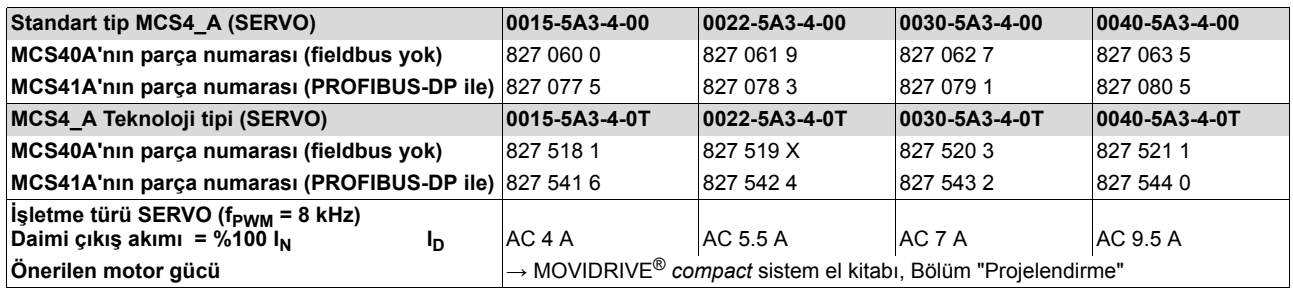

DPI

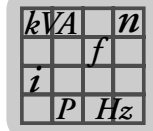

## *Boyut 2*

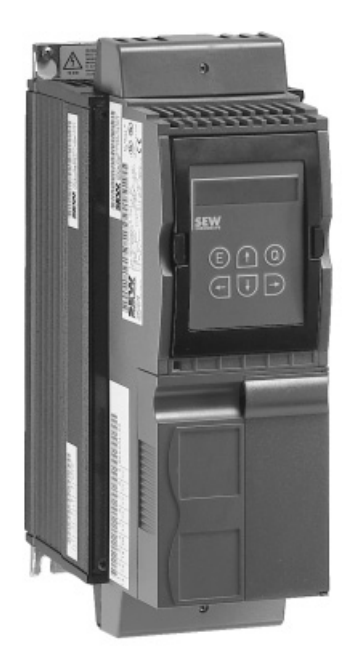

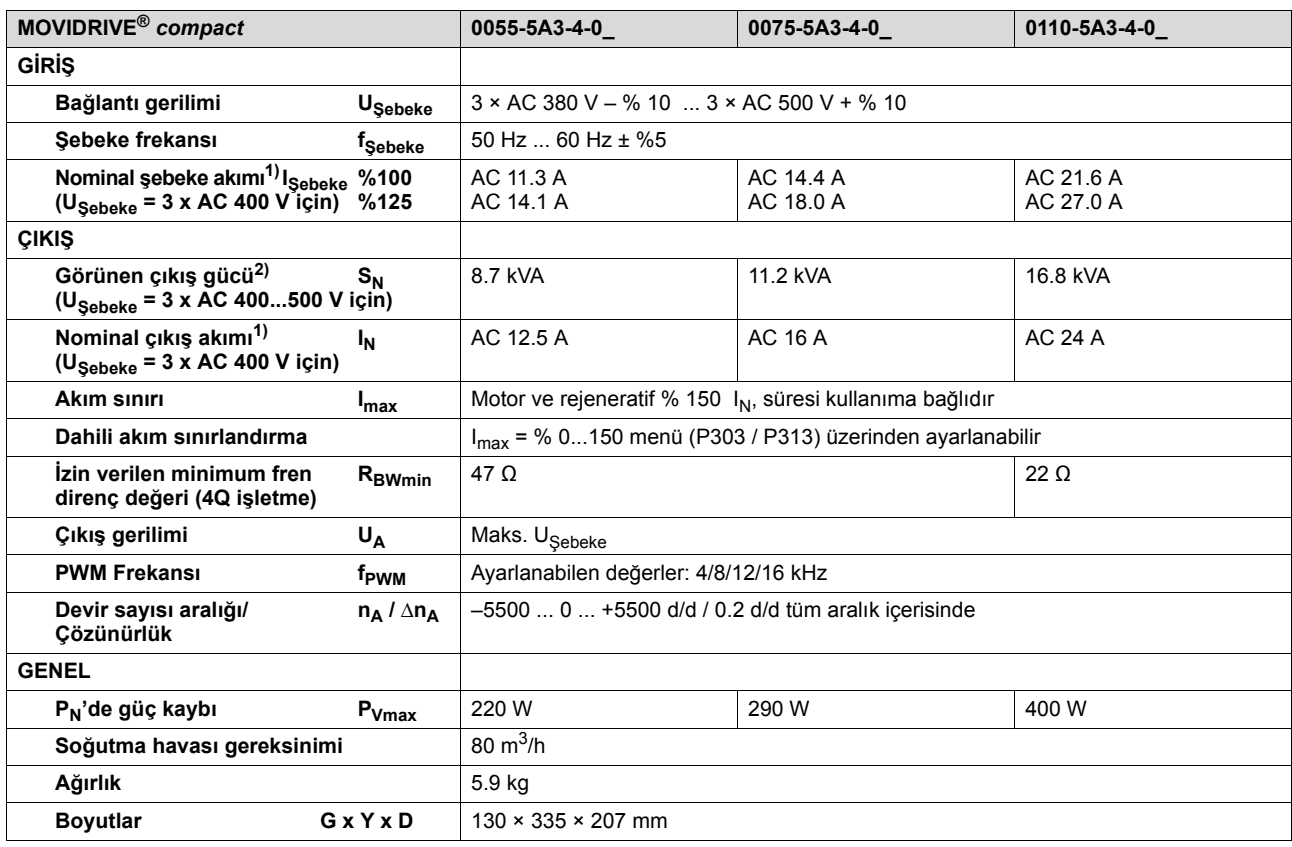

1) U<sub>Sebeke</sub> = 3 × AC 500 V ise, anma şebeke ve çıkış akımları verilen anma değerlerine göre % 20 düşürülmelidir.

2) Güç verileri f<sub>PWM</sub> = 4 kHz için geçerlidir (VFC-işletme türlerinde fabrika ayarı).

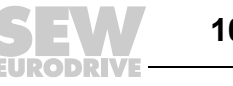

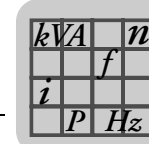

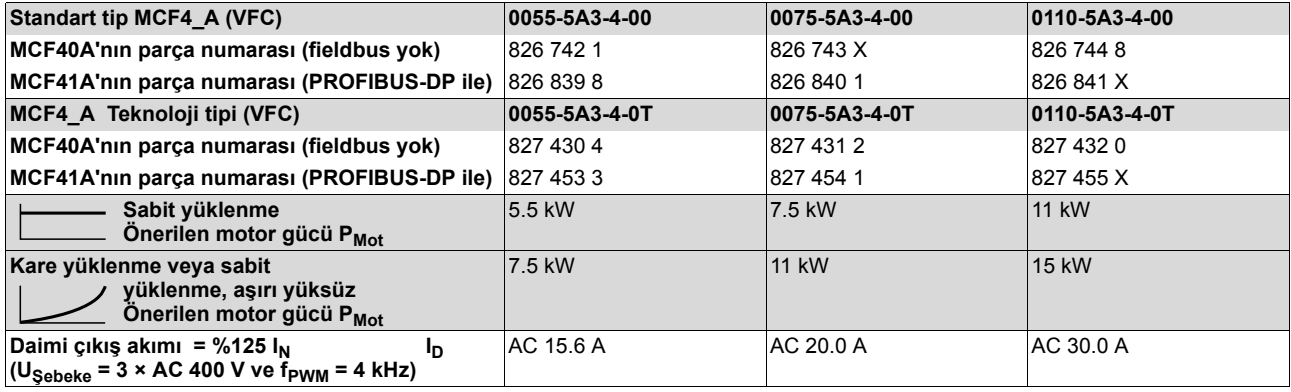

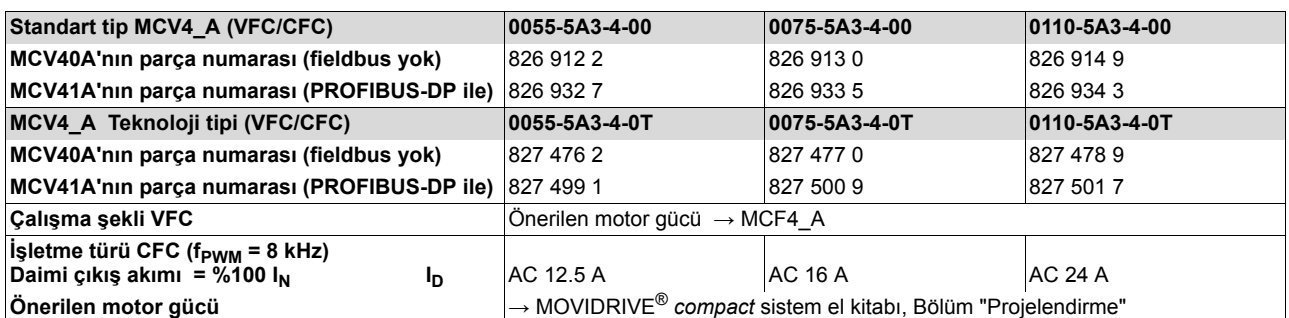

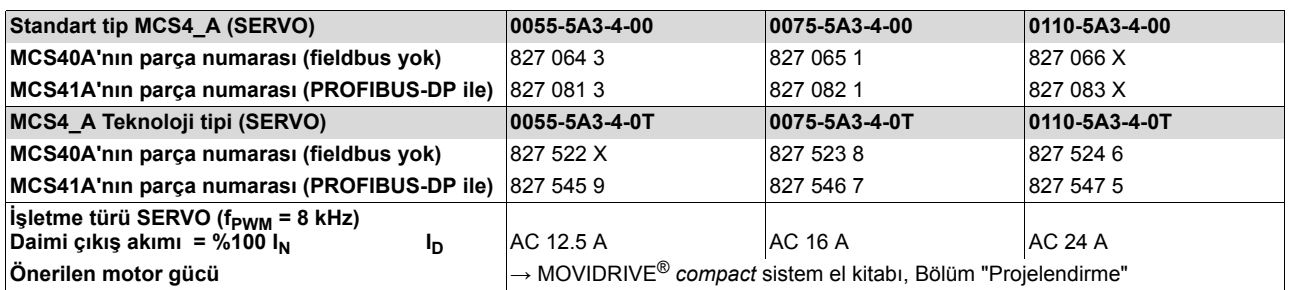

DPI

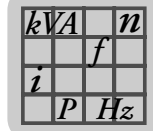

## *Boyut 3*

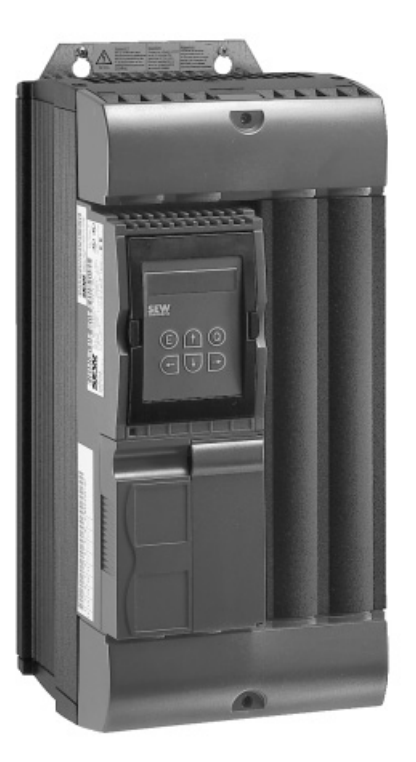

02572AXX

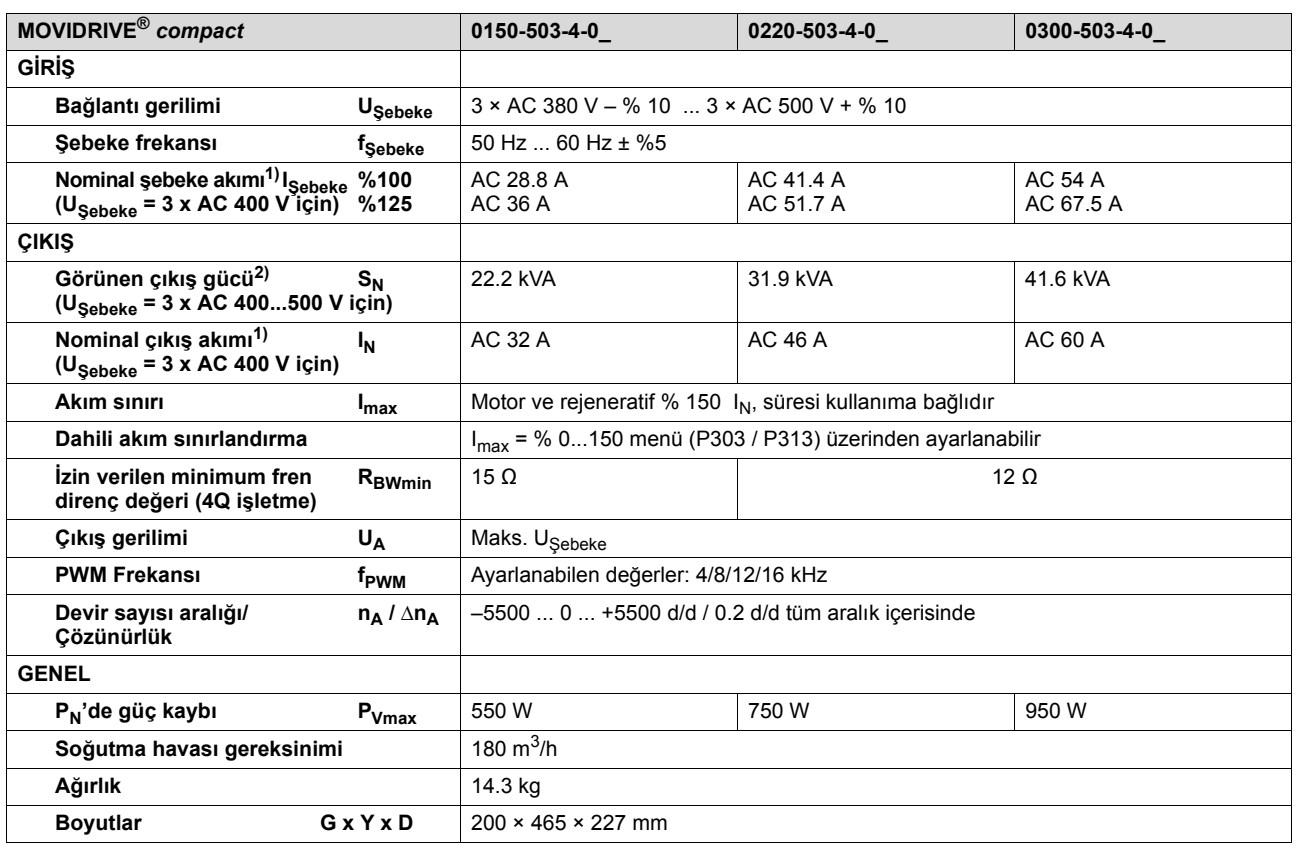

1) UŞebeke = 3 × AC 500 V ise, anma şebeke ve çıkış akımları verilen anma değerlerine göre % 20 düşürülmelidir.

2) Güç verileri f<sub>PWM</sub> = 4 kHz için geçerlidir (VFC-işletme türlerinde fabrika ayarı).

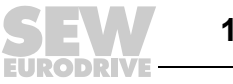

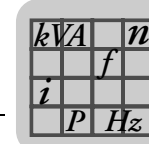

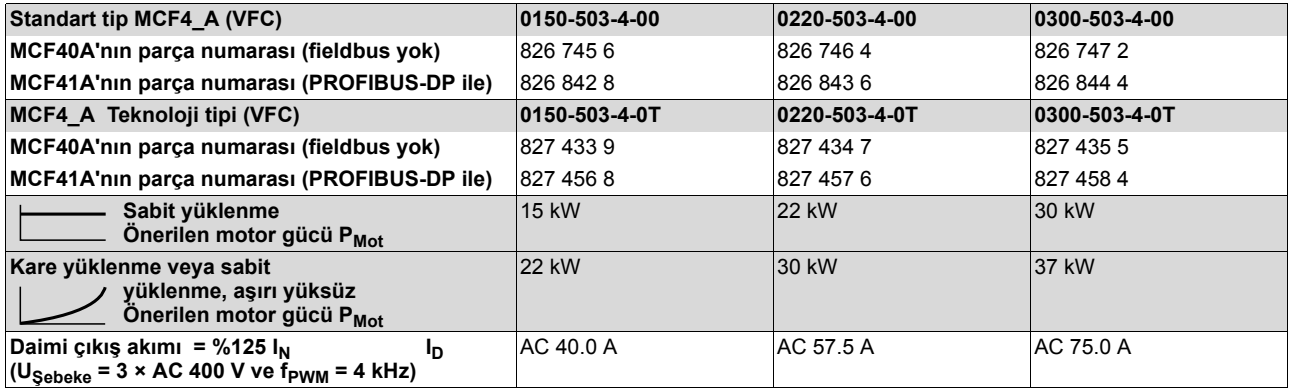

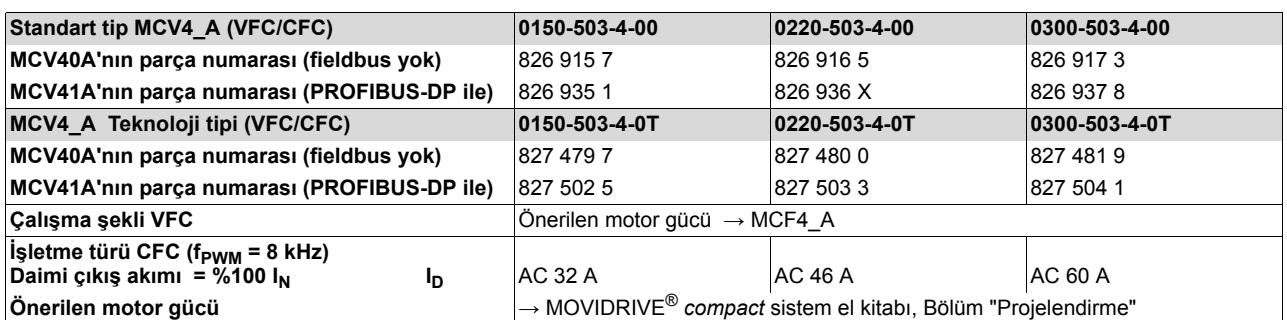

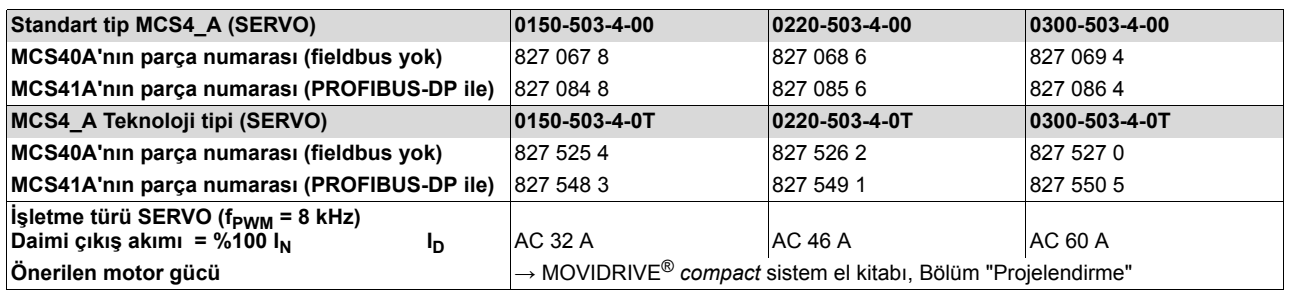

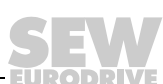
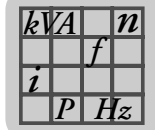

<span id="page-108-0"></span>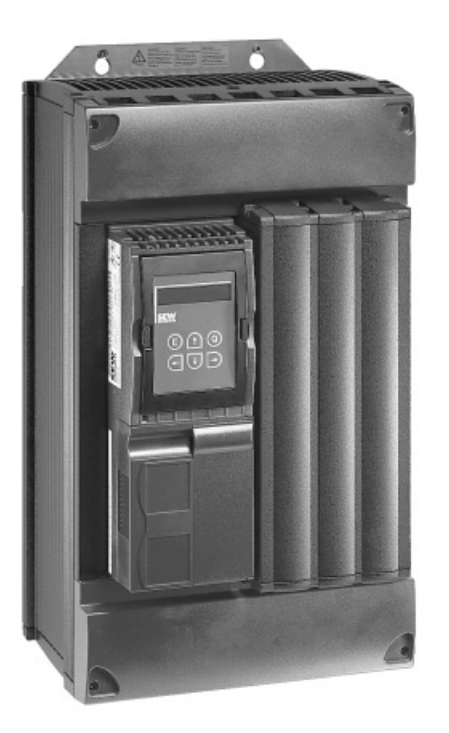

02573AXX

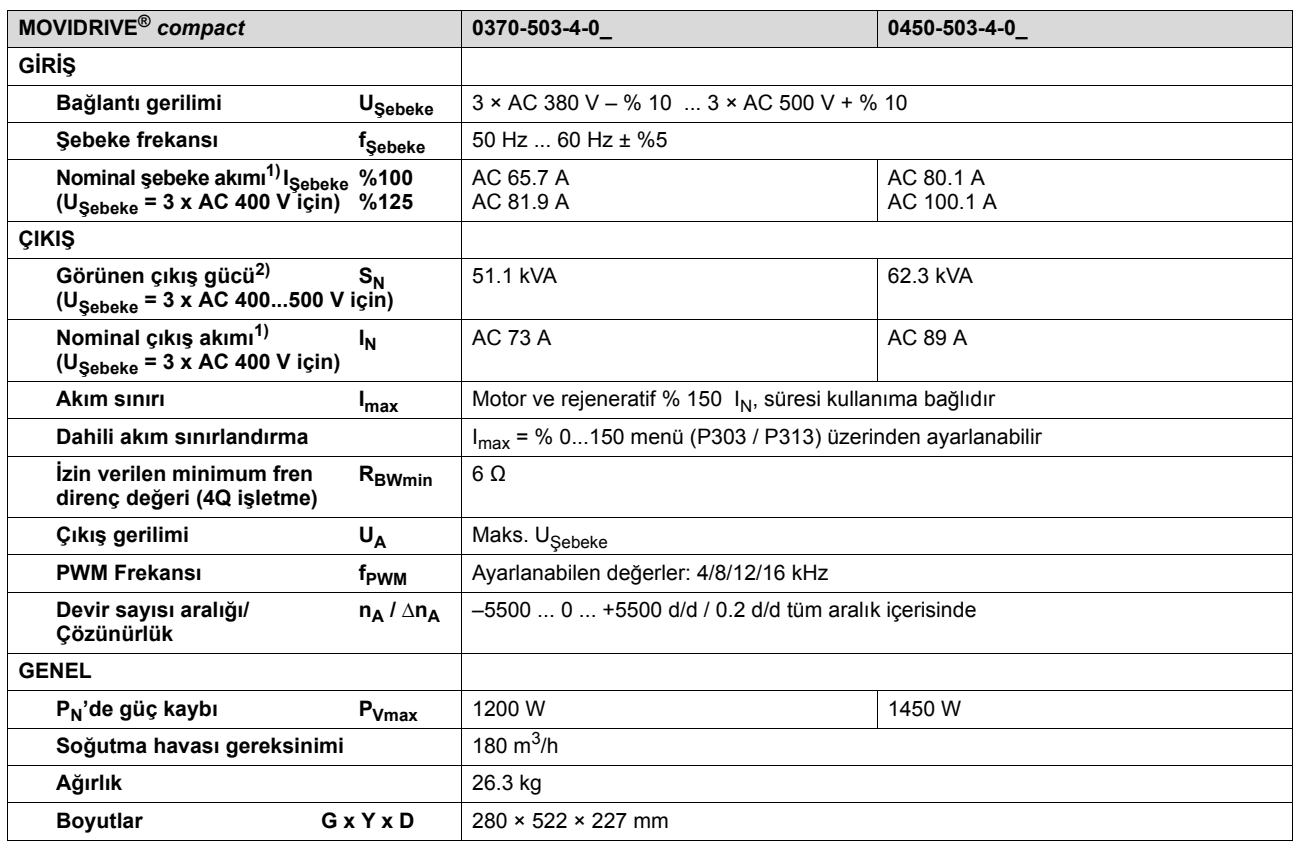

1) U<sub>Sebeke</sub> = 3 × AC 500 V ise, anma şebeke ve çıkış akımları verilen anma değerlerine göre % 20 düşürülmelidir.

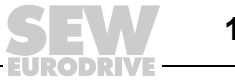

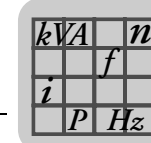

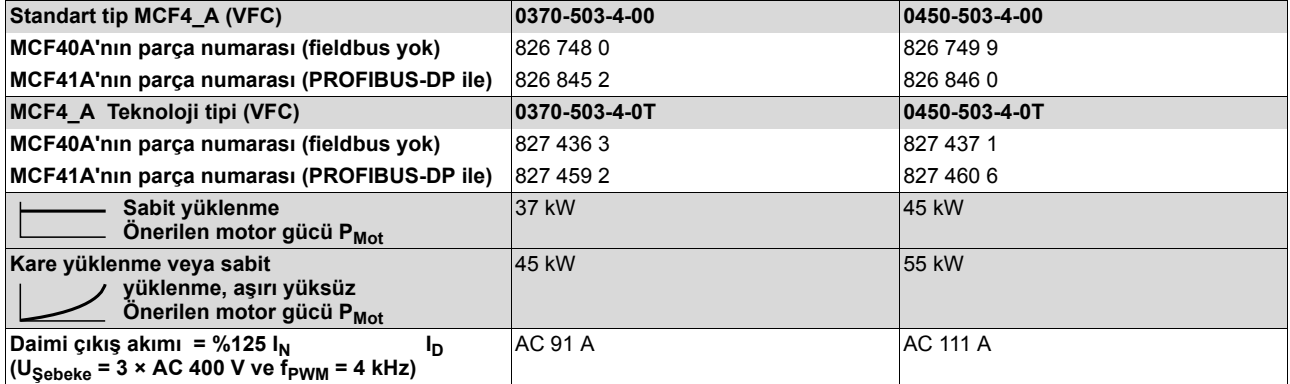

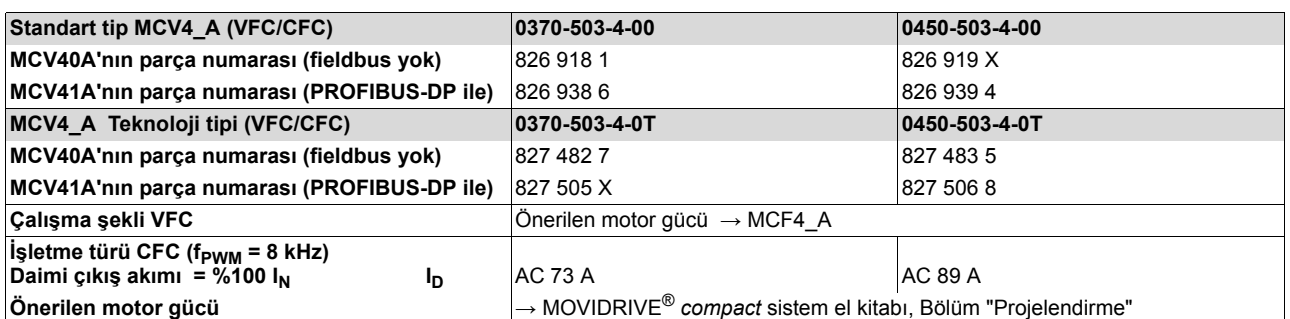

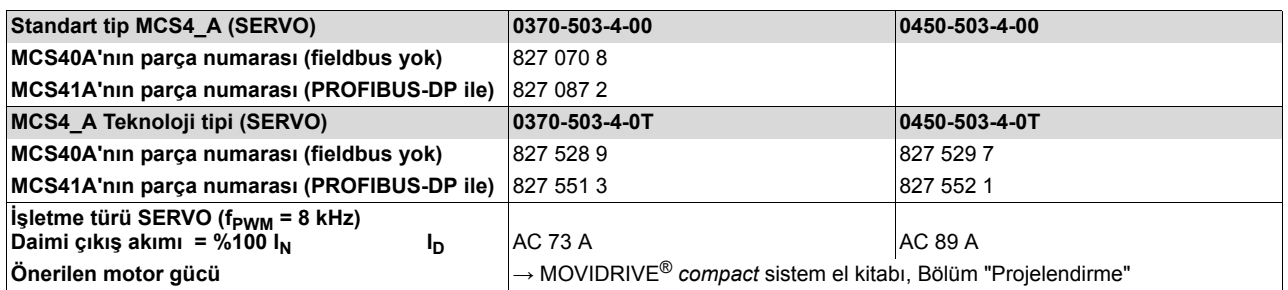

DPI

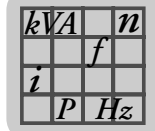

<span id="page-110-0"></span>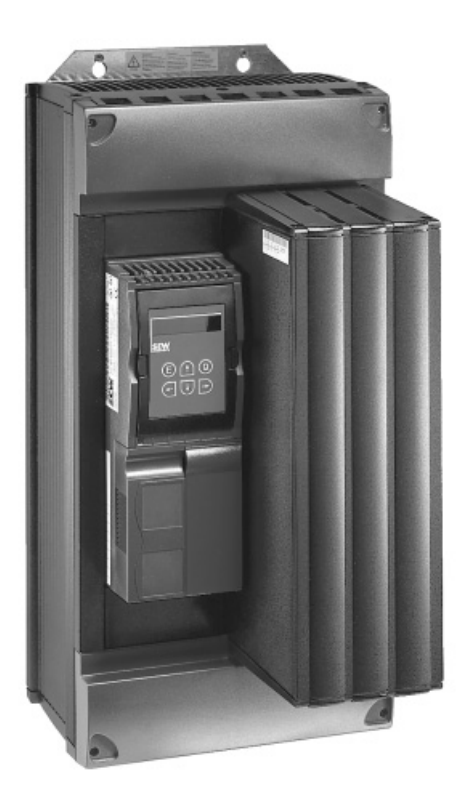

02574AXX

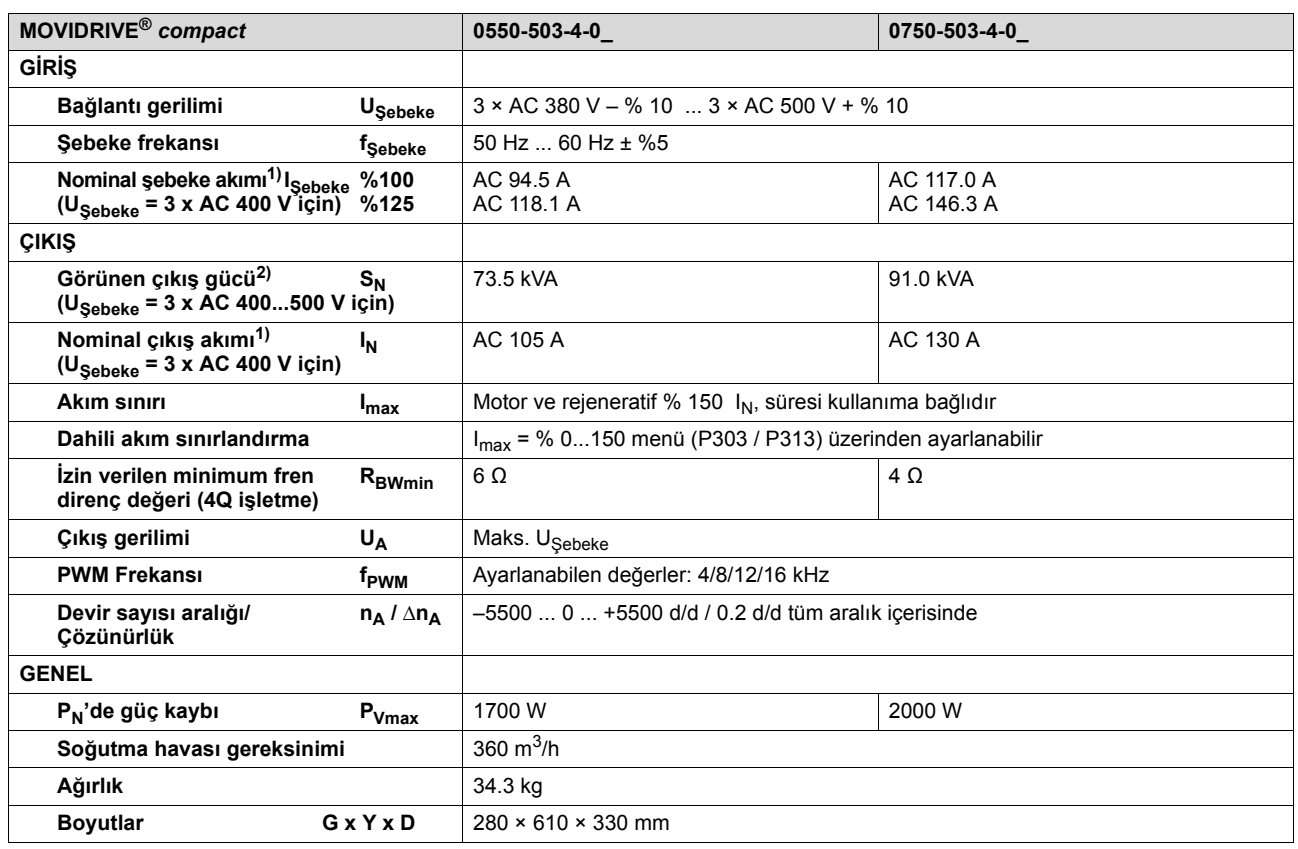

1) U<sub>Sebeke</sub> = 3 × AC 500 V ise, anma şebeke ve çıkış akımları verilen anma değerlerine göre % 20 düşürülmelidir.

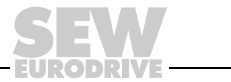

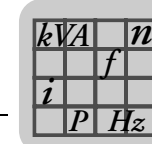

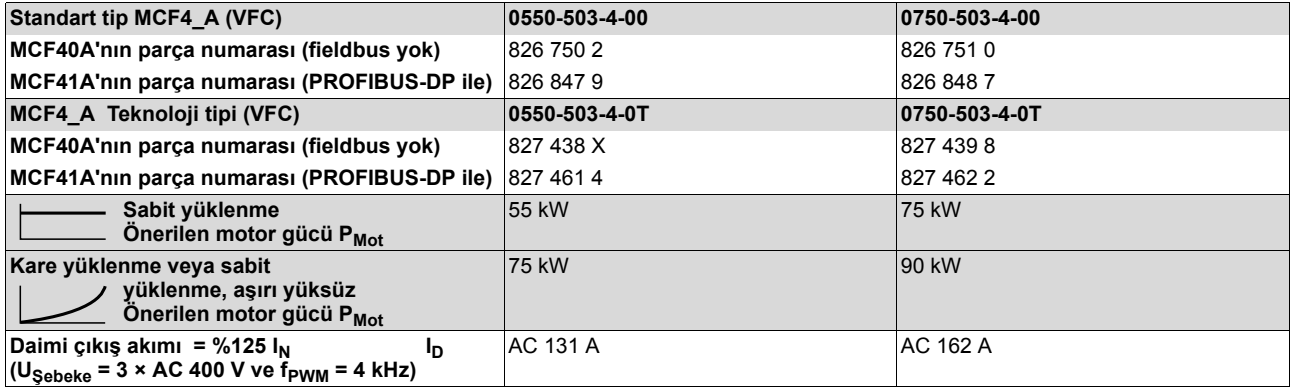

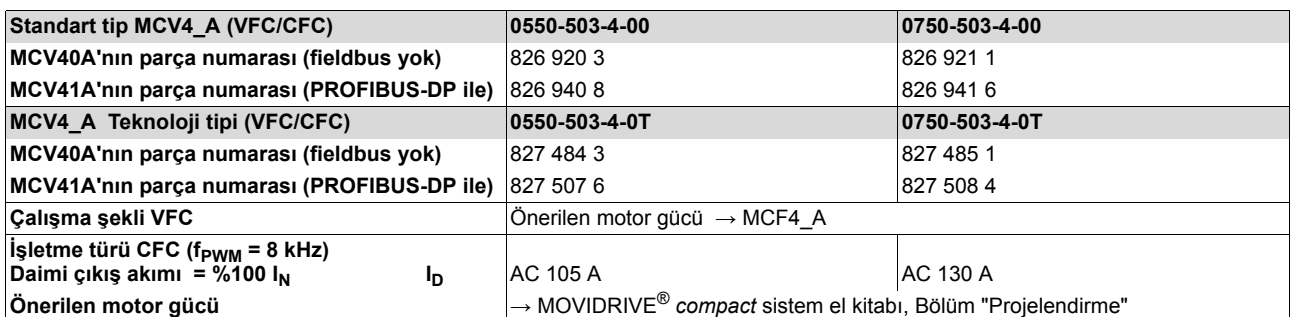

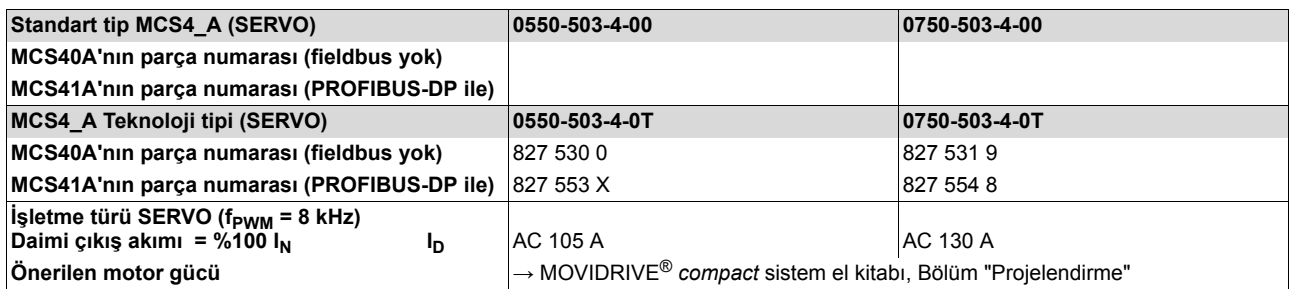

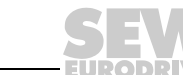

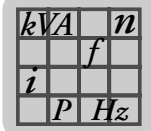

## *8.4 MOVIDRIVE® compact MCF/MCV/MCS4\_A...-2\_3 (AC 230 V cihazlar)*

<span id="page-112-0"></span>*Boyut 1*

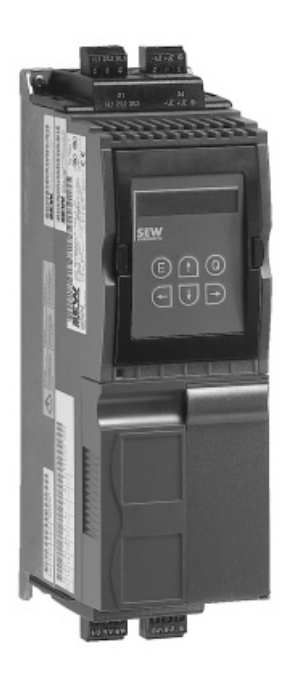

02570AXX

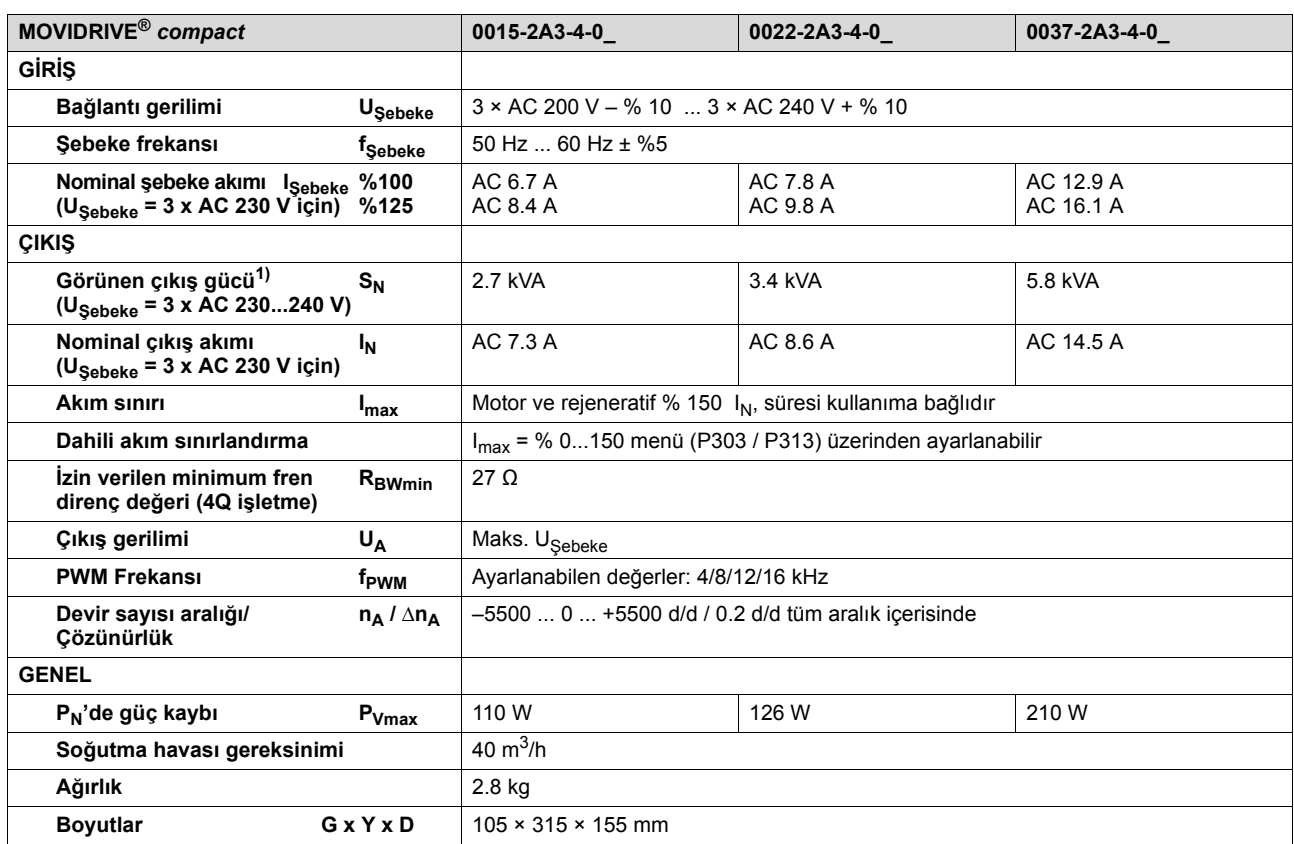

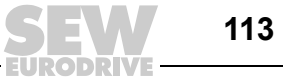

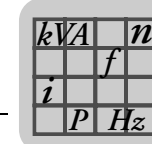

DPI

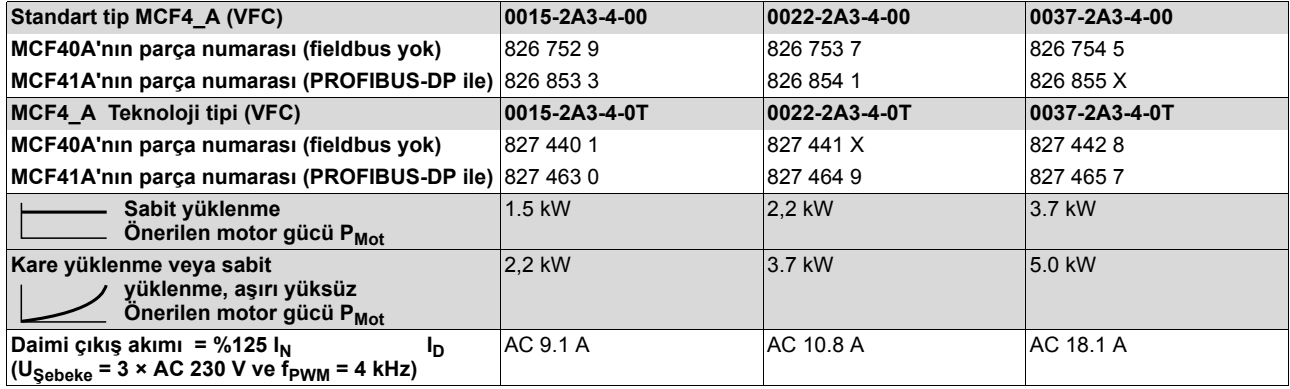

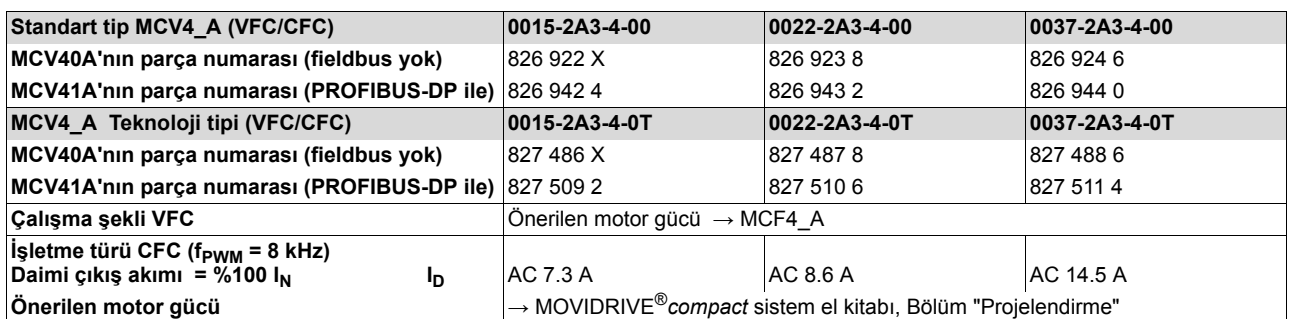

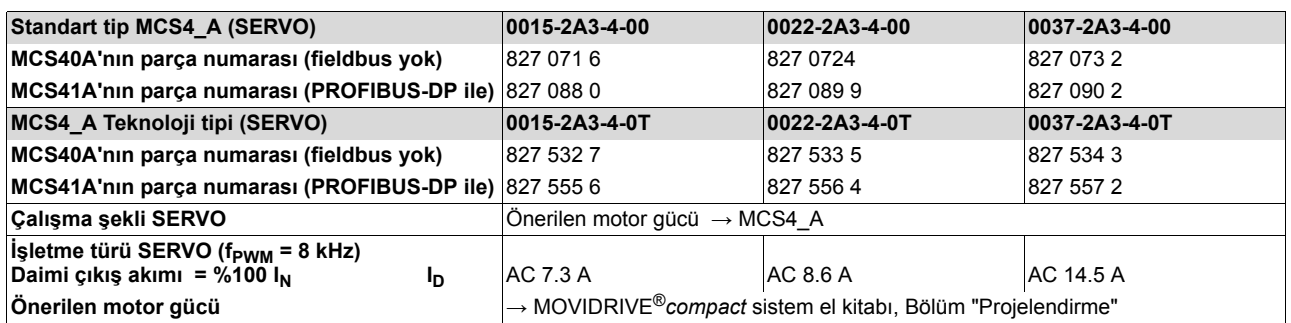

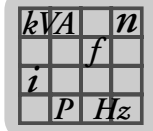

<span id="page-114-0"></span>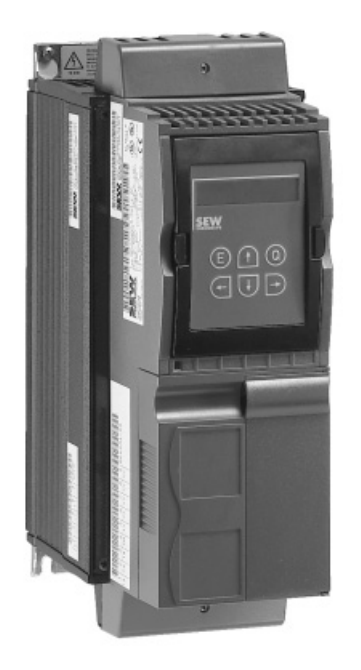

02571AXX

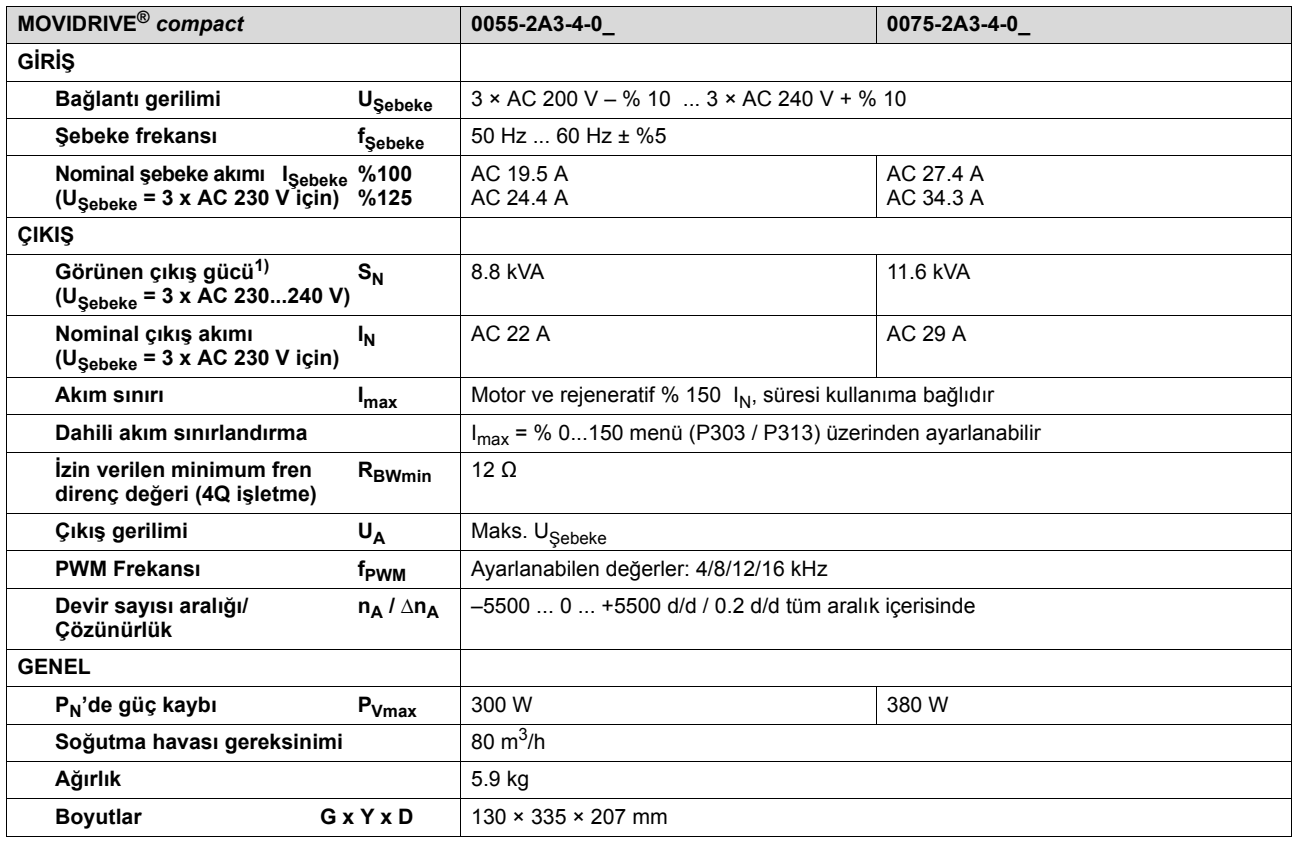

1) Güç verileri f<sub>PWM</sub> = 4 kHz için geçerlidir (VFC-işletme türlerinde fabrika ayarı).

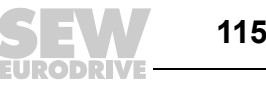

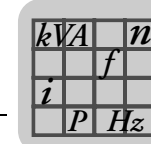

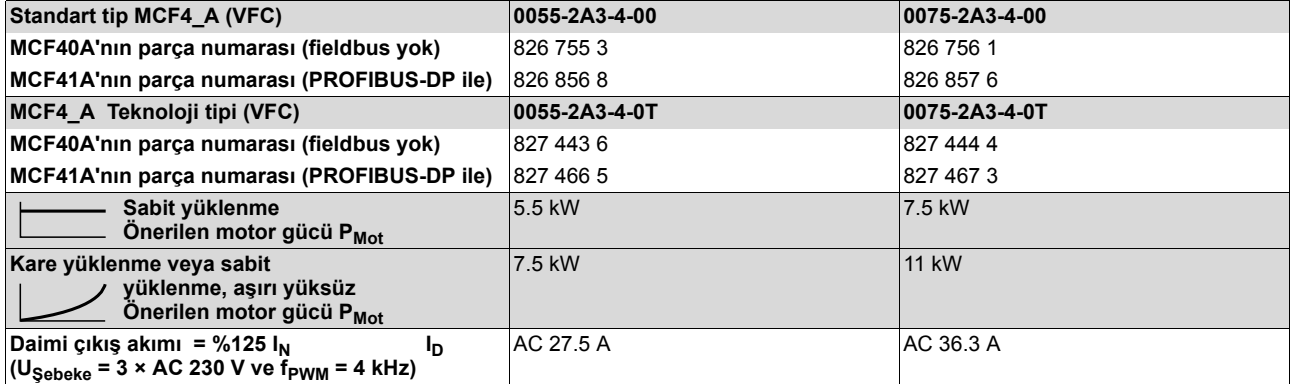

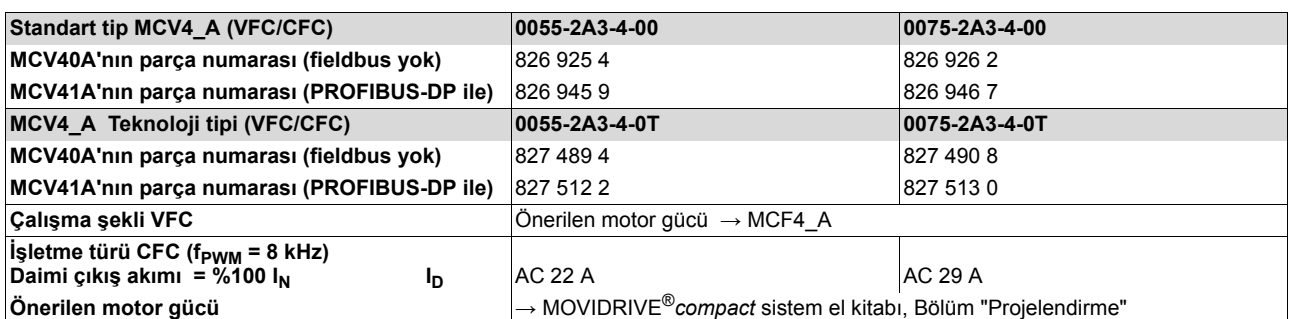

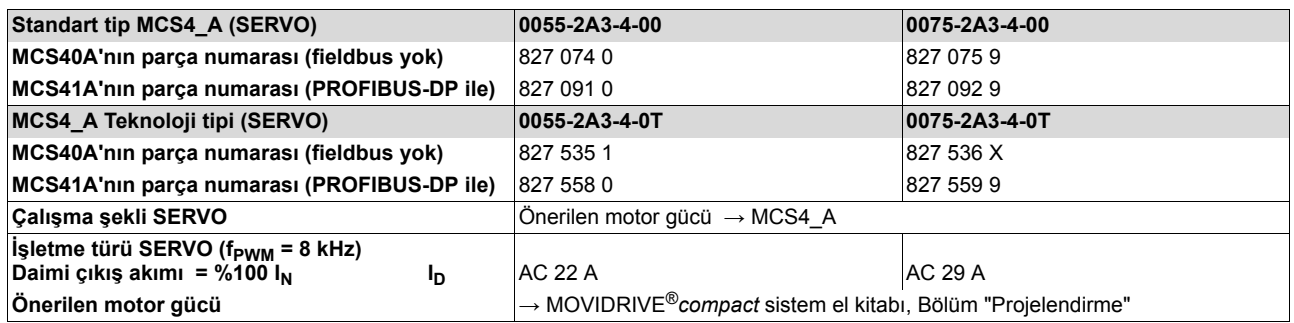

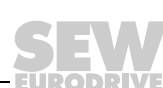

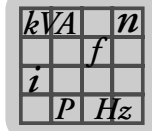

<span id="page-116-0"></span>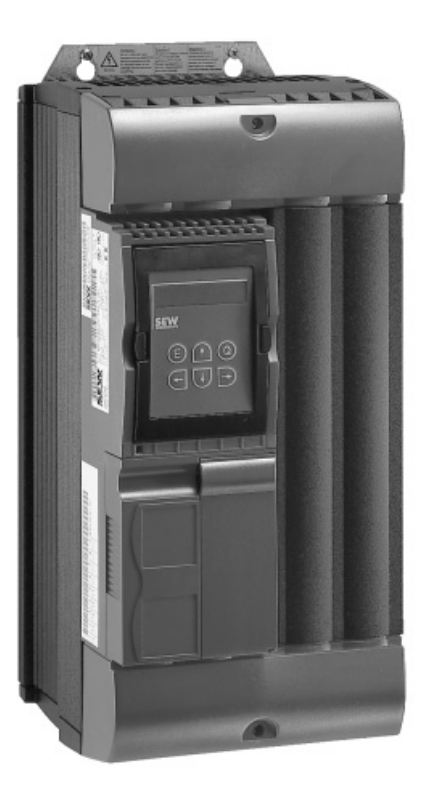

02572AXX

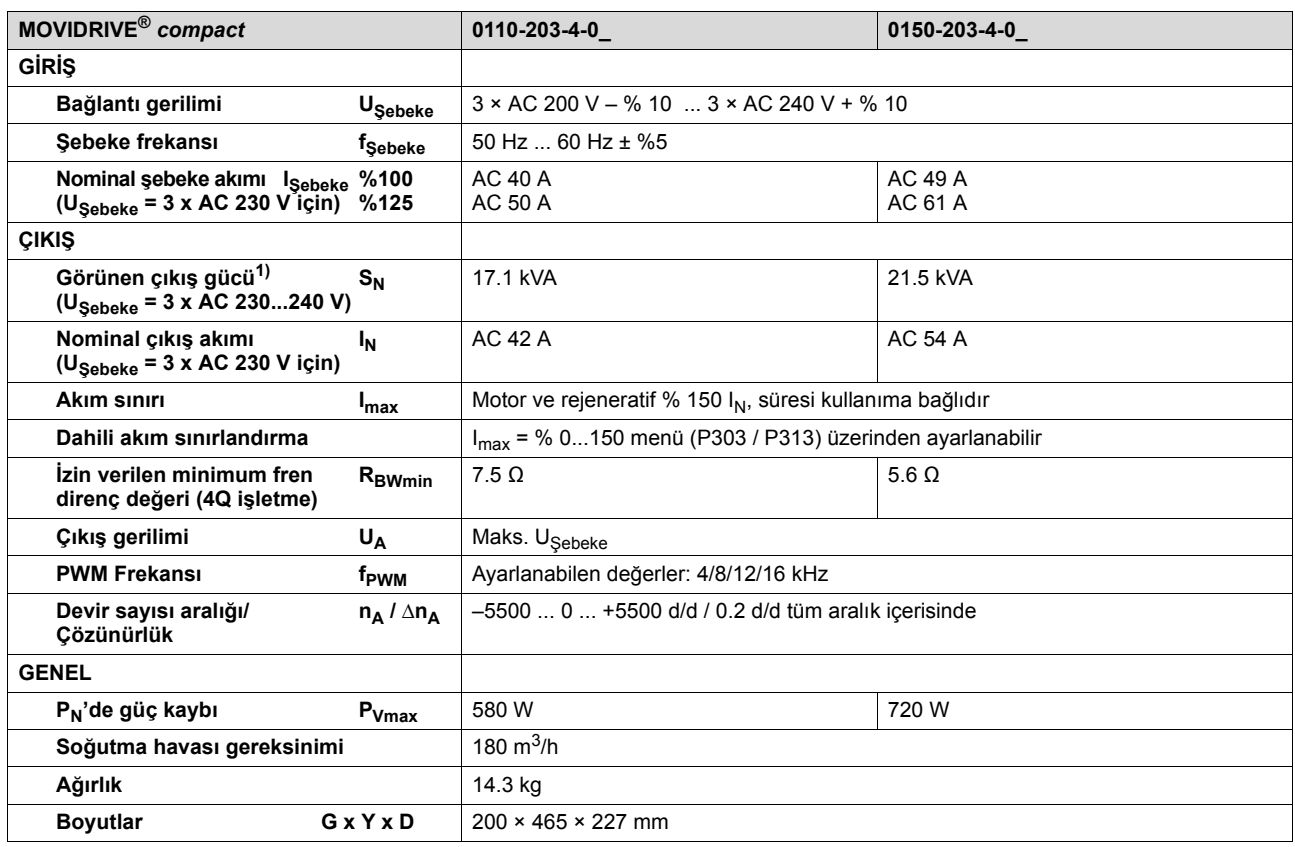

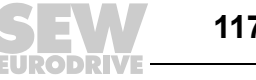

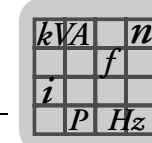

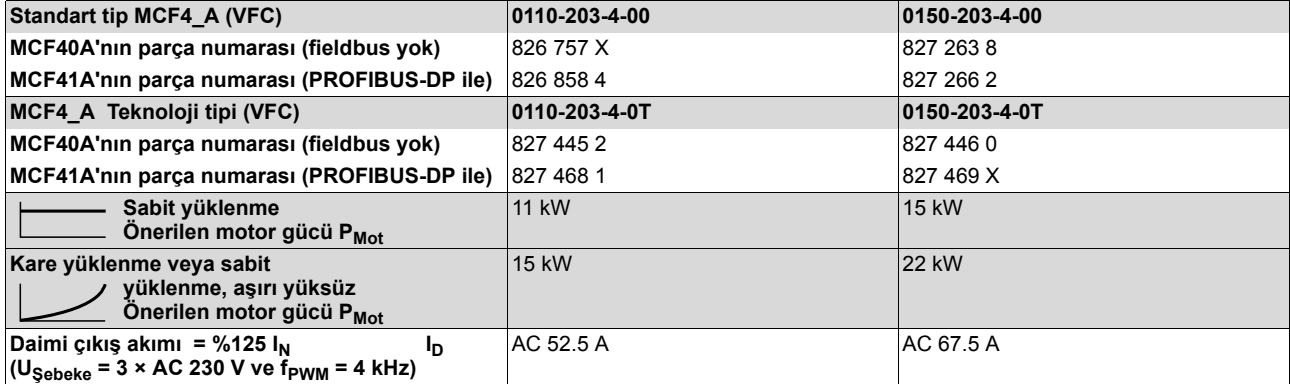

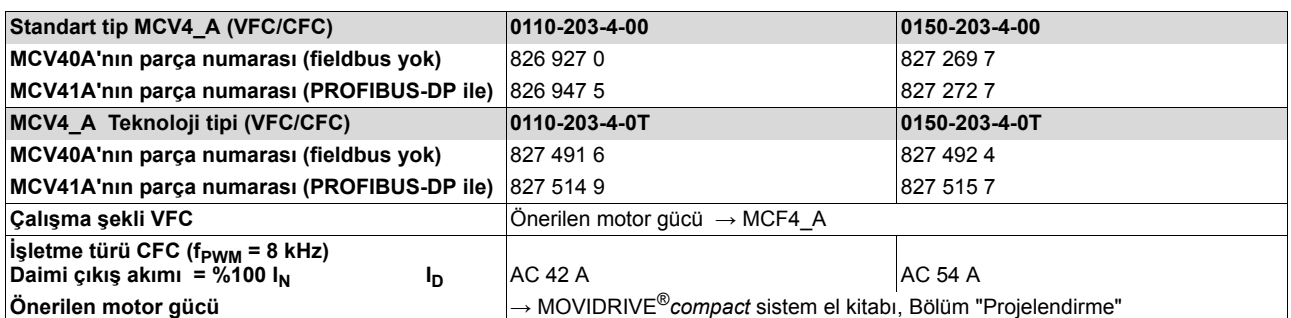

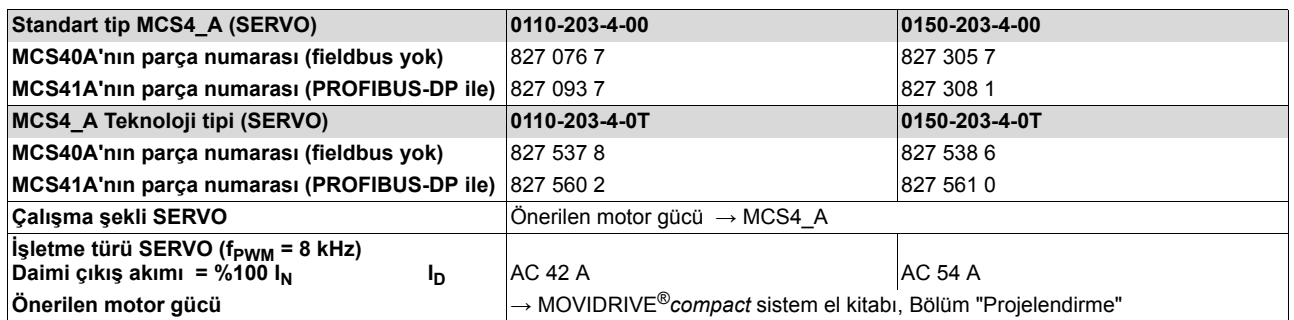

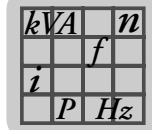

<span id="page-118-0"></span>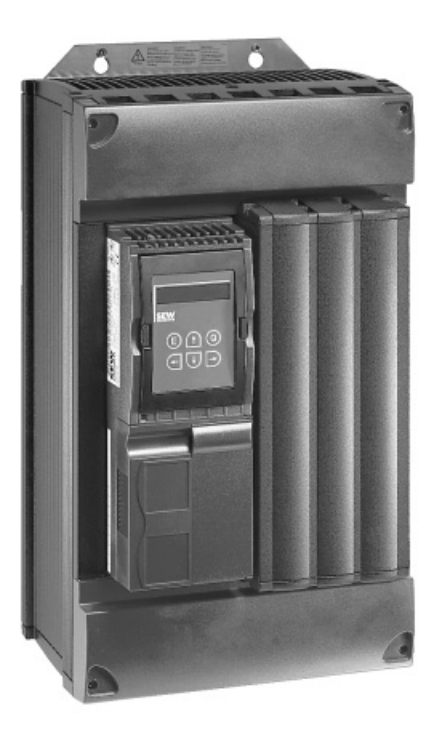

02573AXX

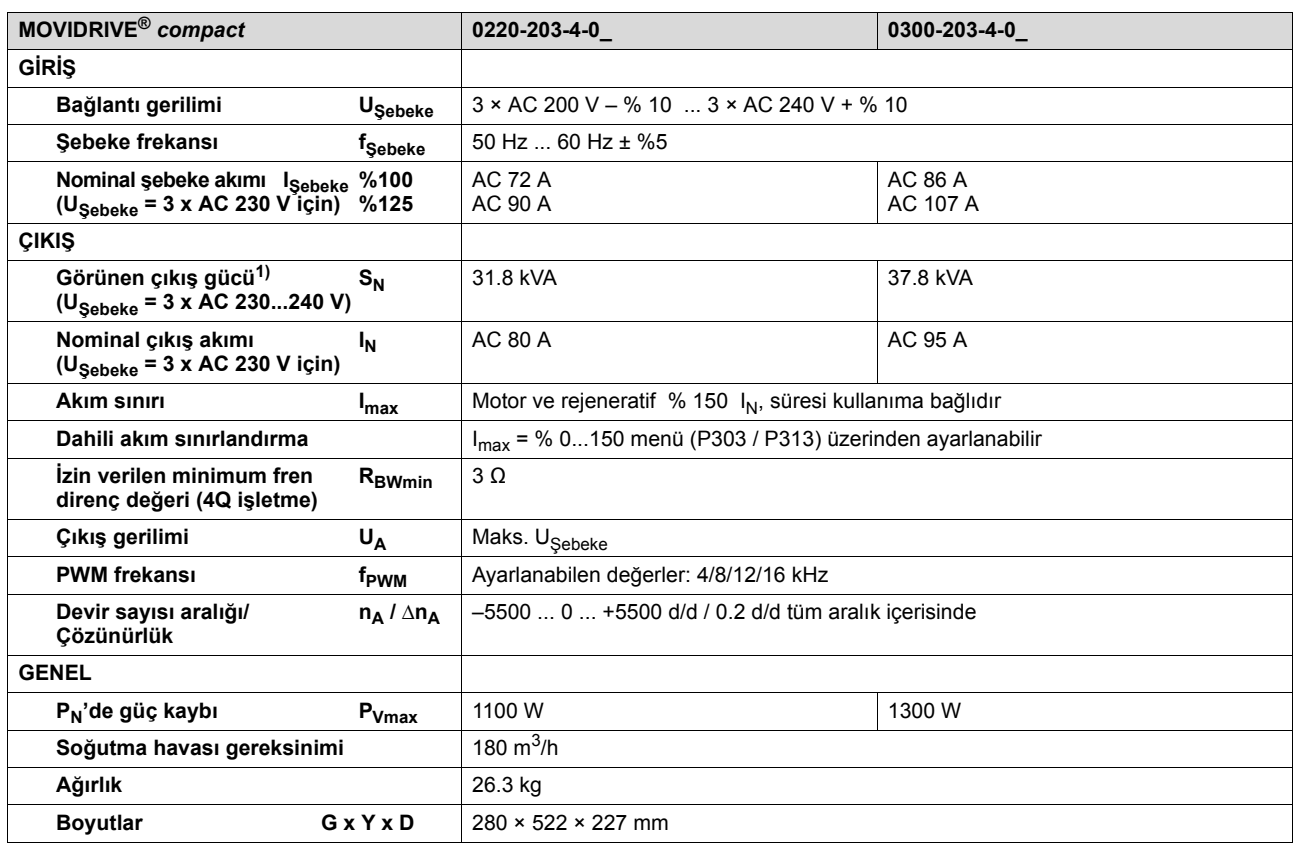

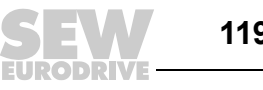

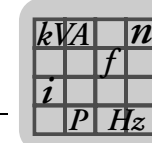

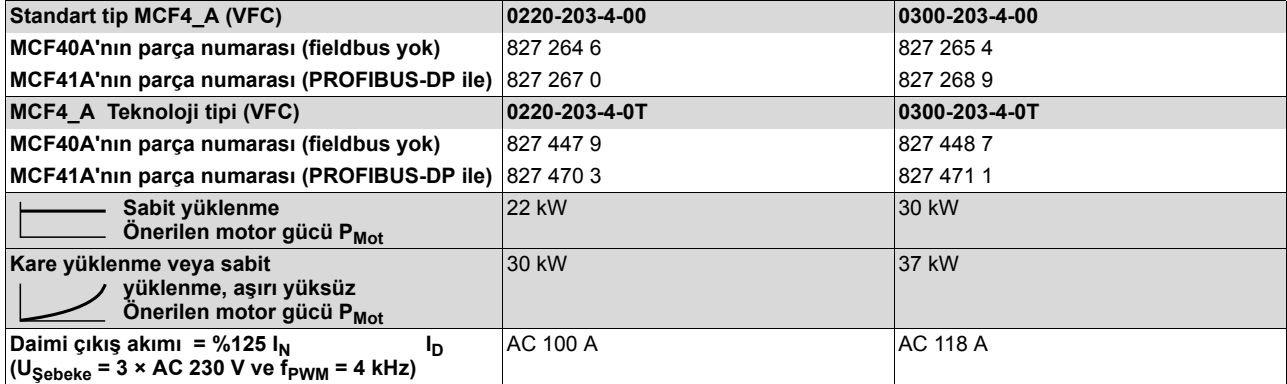

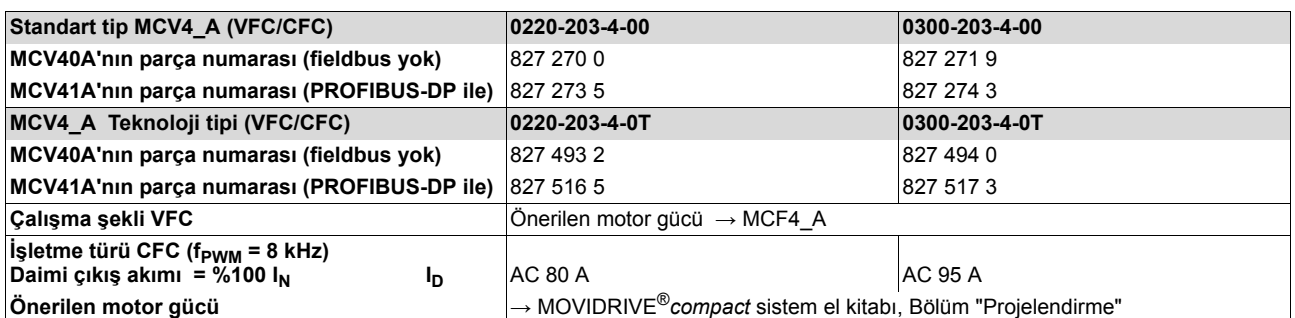

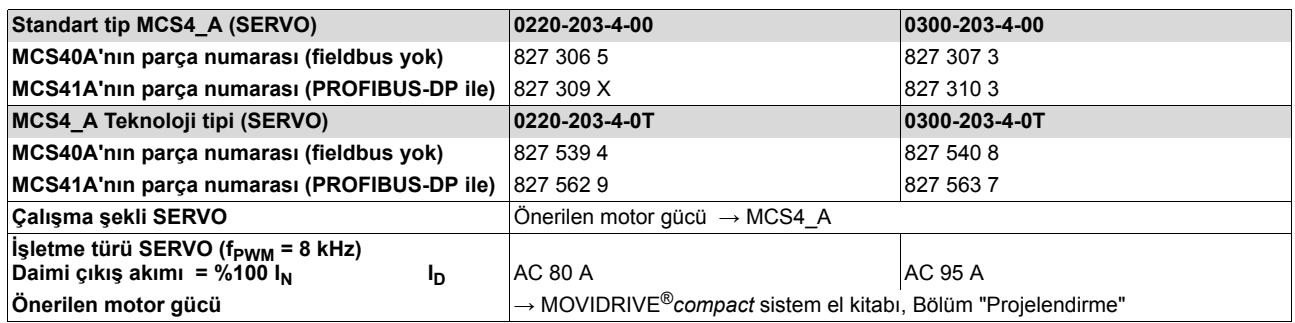

<span id="page-120-0"></span>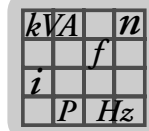

## *8.5 MOVIDRIVE® compact MCF/MCV/MCS elektronik verileri*

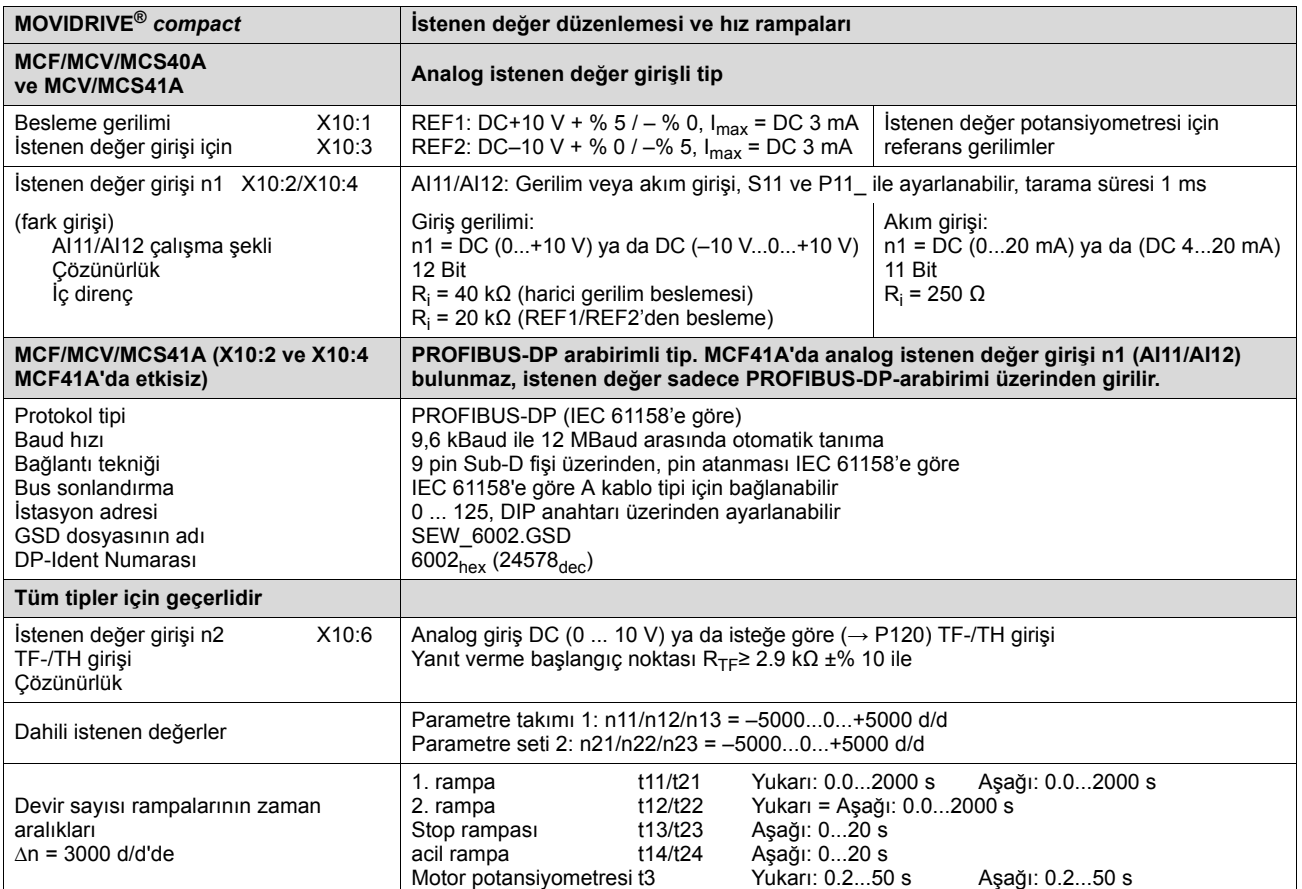

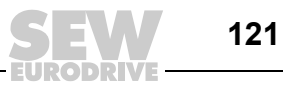

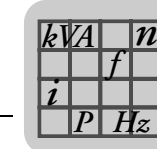

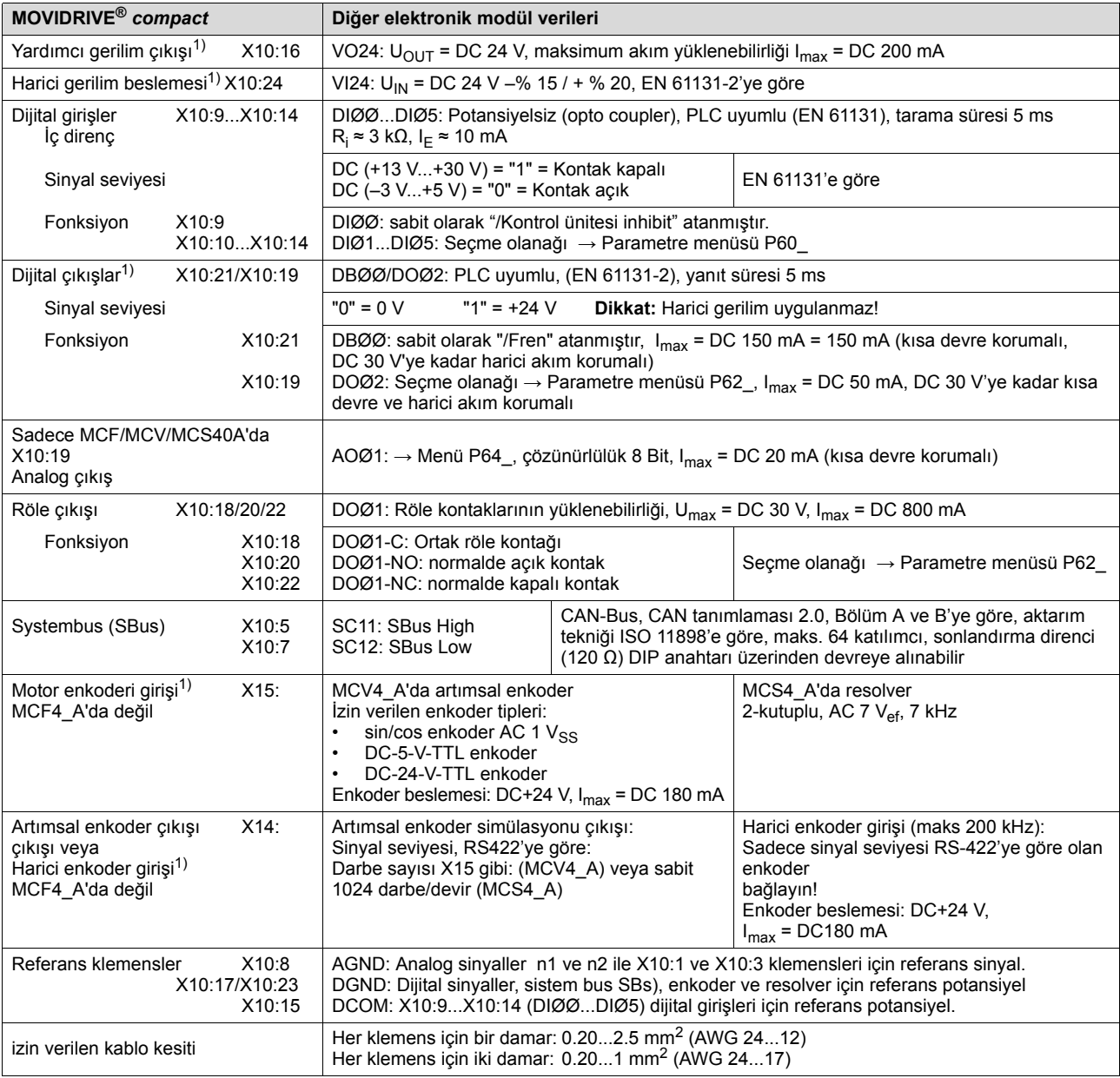

<span id="page-121-0"></span>1) **MCF/MCV/MCS40A (fieldbus yok):** Bu cihaz DC+24 V çıkışlar için (VO24, DBØØ, DOØ2, dijital çıkışlar, enkoder beslemesi) I<sub>max</sub> = DC 400 mA değerinde bir akım sunar. Bu değer yeterli değilse, X10:24'a (VI24) bir DC 24 V besleme gerilimi<br>bağlanmalıdır. Bu harici DC 24 V gerilim beslemesi 50 W sürekli güç ve 100 W pik güç (1 sn) sağlayabilmel

**MCF/MCV/MCS41A (PROFIBUS-DP ile):** SEW-EURODRIVE tarafından bu cihazların daima DC 24 V ile X10:24 (VI24) klemensi üzerinden beslenmesi önerilmektedir. Bu harici DC 24 V gerilim beslemesi 50 W sürekli güç ve 100 W pik güç (1 sn) sağlayabilmelidir.

DC 24 V çıkışlar X10:16 (VO24), X10:21 (DBØØ) ve X10:19 (DOØ2) birlikte sadece maksimum I<sub>max</sub> = DC 400 mA ile yüklenilebilir.

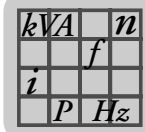

## *8.6 MOVIDRIVE® compact için boyut resimleri*

*Boyut 1 (0015 ... 0040-5A3 ve 0015 ... 0037-2A3)*

<span id="page-122-0"></span>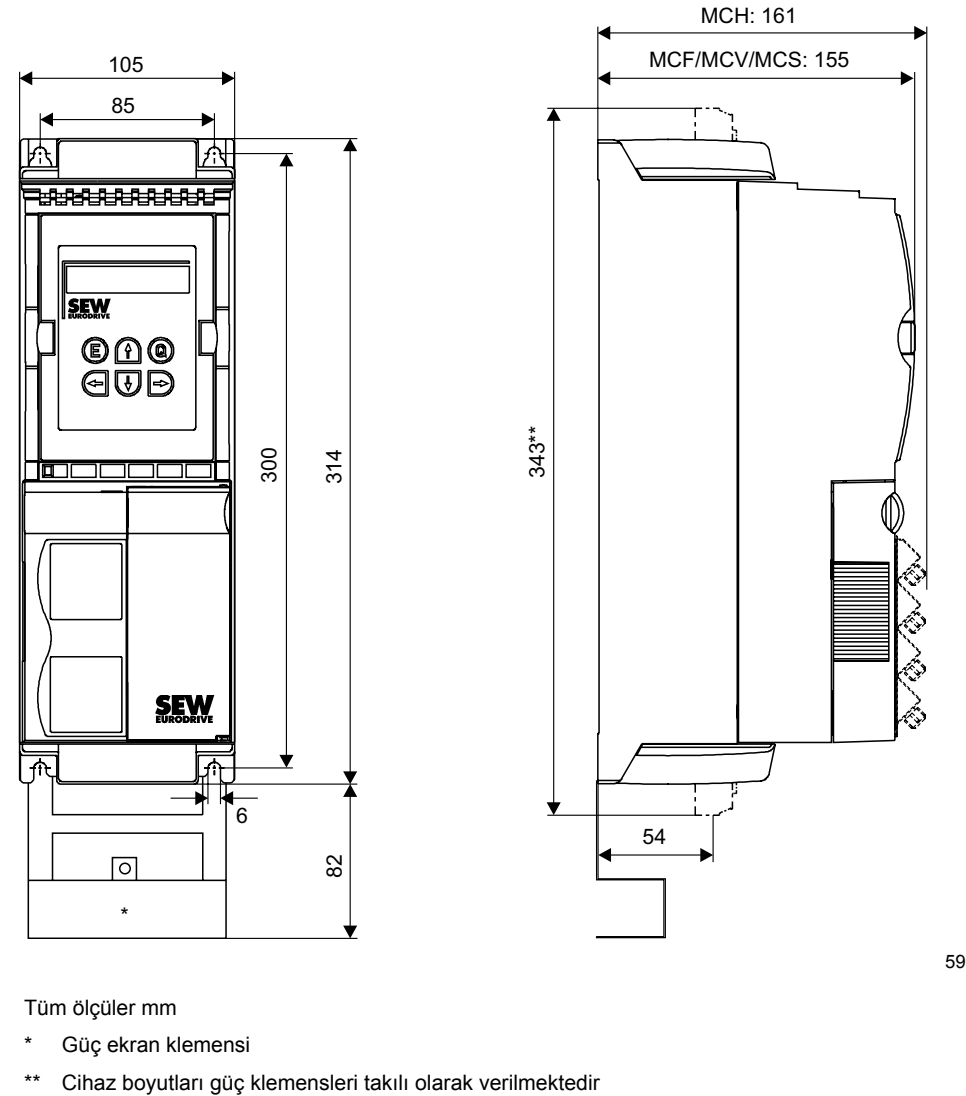

59816AXX

Tüm ölçüler mm

\* Güç ekran klemensi

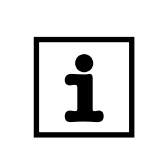

#### **UYARI**

Yeterli derecede soğutmanın sağlanabilmesi için cihaza üsten ve alttan 100'er mm mesafe öngörülmelidir! Yandan mesafe bırakılmasına gerek yoktur, cihazlar yan yana sıralanabilir.

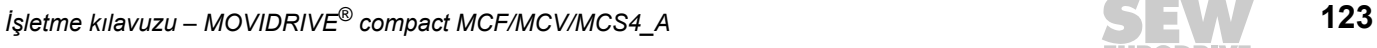

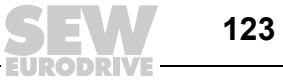

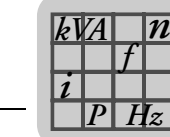

#### *Boyut 2 (0055 ... 0110-5A3 ve 0055 / 0075-2A3)*

<span id="page-123-0"></span>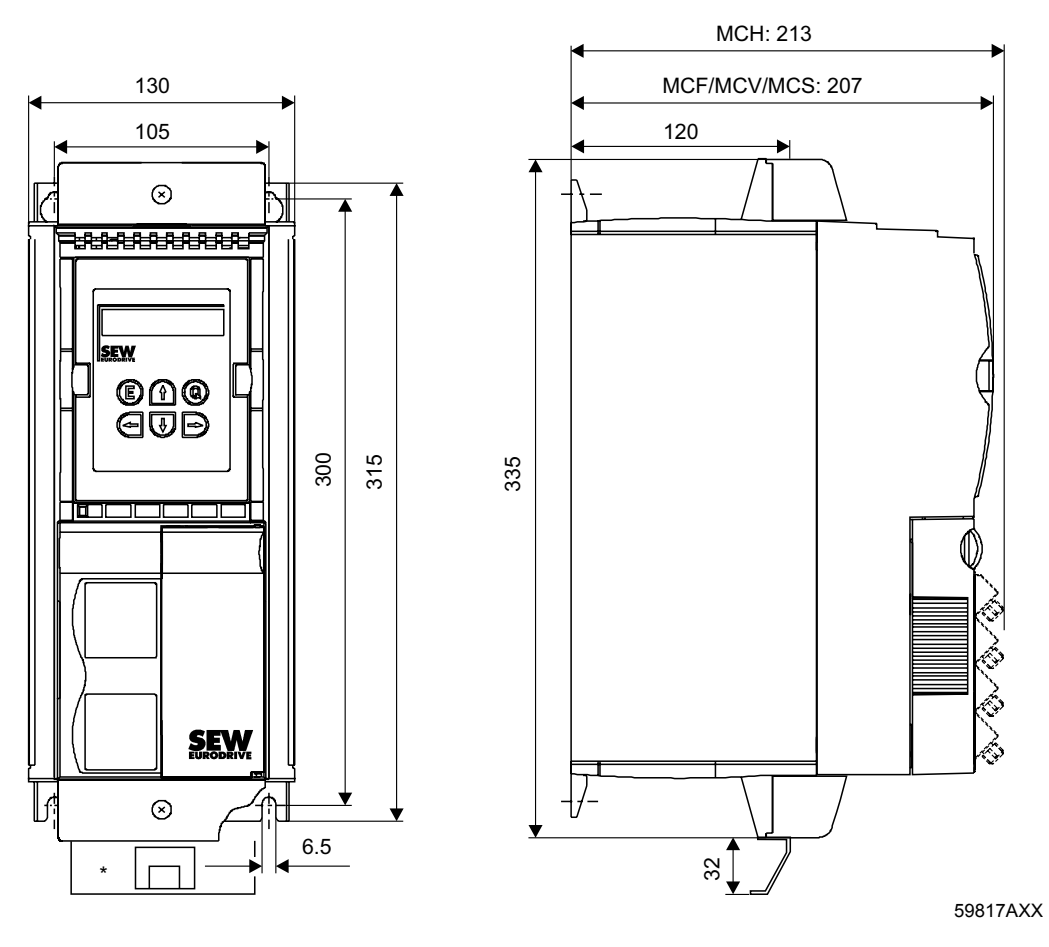

Tüm ölçüler mm

\* Güç ekran klemensi

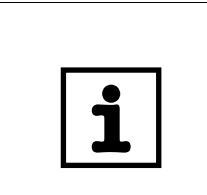

#### **UYARI**

Yeterli derecede soğutmanın sağlanabilmesi için cihaza üsten ve alttan 100'er mm mesafe öngörülmelidir! Yandan mesafe bırakılmasına gerek yoktur, cihazlar yan yana sıralanabilir.

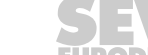

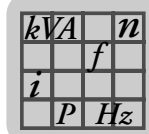

#### *Boyut 3 (0150 ... 0300-503 ve 0110 / 0150-203)*

<span id="page-124-0"></span>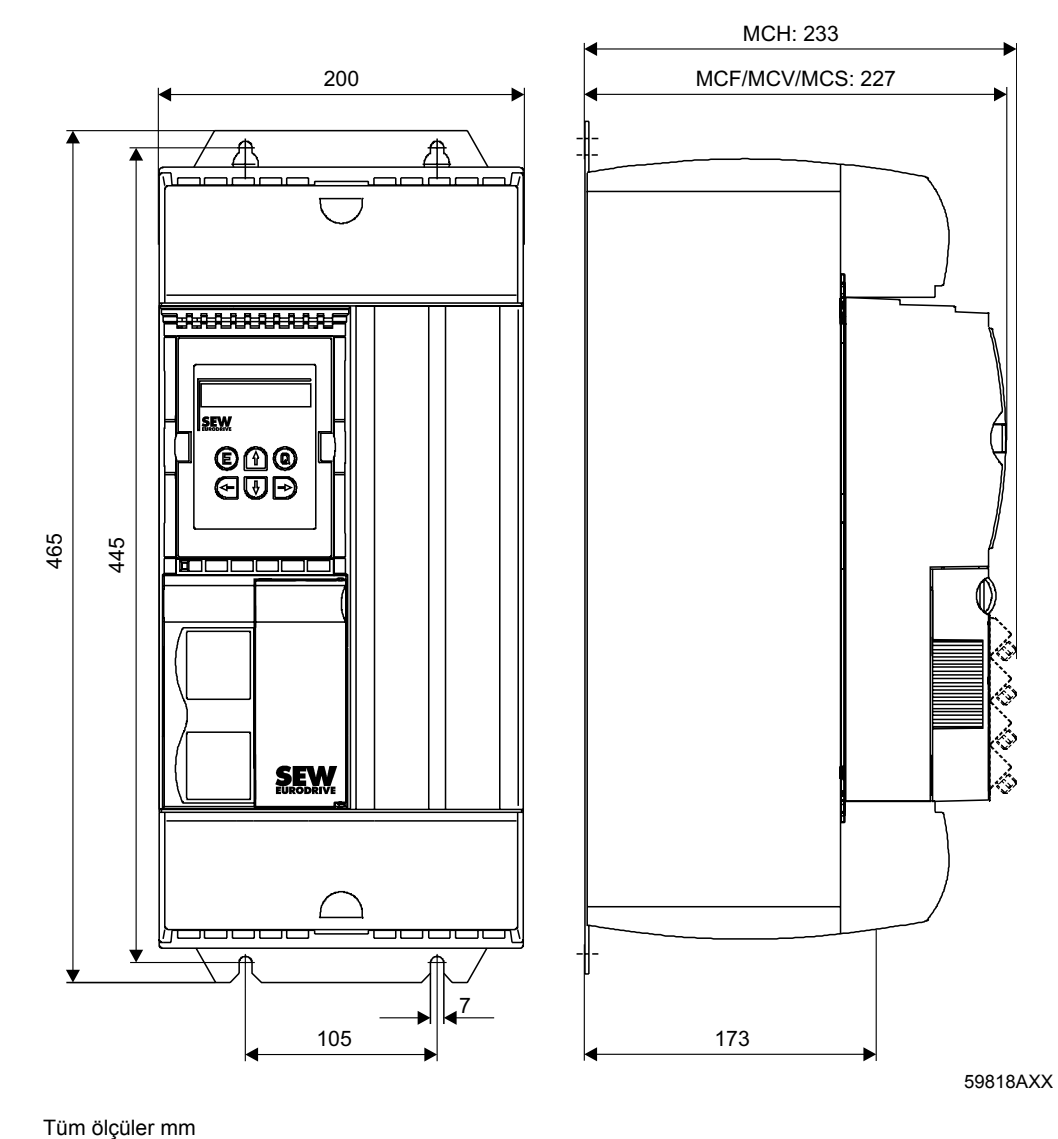

#### **UYARI**

Yeterli derecede soğutmanın sağlanabilmesi için cihaza üsten ve alttan 100'er mm mesafe öngörülmelidir! Yandan mesafe bırakılmasına gerek yoktur, cihazlar yan yana sıralanabilir.

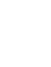

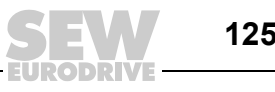

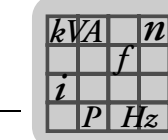

#### *Boyut 4 (0370 / 0450-503 ve 0220 / 0300-203)*

<span id="page-125-0"></span>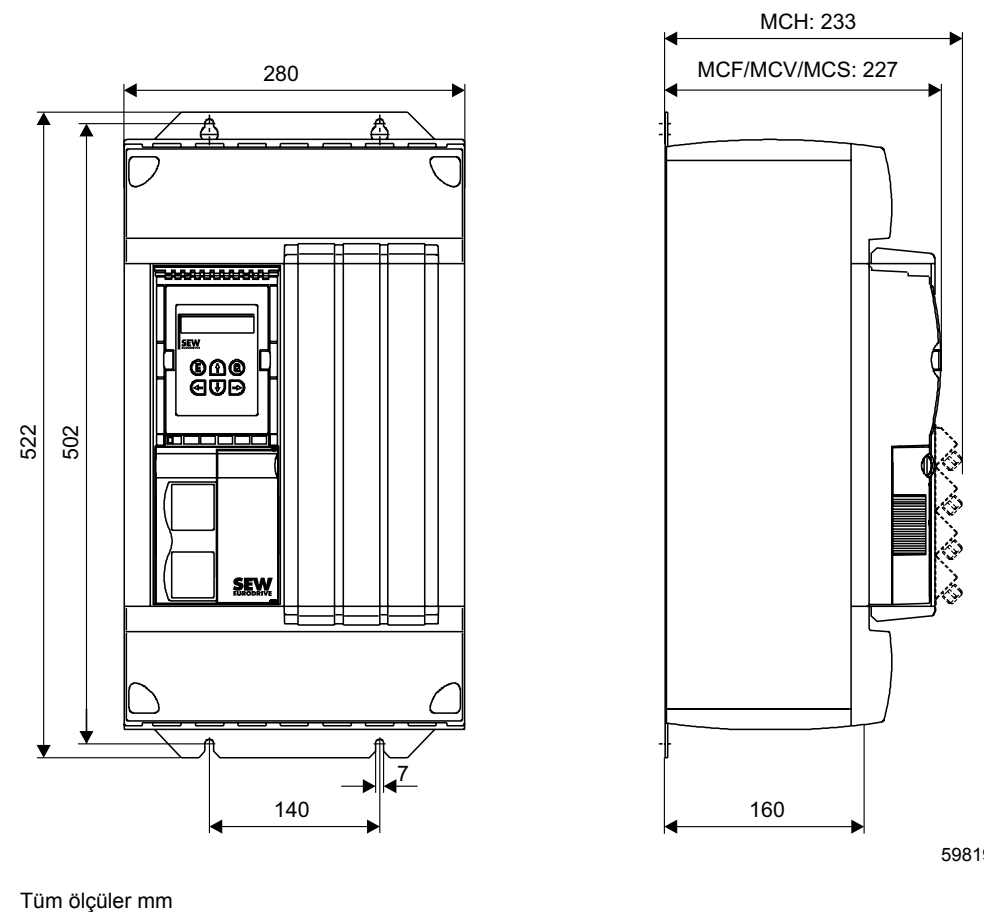

59819AXX

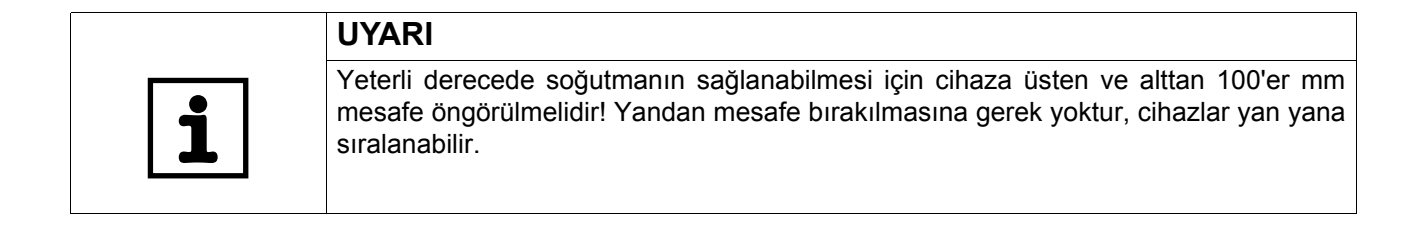

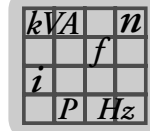

#### *Boyut 5 (0550 / 0750-503)*

<span id="page-126-0"></span>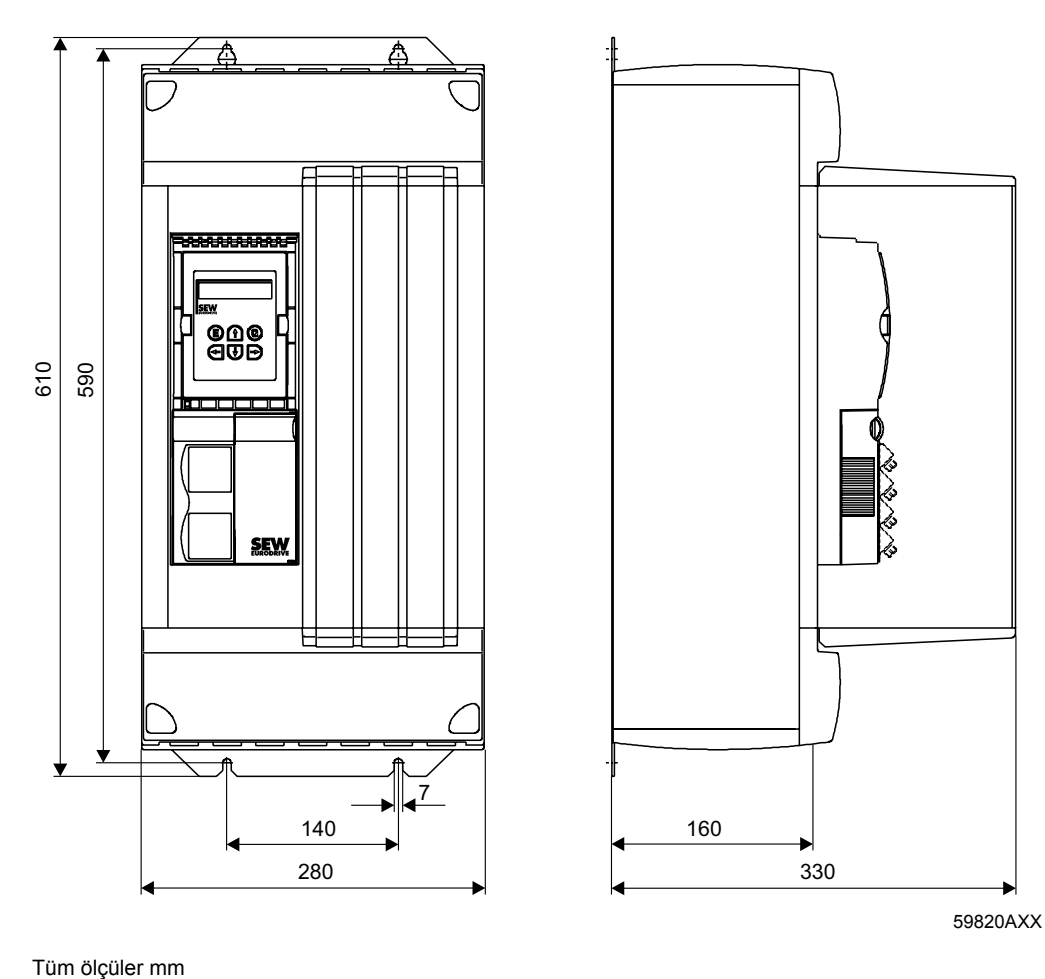

59820AXX

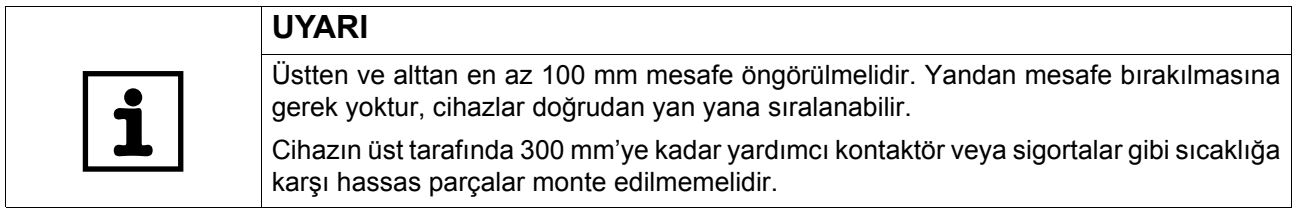

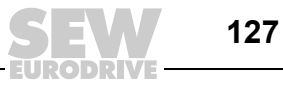

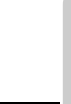

**9**

## **9 Alfabetik endeks**

#### **A**

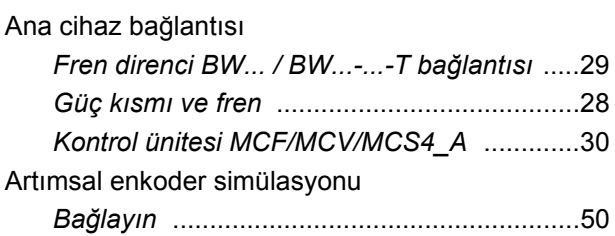

#### **B**

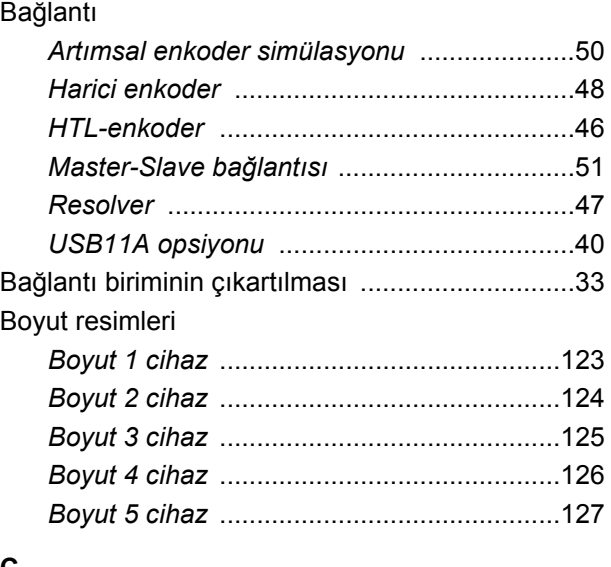

#### **C**

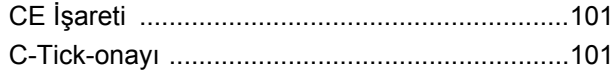

## **D**

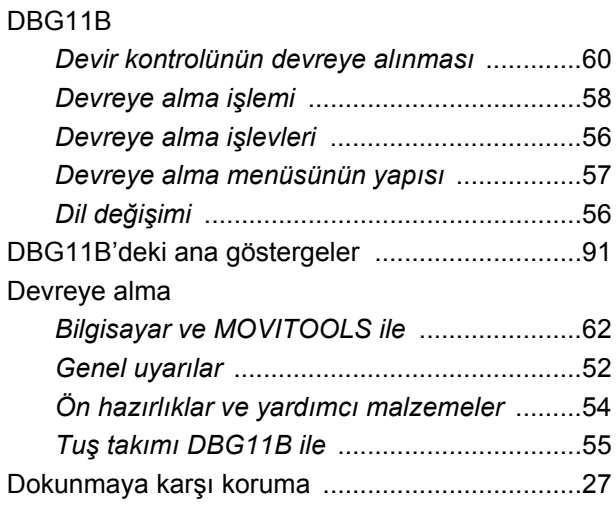

## **E**

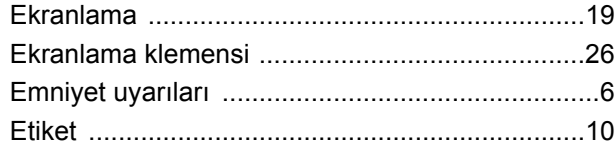

## **F**

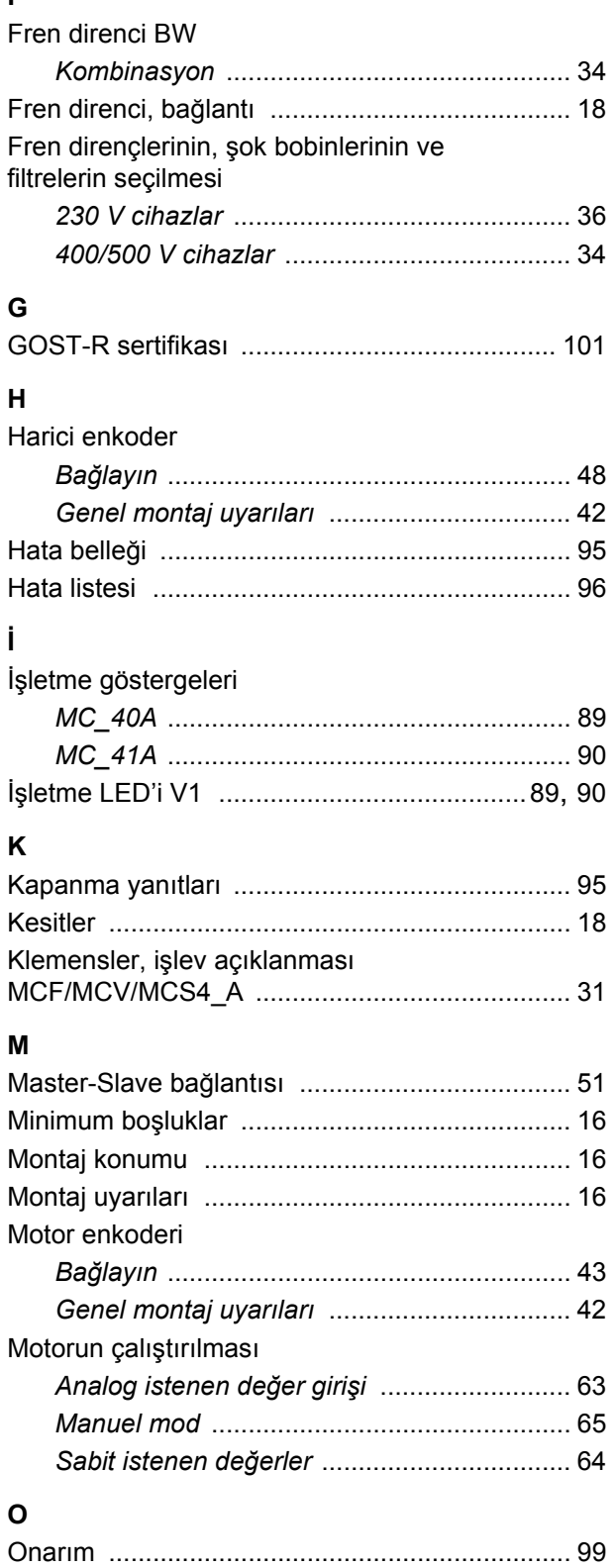

## **9 Alfabetik endeks**

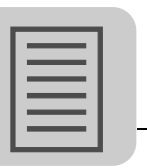

## **P**

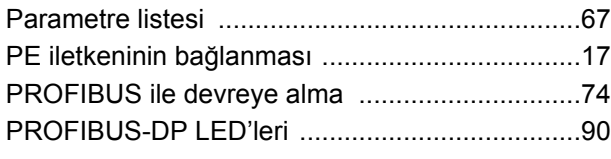

## **R**

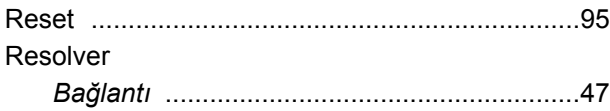

#### **S**

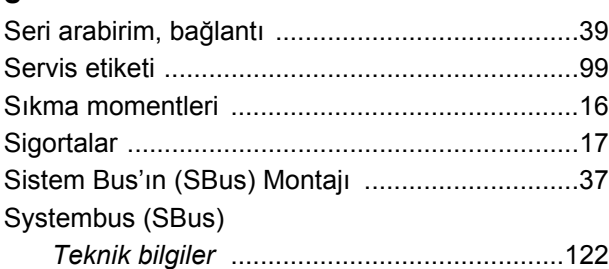

## **Ş**

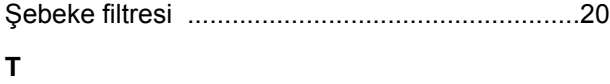

#### Teknik bilgiler

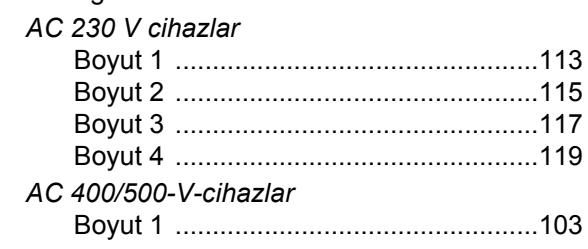

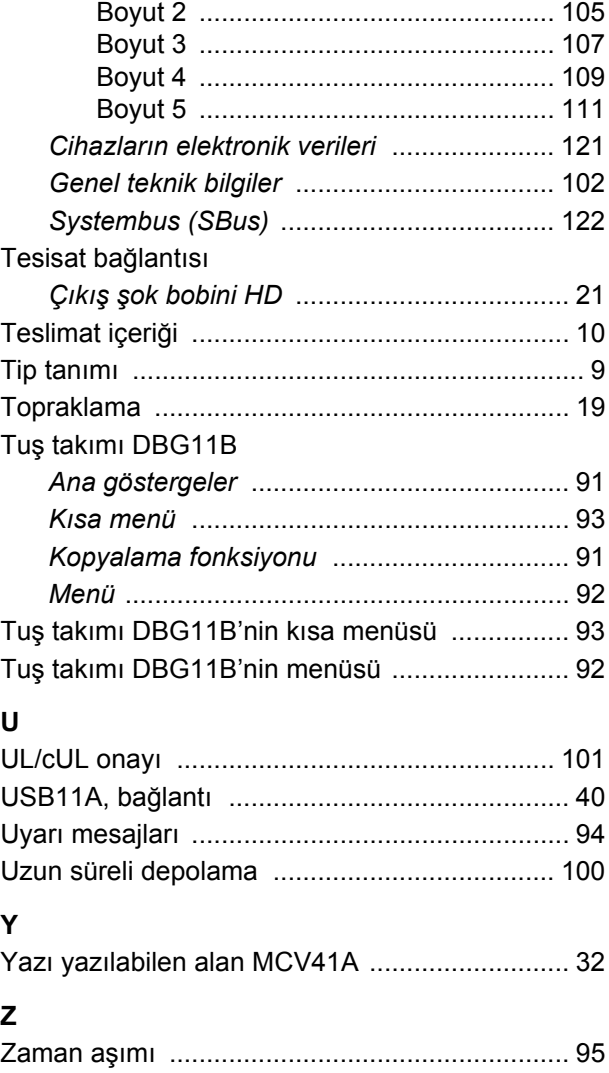

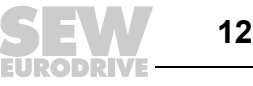

## **Adres listesi**

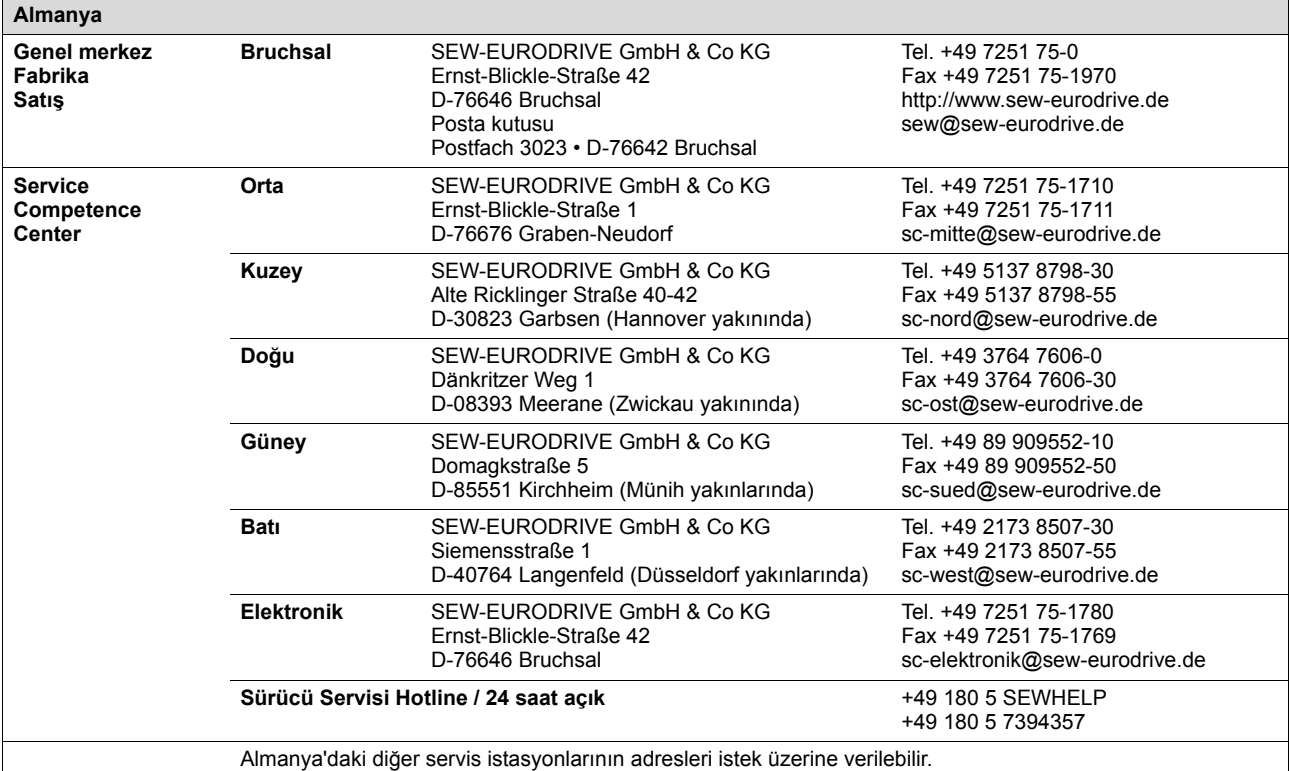

**Fransa Fabrika Satış Servis Haguenau** SEW-USOCOME 48-54, route de Soufflenheim B. P. 20185 F-67506 Haguenau Cedex Tel. +33 3 88 73 67 00 Fax +33 3 88 73 66 00 http://www.usocome.com sew@usocome.com **Fabrika Forbach** SEW-EUROCOME Zone Industrielle Technopôle Forbach Sud B. P. 30269 F-57604 Forbach Cedex Tel. +33 3 87 29 38 00 **Montaj Satış Servis Bordeaux** SEW-USOCOME Parc d'activités de Magellan 62, avenue de Magellan - B. P. 182 F-33607 Pessac Cedex Tel. +33 5 57 26 39 00 Fax +33 5 57 26 39 09 **Lyon** SEW-USOCOME Parc d'Affaires Roosevelt Rue Jacques Tati F-69120 Vaulx en Velin Tel. +33 4 72 15 37 00 Fax +33 4 72 15 37 15 **Paris** SEW-USOCOME Zone industrielle 2, rue Denis Papin F-77390 Verneuil I'Etang Tel. +33 1 64 42 40 80 Fax +33 1 64 42 40 88 Fransa'daki diğer servis istasyonlarının adresleri istek üzerine verilebilir. **ABD**

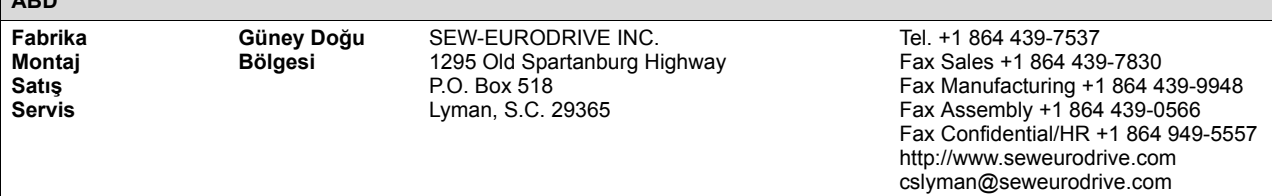

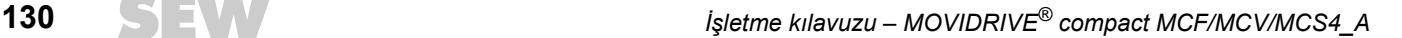

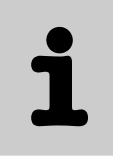

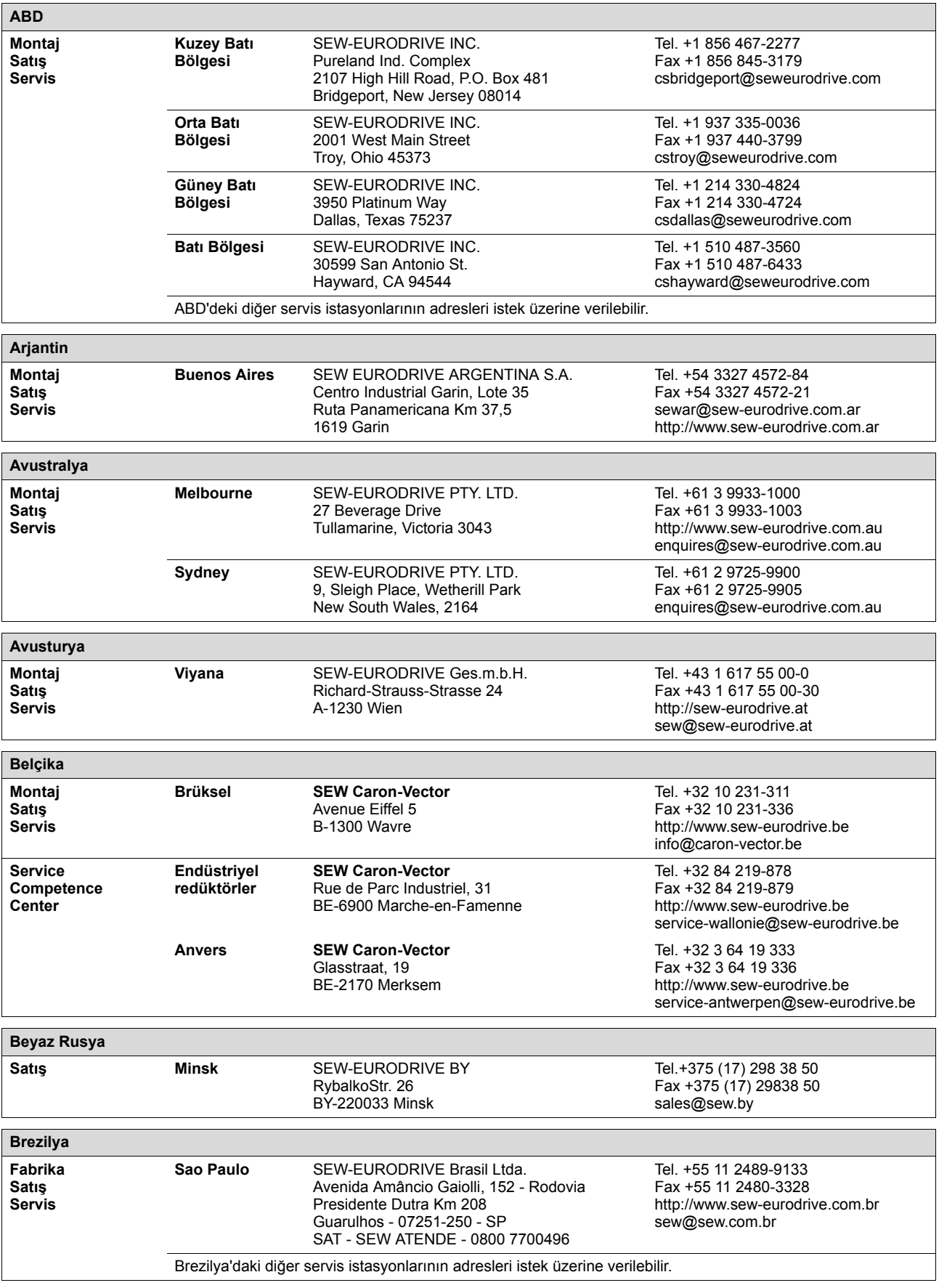

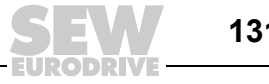

Ť

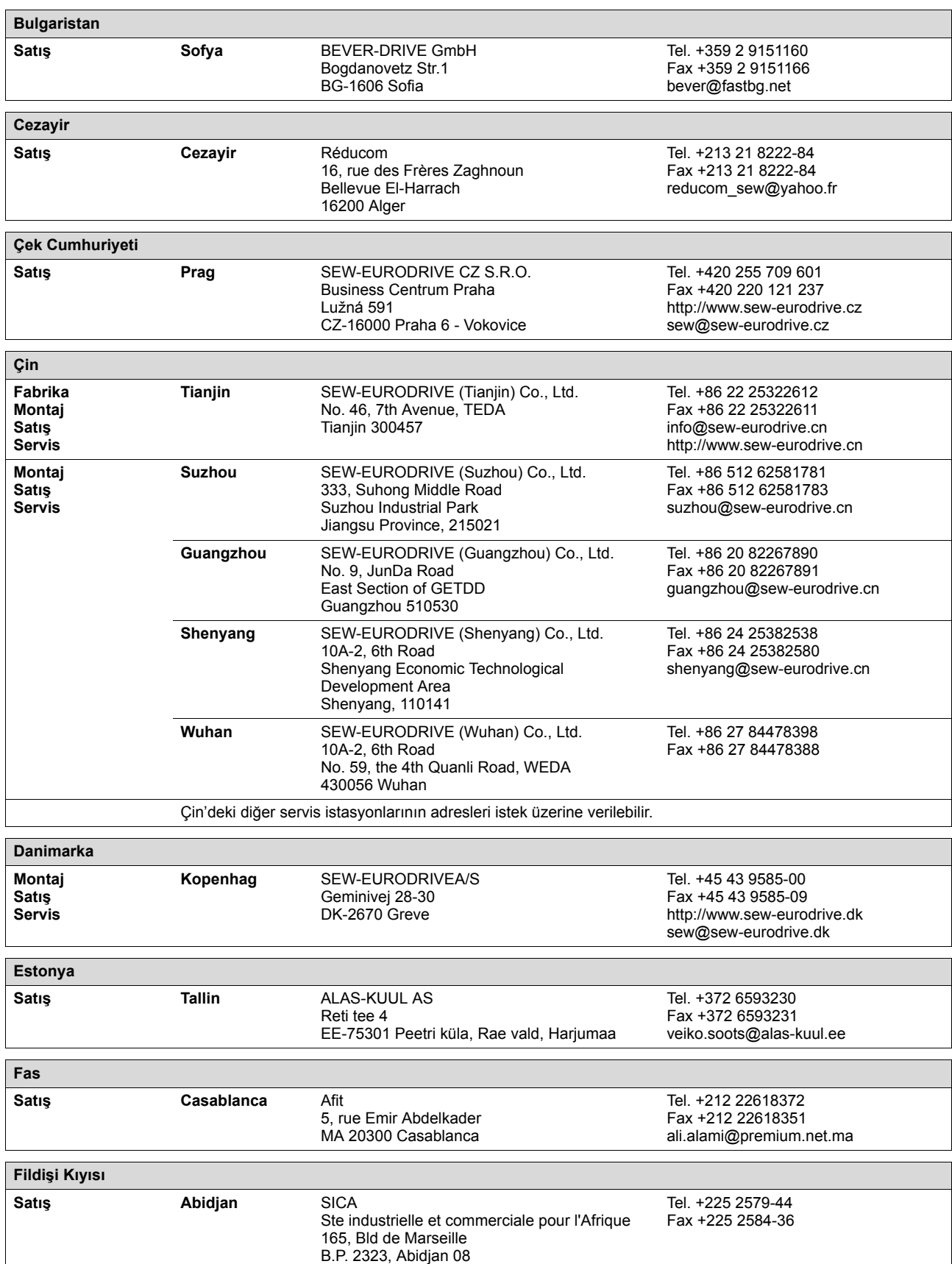

71

EURODRIV

# ĺ

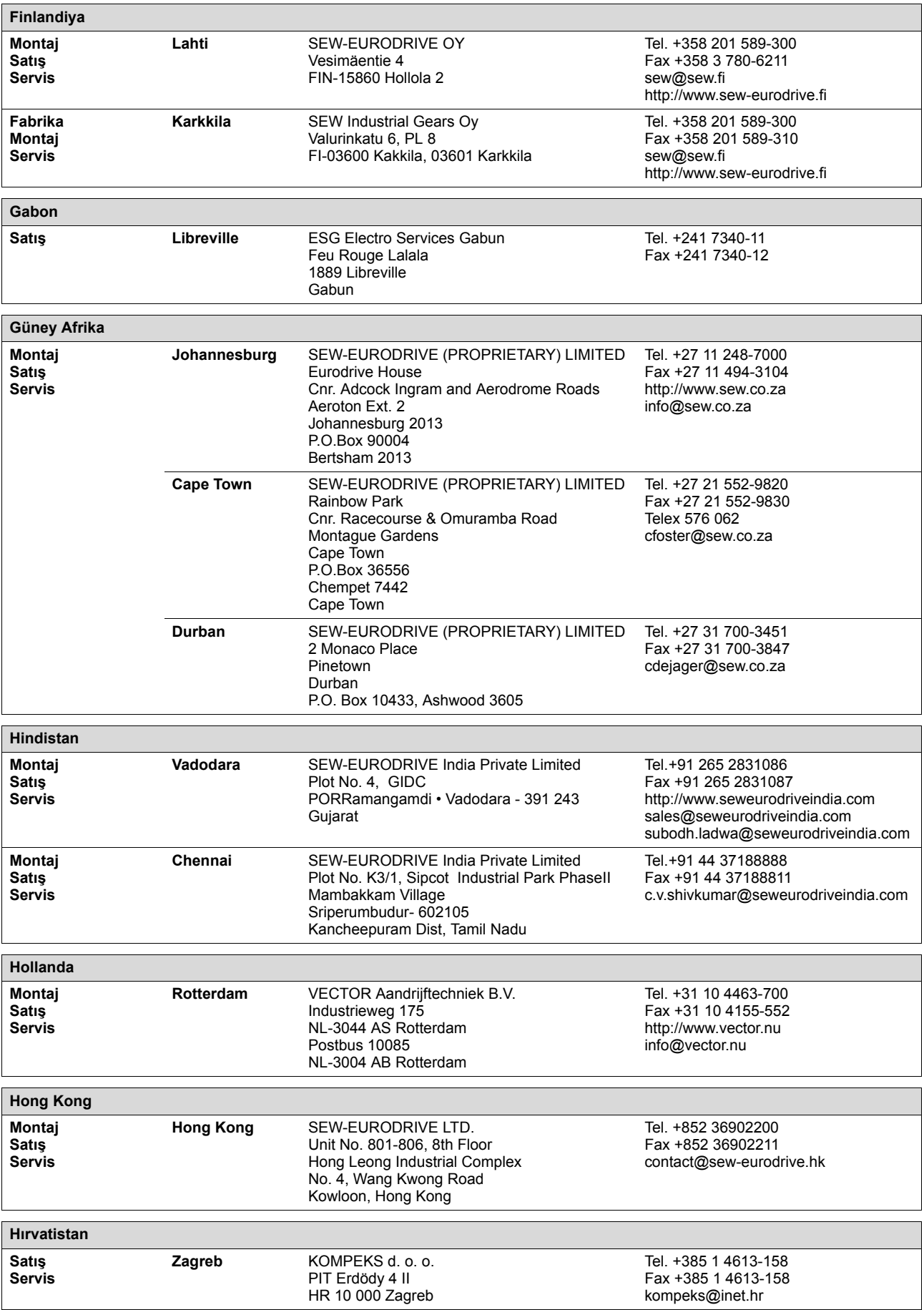

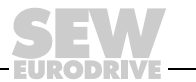

1

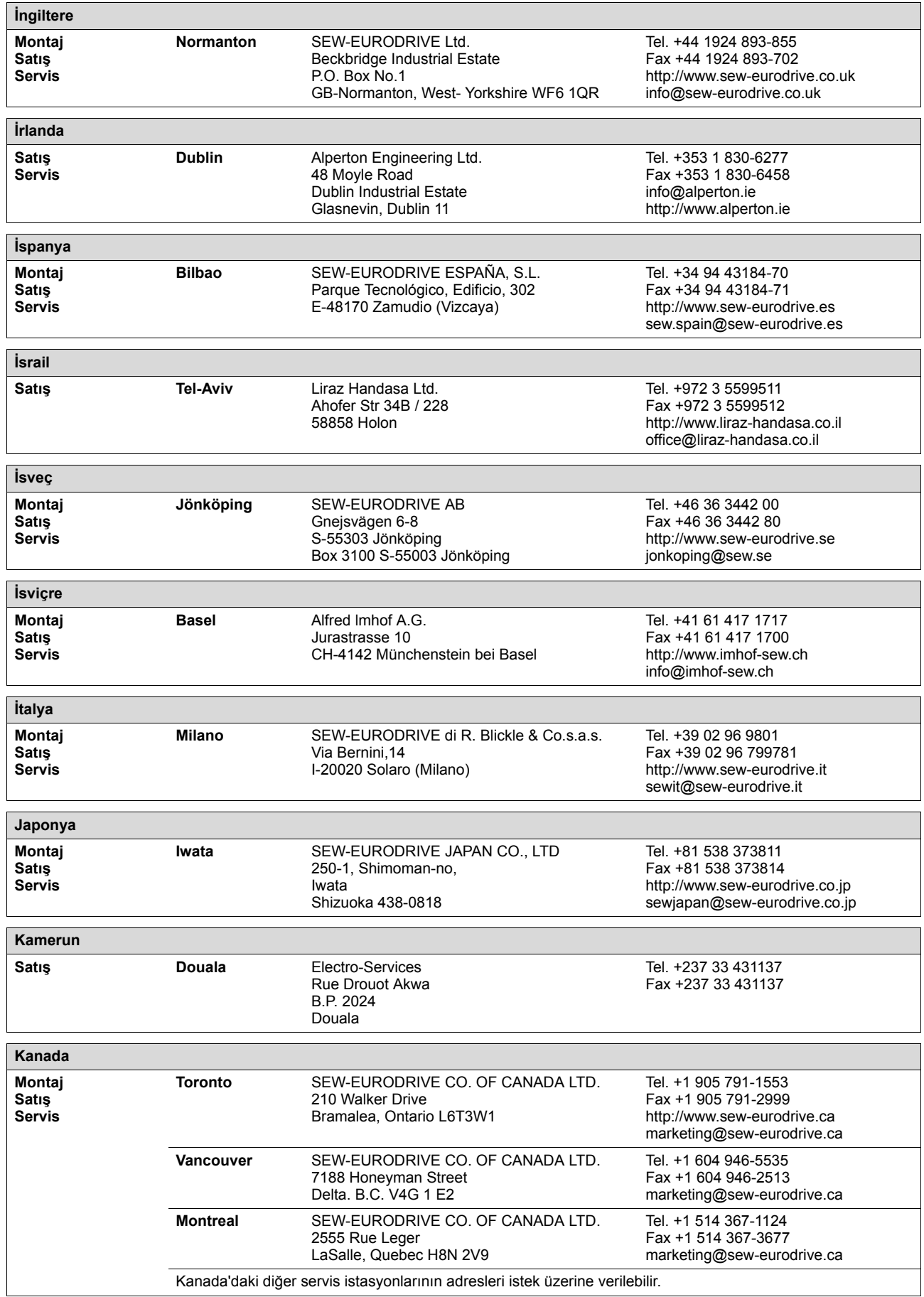

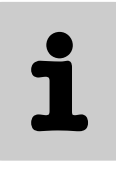

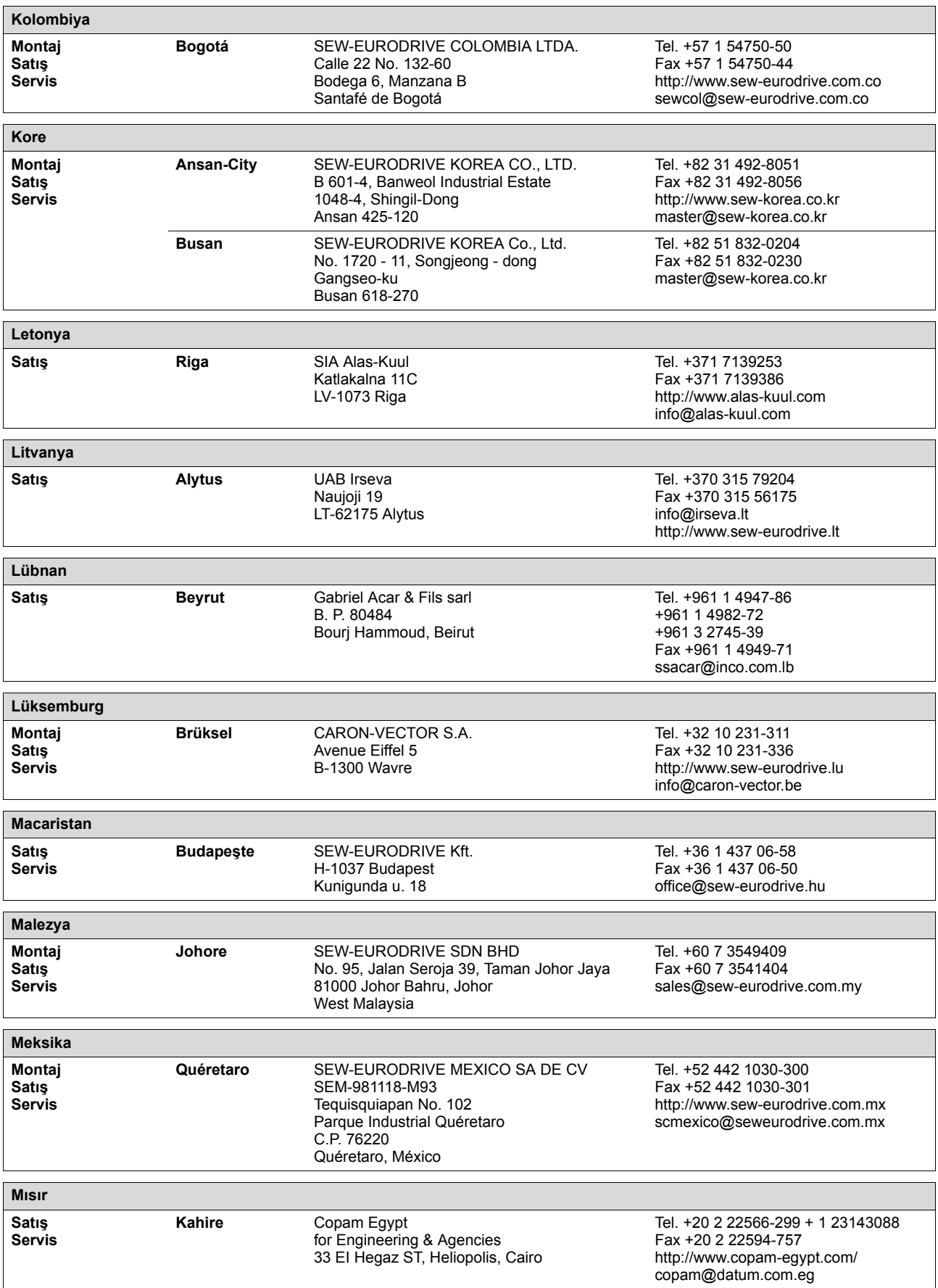

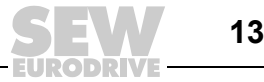

i

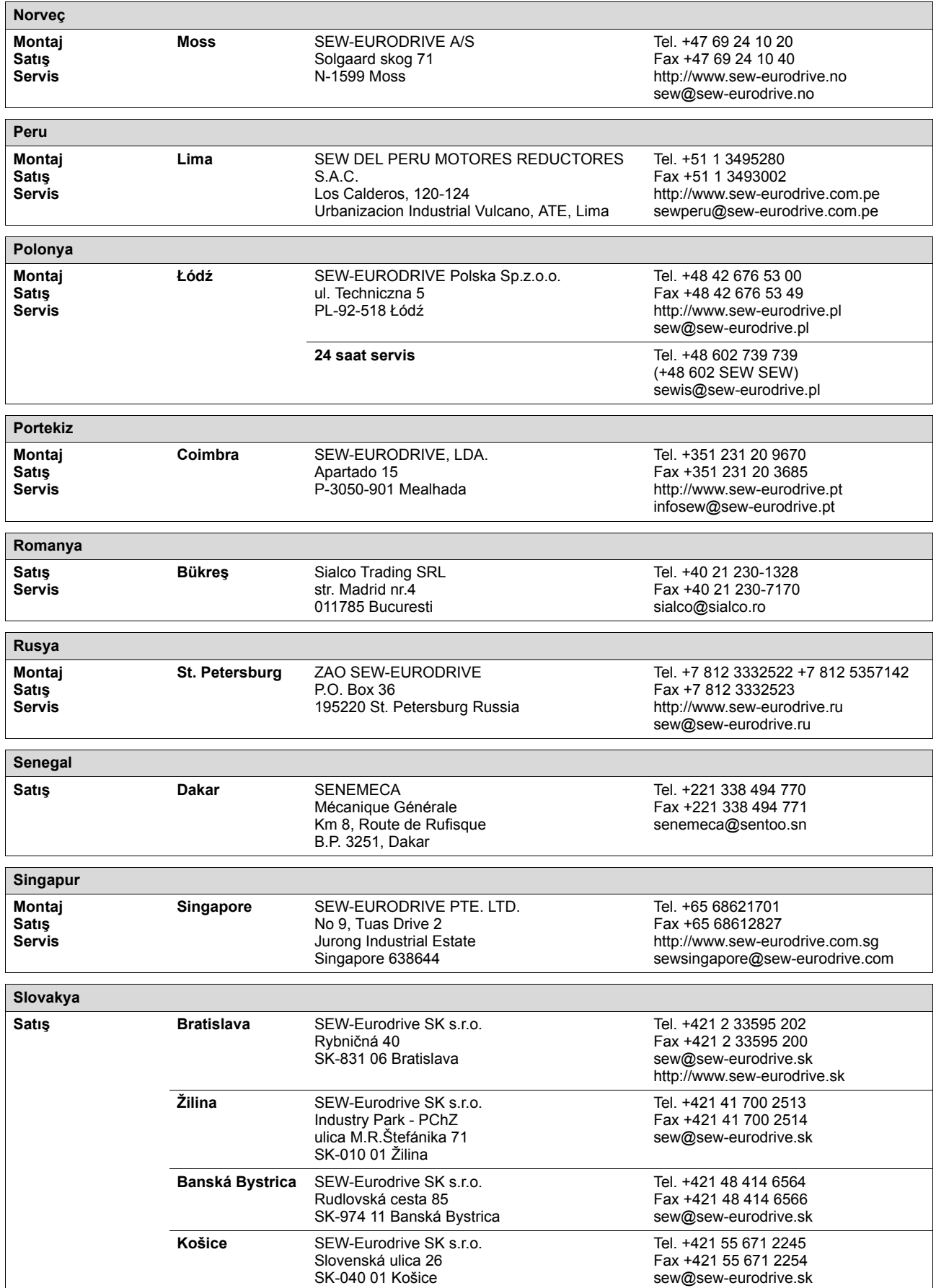

EURODRI

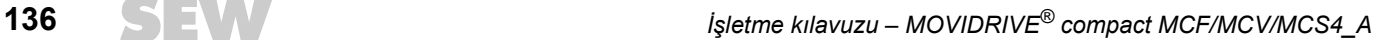

Ť

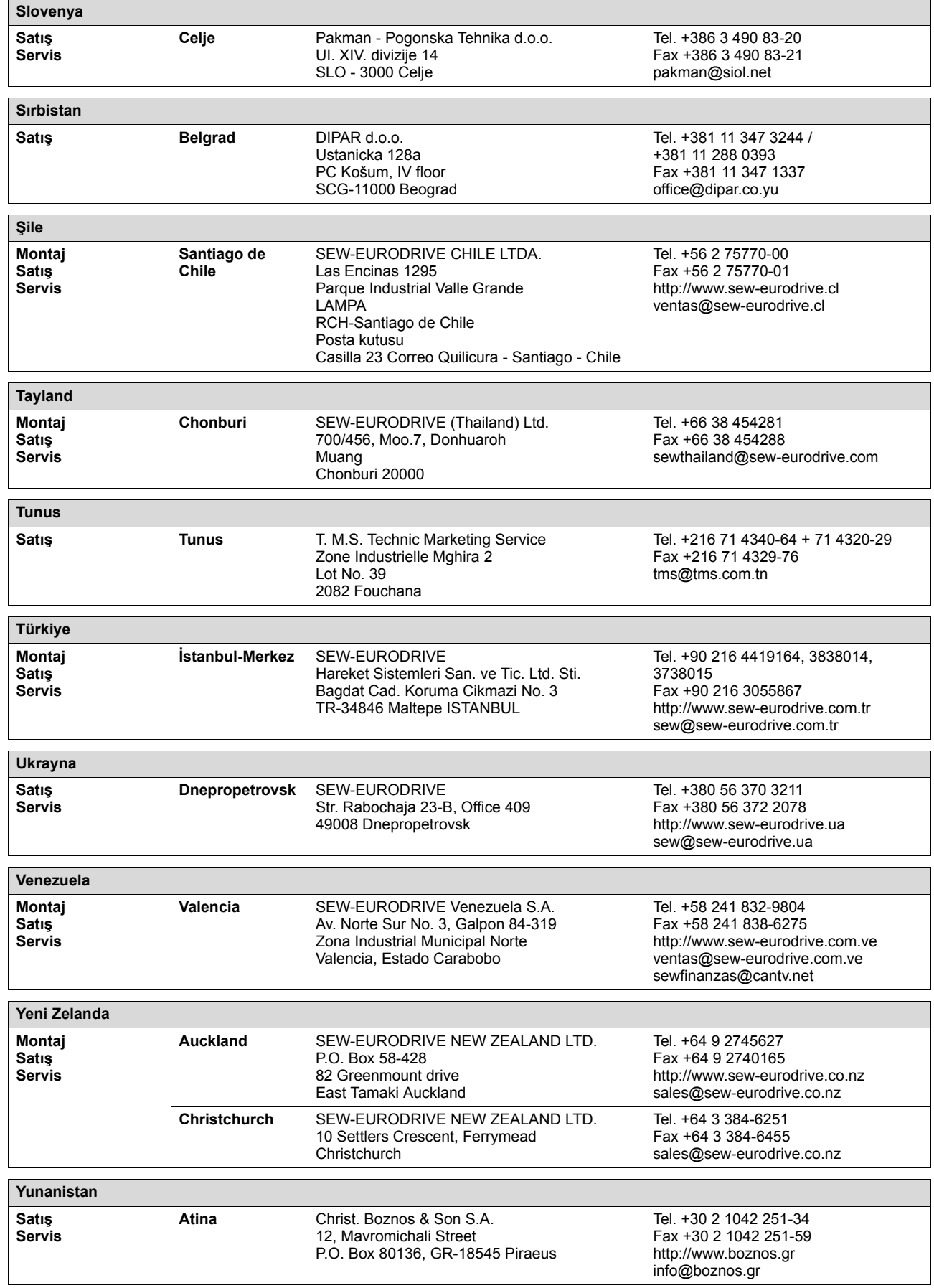

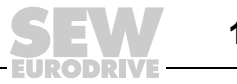

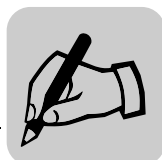

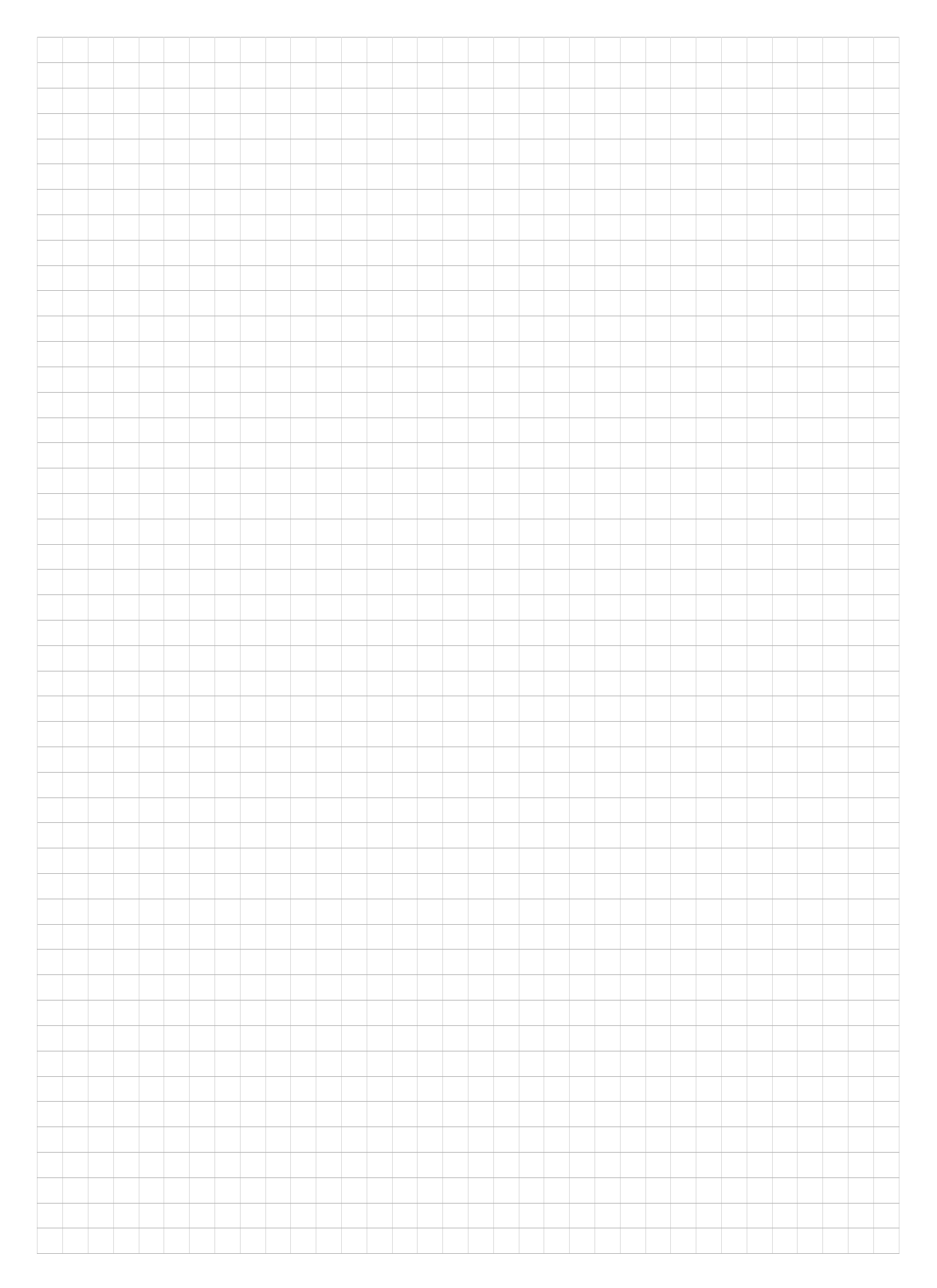

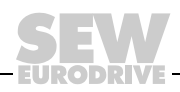

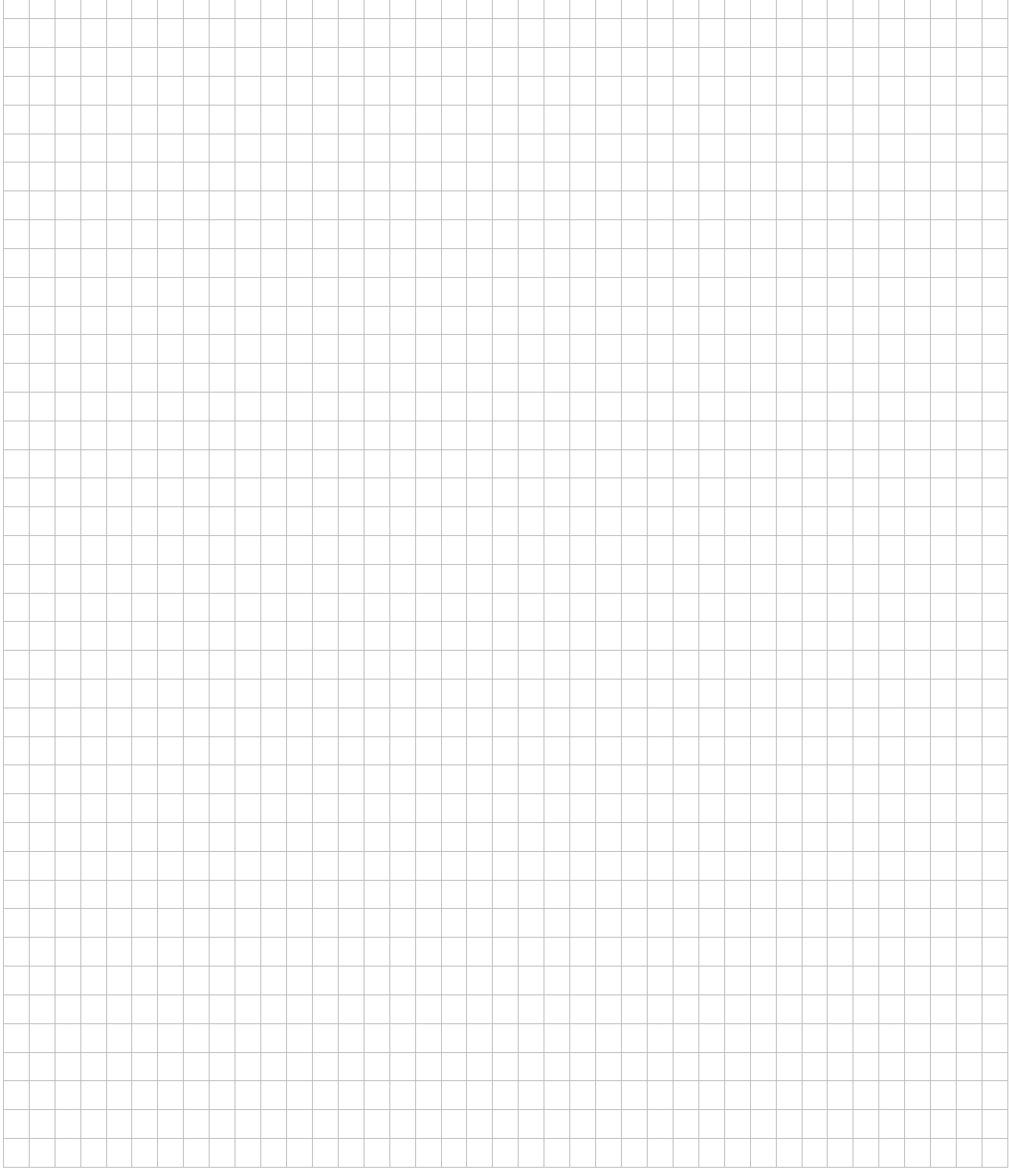

 $\mathbf{r}$ ī Ħ

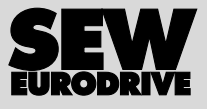

## Dünya nasıl hareket ettirilir?

Hızlı düşünen ve sizinle birlikte geleceği şekillendiren insanlarla.

Tüm dünyada size daima yakın olan bir servis ağı ile.

Çalışma kapasitenizi otomatik olarak geliştiren sürücüler ve kontrol üniteleri ile.

Günümüzün en önemli endüstri dallarında kapsamlı bir bilgi birikimi ile.

Günlük çalışmaları kolaylaştıran yüksek standartlarda, ödün vermeyen bir kalite ile.

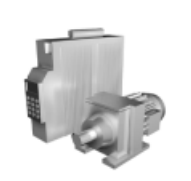

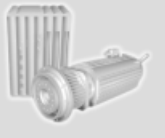

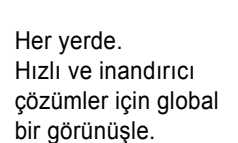

Bugünden yarın için çözümler sunan yenilikçi fikirlerle.

24 saat bilgi ve yazılım erişimi sunan bir İnternet hizmeti ile.

**SEW-EURODRIVE Driving the world**

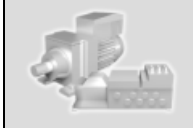

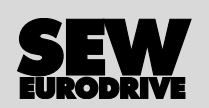

SEW-EURODRIVE GmbH & Co KG P.O. Box 3023 · D-76642 Bruchsal / Germany Phone +49 7251 75-0 · Fax +49 7251 75-1970 sew@sew-eurodrive.com

→ **www.sew-eurodrive.com**